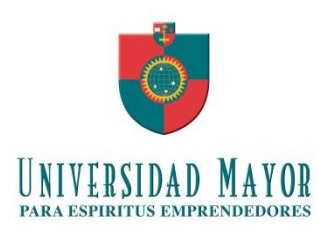

**Universidad Mayor**

**Facultad de Ingeniería**

# **SISTEMA DE ADMINISTRACIÓN DE INVENTARIO Y ACTIVACIÓN DE EQUIPAMIENTO INFORMÁTICO PARA LA EMPRESA RENAULT - CORMECÁNICA**

**Proyecto de Titulación para optar al Título de**

**Ingeniero de Ejecución en Computación e Informática**

**Juan Pablo Muzio Camponovo**

**Santiago de Chile**

**Marzo 2011**

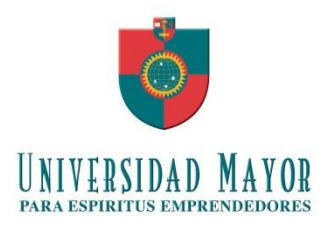

**Universidad Mayor**

**Facultad de Ingeniería**

# **SISTEMA DE ADMINISTRACIÓN DE INVENTARIO Y ACTIVACIÓN DE EQUIPAMIENTO INFORMÁTICO PARA LA EMPRESA RENAULT - CORMECÁNICA**

**Proyecto de Titulación para optar al Título de Ingeniero de Ejecución en Computación e Informática**

**Alumno : Juan Pablo Muzio Camponovo**

**Profesor Guía : Juan Carlos Ávila Parra**

**Santiago de Chile**

**Marzo 2011**

#### **Dedicatoria**

*Dedico mi tesis a una gran mujer que tuvo una vida normal, pero que se esforzó por hacer lo ordinario de manera extraordinaria. Sin duda una mujer MARAVILLOSA.*

*Doy gracias a Dios por el regalo de haber tenido a la Nonita estos 93 años. Y aunque ella ya no está físicamente con nosotros, seguirá presente para siempre en cada uno de los detalles que dejó grabados en nuestros corazones.*

#### **Agradecimientos**

El producto final de este arduo camino es posible gracias al apoyo de muchas personas que me ayudaron, acompañaron y dieron fuerza para poder finalizarlo. Con riesgo de omitir algunas personas quiero agradecer:

A mis padres Juan y Liliana quienes me han dado lo más importante que una persona puede recibir, una familia con valores. En ellos he encontrado siempre un apoyado incondicional y las fuerzas necesarias para avanzar, aunque no soy muy expresivo, los quiero mucho. De todo corazón muchas gracias por todo. Los mejores padres que un hijo podría tener.

A ti Bernardita, que desde un principio hasta el día hoy sigues dándome ánimo para terminar este proceso y pronto comenzaremos un nuevo proyecto juntos.

A mi familia, en la cual siempre he encontrado apoyo, acogida, amistad y un buen consejo en forma permanente.

A mis amigos especialmente a Jaime quien me ha ayudado y apoyado en forma incondicional en este último paso de mi carrera profesional. Como así también a Mauricio, Héctor y Rodrigo quienes con sus ayuda y dedicación han pulido y permitido llegar a esta versión final de la tesis.

A todos los profesores de la Universidad Mayor quienes me ayudaron en mi formación académica y profesional. En especial a mi profesor guía Juan Carlos Ávila quien, con excelencia académica y gran sentido humano, me ha ayudado a dar este gran paso profesional y personal.

# **CONTENIDO**

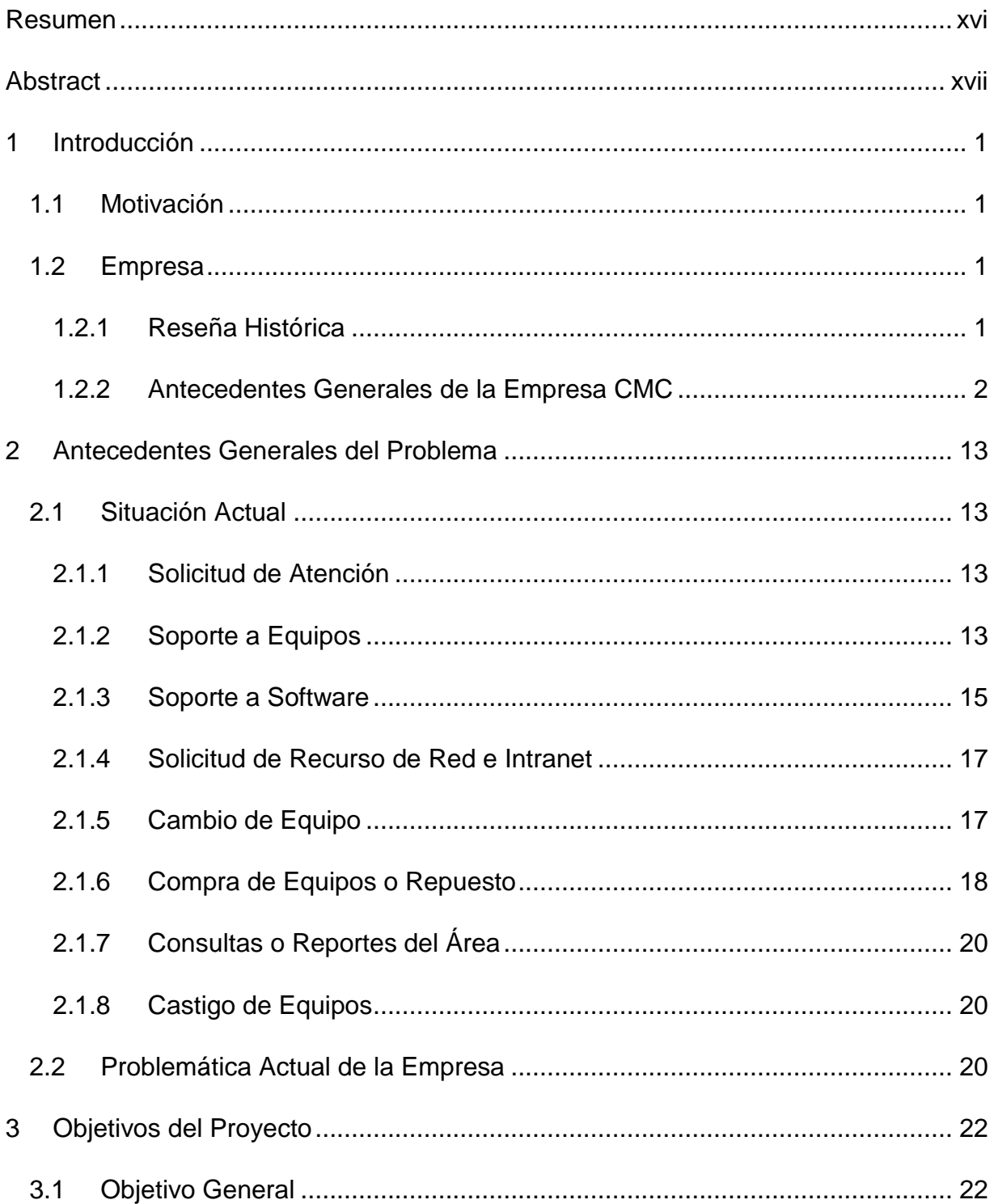

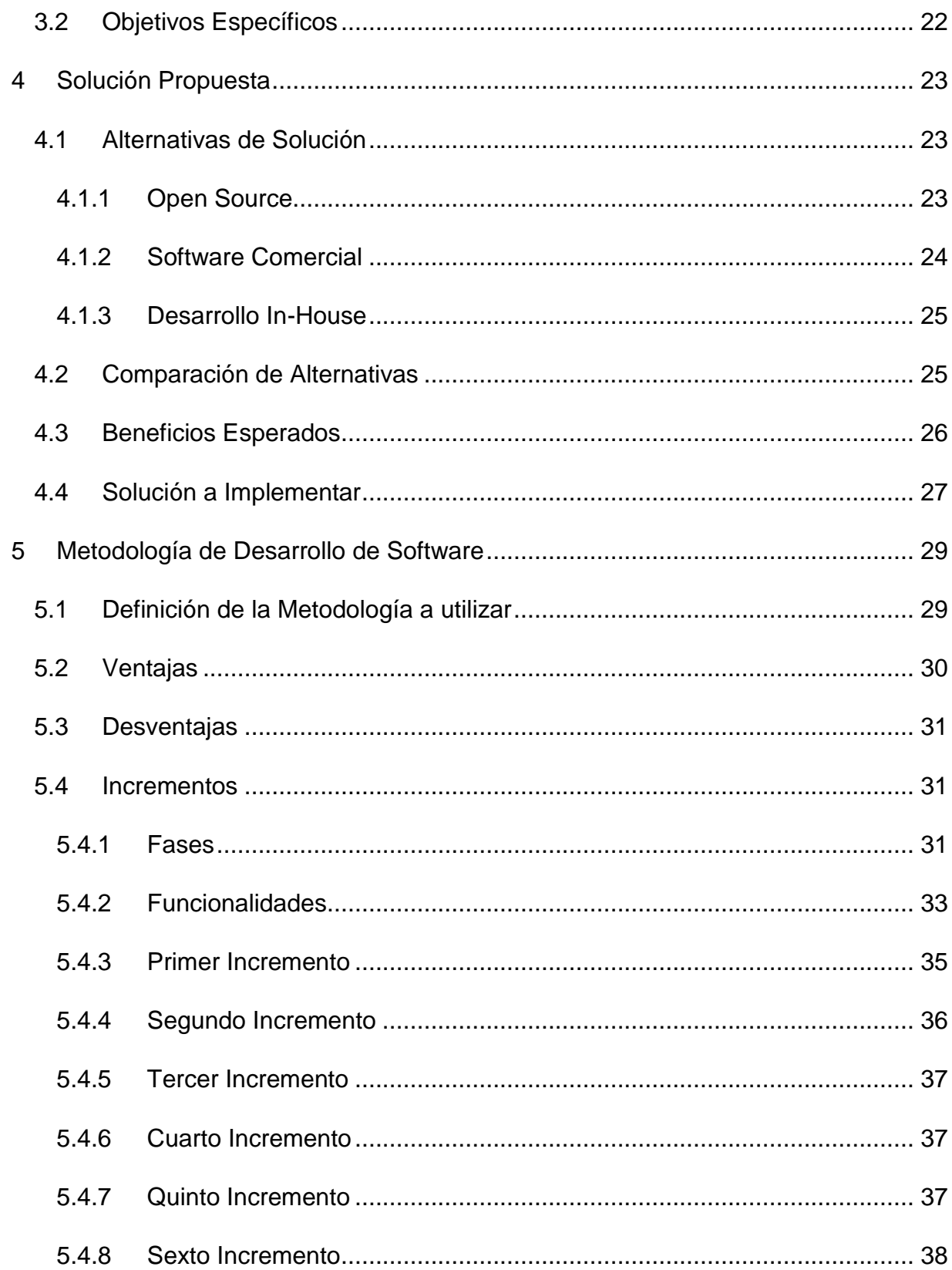

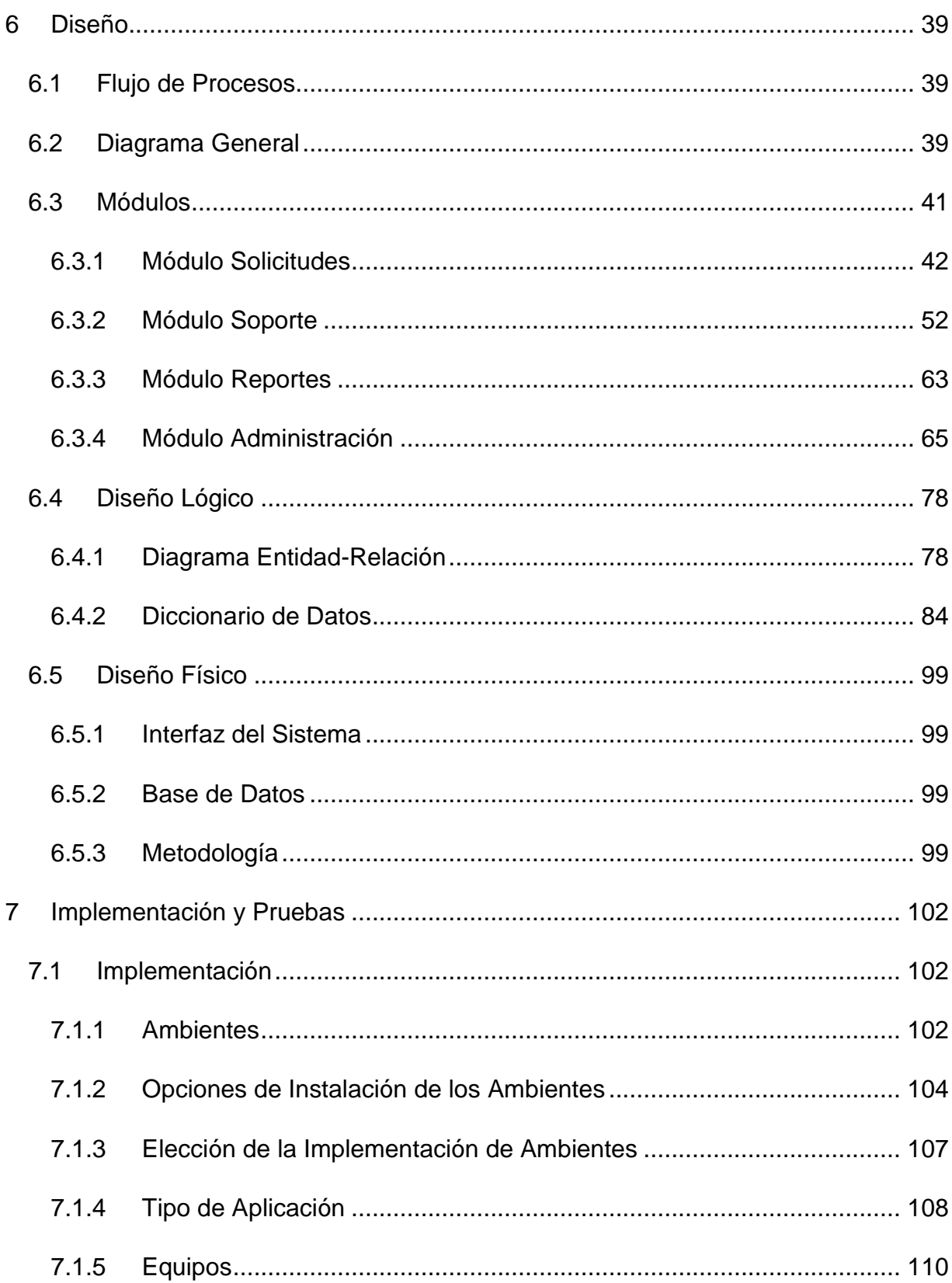

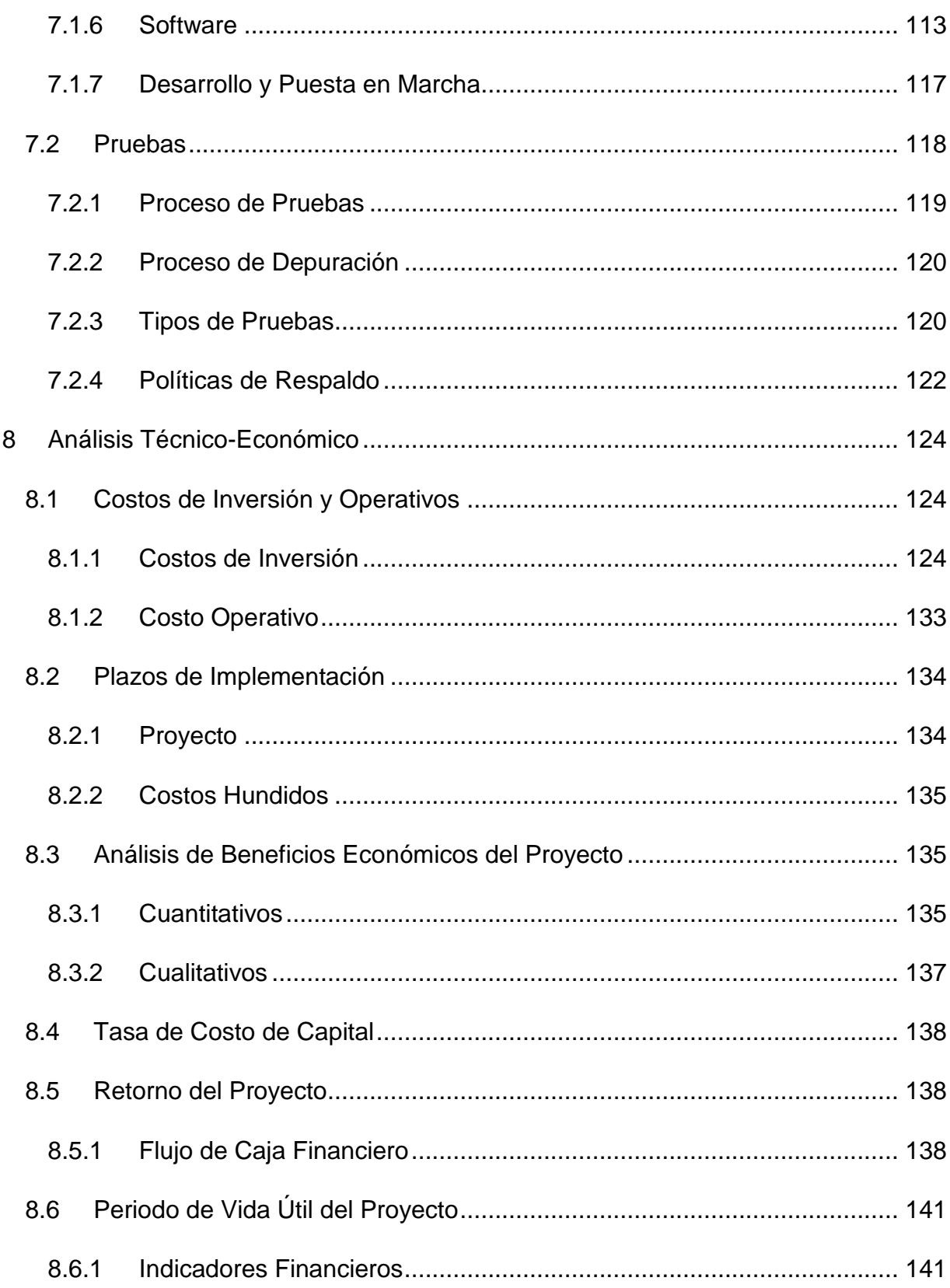

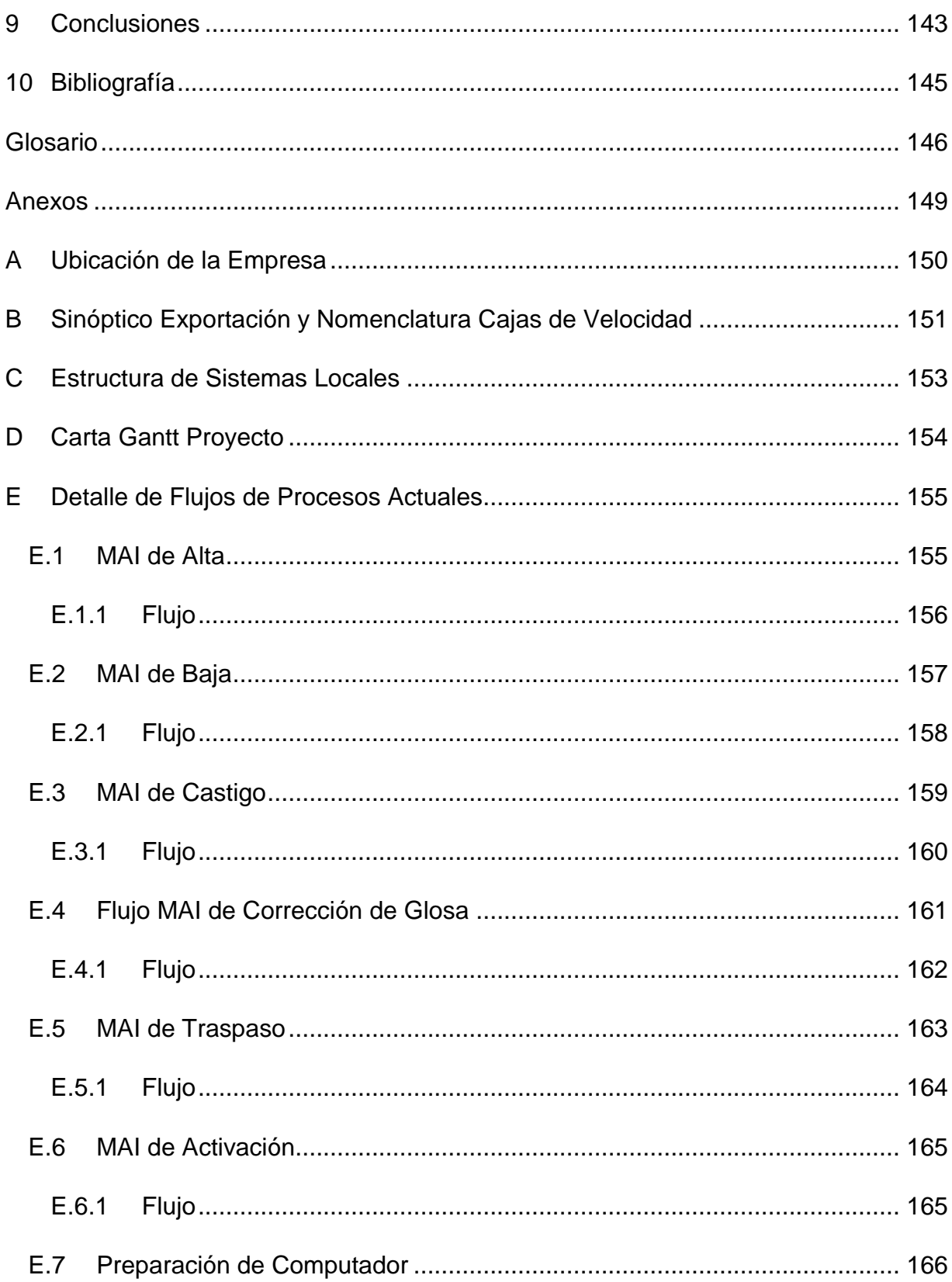

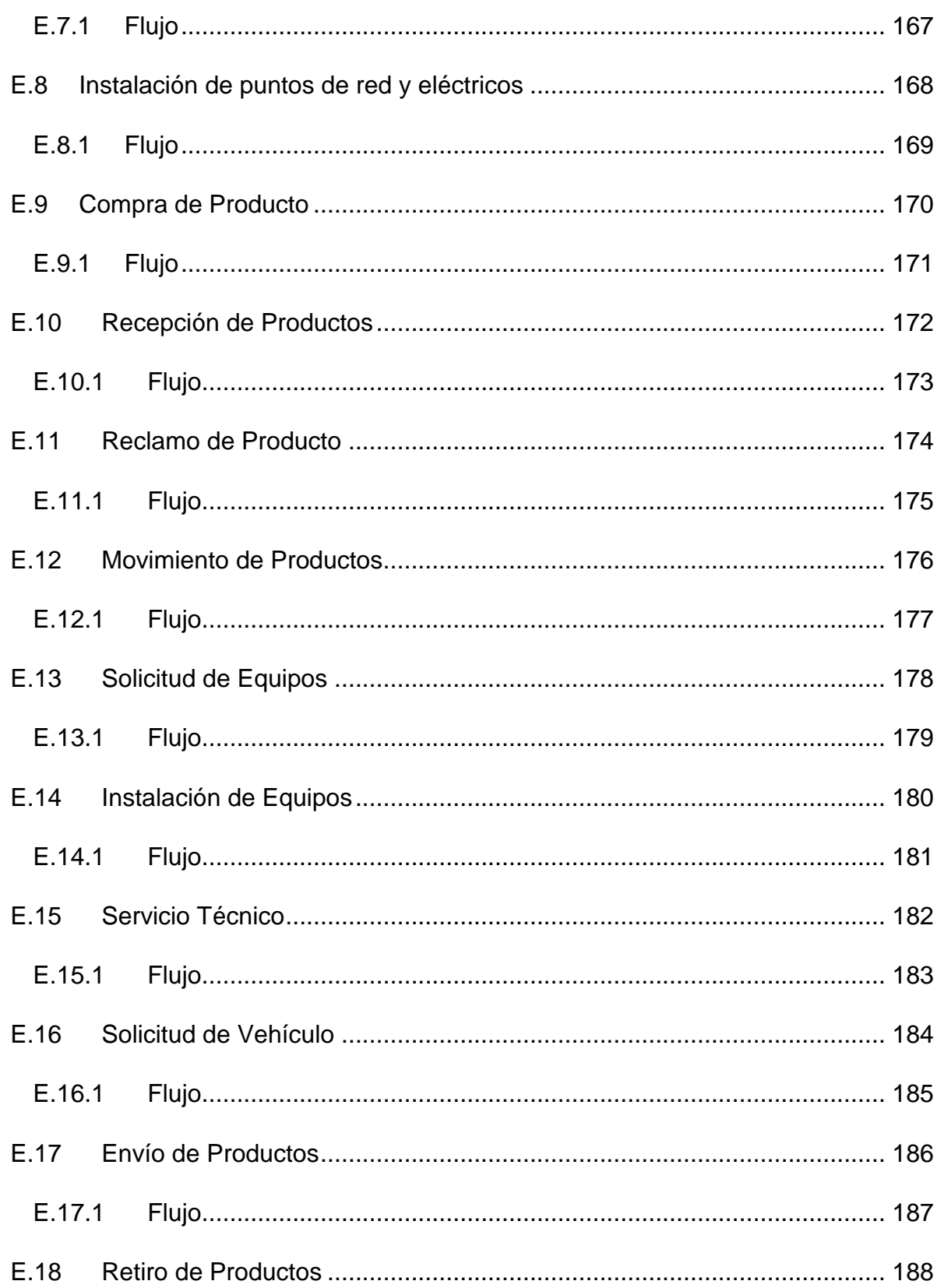

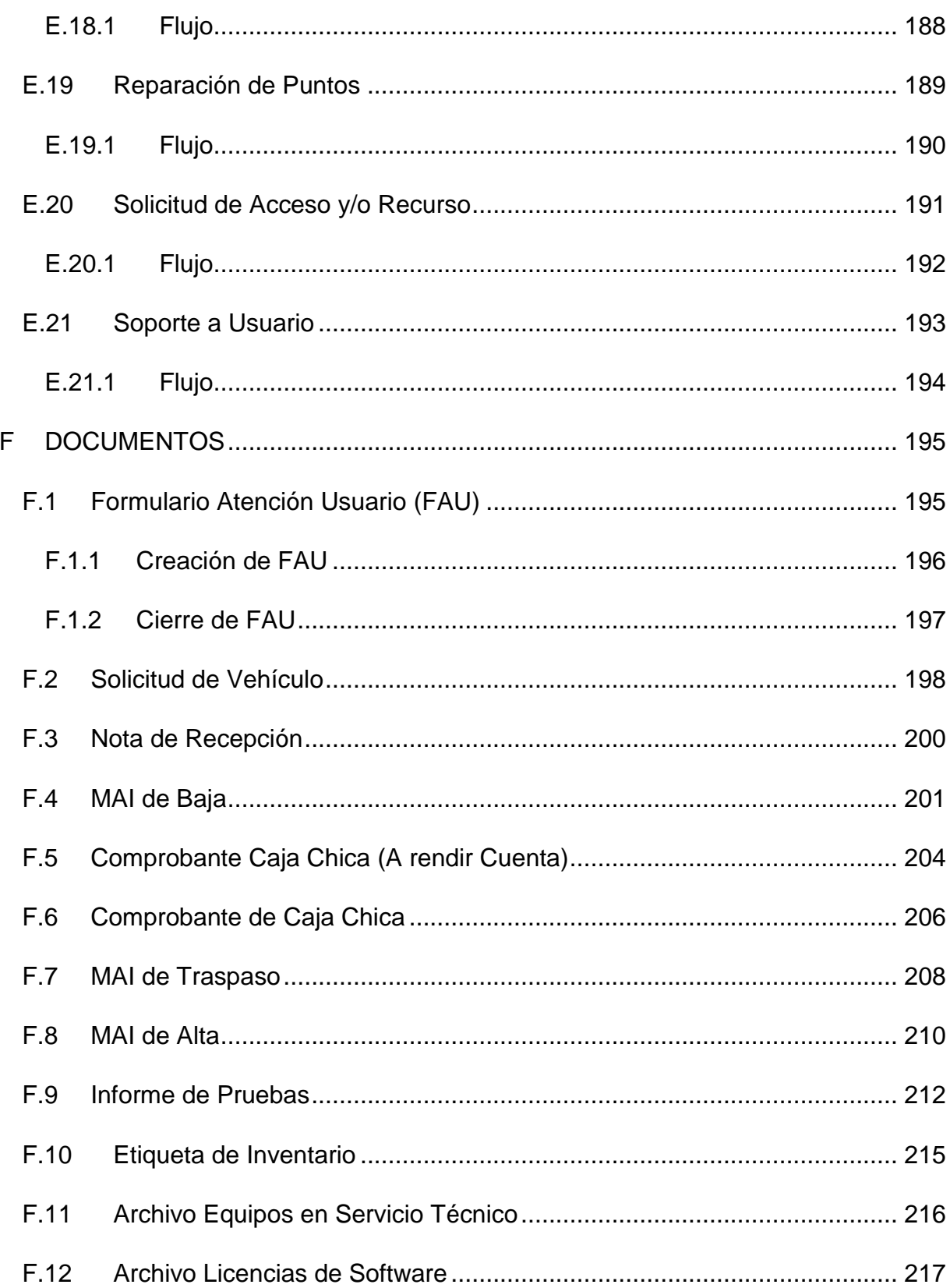

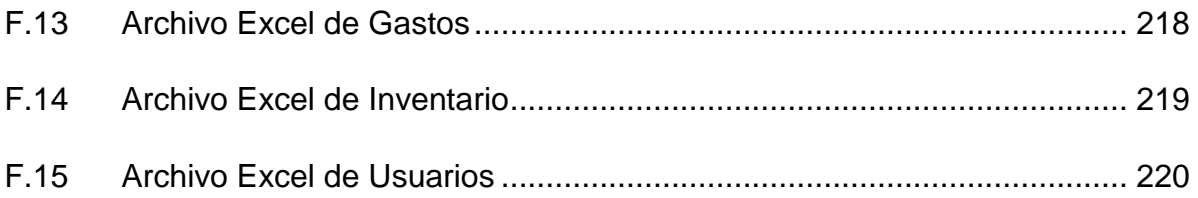

# **INDICE DE TABLAS**

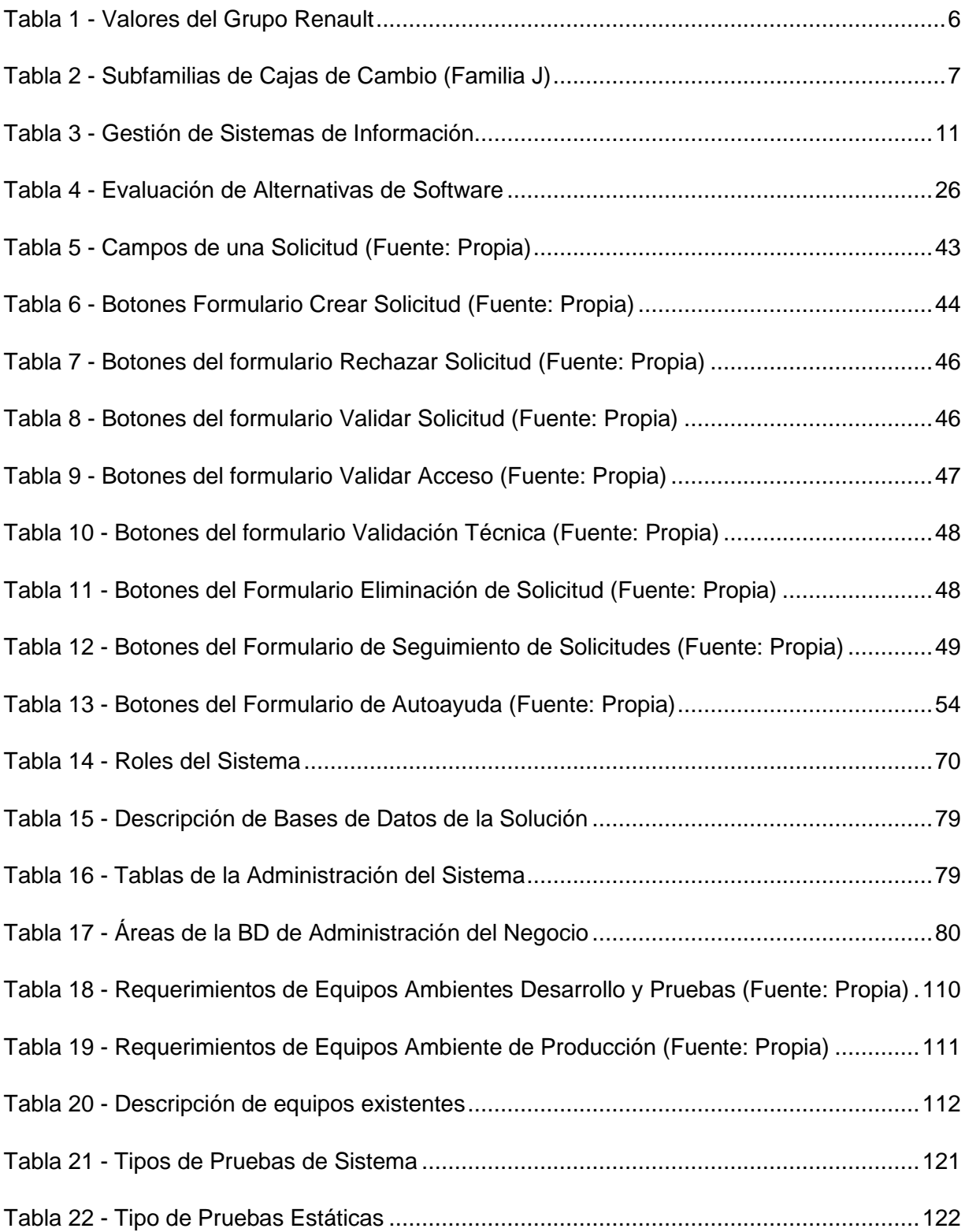

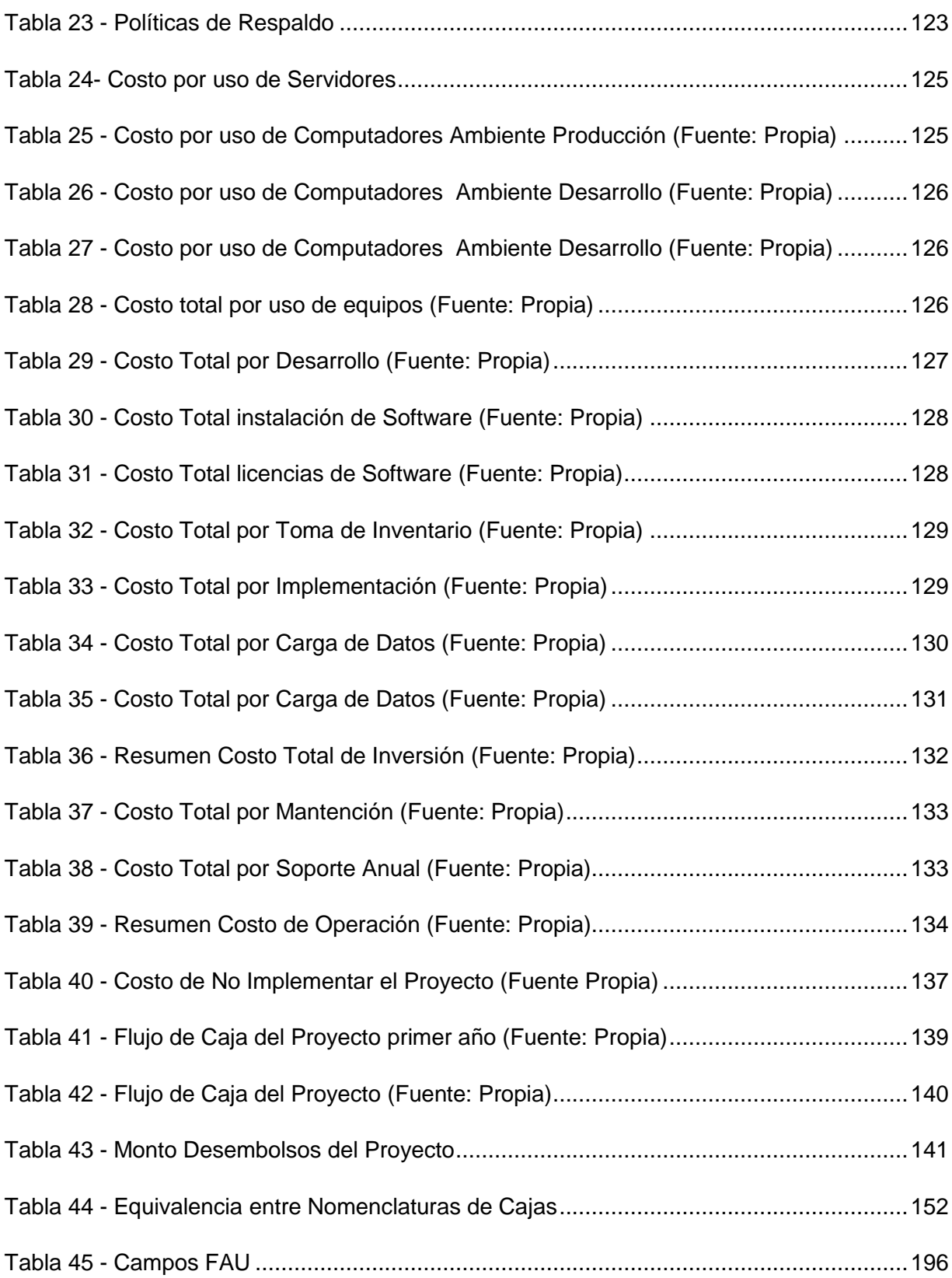

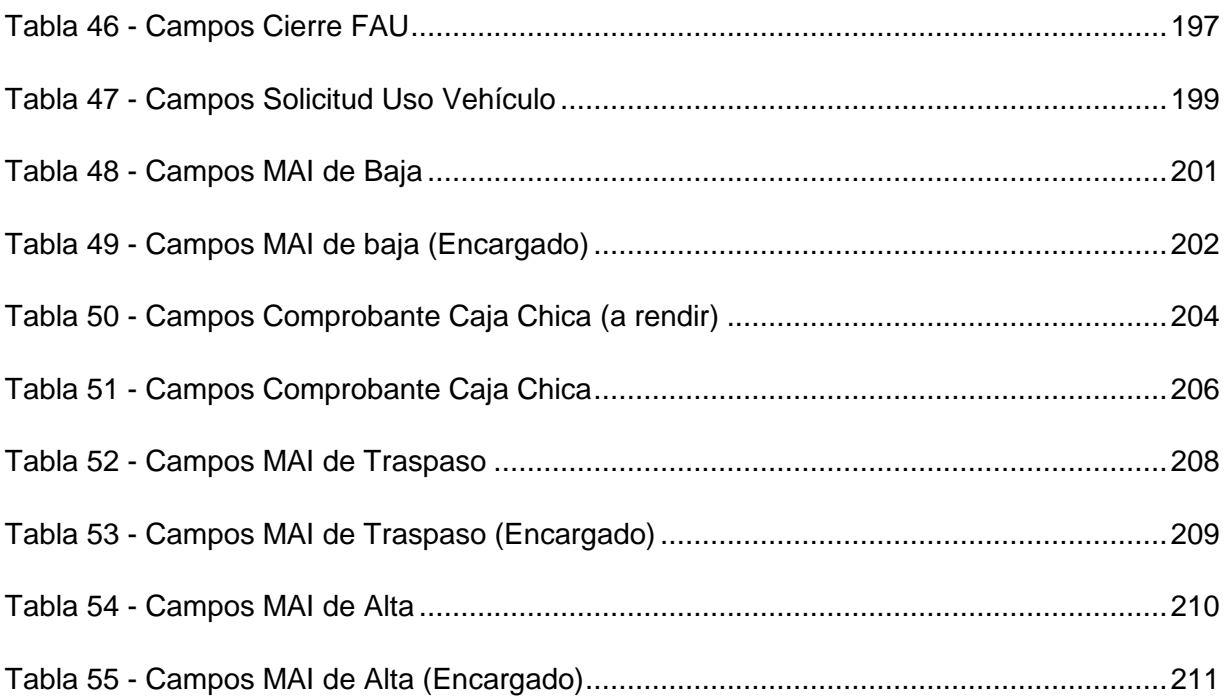

# **INDICE DE FIGURAS**

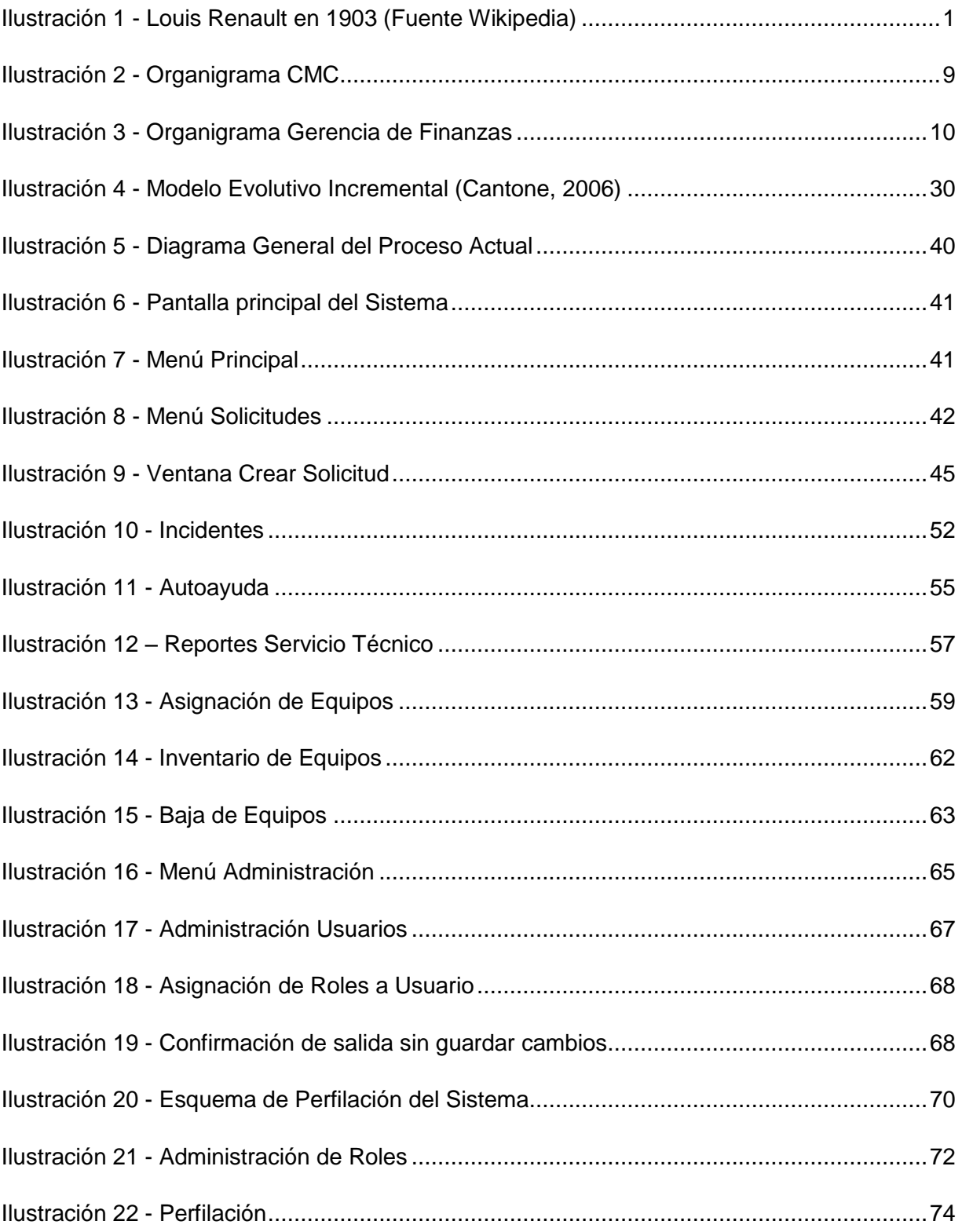

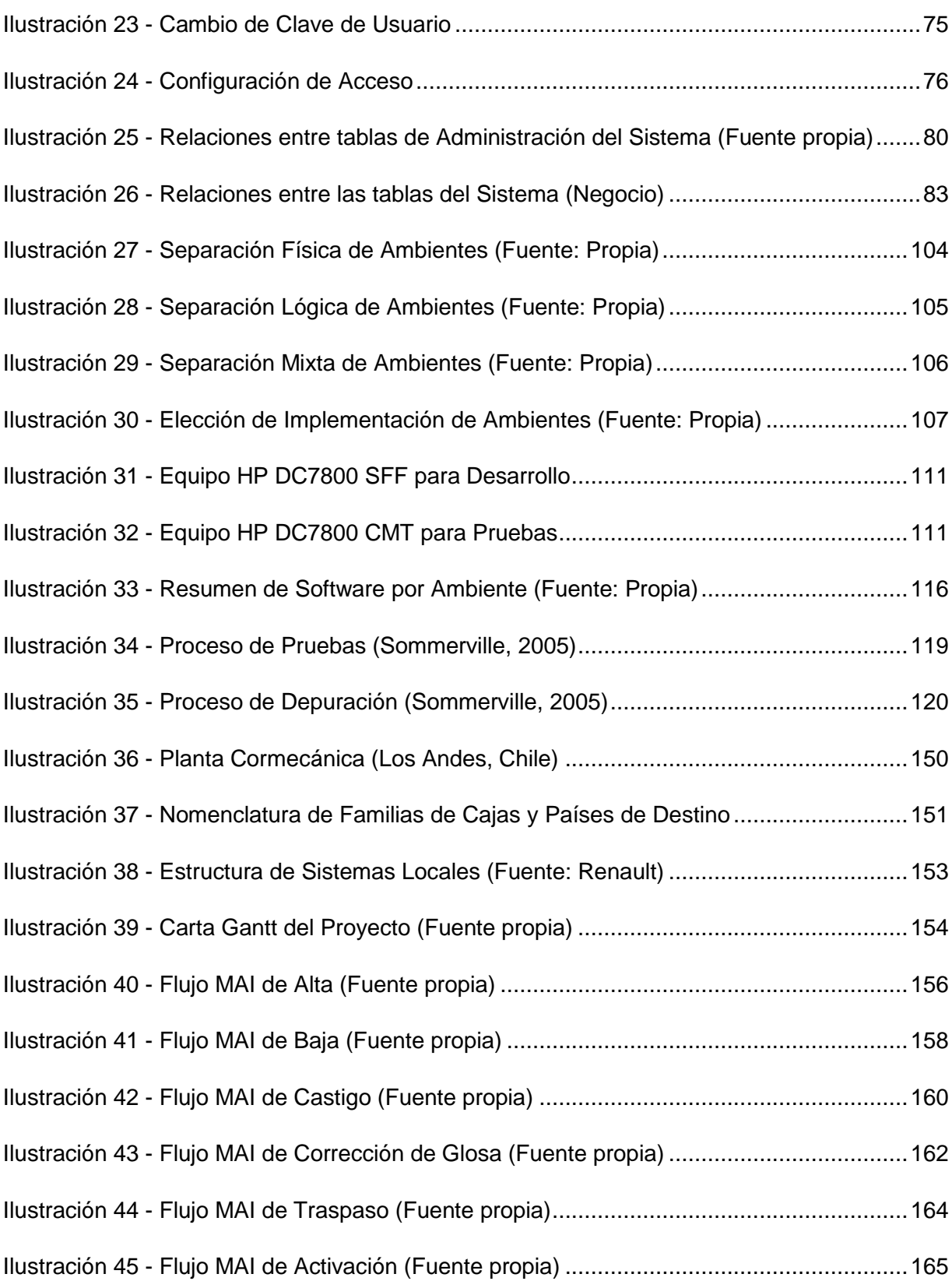

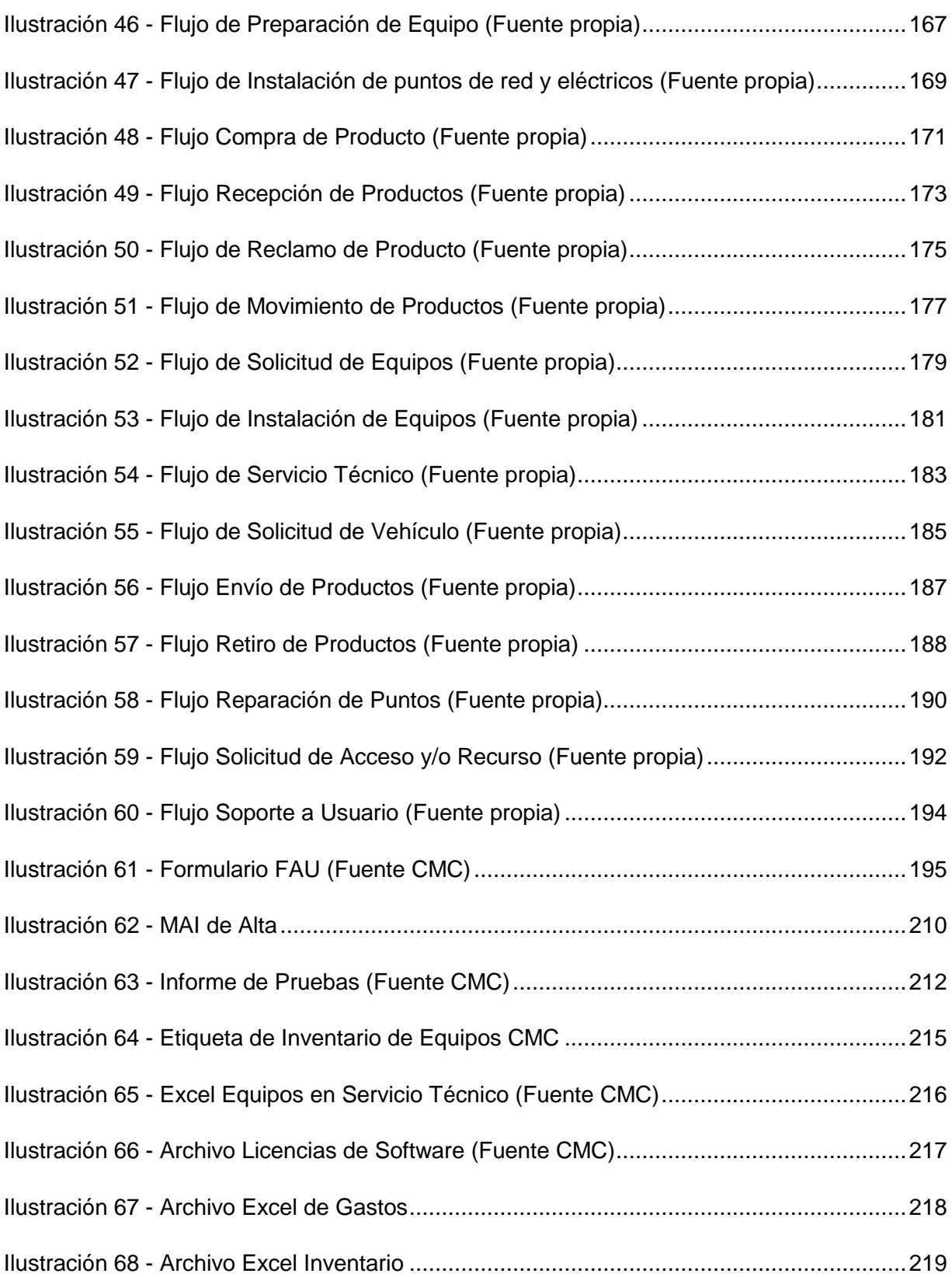

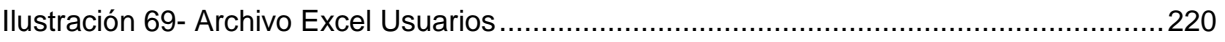

### <span id="page-19-0"></span>**RESUMEN**

En el presente proyecto *"Sistema de Administración de Inventario y Activación de Equipamiento Informático para la Empresa Renault – Cormecánica"* se realiza el desarrollo y estudio de la factibilidad técnica económica de un sistema que permita apoyar la Gestión Operacional del área de informática de la Empresa.

En el estudio de la solución se incluye el inventario de bienes tangibles tales como computadores, monitores, impresoras, programas entre otros. Como así también los bienes intangibles como es el conocimiento de las personas, por ejemplo la solución de problemas, instalación de equipos, entre otros.

Uno de los puntos más relevantes es la centralización de la información. La que actualmente se encuentra dispersa en varios archivos Excel, no permitiendo tener información confiable, eficiente y eficaz en forma oportuna. Para lograr esto, en el desarrollo de la aplicación se consideró utilizar una base de datos que almacene, en forma centralizada, todos los inventarios y tecnología web. Lo cual permite, además, que todos los usuarios realicen consultas y actualicen los datos en línea, utilizando la red existente en la empresa.

Otro aspecto relevante de la centralización de los datos es que permite realizar reportes estándares y especiales apuntando a un repositorio común, obteniendo información en forma rápida y, por sobre todo, confiable. Además, facilita realizar la administración y gestión del inventario tanto de tangibles como de intangibles.

El resultado de la presente tesis es un sistema que permite solucionar los principales problemas presentados y mejorar, en gran medida, las capacidades de seguimiento y gestión de las solicitudes de Movimiento de Activos de CMC. Junto con el manejo de inventario asociado a dichas solicitudes y el conocimiento relacionado con la problemática de su gestión, la que además es autofinanciada con los ahorros que se generan.

# <span id="page-20-0"></span>**ABSTRACT**

The project here presented "*Inventory Administration System and Informatics Equipment Activation for Renault – Cormecánica*", comprises the development of a system to support the informatics Management Area as well as a study of its economic and technical feasibility.

The study contains an inventory of both tangible goods such as computers, monitors, printers and software and intangibles such as people´s expertise, troubleshooting, equipment installation among others.

The most relevant aspect of this project is the centralization of the information which nowadays is scattered in several Excel files. This would allow having reliable, efficient and effective access to information.

To reach this goal a database was developed which stores all information available such as inventories and web technology. Using the network, users would be able to have easy access to information, seek advice and update data online.

Centralized data will provide users fast and reliable access to the information needed to make standard as well as customized reports to manage tangible and intangible inventory.

The result of the present thesis is a system that allows solving the main problems presented and improve, in great measure, the capacity of monitoring and management of the applications for Movement of Assets of CMC. Together with the management of inventory associated to these applications and knowledge related to the problems of its management, which also is self financed with the saving that are generated.

# <span id="page-21-0"></span>**1 INTRODUCCIÓN**

# <span id="page-21-1"></span>**1.1 MOTIVACIÓN**

El presente proyecto será desarrollado en el área informática de la empresa Cormecánica, Industria de Conjuntos Mecánicos S.A. (en adelante CMC), perteneciente al grupo Renault.

En esta área se detectaron algunos problemas focalizados principalmente en: manejo de inventario, seguimiento del historial del equipamiento de TI, disponibilidad de información en forma rápida y confiable, como así también la descentralización del conocimiento en las personas y no en la empresa.

Se realizará el estudio de un sistema informático que permita dar soporte al área informática permitiendo solucionar los problemas recién mencionados.

### <span id="page-21-2"></span>**1.2 EMPRESA**

### <span id="page-21-3"></span>**1.2.1 RESEÑA HISTÓRICA**

Renault fue fundada en 1898 por Louis Renault, junto con sus hermanos Marcel y Fernand, y el armador François Pefaure, bajo el nombre de *Société Renault Frères*. La muerte de Marcel Renault en 1903 en la carrera París-Madrid, y el retiro de Fernand en 1907 por razones de salud, dejó la sociedad completamente en manos de Louis Renault. Y su nombre cambió a *Societé des Automobiles Renault*.

Actualmente el gobierno francés posee el 15,7%

de la empresa y un pequeño porcentaje (1,2%) **Ilustración 1 - Louis Renault en 1903**  sigue perteneciendo a la familia Pefaure. Renault

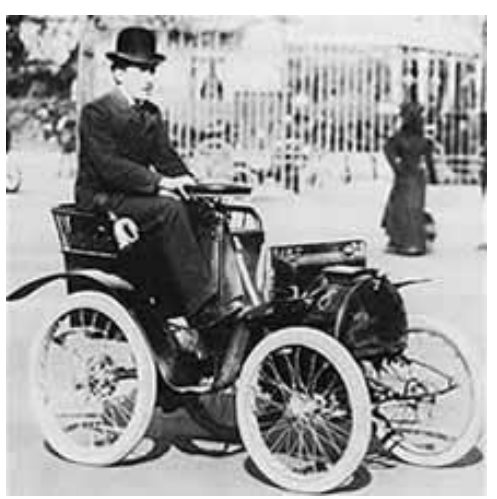

**(Fuente Wikipedia)**

tiene una participación del 44,4% en Nissan (con derecho a voto) y Nissan posee, a su vez, el 15% de las acciones de Renault (sin derecho a voto). Renault es propietaria, además, de Samsung Motors y Dacia, formando entre las tres el *"Grupo Renault"*.

Alineado con el deseo de incrementar las ventas fuera de Europa, el Grupo diseña y desarrolla sus vehículos a un nivel global:

- Un desarrollo localizado de vehículos (más cercano a los usuarios finales) asegura que respondan de mejor manera a los requerimientos del mercado
- Una planificación avanzada de las modificaciones necesarias a los vehículos permite su mejor comercialización internacional

Renault posee instalaciones en distintos lugares alrededor del mundo. El departamento de Ingeniería tiene dos Divisiones: Ingeniería Central e Ingeniería Regional, las cuales están presentes en los distintos mercados estratégicos del Grupo.

Renault posee los siguientes centros de Ingeniería:

- *Technocentre* (Francia), Cuartel central de Renault
- *Renault Technologies Americas* (con instalaciones en Brasil, Argentina, México, Chile y Colombia)
- *Renault Technologies Rumania* (con instalaciones en Rumania, Turquía, Rusia, Eslovenia y Marruecos)
- *Renault Technologies España* (con instalaciones en España y Portugal)
- *Renault Samsung Technical Center* en Corea del Sur

Esta organización está basada en la estandarización de los procesos de Ingeniería de Renault alrededor del mundo: coordinación de estándares técnicos, definición de funciones clave y armonización de políticas técnicas.

## <span id="page-22-0"></span>**1.2.2 ANTECEDENTES GENERALES DE LA EMPRESA CMC**

#### **1.2.2.1 HISTORIA**

CMC fue creada como una industria automotriz latinoamericana dentro del Pacto Andino y, posteriormente, de la ALADI $<sup>1</sup>$  y proyectada dentro del objetivo de un</sup> complejo industrial, que se desarrolló en la ciudad de Los Andes, Chile. La industria nacional dio un importante paso hacia el progreso de la manufactura metalmecánica de precisión, al crearse CMC como una planta de cajas de velocidades para vehículos Renault y Peugeot.

l 1 Asociación Latinoamericana de Libre Comercio

Es así como el 27 de Abril de 1969, nació CMC como una empresa de responsabilidad limitada, bajo el alero de CORFO $2$  (con una propiedad del 50%), Renault (propietaria de un 25%) y Peugeot (propietaria del 25% restante). Paulatinamente, CMC se fue transformando en una entidad pública hasta llegar a ser en un 98% propiedad de CORFO.

Hasta 1974, su desarrollo y producción era solamente para satisfacer las necesidades internas del país. En 1975 se ensayan las primeras muestras para dar un paso como empresa exportadora y en 1979 se comienza a vender cajas de cambios principalmente al extranjero.

A partir de 1980 se constituyó como filial de RASA $3$  para la producción en exclusiva de productos Renault con los modelos de NG/NE<sup>4</sup> para los mercados de Argentina, Chile, Colombia y Venezuela. Ese mismo año pasa a manos privadas, mayoritariamente de Renault. Posteriormente, en 1986, se incorpora el modelo JB<sup>5</sup>.

En 1992 la empresa se transforma en filial de CIADEA $<sup>6</sup>$ , ahora con una pequeña</sup> participación de Renault en forma directa, la cual continúa con la fabricación de vehículos de la marca Renault y, por tanto, de cajas de velocidad a través de CMC.

Un hito importante a destacar lo constituye la exportación de cajas del modelo NG, durante los años 1990 a 1996 hacia el mercado europeo, montándose dichas cajas en los vehículos *Renault 25* y posteriormente el *Renault Espace*.

A partir de Junio de 1997 esta empresa es adquirida, nuevamente, por Renault-Francia, quien retoma el control de la marca en todo el MERCOSUR $^7$ .

En el año 1999 se realiza la fusión entre Renault y Nissan, con lo cual se comienza la explotación de cajas de velocidad a algunas usinas<sup>8</sup> de Nissan.

A partir del mes de enero del año 2003 CMC inicia la exportación de cajas JB a NISMEX<sup>9</sup> en México. Lo que representa una gran ampliación del mercado para la

l

<sup>&</sup>lt;sup>2</sup> Corporación de Fomento de la Producción

<sup>&</sup>lt;sup>3</sup> Renault Argentina S.A.

<sup>4</sup> Familia de Cajas N, Tipos de Caja G y E

<sup>5</sup> Familia de Cajas J, Tipo de Caja B

<sup>6</sup> Compañía Interamericana de Automóviles

<sup>7</sup> Mercado Común del Sur

<sup>8</sup> Denominación de Fábricas pertenecientes a Renault

<sup>&</sup>lt;sup>9</sup> Nissan México

empresa. Así como también la incorporación de clientes tales como: Colombia, Malasia, China, Indonesia y Sudáfrica con la producción de cajas JHQ<sup>10</sup>.

En septiembre del año 2000 la empresa fabrica la caja número 3 millones.

La empresa se encuentra ubicada a 80 Km. de Santiago, en la ciudad de Los Andes (ver Anexo [A: Ubicación de la Empresa\)](#page-170-0). Su principal producción es la fabricación de cajas de cambios, las cuales son exportadas a Francia, Brasil, Argentina, Colombia, México y Lejano Oriente. En esta planta se realiza la mecanización, templado e importación de partes y piezas.

CMC se ha caracterizado por ser una empresa que constantemente busca mejorar sus procesos tanto administrativos como productivos. Se puede mencionar, por ejemplo, el paso de producción en línea a la producción en célula, en la que un operador puede realizar varias funciones a la vez y tener un mejor control sobre la calidad de las piezas terminadas. Como así también la puesta en marcha del sistema BPU (*Base Personal Única*) en el área de Recursos Humanos, logrando una centralización en Francia de toda la información referente a los empleados: datos personales, organizacionales, niveles de sueldos, etc. Lo que permite su consulta en cualquier parte de la Intranet de Renault mundo, según los niveles de acceso.

Dentro de las evoluciones importantes que se pueden mencionar, está la puesta en marcha del proyecto  $S$ Po $T^{11}$ , el que permitió realizar una estandarización de la infraestructura de TI, logrando una mayor integración de la empresa con sus pares alrededor del mundo.

#### **1.2.2.2 MISIÓN**

Producir y comercializar cajas de velocidad, piezas y sub-conjuntos, que satisfagan los pedidos y necesidades de sus clientes en términos de calidad, costos y plazos.

## **1.2.2.3 VISIÓN**

Ser los mejores fabricantes de cajas de velocidades de la placa MERCOSUR.

#### **1.2.2.4 POLÍTICA DE CALIDAD**

La *Política de Calidad* que forma parte del Sistema de Producción Renault, se fundamenta en el *Pilotaje por la Calidad*, teniendo como objetivo máximo asegurar el

l  $^{10}$  Familia de Cajas J, Tipos de Caja H y Q:

<sup>11</sup> Por Estandarización de Puestos de Trabajo (del francés *Standardisation de Poste de Travail*)

100% de la calidad demandada por los clientes internos y externos, apoyándose en los principios de "*Concebir y fabricar un producto sin defectos y no pasar ni aceptar defectos*", respetando la política de medio ambiente.

### **1.2.2.5 POLÍTICA INDUSTRIAL DE MEDIO AMBIENTE**

La Política Industrial de Medio Ambiente se aplica al conjunto de las fábricas de Renault en el mundo, para todas las actividades y servicios que contribuyen a la concepción, industrialización y el buen funcionamiento de las instalaciones. Los factores de impactos tomados en cuenta dentro de la política son:

- Utilización y contaminación de los suelos
- El consumo de agua, energía y combustibles
- Las emisiones a la atmósfera y al agua
- **Los residuos**
- **Los ruidos**
- Los olores
- El impacto visual

Para cumplir con estos objetivos, la Dirección General ha definido siete ejes estratégicos:

- i. Anticipar las consecuencias humanas, técnicas y económicas de la evolución ecológica, como también de la legislación futura para disponer del tiempo necesario para solucionar los problemas.
- ii. Trabajar en perfecta transparencia con la administración, los socios y vecinos; tomando un compromiso de progreso a fin de establecer un clima de confianza en ellos.
- iii. Implicar a Renault en la construcción de legislaciones europeas, nacionales y regionales para armonizar nuestras relaciones y asegurar un informe costo/eficacia ecológica.
- iv. Desarrollar un sentido de responsabilidad de cada colaborador integrando al Medio Ambiente en cada uno de sus actos cotidianos.
- v. Conservar, poner en marcha y utilizar las instalaciones asegurando el progreso continuo en términos de disminución de factores de impactos sobre el Medio Ambiente.
- vi. Garantizar que nuestros Proveedores se comprometan con la Política Industrial de Medio Ambiente de Renault y colaboren con ella.

vii. Poner en marcha un plan de comunicación y de formación adaptado a la realización de los programas de acción.

#### **1.2.2.6 FILOSOFÍA**

Mantener una actitud permanente de atención al cliente interno y externo, satisfaciéndolo eficientemente en calidad, costo y plazos dentro de un sistema de producción ajustada.

#### **1.2.2.7 VALORES**

Los siguientes son los valores del Grupo Renault:

<span id="page-26-0"></span>**Tabla 1 - Valores del Grupo Renault**

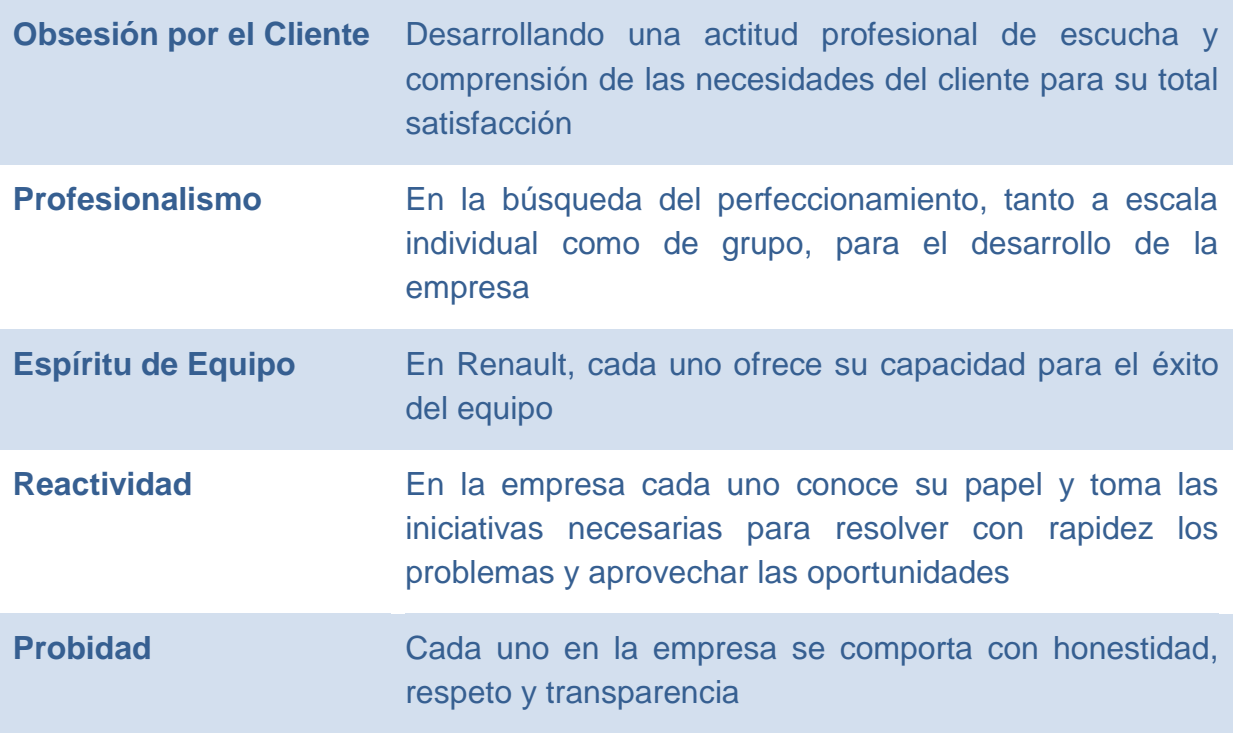

#### **1.2.2.8 PRODUCTOS**

En CMC se fabrican cajas de cambio mecánicas de cinco velocidades, pertenecientes a la familia J. Dentro de esta familia, se fabrican 3 subfamilias, las que se descomponen, a su vez, en 31 tipos de cajas de cambio<sup>12</sup>.

<span id="page-27-0"></span>**Tabla 2 - Subfamilias de Cajas de Cambio (Familia J)**

#### **Subfamilia** Descripción

l

- **JH** Caja de cambio mecánica de 5 velocidades para vehículos de 1300 cc a 1600 cc, utilizada en vehículos principalmente de pasajeros y utilitarios
	- **JB** Caja de cambio mecánica de 5 velocidades para vehículos de 1.000 cc a 1.600 cc, utilizada en vehículos de pasajeros y principalmente utilitarios

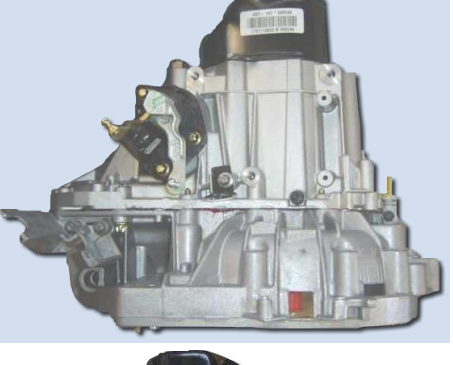

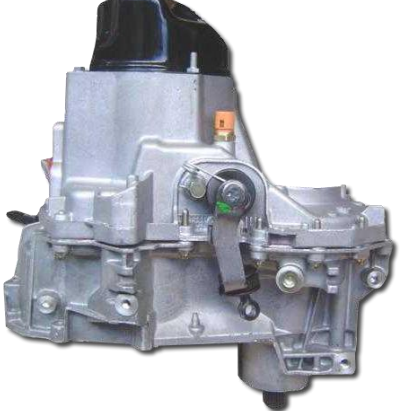

<sup>&</sup>lt;sup>12</sup> Ver Anexo [B](#page-171-0) [Sinóptico Exportación y Nomenclatura Cajas de Velocidad,](#page-171-0) con detalle de los modelos de vehículos que utilizan las cajas de velocidad producidas por CMC

**JC** Caja de cambio mecánica de 5 velocidades para vehículos de 1.200 cc a 1.500 cc, utilizada en vehículos de pasajeros y utilitarios

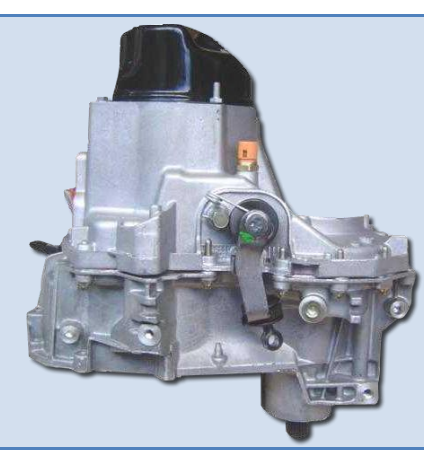

También se fabrican y exportan piezas de repuesto para las cajas de cambio de las tres subfamilias. Las que son solicitadas desde las diferentes usinas del Holding. Todo esto utilizando los más estrictos estándares de seguridad y calidad, en las cantidades y tiempos solicitados por los clientes.

La fábrica funciona 6 días a la semana con 3 turnos diarios. Logrando una producción promedio de 1.250 cajas de cambio al día.

La producción anual promedio de CMC es de 340.000 unidades de cajas de cambio.

#### **1.2.2.9 ORGANIZACIÓN ADMINISTRATIVA**

La empresa posee una estructura plana, lo que permite una rápida comunicación y toma de decisiones.

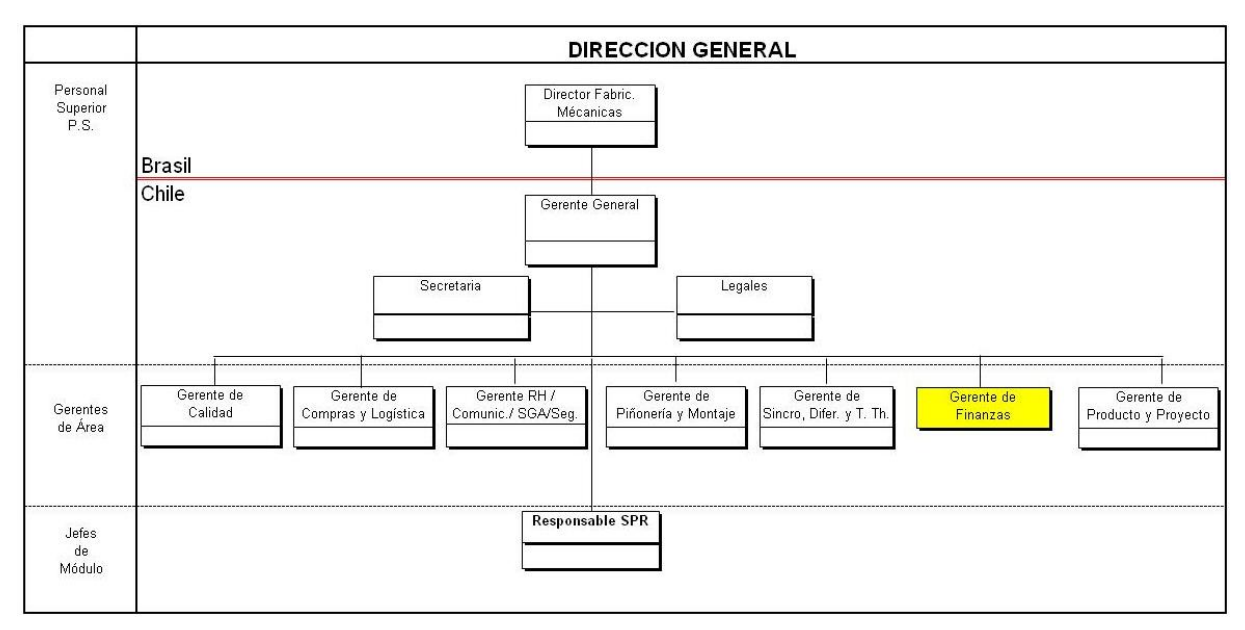

**Ilustración 2 - Organigrama CMC**

En el año 1996 CMC comienza a utilizar el concepto de las *Unidades Elementales de Trabajo* (en adelante UET) con el objetivo de permitir altos niveles de calidad y fabricación. Esto, principalmente debido a que cada trabajador se siente partícipe e integrado a los resultados obtenidos, lo que aumenta el compromiso con su UET. Este nuevo enfoque permitió la auto-administración de las Unidades, lo que se tradujo en una mejora continua y progresiva de su gestión.

En la empresa trabajan aproximadamente 350 personas entre el área administrativa y de fabricación.

#### **1.2.2.10 UET INFORMÁTICA**

La UET de Informática depende directamente de la *Gerencia de Finanzas*. Además depende, en la parte funcional, de la *Dirección de Sistemas Informáticos* (en adelante DSI) Placa América.

La misión de la UET es disponer permanentemente de los recursos informáticos como una herramienta de gestión eficiente para satisfacer las expectativas de los usuarios de la empresa.

La visión de la Unidad es ser un Departamento reconocido a nivel de CMC, y a nivel de Renault, por la calidad de su quehacer y de sus integrantes.

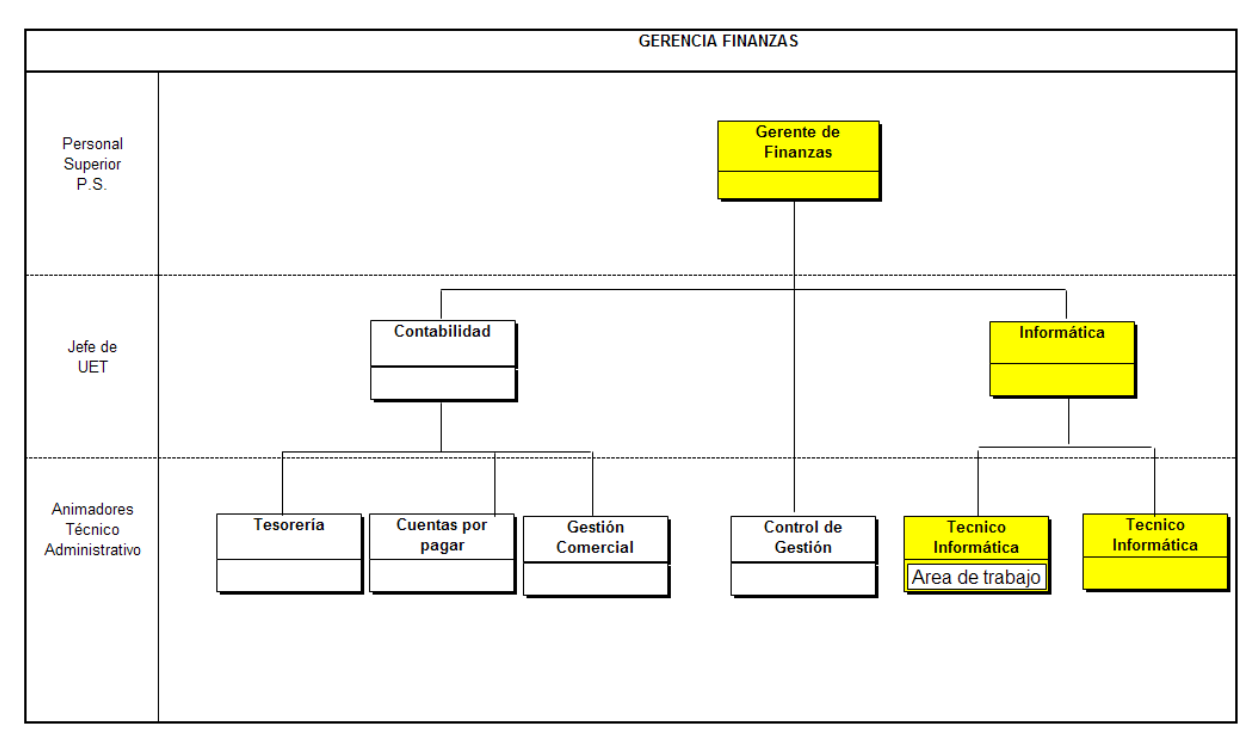

<span id="page-30-0"></span>**Ilustración 3 - Organigrama Gerencia de Finanzas**

#### **1.2.2.11 GESTIÓN DE LOS SISTEMAS DE INFORMACIÓN**

La gestión de los Sistemas de Información es una de las actividades del módulo de informática de CMC.

<span id="page-31-0"></span>**Tabla 3 - Gestión de Sistemas de Información**

| <b>ENTRADAS</b>                                                                                                    | <b>GESTIÓN DE LOS SISTEMAS</b><br><b>DE INFORMACIÓN</b>                                    | <b>SALIDAS</b>                                                                                                    |
|----------------------------------------------------------------------------------------------------|--------------------------------------------------------------------------------------------|----------------------------------------------------------------------------------------------------|
| • Necesidades de Usuarios<br>(CMC/DSIA/DSIR)<br>• Sitio Intranet de Software Federados<br>Renault<br>• Información de Proveedores de<br>Software y Hardware<br>• Realizar Verificación de satisfacción<br>en clientes<br>• Necesidades y directrices de Usuarios<br>(CMC/DSIA/DSIR)<br>Asegurar funcionamiento de las<br>Plataformas (TI)<br>Asegurar funcionamiento de las<br>Bases de Datos<br>Asegurar mantenimiento de la<br>información en el tiempo<br>• Necesidades de Ususarios<br>(CMC/DSIA/DSIR) | Satisfacer las Necesidades de los<br><b>Clientes</b>                                       | • Cumplimiento de necesidad de<br>usuario<br>■ Instalación de Actualización de<br>Software y Hardware<br>· Difusión y análisis de resultado de<br>encuesta<br>· Implementación del nuevo proyecto<br>Disponibilidad de las plataformas<br>Disponibilidad de las Bases de Datos<br>Respaldos en medios digitales (cintas<br>/ CD / DVD)<br>■ Bitácora de novedades<br>■ Seguimiento y resolución de acuerdo<br>a lineamientos Renault |
|                                                                                                    | Pilotear nuevos proyectos informáticos                                                     |                                                                                                    |
|                                                                                                    | Explotación de Plataformas y<br>Respaldos de la información                                |                                                                                                    |
|                                                                                                    | Atender necesidades e incidentes de<br>usuarios de Software / Hardware /<br>Comunicaciones |                                                                                                    |

Los datos de entrada de este proceso son los elementos de análisis que permiten verificar la realización de cada uno de los subprocesos.

#### **1.2.2.12 RESPONSABILIDADES Y SERVICIOS DEL ÁREA DE INFORMÁTICA**

El área de informática es responsable de velar por la disponibilidad de las aplicaciones y bases de datos, tanto locales (ver anexo [C](#page-173-0) [Estructura de Sistemas](#page-173-0)  [Locales\)](#page-173-0) como federadas, por parte de los usuarios de CMC y asegurar el respaldo de las bases de datos locales y de la información de los usuarios almacenada en el Filer<sup>13</sup>. Para lograr esto se debe realizar monitoreo constante del enlace Los Andes-Brasil y seguimiento de los planes de mantención de:

- **servidores**
- equipos de comunicación
- equipos de clima de la sala de servidores
- $e$ tc.

Dentro de los servicios prestados por el área se encuentra:

l  $13$  Equipo especializado para almacenar información computacional

- Dar soporte y solución a problemas de software y hardware que se le presenten a los usuarios.
- **Soporte y capacitación de los usuarios.**
- Validar y dar solución a problemas en los enlaces Los Andes Brasil y Los Andes - Santiago.
- Gestionar la creación y actualización de los kit de instalación de programas a utilizarse en los puestos SPoT.
- Satisfacer y validar los requerimientos de programas por parte de los usuarios, realizando la distribución o eliminación de programas solicitados.
- Confeccionar y enviar reportes solicitados, tanto por la dirección de la placa América como internos.
- Creación, validación y administración de cuentas de usuarios de los ambientes SPoT, Unix e industrial.
- Masterización de equipos utilizados en el ambiente SPoT e industrial.
- Revisión de problemas presentados en los equipos informáticos dando una solución interna o externa y el seguimiento de esta.
- Validación de que las requisiciones de nuevos equipamientos informáticos se encuentren bajo la homologación de Renault mundo.
- **-** Creación de los MAI<sup>14</sup> requeridos para la activación de los equipos informáticos en los sistemas financieros según el centro de compra que corresponda.
- Mantención de los inventarios del equipamiento informático.
- Análisis y validación técnica de nuevos puntos de red y puntos eléctricos.
- Análisis técnico económico y despliegues de nuevos proyectos. Actualmente se encuentran en desarrollo dos grandes proyectos el paso de los sistemas SIM<sup>15</sup>, SIGAC<sup>16</sup> y APEC<sup>17</sup> a SAP Alcor<sup>18</sup> y la implementación de la comunicación Voz IP.

l

<sup>&</sup>lt;sup>14</sup> Formulario de Movimiento de Activo Inmovilizado

<sup>&</sup>lt;sup>15</sup> Sistema Integrado de Manufactura

<sup>&</sup>lt;sup>16</sup> Sistema Integrado de Gestión Administrativa y Contable

<sup>&</sup>lt;sup>17</sup> Sistema de Almacén Particular de Exportaciones

<sup>&</sup>lt;sup>18</sup> Proyecto Renault para la implementación de SAP, en sus módulos de Finanzas y Contabilidad

# <span id="page-33-0"></span>**2 ANTECEDENTES GENERALES DEL PROBLEMA**

En este capítulo se realiza el análisis de cómo se desempeña la empresa en la actualidad, en lo referente al tema del proyecto, y cuáles son los principales problemas detectados.

# <span id="page-33-1"></span>**2.1 SITUACIÓN ACTUAL**

En la actualidad, muchas de las funciones que se llevan a cabo en la empresa son realizadas en forma verbal o escrita, y la mayoría de la información queda almacenada en forma dispersa en varios archivos o repositorios. Esto, con los consiguientes problemas de duplicidad, baja integridad e inconsistencia de los datos. Lo que conlleva a la condición de que no se maneja el inventario correctamente.

A continuación se mencionan los principales procesos del área.

#### <span id="page-33-2"></span>**2.1.1 SOLICITUD DE ATENCIÓN**

El proceso se inicia por la necesidad de un usuario interno de la empresa Renault, este puede ser de CMC o de otra usina de Renault. La solicitud puede ser realizada en forma verbal, ya sea personalmente o de manera telefónica, o vía escrita (correo electrónico).

Una vez que se recibe la solicitud de atención, ésta es analizada por la persona que la recibe y determina si la realiza ella misma o la reenvía a otra persona del área con mayor experiencia o disponibilidad de tiempo.

Una vez que está definido quién realizará la atención de la solicitud se debe llenar, a mano, un *Formulario de Atención de Usuario* (en adelante FAU) (ver Anexo [F.1F](#page-215-1)ormulario [Atención Usuario\)](#page-215-1).

El responsable de la atención se contacta con el usuario solicitante para recabar más información de dicha solicitud de atención y se da un primer nivel de atención vía telefónica. Si en este punto se puede solucionar el problema se cierra el FAU. En caso contrario, se valida la fecha y hora en la que se realizará la atención con el usuario.

#### <span id="page-33-3"></span>**2.1.2 SOPORTE A EQUIPOS**

El realizar el soporte a un equipo puede implicar la reparación de este, el recambio o compra y la eliminación de un equipo del inventario.

El soporte al usuario se da en el puesto de trabajo, aquí se valida si es posible dar una solución. En caso que se solucione el problema se cierra el FAU. En caso contrario, se coordina el retiro del equipo para ser reparado en el área de informática. Si se dispone de otro equipo se instala en calidad de préstamo al usuario, actualizando el *Archivo Excel de Inventarios* (ver anexo [F.14](#page-239-0) [Archivo Excel de](#page-239-0)  [Inventario\)](#page-239-0). Si no hay equipo disponible, se realiza el retiro y no se entrega equipo de reemplazo.

En el área de informática se revisa el equipo y, si se determina que se puede solucionar el problema de forma interna, se compran los repuestos necesarios para su reparación, cerrando el FAU. En caso contrario, se debe coordinar el envío del equipo a un servicio técnico externo.

En caso de corresponder a una reparación externa, se coordina con el personal de compras para definir el servicio técnico validado y el posterior envío el equipo. Una vez definido el servicio técnico se envía un mail a *Bodega No Productiva*, solicitando la emisión de una *Guía de Despacho* indicando que se envía para diagnóstico y presupuesto. Luego se debe llenar la *Solicitud de Vehículo* (ver Anexo [F.2](#page-218-0) [Solicitud](#page-218-0)  [de Vehículo\)](#page-218-0). Posteriormente a eso se coordina el viaje y se entrega el equipo en portería para el envío de este a Servicio Técnico. La persona que lleva el equipo está encargada de dejar dicho equipo, retirar el comprobante de la *Orden de Trabajo* (en adelante OT) y entregarlo al personal de *Informática* una vez que vuelva a la empresa. Con esto se actualiza el *Archivo Excel de Servicio Técnico* (ver anexo [F.11](#page-236-0) [Archivo Equipos en Servicio Técnico\)](#page-236-0).

El Servicio Técnico realiza una cotización la que envía mediante correo electrónico al *Jefe del Área de Informática*. La cotización es analizada y si el costo de reparación está sobre el 40% del valor del equipo nuevo no se repara, coordinándose el retiro del equipo mediante una *Solicitud de Vehículo*. En caso de que el equipo no sea reparado, llega a la *Bodega No Productiva*, se realiza la recepción del mismo (ver Anexo [F.3](#page-220-0) [Nota de Recepción\)](#page-220-0) y se retira. Luego se confecciona un *MAI de Baja<sup>19</sup>* (ver Anexo [F.4](#page-221-0) [MAI de Baja\)](#page-221-0) y se entrega al *Depósito de Material Sobrante* (en adelante DMSO). Si el valor de la cotización se encuentra bajo el 40% del costo del equipo se envía, vía correo electrónico, la cotización al *Departamento de Compras* para que negocie el costo de reparación. Una vez que *Compras* da su visto bueno, también vía correo electrónico, se envía al usuario para que valide la reparación.

l

<sup>19</sup> Formulario para eliminar un equipo del Sistema Contable

Si el usuario no valida la reparación, se coordina el retiro del equipo realizando una *Solicitud de Vehículo*. Una vez que el equipo llega a la *Bodega No Productiva* se realiza la *Recepción de Equipo*, se retira y se hace un *MAI de Baja*. En caso contrario, se envía la aceptación de la cotización vía correo electrónico al Servicio Técnico para que comience la reparación.

Si el costo de reparación es mayor a un 40% del costo de reposición, el usuario debe iniciar una *Requisición*<sup>20</sup>, la cual debe ser aprobada por el Gerente del Área que solicita la reparación y por el Gerente de Compras. Una vez que la *Requisición* está aceptada, el área de compras realiza la *Orden de Compra* (en adelante OC) y envía una copia de ella al Servicio Técnico. En caso de que el costo de reparación sea inferior al 40% del costo de reposición, el usuario debe solicitar a Contraloría el valor de la reparación utilizando un *Vale Comprobante de Caja Chica* (ver Anexo [F.5](#page-224-0) [Comprobante Caja Chica](#page-224-0) (A rendir Cuenta)).

Una vez que el equipo se encuentra reparado, se coordina el retiro del equipo desde el servicio técnico con una *Solicitud de Vehículo* y se debe enviar el documento OT original para que sea entregado.

El equipo debe ingresar a la empresa por *Bodega No Productiva* quien realiza la *Nota de Recepción*. Ésta puede ser vía sistema o de manera manual. Luego se retira de bodega el equipo, se revisa que efectivamente esté funcionando de manera correcta y se instala en el puesto del usuario.

Si el pago se realizó por caja chica, se debe rendir el V*ale de Caja Chica* en el área de Contabilidad con la factura y el *Comprobante de Caja Chica* (ver Anexo [F.6](#page-226-0) [Comprobante de Caja Chica\)](#page-226-0). Por otra parte, si el pago de la reparación se realizó con OC, se firma la *Nota de Recepción* y se envía a la *Bodega No Productiva*.

Finalmente, se actualiza el *Archivo Excel de Servicio Técnico*, y el de Inventario en el caso de que se dejó un equipo en respaldo o se dio de baja, y se cierra el *FAU*.

#### <span id="page-35-0"></span>**2.1.3 SOPORTE A SOFTWARE**

l

Al realizar el soporte al software se puede requerir la *remasterización*<sup>21</sup> del equipo, instalación, reinstalación o desinstalación de software, asociar o desasociar un Kit<sup>22</sup>.

<sup>&</sup>lt;sup>20</sup> Proceso en el cual se solicita la compra de un servicio o bien

<sup>&</sup>lt;sup>21</sup> Proceso por el cual se carga el Sistema Operativo y todos los software asociados al perfil del usuario

 $^{22}$  Instalador de un software, desarrollado por Renault, para ser realizado de manera remota
En caso que se requiera asociar o desasociar un Kit, se debe verificar la disponibilidad de licencias en el archivo Excel. En caso de no disponer de la licencia correspondiente, se debe realizar la compra de una. Para esto, primero se debe consultar el archivo Excel de usuarios para obtener el *Identificador de Personal Único* (en adelante IPN) del usuario, y luego se ingresa a la Intranet y se asocia (o desasocia) el *Kit* al usuario. A continuación se realiza un *Notify<sup>23</sup>* para forzar la instalación o desinstalación del software. Si la operación resulta exitosa, se realiza el cierre del FAU y se actualiza el *Archivo Excel de Licencias* (ver anexo [F.12](#page-237-0) [Archivo](#page-237-0)  [Licencias de Software\)](#page-237-0).

En caso de ser una instalación o reinstalación de un software normal, por lo que no posee Kit, primero se debe verificar la disponibilidad de licencias en al archivo Excel correspondiente. En caso de no disponer de una licencia, se debe realizar la compra de la misma. Posteriormente se debe consultar el archivo Excel de Inventario para obtener el identificador del equipo. Luego se ingresa a Intranet para activar la cuenta de administrador. Una vez que está activa la cuenta, se realiza la instalación, reinstalación o desinstalación del software en forma manual. Si la operación resulta exitosa se cierra del FAU y se actualiza el *Archivo Excel de Licencias*.

Si el tipo de solicitud no corresponde, o no se solucionó el problema en los puntos anteriores, se acude al puesto de trabajo del usuario. Aquí se valida si es posible dar una solución presencial. En caso que el problema sea solucionado, se cierra el FAU. En caso contrario, si el problema no es limitante para el trabajo del usuario, se realizan las validaciones para la reparación del problema en el mismo puesto de trabajo. Si no se logra reparar el problema de manera presencial, se coordina el retiro del equipo para ser reparado en el área de informática. Si se dispone de equipo de reemplazo, se instala en calidad de préstamo al usuario, actualizando el *Archivo Excel de Inventario* (ver anexo [F.14](#page-239-0) [Archivo Excel de Inventario\)](#page-239-0). Si no hay equipo disponible, el usuario se queda sin equipo por el tiempo que dure la reparación.

En el área de informática se revisa el equipo y en caso de requerir *masterizar* el equipo, se realizan las siguientes actividades:

- Respaldo del correo del usuario
- Respaldo del escritorio del usuario
- Masterización del equipo
- **Instalación del software que no posee kit**
- Configuración del correo

l  $^{23}$  Proceso por el cual se fuerza, en forma remota, la instalación de software en el puesto de trabajo

- Copia del respaldo del correo y escritorio
- Habilitación de impresoras que utiliza el usuario
- Cierre del FAU

## **2.1.4 SOLICITUD DE RECURSO DE RED E INTRANET**

Dentro de los recursos de red o Intranet disponibles hay 2 grandes grupos: los que son de *uso liberado*, y todos los usuario tienen acceso a ellos, por lo cual no requieren una administración de permisos, y los con *acceso restringido* que contienen información sensible de la empresa. En este último caso se pueden mencionar: las *eroom*<sup>24</sup>, directorios del *Filer*<sup>25</sup> local o directorios de *Filer* de otras usinas, entre otros. Todos ellos son administrados por CMC o por las usinas respectivas.

En el caso que la *Solicitud de Acceso* sea local, se envía un mail al dueño del recurso solicitando la validación del acceso. Si es aprobado, se ingresa a la Intranet y se habilitan los permisos. En caso contrario, se informa al solicitante que se negó el acceso y cierra el *FAU*.

Si el recurso solicitado es de otra usina, se envía un mail al dueño del recurso solicitando la validación del acceso. Si es aprobado Informática de la usina correspondiente habilita los permisos. En caso contrario, se informa al solicitante que se negó el acceso y cierra el *FAU*.

## **2.1.5 CAMBIO DE EQUIPO**

l

Esta solicitud corresponde a una redistribución de equipos por requerimiento de los usuarios, o por una actualización de los equipos existentes.

Para realizar el cambio de un equipo se debe consultar el *Archivo Excel de Usuarios* (ver anexo [F.15](#page-240-0) [Archivo Excel de Usuarios\)](#page-240-0) para obtener el *IPN* del usuario y el *Archivo Excel de Inventario* para obtener el identificador del equipo.

Se ingresa a Intranet, se asocia el *IPN* del usuario al Identificador del equipo y se realiza un *Notify*. Con esto se instalan todos los programas que tienen Kit. Luego se debe habilitar la cuenta de administrador para realizar la instalación de los programas que no poseen Kit.

<sup>&</sup>lt;sup>24</sup> Espacio de trabajo en la Intranet que permite que las personas o grupos distribuidos trabajen en forma eficiente en temas en común, creando una estructura ordena en la cual se puede clasificar la información compartida.

<sup>25</sup> Equipo especializado para almacenar información computacional.

Una vez realizado esto, se hace el respaldo del correo y escritorio del usuario. Se configura el correo y se copia el respaldo del correo, escritorio, se habilitan las impresoras que utiliza el usuario, se cierra el *FAU*. Si el equipo con el cambio paso a ser responsabilidad de otro centro de costo se debe realizar el *MAI de Traspaso* (ver Anexo [F.7](#page-228-0) [MAI de Traspaso\)](#page-228-0).

## **2.1.6 COMPRA DE EQUIPOS O REPUESTO**

Las solicitudes de compra de equipos pueden ser activadas por los usuarios de Renault o por proyectos a implementar, tanto internos de CMC como de otras usinas.

Una vez que se recibe la solicitud de atención de compra de equipo, ésta es analizada por la persona que la recibe y determina si la realiza él o la reenvía a otra persona del área con mayor experiencia o disponibilidad de tiempo.

Una vez que está definido quien realizará la solicitud de atención se debe llenar, a mano, un *FAU*.

Luego, se valida que el equipo solicitado sea homologado a los lineamientos de Renault y de CMC. Se realiza una validación técnica del equipo y se envía la información de la solicitud a *Compras*, quienes se encargan de negociar y realizar la compra del equipo.

Una vez que el equipo llega a CMC, se ingresa a *Bodega No Productiva* para realizar la recepción del equipo y emitir la *Nota de Recepción*. Luego se retira el equipo desde la *Bodega No Productiva*. Se valida que corresponda a lo solicitado y que funcione en forma correcta.

Si el equipo presenta algún problema, o no corresponde a lo solicitado, se presenta el reclamo al proveedor. En el caso que el equipo funcione en forma correcta, y corresponda a lo solicitado, se firma la *Nota de Recepción*. Luego se envía a *Bodega No Productiva* y se actualiza el *Archivo Excel de Gastos* (ver anexo [F.13](#page-238-0) [Archivo](#page-238-0)  [Excel de Gastos\)](#page-238-0) del período.

Bodega productiva envía una copia de la *Nota de Recepción*, adjuntando el documento legal enviado por el proveedor (guía de despacho o factura), para aprobación del pago correspondiente.

De forma posterior, se confecciona el *MAI de Alta<sup>26</sup>* (ver Anexo [F.8](#page-230-0) [MAI de Alta\)](#page-230-0), y luego se comienza el proceso de preparación del equipo, que consta de:

- **Instalación de software**
- Configuración del correo
- Si el usuario utilizaba otro computador, se realiza adicionalmente la restauración de los correos, el escritorio y habilitación de las impresoras que utiliza
- Se realiza la instalación del equipo en el puesto del usuario
- Se cierra el *FAU* una vez que el usuario indica que todo está bien
- Finalmente, se actualizan los archivos Excel de *Licencias* e *Inventario*

En el caso que se deba comprar un repuesto para reparar un equipo, se utiliza la siguiente política: si el costo del repuesto es mayor a un 50% del costo de reposición, el usuario realiza una *Requisición* la cual debe ser aprobada por el Gerente del área que solicita la reparación y por el *Gerente de Compras*. Una vez que la *Requisición* es aceptada, la *Gerencia de Compras* realiza la *Orden de Compra* y envía una copia al proveedor. En caso de ser inferior al 50% del costo de reposición, el usuario debe solicitar a *Contabilidad* el valor del repuesto con un *Vale de Caja Chica*.

Si la compra fue realizada con una OC, el repuesto debe ingresar por la *Bodega No Productiva*. Se realiza su recepción por sistema y se emite una *Nota de Recepción*. Luego se debe retirar el repuesto desde la bodega. Si la compra se realiza por caja chica el producto llega en forma directa al *área de informática*.

Una vez que el repuesto es recepcionado, y se valida su correcto funcionamiento, se procede a rendir la compra. En caso contrario, se realiza un reclamo al proveedor.

Si el pago se realizó por *OC*, se firma la *Nota de Recepción*, se envía a *Bodega No Productiva* y se actualiza el *Archivo Excel Gastos* del periodo. Posterior a ello, *Bodega Productiva* envía una copia de la *Nota de Recepción* adjuntando el documento legal enviado por el proveedor (guía de despacho o factura) para aprobación de pago. Si la compra se realizó por caja chica, se debe rendir la compra en el Departamento de Contabilidad adjuntando la factura al vale (ver Anexo [F.6](#page-226-0) [Comprobante de Caja Chica\)](#page-226-0).

Una vez que el usuario informa que el equipo está funcionando correctamente, se cierra el *FAU* y se actualiza el *Archivo Excel de Inventario*.

l  $^{26}$  Proceso contable utilizado para realizar el ingreso de un nuevo equipo al Sistema Contable

# **2.1.7 CONSULTAS O REPORTES DEL ÁREA**

Las solicitudes de consultas o reportes que son realizadas con mayor habitualidad, son activadas principalmente por:

- **Usuarios de Renault**
- **Proyectos en las usinas de Brasil y Argentina**
- Usuarios internos de CMC (en menor cantidad que los anteriores)

Las solicitudes de consulta o reporte, en general, son envidas al jefe del área. Éste las analiza y determina quién las realiza o las reenvía a otra persona del área con mayor experiencia o disponibilidad de tiempo.

Una vez que está definido quien realizará la solicitud de atención se debe llenar a mano un *FAU*.

Según el tipo de consulta se debe revisar los diferentes archivos Excel para obtener la información solicitada, y validar su integridad. En algunos casos se debe realizar una validación física de la información.

Una vez que la información se encuentra validada, se procede a enviarla a la persona que la solicitó.

## **2.1.8 CASTIGO DE EQUIPOS**

El castigo de equipo se realiza cuando no existe físicamente el bien. En ese caso, el área de Informática valida que el equipo no esté asignado a otro usuario y procede a realizar el castigo.

# **2.2 PROBLEMÁTICA ACTUAL DE LA EMPRESA**

Tanto la utilización de esta gran variedad de formularios en papel, como la de una gran cantidad de planillas Excel acarrea diversos problemas, desde los evidentes de cuadratura de inventario o inconsistencia de información hasta errores contables.

Una de las dificultades observadas es que no se realiza un seguimiento efectivo a la activación de equipos, lo que produce un problema contable debido a que existen equipos no activados. Por lo que no se encuentren ingresados en el sistema de contabilidad y no se están depreciando. Además, para todos los efectos contables no existen en la empresa, lo que origina una inconsistencia en las inversiones y las activaciones de los activos.

Una vez analizada la situación actual de la empresa se identificaron los siguientes problemas:

- La información se encuentra repartida en diferentes planillas Excel (inventario de usuarios, inventario de correos, inventario de computadores en uso, disponibles, inventario de impresoras, licencias, etc.). Esto dificulta mantener consistencia en la información ya que hay información común en varios archivos Excel, la cual en ocasiones es difícil de actualizar en forma correcta.
- Dificultad al momento de reunir información solicitada en forma local o desde otras usinas de Renault.
- No se dispone de un histórico de cambios de los equipos dentro de la empresa.
- No se aprecia el costo oculto en la reparación de los equipos, (continuar reparando o renovar) debido al desconocimiento de la cantidad de mantenciones realizadas a un mismo equipo.
- Demora para obtener la documentación del equipo (factura) al momento de requerirla por ejemplo al hacer efectiva una garantía.
- Dificultad para realizar la toma de inventario físico general de equipos y su posterior cuadre.
- El conocimiento adquirido en la resolución de problemas, instalación de software, entre otros, queda en poder de la persona que la realizó, y no se transforma en un capital de conocimiento adquirido para la empresa.
- No hay un sistema de autoayuda, por lo que existen usuarios que llaman en forma reiterativa por el mismo problema.
- Si la solicitud se traspasa a otro encargado se pierde toda la información recolectada, trabajos y acuerdos realizados.
- Al ingresar los equipos al sistema contable no se ingresa toda la información. Con esto se genera un problema al intentar identificar un equipo, en ocasiones se ingresa en forma incompleta el número de serie o, peor aún, no es ingresado. Perdiendo así la relación entre el número de serie y el activo. En los casos que se realiza una activación de una CPU y monitor, no se ingresa al sistema contable el número de serie del monitor siendo imposible una identificación posterior de éste por medio del sistema contable.
- Al no tener integridad en los inventarios, se compran equipos o software que no es necesario, pudiéndose haber reasignado equipos o licencias existentes.

# **3 OBJETIVOS DEL PROYECTO**

Para el desarrollo de este proyecto se han establecido una serie de objetivos que definen su alcance y nivel de detalle.

# **3.1 OBJETIVO GENERAL**

Como objetivo general se ha planteado el estudio de un Sistema de Administración de Inventarios y de Activación del equipamiento informático para la empresa CMC.

# **3.2 OBJETIVOS ESPECÍFICOS**

Los objetivos específicos considerados en el desarrollo de este proyecto son:

- Creación de una base de datos de conocimiento
- Unificar toda la información de los equipos, usuarios, reparaciones y soporte a usuarios en una base de datos.
- Obtener información en forma rápida, confiable y segura, según los requerimientos locales y/o de otros sitios de Renault.
- Adquirir el conocimiento de las personas de soporte, capitalizándolo como un activo para la empresa.
- Asegurar la activación de todos los equipos informáticos en el sistema contable, permitiendo realizar la depreciación de cada uno de estos equipamientos.
- Generar una base con información histórica de las reparaciones realizadas en cada equipo. Con lo que se permite generar un modelo que permita definir si los equipos deben ser remplazados, ya sea por problemas de obsolescencia o por alto costo de mantención, o si corresponde la mera reparación.
- Disponibilidad inmediata de la documentación legal de compra de los equipos.
- Posibilidad de generar políticas de capacitación según los problemas más recurrentes, registrados en el sistema.
- Histórico de movimiento de equipos entre los diferentes centros de costo.
- Tasa de intervención de hardware y software.
- Frecuencia de instalación de nuevos equipos e instalaciones de software
- Cambios en equipo y software
- **Inventario de software (licencias y vigencia de éstas)**

# **4 SOLUCIÓN PROPUESTA**

# **4.1 ALTERNATIVAS DE SOLUCIÓN**

Para el análisis de las alternativas de solución se verificaron las opciones disponibles en el mercado. Éstas se dividieron en tres grupos:

- Software Open Source<sup>27</sup> existente
- **Software Comercial existente**
- **Desarrollo In-House.**

A continuación se muestra el análisis realizado entre cada una de las diferentes opciones.

## **4.1.1 OPEN SOURCE**

Esta denominación corresponde a programas de código libre, y no necesariamente gratis. Se basa en cinco principios básicos:

- i. Se puede ejecutar con cualquier propósito
- ii. Se puede estudiar cómo funciona y adaptarlo a las necesidades del usuario
- iii. Se pueden distribuir copias del programa
- iv. Se puede mejorar y liberar las mejoras al público.
- v. Respetar el *copyleft<sup>28</sup>*

Toda distribución del programa debe respetar los principios mencionados.

#### **4.1.1.1 VENTAJAS**

Dentro de las principales ventajas se puede mencionar:

- Libre acceso al código fuente del programa. Esto implica que el usuario final puede adaptarlo y modificarlo a sus necesidades
- $\blacksquare$  Independencia del fabricante del programa al tener el código fuente
- Generalmente bajo costo de licencia, en caso de requerirlo
- Normalmente una licencia sirve para varios equipos

l  $27$  Término con el que se conoce al software distribuido y desarrollado libremente (Fuente: Wikipedia) <sup>28</sup> Disposición legal en la cual no se permite a los redistribuidores del software limitar o disminuir las

condiciones de la licencia de uso del programa

## **4.1.1.2 DESVENTAJAS**

Dentro de las principales desventajas se puede mencionar:

- Dificultad para realizar modificaciones a una aplicación ya desarrollada. Debido a que se debe comenzar por entender la lógica de programación para poder modificar el programa
- No entregan una solución unificada a los requerimientos, se deben implementar al menos dos aplicaciones, una para inventario y otra para Help Desk
- El bajo costo inicial en licencias, en general, se contrapone con la dificultad para encontrar solución a los problemas que se presenten a futuro en la utilización del programa. En caso de requerir un especialista el cobro por hora es alto
- No existe ningún tipo de garantía del programa
- La curva de aprendizaje en estos ambientes tiene una pendiente elevada y, a veces, existe poca documentación o documentación confusa

### **4.1.2 SOFTWARE COMERCIAL**

Corresponde a los programas desarrollados por empresas o personas independientes, por los cuales se debe pagar una licencia y no se tiene acceso al código fuente para modificarlo o estudiarlo.

#### **4.1.2.1 VENTAJAS**

Dentro de las principales ventajas se puede mencionar:

- En caso de problemas existe una empresa o persona responsable
- Rapidez en la implementación, debido a que la aplicación se encuentra disponible y muchas veces sólo basta configurarla para su uso en el cliente
- Existe una garantía por el producto
- La aplicación ha sido utilizada en diversos clientes, por lo cual esta validada

#### **4.1.2.2 DESVENTAJAS**

Dentro de las principales desventajas se puede mencionar:

- Alto costo en licencias.
- En ocasiones la aplicación está sobredimensionada para la solución del problema
- No son adaptables a las necesidades de la empresa, al tener código cerrado
- Se depende de un proveedor, ya que al implementar la solución el cambio a una nueva solución puede implicar la pérdida de la información que se encuentre en el sistema original

## **4.1.3 DESARROLLO IN-HOUSE**

Corresponde a los programas desarrollados al interior de la empresa. Estos pueden ser desarrollados por personal interno, externo o mixto.

### **4.1.3.1 VENTAJAS**

Dentro de las principales ventajas se puede mencionar:

- Desarrollo de aplicación a la medida de las necesidades de la empresa.
- Se adapta mejor a la solución del problema. Debido a que se tiene un alto conocimiento de los procesos internos de la empresa
- Facilidad para realizar cambios en el programa, ya que se conoce la lógica de programación.
- Facilidad para dar soporte. La empresa es propietaria del código fuente del programa.
- Se va realizando la validación de la solución mientras se está desarrollando
- La garantía es dada por las mismas personas que desarrollan.
- Permite un crecimiento modular según la priorización de los requerimientos

## **4.1.3.2 DESVENTAJAS**

Dentro de las principales desventajas se puede mencionar:

- El desarrollo e implementación puede tomar mucho tiempo si no se logra involucrar al adecuadamente al personal
- En general se debe contar con personal capacitado al interior de la empresa

# **4.2 COMPARACIÓN DE ALTERNATIVAS**

Se evaluaron 9 variables para decidir la mejor alternativa a utilizar en el proyecto. Se les asignó un puntaje a cada una de las variables: 1 punto (rojo) para la alternativa menos destacada, 2 puntos para la siguiente (amarillo) y 3 puntos para la mejor alternativa en la variable en estudio (verde). Las variables evaluadas son:

Dificultad de Implementación

- **Costo**
- Adaptabilidad
- **Soporte**
- Problemas de Software
- Disponibilidad de Documentación
- Garantía
- Sobredimensionado
- Disponibilidad de Programas Fuente

A continuación se presenta la tabla con la evaluación realizada y los resultados (suma de puntaje) de cada una de las alternativas:

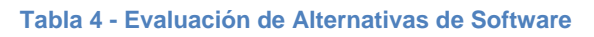

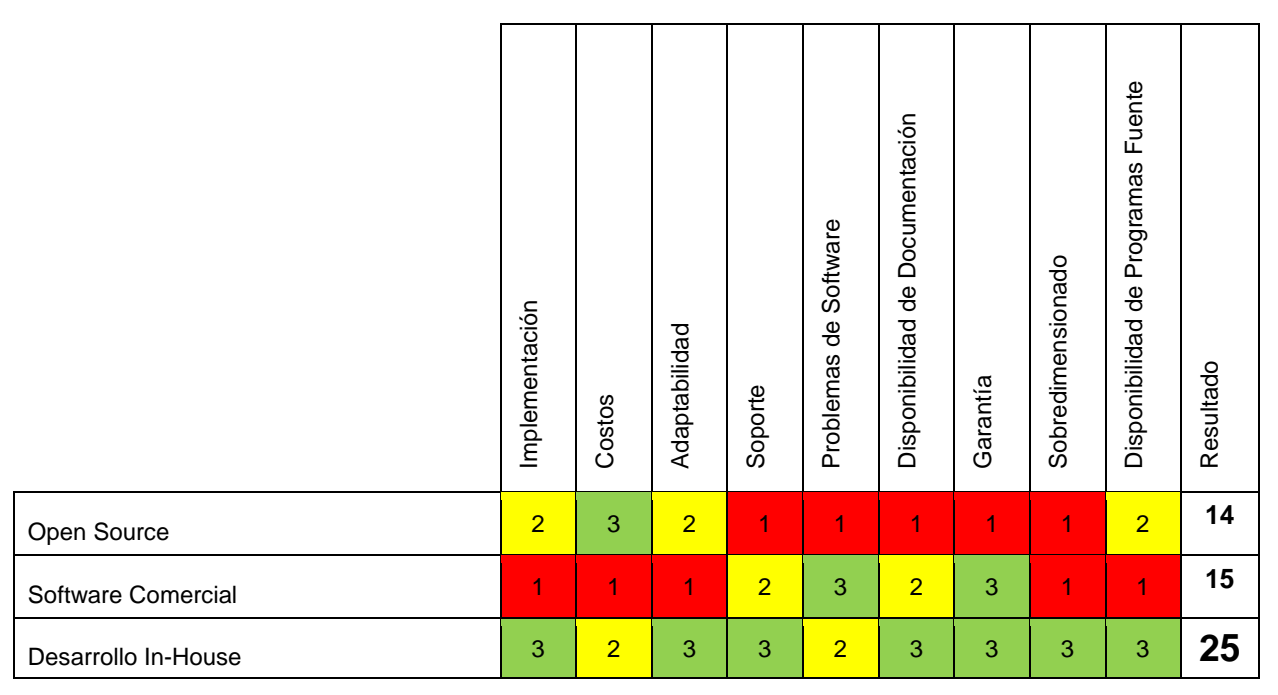

La alternativa mejor evaluada es la de desarrollo In-House, por lo que es la que se utilizará en el resto del análisis de este trabajo.

# **4.3 BENEFICIOS ESPERADOS**

Una vez implantada la solución informática, se espera obtener que dicha solución ayude al área de informática a realizar una mejor gestión operativa y financiera. Esto se logra porque:

 Mejora la disponibilidad de información. Debido a que se dispondrá de una base de datos centralizada con la información de los inventarios

- Otorga seguridad, rapidez y confiabilidad de la información requerida
- Mejora la gestión en la activación del equipamiento, permitiendo realizar su correcta activación y posterior depreciación contable
- Realiza gestión sobre la reparación del equipamiento informático
- Capitalización del conocimiento por parte de la empresa
- Administración de los activos de TI
- Creación de los diagramas de flujo de los diferentes procesos involucrados en el área
- Mejor control y administración de los equipos en servicio técnico
- Mayor satisfacción de los usuarios
- Mayor eficiencia en el uso de los recursos de TI
- Respaldo de los permisos y software instalados en caso de recuperación del sistema

# **4.4 SOLUCIÓN A IMPLEMENTAR**

Al realizar el análisis de la tabla comparativa de solución se decide aplicar la solución de desarrollo In-House debido a los beneficios que presenta frente a las otras dos opciones.

Para la implementación de esta solución se considera, aproximadamente, 180 usuarios que poseen cuentas en los sistema de Renault y un total de 700 equipos de TI, de los cuales aproximadamente 170 son computadores.

La solución propuesta consiste en la creación de:

- **Inventario de equipos y programas**: Se generará un inventario centralizado de todo el equipamiento y programas dependientes del área de informática eliminando el uso de variadas planillas Excel. Este inventario permitirá:
	- Tener una visión centralizada de todos los equipos disponibles, en uso y malos
	- Tener una relación entre los usuarios y los software asociados, permisos a recursos, accesos a directorios de red, entre otros
	- Conocer la ubicación y asignación de los equipos y periféricos
	- Disponer de documentación legal e interna de los equipos (Guías de despacho, Facturas, *Notas de Recepción*)
	- Tomar inventario anual utilizando la lectura de código de barras
- **Creación de una Mesa de Ayuda**: Actualmente la recepción de solicitudes de soporte se realizan de manera informal. Con este programa se busca permitir

al usuario final la apertura de casos de soporte y su seguimiento. Como así también permitir generar estadísticas de atención por área, usuario, personal de soporte, entre otras variables. Y la creación de una base de conocimiento con la solución de los problemas

- **Control de equipos en Servicio Técnico**: Se realizará el seguimiento de los equipos que son enviados a reparación en el servicio técnico y se podrá realizar un seguimiento histórico a las reparaciones de los diferentes equipos. Permitiendo hacer una administración sobre éstos y ver sus costos ocultos, como por ejemplo la reparación reiterativa de un equipo
- **Automatización del proceso de MAI**: Permitirá realizar la creación y seguimiento de los MAI, actualizando el inventario de equipos
- **Generación de reportes**: Permitirá obtener información en forma rápida y confiable de reportes estándares y otros especiales

Se desarrollará una aplicación orientada a la web, para lo cual se creará un portal al cual podrán acceder los usuarios según permisos y perfil de acceso correspondientes. Se contará además con una base de datos centralizada para toda la información del Sistema.

# **5 METODOLOGÍA DE DESARROLLO DE SOFTWARE**

En el presente capítulo se define y detalla la metodología a utilizar para el desarrollo de la solución planteada.

# **5.1 DEFINICIÓN DE LA METODOLOGÍA A UTILIZAR**

"Uno de los pilares fundamentales para lograr llegar con éxito al fin de un proyecto es definir una metodología de desarrollo apropiada. Ésta consiste en definir un modo sistemático de realizar, gestionar y administrar un proyecto. Indicando como se dividirá el proyecto completo en módulos más pequeños denominados etapas y las acciones correspondientes a cada una de ellas. Permitiendo definir las entradas y salidas de cada etapa" (Cantone, 2006).

Para el desarrollo de este proyecto se definió utilizar la metodología de desarrollo de software *Evolutivo Incremental*.

Esta metodología consiste en realizar un levantamiento inicial de las principales necesidades del cliente. A continuación se realiza el diseño de la solución, identificando, clasificando y agrupando las necesidades del cliente, en funciones según su importancia, a estas agrupaciones de funciones se le denomina incrementos.

Los requerimientos del sistema fueron agrupados, en este trabajo, en 6 incrementos. Una vez definidos estos incrementos, se comienza con la codificación y pruebas del primer incremento, una vez aceptado el primer incremento este se implementa en el ambiente de explotación y se repite el proceso con el segundo incremento y así sucesivamente hasta que se realice la aceptación de todos los incrementos. Con el último incremento se hace entrega del sistema completo.

Cada incremento aprobado por el usuario sirve como base para las próximas entregas.

En cada incremento a realizar se incluye una fase de Análisis, Diseño, Código y Prueba (ver Ilustración 4 - [Modelo Evolutivo Incremental\)](#page-50-0)

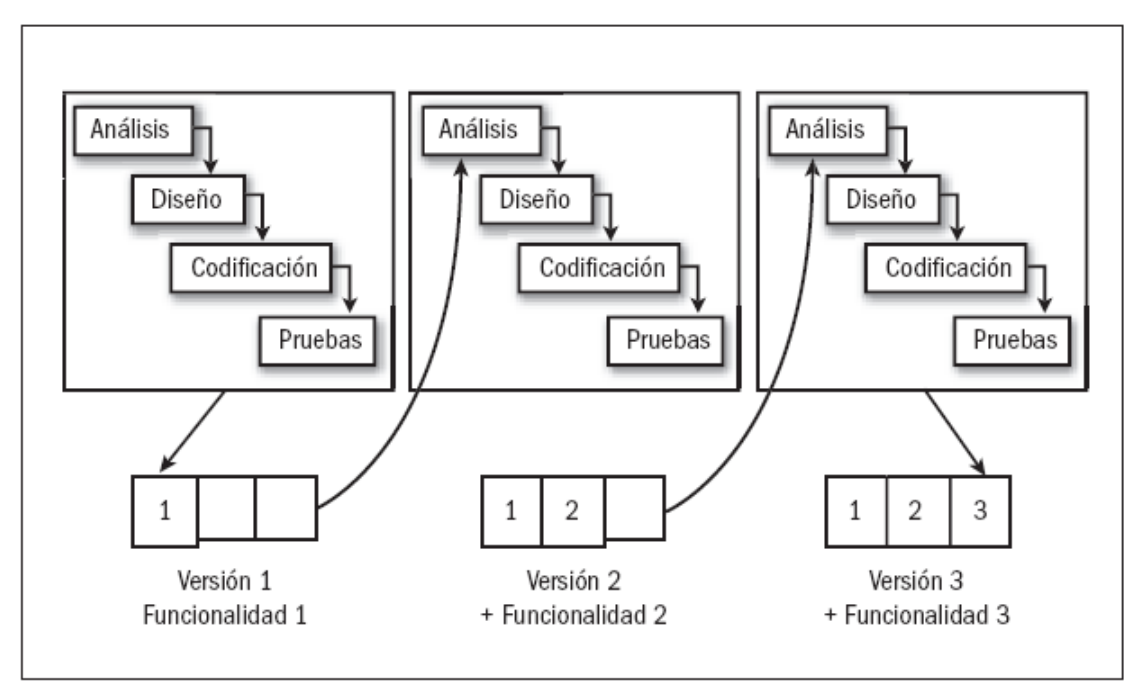

**Ilustración 4 - Modelo Evolutivo Incremental (Cantone, 2006)**

## <span id="page-50-0"></span>**5.2 VENTAJAS**

"Sólo puede probarse un sistema cuando está disponible un prototipo o una versión ejecutable del programa. Una ventaja del desarrollo incremental es que una versión probable del sistema está disponible en etapas tempranas del proceso de desarrollo. Las funcionalidades pueden probarse a medida que se van añadiendo al sistema, por lo que no tiene que realizarse una implementación completa antes de que comiencen las pruebas" (Sommerville, 2005)

Dentro de las principales ventajas se puede mencionar:

- Entrega de avances en corto tiempo
- En cada incremento se entrega una versión completamente funcional.
- En corto periodo de tiempo el cliente comienza a utilizar el sistema
- La validación del software también es incremental ya que el usuario va probando y validándolos en cada entrega
- En cada incremento se van añadiendo nuevas funcionalidades, lo que mitiga los riesgos de la implementación
- Permite validar los requerimientos del cliente para los próximos desarrollos
- Frente a errores detectados sólo se descarta la última versión o incremento
- Permite iniciar el proyecto con una baja dotación de personal, e ir incluyéndolos a medida que se van requiriendo
- Permite planear, en cada incremento, los riesgos técnicos que puedan existir
- Tiene una mayor probabilidad de éxito del proyecto

# **5.3 DESVENTAJAS**

Dentro de las principales desventajas se puede mencionar:

- Requiere rigurosidad en el control de versiones
- Dificultad para identificar los recursos comunes que requiere un incremento, ya que no se definen en detalle hasta que un incremento se implementa

## **5.4 INCREMENTOS**

## **5.4.1 FASES**

### **5.4.1.1 ANÁLISIS**

Para realizar el análisis del proyecto se comenzó con un estudio de desempeño del área. Esto se complementó con entrevistas a los usuarios que se desempeñan en el área de informática. Además, se aprovechó la experiencia del alumno en el área debido que es donde actualmente desempeña sus labores en la empresa.

El análisis permitió identificar los tres problemas más importantes:

- **Inventario**
- **Equipos en Servicio Técnico**
- **Soporte de Usuarios y Base de Conocimiento**

A continuación se explica un poco más en detalle cada uno de los problemas mencionados.

#### **Inventario**

Al realizar el análisis se detectaron las siguientes necesidades:

- Centralizar el inventario en un repositorio único, para eliminar la gran cantidad y diversidad de planillas Excel utilizadas en la actualidad
- Mejorar la rapidez y confiabilidad de la información a entregar
- Estandarizar los informes utilizados
- Lograr seguimiento a los MAI de alta, modificación, baja y los cambios de glosa
- Lograr dar seguimiento a las garantías de los equipos

## **Equipos en Servicio Técnico**

Al realizar el análisis se detectaron las siguientes necesidades:

- **Seguimiento de equipos en reparación**
- Disponer de información histórica de reparaciones realizadas a los equipos
- Apoyar la toma de decisiones de renovación del equipamiento con información fidedigna. Por ejemplo: número de reparaciones realizadas, costo histórico de las mismas, entre otras
- Tener la capacidad de ver los costos ocultos de las reparaciones
- Lograr seguimiento a las garantías de los equipos
- Seguimiento de equipos enviados a reparación a proveedores
- Contar con comparativa de precios de reparaciones. Permitiendo identificar el mejor proveedor, ya sea por rapidez, calidad, seguridad, precio, etc.

### **Soporte de Usuarios y Base de Conocimiento**

Al realizar el análisis se detectaron las siguientes necesidades:

- Capacidad de apertura de casos por parte del usuario
- Seguimiento de los casos vía web y no por llamadas telefónicas
- Asignación de tareas en área informática
- Creación de base de conocimiento
- **Trazabilidad de las atenciones**
- Análisis de las atenciones realizadas (principales problemas, errores típicos, capacitaciones de usuarios)
- Generación de reportes de atención

El encargado del área está muy interesado en que se realice un estudio de factibilidad técnico/económica de la solución para poder validarla e incluirla en el presupuesto del año 2011-2012.

El principal beneficio es la centralización de la información en una base de datos. Lo que permite realizar una gestión del área en forma eficiente y con disponibilidad de información de manera rápida y segura.

#### **5.4.1.2 DISEÑO**

Se considera una aplicación web, debido a que permite un uso distribuido de la aplicación en los diferentes puestos de trabajo de los usuarios. En este punto se va a desarrollar la base de datos del sistema y las interfaces, pantallas, reportes, entre otros, de cada incremento definido.

## **5.4.1.3 CÓDIGO**

Para la codificación se utilizará el programa Microsoft Visual Studio .NET ya que permite dar una solución integral a los requerimientos posibilitando una arquitectura robusta y con gran cantidad de herramientas de apoyo existentes. Se propone este software debido a que se tiene experiencia en su uso en el área de informática de la empresa y, por lo tanto, no significa un aumento de costo ni en licencias ni en aprendizaje.

Dentro de los lenguajes disponibles en la plataforma de Microsoft se propone usar C# como lenguaje de programación. Esto, debido principalmente a que, al igual que en el punto anterior, se tiene más experiencia en su uso.

Se desarrollarán los códigos necesarios para cada incremento y se realizarán pruebas técnicas de funcionamiento, tales como funcionamiento de los distintos menús, conexión con la base de datos, entre otras, para cada incremento.

#### **5.4.1.4 PRUEBAS**

En esta etapa se realizan pruebas de funcionamiento y el cumplimiento de los requerimientos de cada incremento por parte de los usuarios seleccionados.

#### **5.4.2 FUNCIONALIDADES**

Se determinó, para cada uno de los problemas detectados, las funcionalidades requeridas para cubrir adecuadamente las necesidades.

#### **5.4.2.1 ADMINISTRACIÓN DE INVENTARIO**

Las funcionalidades necesarias son las siguientes:

- **Equipos** 
	- Toma de inventario
	- Identificación de equipos
	- Ingreso de equipos
	- Eliminación de equipos
	- Modificación de equipos

## **5.4.2.2 SOLICITUD DE ATENCIÓN**

Las funcionalidades necesarias son las siguientes:

- Creación de Solicitud
- Validación/Rechazo
- Asignación/Reasignación
- Eliminación
- **Seguimiento**
- Administración
	- Flujo de Aprobación
	- Asignación de Usuario
	- Modificación de la Solicitud
	- Cierre de la Solicitud

## **5.4.2.3 REPORTES**

Las funcionalidades necesarias son las siguientes:

- **Creación de reportes** 
	- Nuevo
	- Similar a
- Modificación de reportes
- **Eliminación de reportes**
- **Impresión de reportes**

#### **5.4.2.4 ADMINISTRACIÓN DEL SISTEMA**

Las funcionalidades necesarias son las siguientes:

- Creación de
	- Usuarios
	- Perfiles
	- Áreas
	- Categorías
	- Menús
- **Modificación** 
	- Usuarios
	- Perfiles
	- Áreas
- Categorías
- Menús
- **Eliminación** 
	- Usuarios
	- Perfiles
	- Áreas
	- Categorías
	- Menús

## **5.4.3 PRIMER INCREMENTO**

En el primer incremento se incluirá la administración de inventario. Esto, debido a que es el principal problema detectado e indicado por el cliente como el de mayor importancia para ser solucionado.

Para comenzar el análisis se realizará un inventario físico del equipamiento actual y su identificación con una etiqueta en la que se indique el número de activo y de serie (ver Anexo [F.10](#page-235-0) [Etiqueta de Inventario\)](#page-235-0). Esta identificación facilitará la futura toma de inventarios anuales.

La identificación de los equipos se realizará en su cara superior, esquina frontal derecha. Para aquellos equipos en los que no se pueda utilizar dicha ubicación, se realizará en el costado derecho, esquina frontal inferior.

Para cada equipo, se incluirán en el inventario los siguientes ítems:

- Marca
- Modelo
- Número de serie
- Número de parte
- **Tipo de equipo**
- Área de instalación
- Usuario asignado
- Características del equipo:
	- Memoria
	- Unidades de almacenamiento
	- Unidad de lectura
	- Procesador
	- Activo
- Tipo de conexiones
- Observaciones

Además, se desarrollarán e implementarán las funcionalidades definidas para el Inventario y Administración del Sistema.

## **5.4.4 SEGUNDO INCREMENTO**

En este incremento se desarrollará e implementará el módulo de *Activación y Movimiento de los Equipos*. El cual permite actualizar el inventario principal con el movimiento que experimentan los equipos al interior de la empresa.

Este incremento se dividirá, a su vez, en cuatro funcionalidades dependiendo del tipo de movimiento de activos:

- Alta
	- Creación
	- Modificación
	- Validación
	- Eliminación
	- Documentación
- Baja
	- Creación
	- Modificación
	- Validación
	- Eliminación
	- Documentación
- Modificación
	- Creación
	- Modificación
	- Validación
	- Eliminación
	- Documentación
- Castigo
	- Creación
	- Modificación
	- Validación
	- Eliminación

Documentación

## **5.4.5 TERCER INCREMENTO**

En este incremento se desarrollará e implementará el módulo *Permisos de acceso a recursos de Red*. El cual permite actualizar el inventario principal con las variaciones en los permisos a directorios, programas y enlaces de administración, entre otros, que se asignen a los usuarios.

Esta etapa se subdividirá en cinco, según los movimientos:

- Creación
- Asignación
- Modificación
- Validación
- **Eliminación**

## **5.4.6 CUARTO INCREMENTO**

En este incremento se desarrollará e implementará el módulo *Solicitud de Soporte a Usuarios*, el cual permite la apertura de casos, seguimiento y cierre de éstos.

Esta etapa se subdividirá en cinco según los movimientos:

- Creación de Solicitud
- Asignación
- Modificación
- Validación
- **Eliminación**

## **5.4.7 QUINTO INCREMENTO**

En este incremento se desarrollará e implementará el módulo *Servicio Técnico*, el cual permite actualizar la administración y seguimiento de equipo enviados a servicio técnico, tanto Interno como externo.

Esta etapa se subdividirá en siete según los movimientos:

- Creación
- Asignación
- **Envío/Recepción**
- **Ingreso de Cotización**
- Validación
- Modificación
- **Eliminación**

### **5.4.8 SEXTO INCREMENTO**

En este incremento se desarrolla e implementa el módulo *Reportes*, el cual permite extraer información del sistema de manera estructurada y estandarizada, ya sea impresa o en archivo.

Esta etapa se subdividirá en cuatro, según los movimientos:

- **Creación**
- **Modificación**
- **Eliminación**
- **Impresión de Reportes**

# **6 DISEÑO**

# **6.1 FLUJO DE PROCESOS**

Actualmente la empresa no cuenta con la documentación de los diferentes procesos que se realizan en el área. Como primera medida, para realizar el estudio de la solución a aplicar, es necesario realizar un levantamiento de todos los procesos que se encuentren involucrados en el estudio de la solución (ver Anexo [E](#page-175-0) [Detalle de](#page-175-0)  [Flujos de Procesos Actuales\)](#page-175-0).

El flujo comienza con una solicitud en forma verbal o escrita de un usuario interno (CMC) o externo (Renault). Estas solicitudes pueden ser referentes a:

- **Equipos**
- Soporte técnico
- Reportes
- Acceso a recursos
- Instalación de software

En la actualidad un gran porcentaje de las solicitudes son realizadas en forma verbal. Esto genera una pérdida de información de las atenciones realizadas, ya que no se lleva un registro. Tampoco se cuenta con estadística de atención, con los consiguientes problemas en las auditorías internas, ya que no hay trazabilidad de las aprobaciones de acceso o creación de cuentas.

En el caso de los equipos, el flujo se inicia ya sea por compras, traspaso entre centros de costo o eliminación de equipos defectuosos. Si bien queda un registro documentado en los MAI (registro físico) se dificulta mucho la generación de información de gestión a partir de la documentación en papel. Por otra parte, también se generan solicitudes por instalación y reparación de equipos con problemas, los que presentan complicaciones similares a las ya mencionadas.

## **6.2 DIAGRAMA GENERAL**

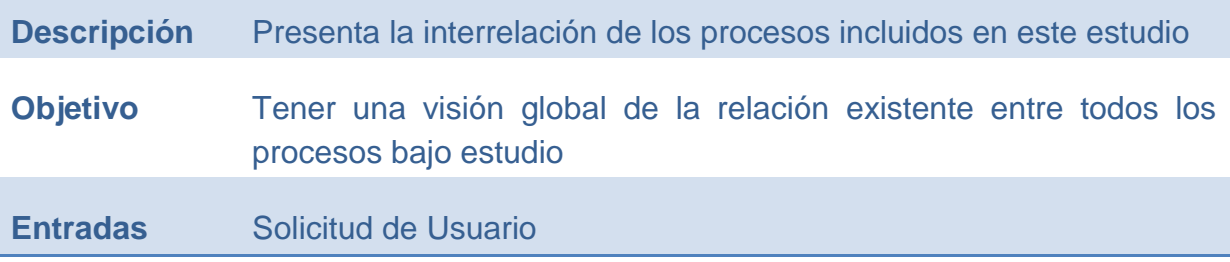

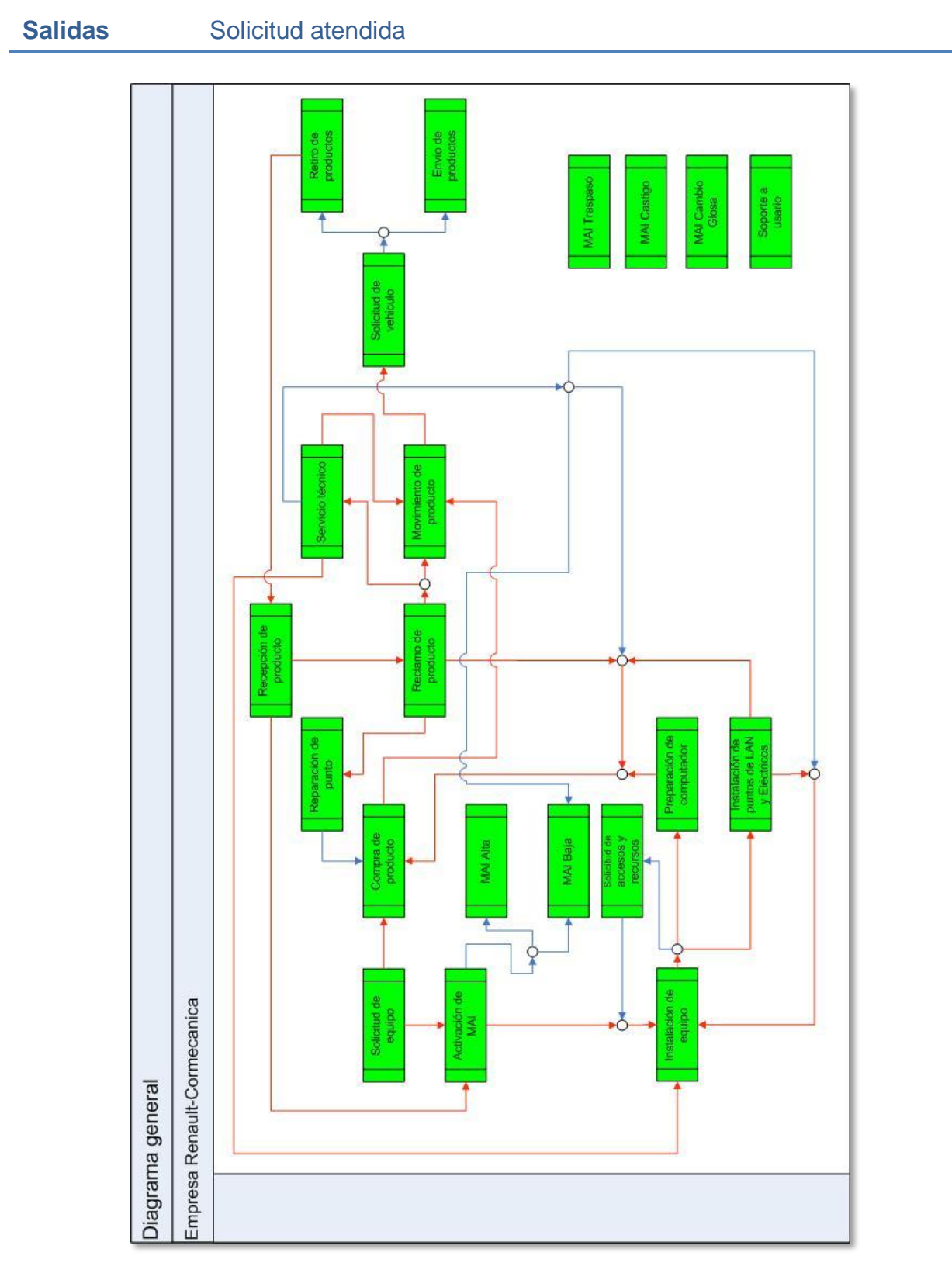

**Ilustración 5 - Diagrama General del Proceso Actual**

# **6.3 MÓDULOS**

A continuación se detallan los módulos que se definieron para el Sistema.

Al tratarse de una aplicación web, se describen los módulos en base a la agrupación de funcionalidades que se asoció a cada uno de los menús de la aplicación.

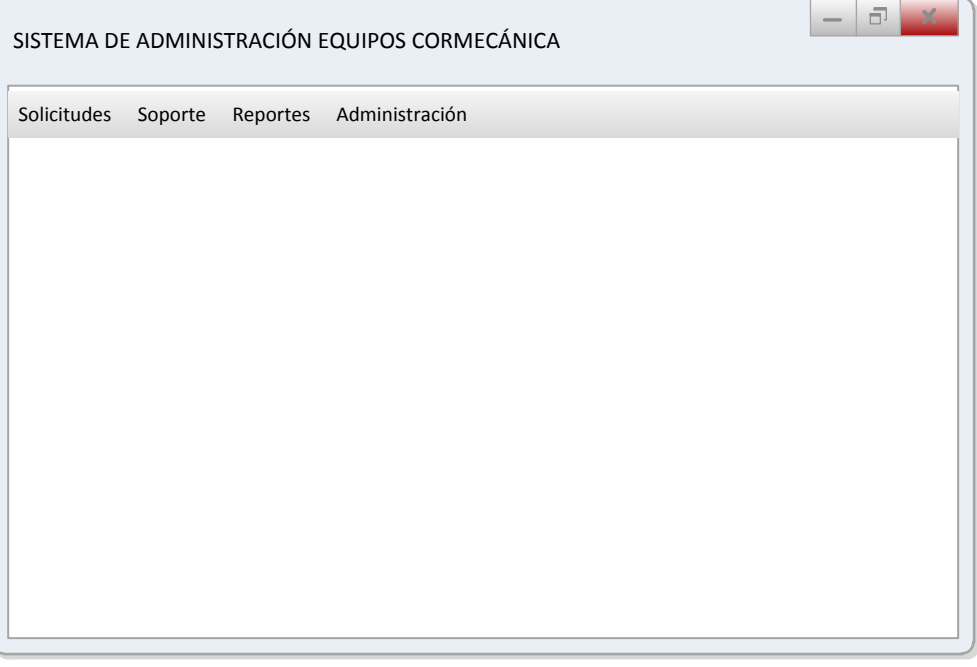

**Ilustración 6 - Pantalla principal del Sistema**

El menú principal de la aplicación se dividió en 4 ítems que ordenan la totalidad de las funcionalidades de la aplicación. Estas cuatro agrupaciones son:

- **Solicitudes**
- **Soporte**
- **Reportes**
- Administración

El *Menú Principal*, entonces, contiene los cuatro módulos arriba mencionados.

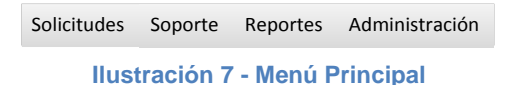

# **6.3.1 MÓDULO SOLICITUDES**

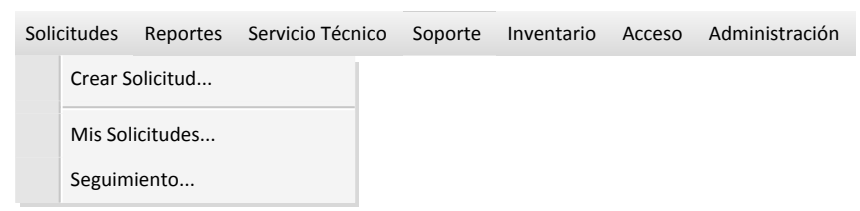

**Ilustración 8 - Menú Solicitudes**

## **6.3.1.1 CREAR SOLICITUD**

#### **6.3.1.1.1 Descripción**

La funcionalidad de este módulo es permitir a los usuarios realizar la apertura y seguimiento de solicitudes de atención ya sea por equipos, accesos a recursos de la red o aplicaciones federadas o instalación de software y soporte técnico.

#### **6.3.1.2 FLUJO**

El usuario crea una solicitud de uno de los siguientes tipos:

- **Solicitud de Soporte**
- Solicitud de instalación de Equipos, Kit o Software
- Solicitud de acceso a Recursos Federados o Directorio

Si es una solicitud de soporte, ésta queda disponible en el módulo Soporte para ser asignado a un técnico por parte del Jefe de Informática.

Si es una solicitud de Instalación de Equipos, Kit, Software, Acceso a Recursos Federados o Acceso a Directorios, queda a la espera de la validación del Jefe Directo. Si la solicitud es rechazada, ésta vuelve al usuario solicitante para ser modificada o dejarla en estado rechazada. En caso de que la solicitud sea aceptada por el Jefe Directo, ésta queda a la espera de la validación técnica por parte del Jefe de Informática.

Si es una solicitud de acceso a recursos federados o a directorios, una vez que es validada por el Jefe Directo, ésta queda a la espera de la validación del responsable del ítem al que se está solicitando acceso. En caso de ser validada por el responsable, queda a la espera de la validación técnica del Jefe de Informática. Si la solicitud es rechazada por el responsable del ítem, ésta vuelve al usuario solicitante para su modificación o que quede en estado rechazada.

#### **6.3.1.3 FUNCIONES**

**Crear Solicitud:** Permite generar aperturas de solicitudes. Éstas pueden ser creadas para el mismo usuario conectado o para un tercero.

El usuario ingresa la información de la solicitud y, una vez que están ingresados (al menos) los campos obligatorios, se activa el botón *crear*.

Al hacer clic en el botón *Crear*, éste se bloquea y se despliegan los botones *Confirmar* y *Cancelar*. El botón *Confirmar* permite validar y guardar los datos. El botón *Cancelar* vuelve al formulario en el estado anterior, con los botones *Crear*, *Limpiar* y *Cancelar*.

A continuación se detallan los campos de una solicitud.

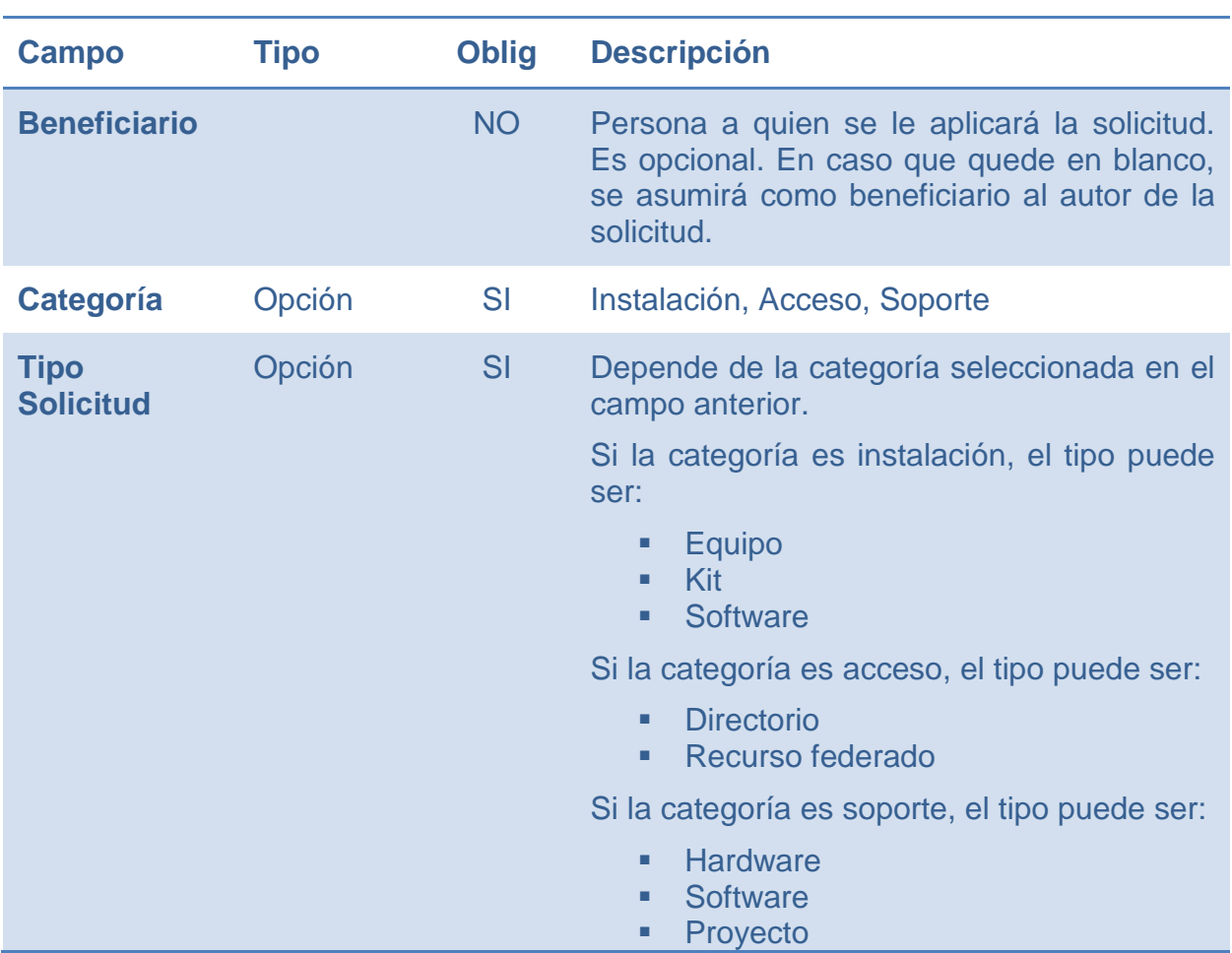

#### **Tabla 5 - Campos de una Solicitud (Fuente: Propia)**

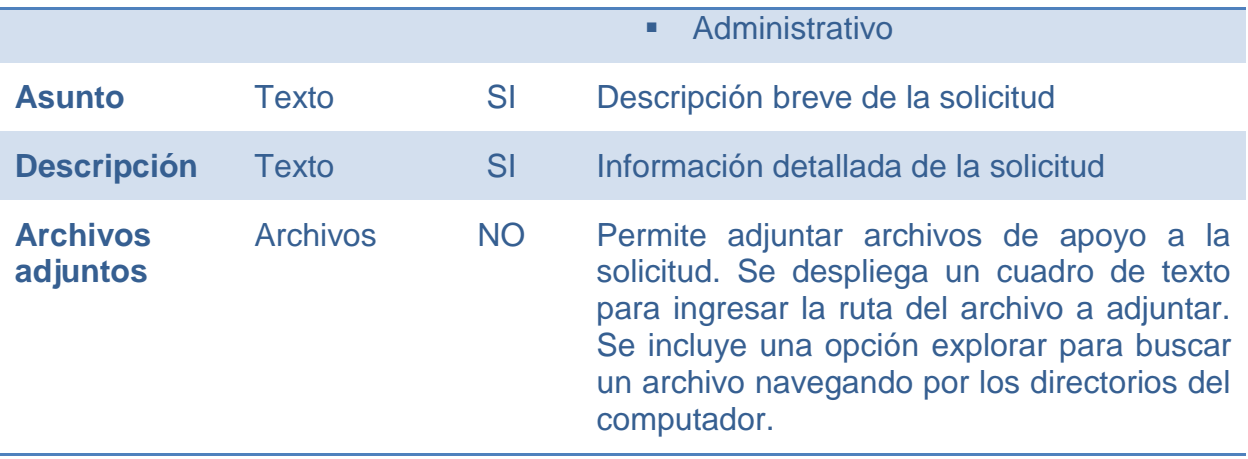

El formulario posee botones que corresponden a las siguientes acciones.

#### **Tabla 6 - Botones Formulario Crear Solicitud (Fuente: Propia)**

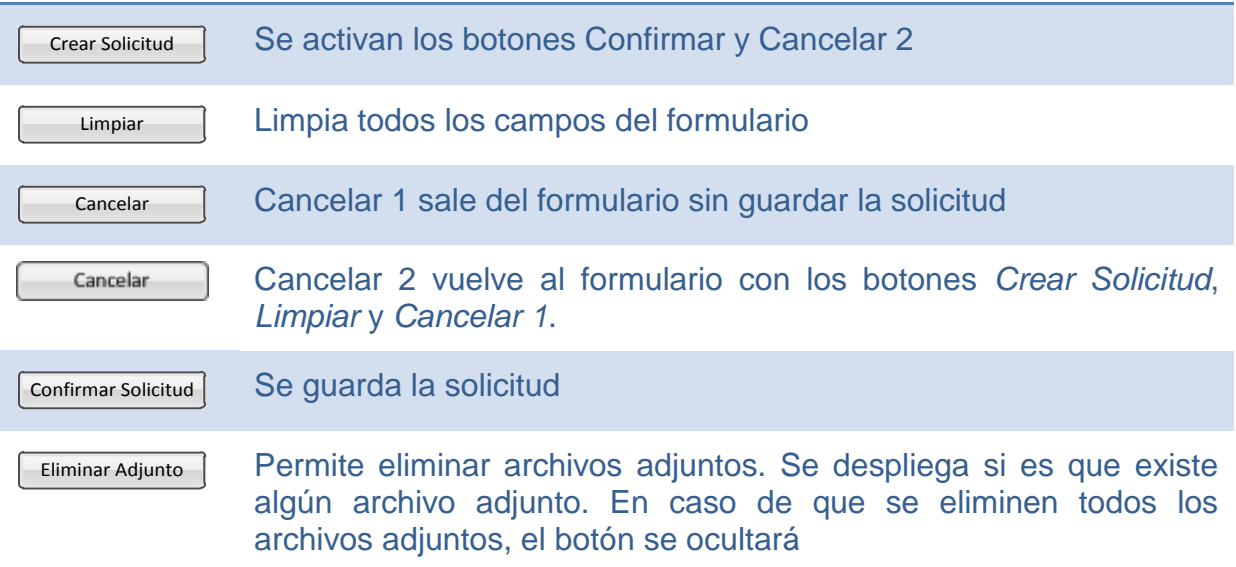

Al aceptar la solicitud, se guarda la siguiente información de auditoría:

- Usuario autor de la solicitud
- Fecha y Hora de la creación
- Dirección IP desde donde se creó la solicitud
- Número correlativo interno para seguimiento

A continuación se muestra la pantalla propuesta para la creación de solicitudes.

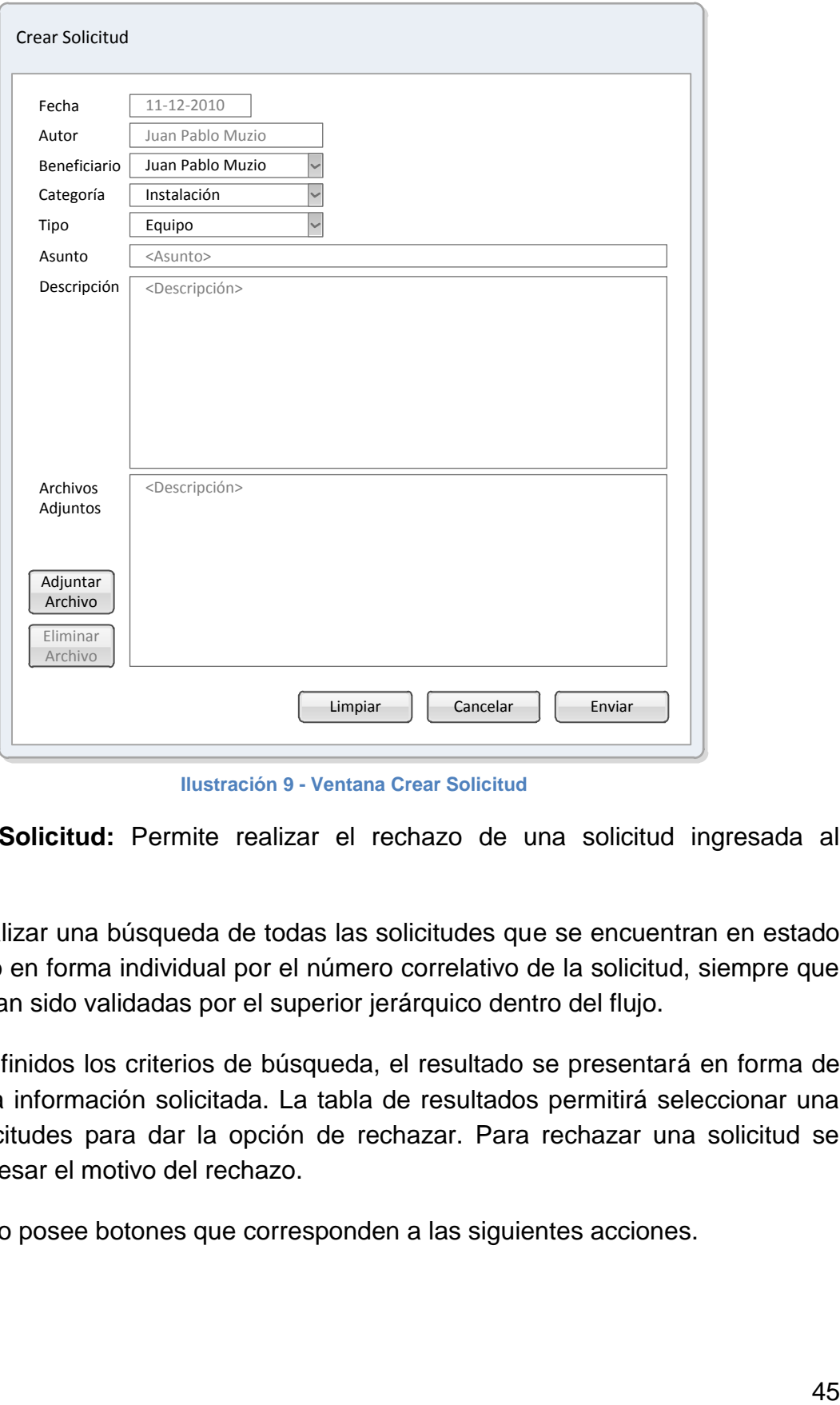

**Ilustración 9 - Ventana Crear Solicitud**

**Rechazar Solicitud:** Permite realizar el rechazo de una solicitud ingresada al sistema.

Permite realizar una búsqueda de todas las solicitudes que se encuentran en estado pendiente o en forma individual por el número correlativo de la solicitud, siempre que aún no hayan sido validadas por el superior jerárquico dentro del flujo.

Una vez definidos los criterios de búsqueda, el resultado se presentará en forma de tabla con la información solicitada. La tabla de resultados permitirá seleccionar una de las solicitudes para dar la opción de rechazar. Para rechazar una solicitud se deberá ingresar el motivo del rechazo.

El formulario posee botones que corresponden a las siguientes acciones.

#### **Tabla 7 - Botones del formulario Rechazar Solicitud (Fuente: Propia)**

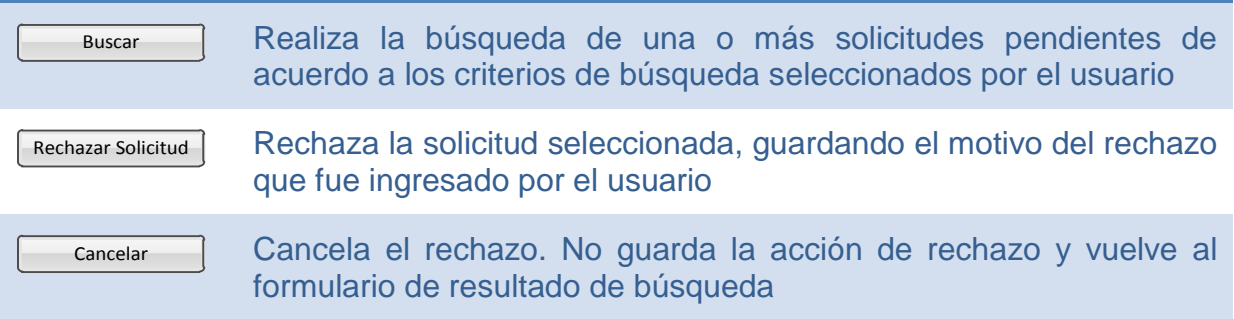

**Validar Solicitud:** Permite realizar la validación de una o más solicitudes abiertas (exceptuando las solicitudes de Soporte Técnico) por parte del Jefe jerárquico del beneficiario de la solicitud.

Se exceptúan de la regla anterior los Gerentes de Área y el Gerente General, quienes pueden validar sus propias solicitudes.

Se permite realizar la búsqueda de todas las solicitudes que se encuentran abiertas o en forma individual por el correlativo de la solicitud. Una vez definido el criterio de búsqueda, el resultado se presentará en forma de tabla con la información solicitada. La tabla de resultados permitirá seleccionar una de las solicitudes para dar la opción de validar. Junto con validar una solicitud se podrá agregar un comentario opcional.

El formulario posee botones que corresponden a las siguientes acciones.

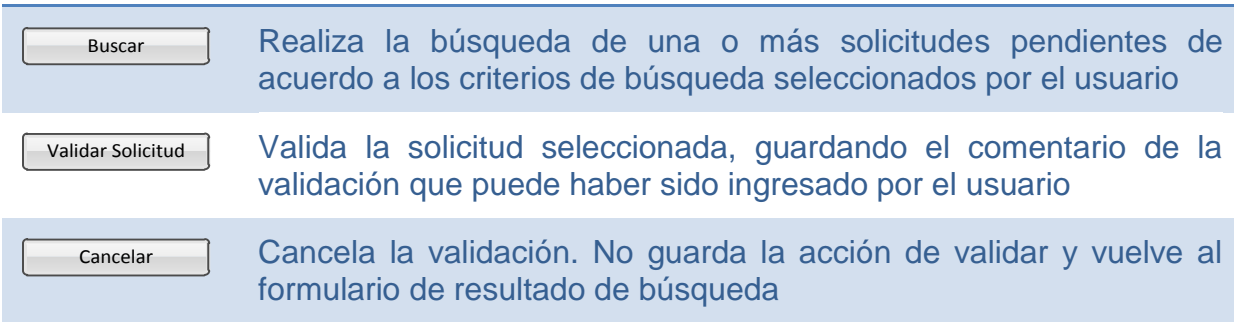

#### **Tabla 8 - Botones del formulario Validar Solicitud (Fuente: Propia)**

**Validar Solicitud de Acceso:** Permite realizar la validación de las solicitudes de acceso a los directorios y a los recursos federados. Estas validaciones las puede realizar el responsable del ítem solicitado.

El tipo de acceso solicitado puede ser de: lectura, lectura y escritura.

Permite buscar todas las solicitudes que se encuentran abiertas o por correlativo de una solicitud. Una vez definido el criterio de búsqueda, el resultado se presentará en forma de tabla con la información solicitada. La tabla de resultados permitirá seleccionar una de las solicitudes para dar la opción de validar acceso. Junto con validar un acceso se podrá ingresar un comentario opcional.

El formulario posee botones que corresponden a las siguientes acciones.

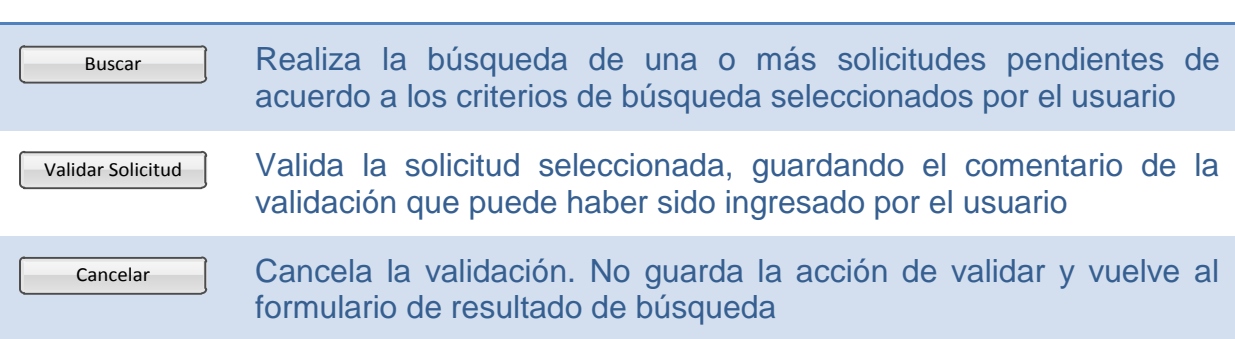

**Tabla 9 - Botones del formulario Validar Acceso (Fuente: Propia)**

**Validación Técnica de Solicitud:** Permite realizar la validación de las solicitudes abiertas (exceptuando las solicitudes de soporte técnico), por parte del Jefe de Informática.

Posibilita buscar todas las solicitudes abiertas o por correlativo de una solicitud. Una vez definido el criterio de búsqueda, el resultado se presentará en forma de tabla con la información solicitada. La tabla de resultados permitirá seleccionar una de las solicitudes para dar la opción de validarla técnicamente. Junto con validar se podrá ingresar un comentario opcional.

El formulario posee botones que corresponden a las siguientes acciones.

#### **Tabla 10 - Botones del formulario Validación Técnica (Fuente: Propia)**

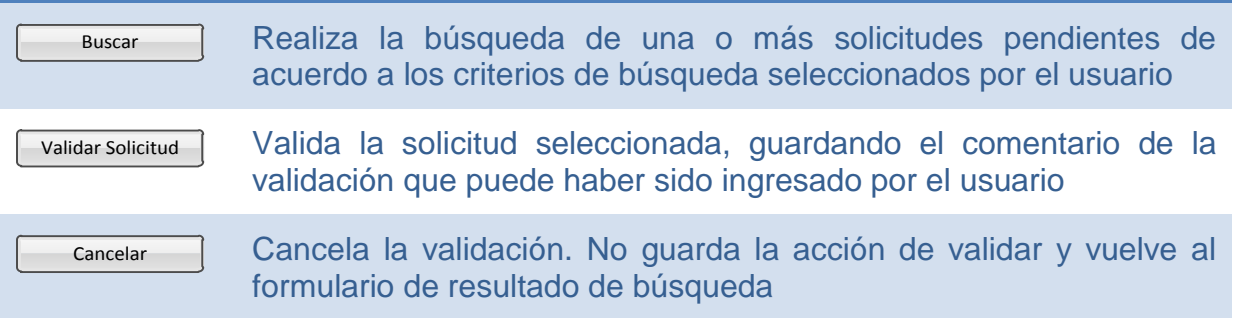

**Eliminar Solicitud:** Permite realizar la eliminación de solicitudes en el sistema. Cualquier solicitud podrá ser eliminada mientras esté disponible para su validación y no haya cambiado de estado.

Posibilita buscar todas las solicitudes abiertas o por correlativo de una solicitud. Una vez definido el criterio de búsqueda, el resultado se presentará en forma de tabla con la información solicitada. La tabla de resultados permitirá seleccionar una de las solicitudes para dar la opción de eliminarla. Junto con la eliminación se deberá ingresar un comentario obligatorio con el motivo de dicha eliminación.

El formulario posee botones que corresponden a las siguientes acciones.

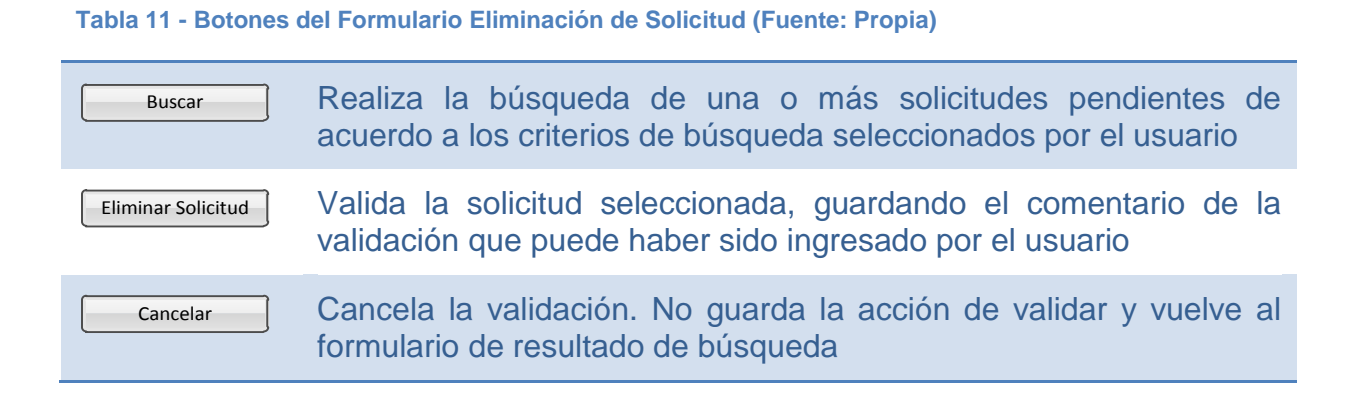

**Seguimiento de Solicitudes:** Permite realizar el seguimiento de una solicitud abierta y obtener información del estado en que se encuentra. Junto con las notas que han sido agregadas a la solicitud.

Se permite realizar la búsqueda de todas las solicitudes o en forma individual por el correlativo de una solicitud. Una vez definido el criterio de búsqueda, el resultado se presentará en forma de tabla con la información solicitada. La tabla de resultados permitirá seleccionar una de las solicitudes para ver el detalle de información asociada a dicha solicitud y así poder realizar el seguimiento de la misma.

El formulario posee botones que corresponden a las siguientes acciones.

#### **Tabla 12 - Botones del Formulario de Seguimiento de Solicitudes (Fuente: Propia)**

Buscar Realiza la búsqueda de una o más solicitudes pendientes de acuerdo a los criterios de búsqueda seleccionados por el usuario

**Mis Solicitudes:** Funcionalidad que permite listar las solicitudes asociadas al usuario, de acuerdo a ciertos criterios de búsqueda.

Permite desplegar en pantalla una tabla con información de las solicitudes según parámetros solicitados. Para seleccionar una solicitud se debe hacer clic sobre ella y se despliega la ventana Opciones según la función que llamó al proceso.

Se desplegará la siguiente información asociada a la solicitud:

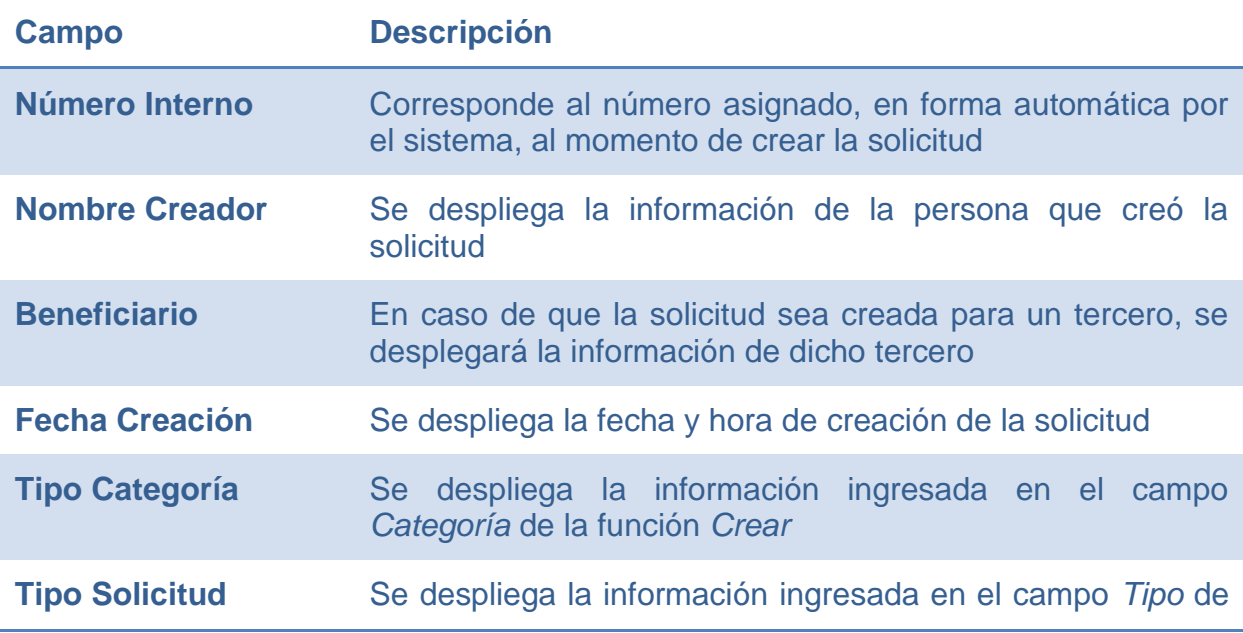

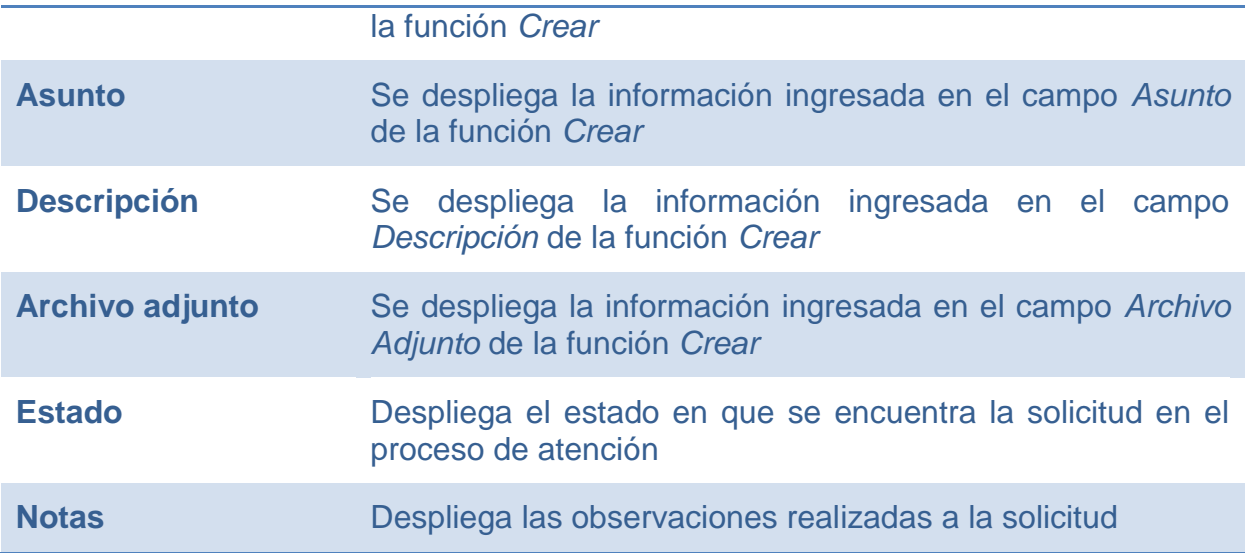

El formulario que despliega la información anterior tiene un único botón:

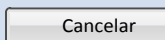

Cierra el formulario y vuelve a la lista anterior: *Mis Solicitudes*

**Opciones:** dependiendo de la función que la llama, se despliegan distintos botones de acción. Esta ventana se muestra una vez que se seleccionó un registro de Despliegue de Información y presenta la información de la solicitud seleccionada.

Siempre está presente el botón *Cancelar*:

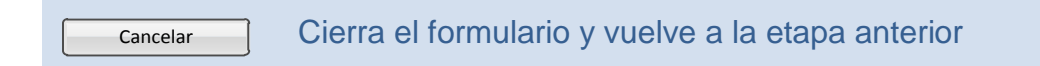

El comportamiento de la ventana de opciones viene dado según la función que lo invoca, de acuerdo a la siguiente tabla:

**Función que Invoca Descripción comportamiento formulario** *Opciones*

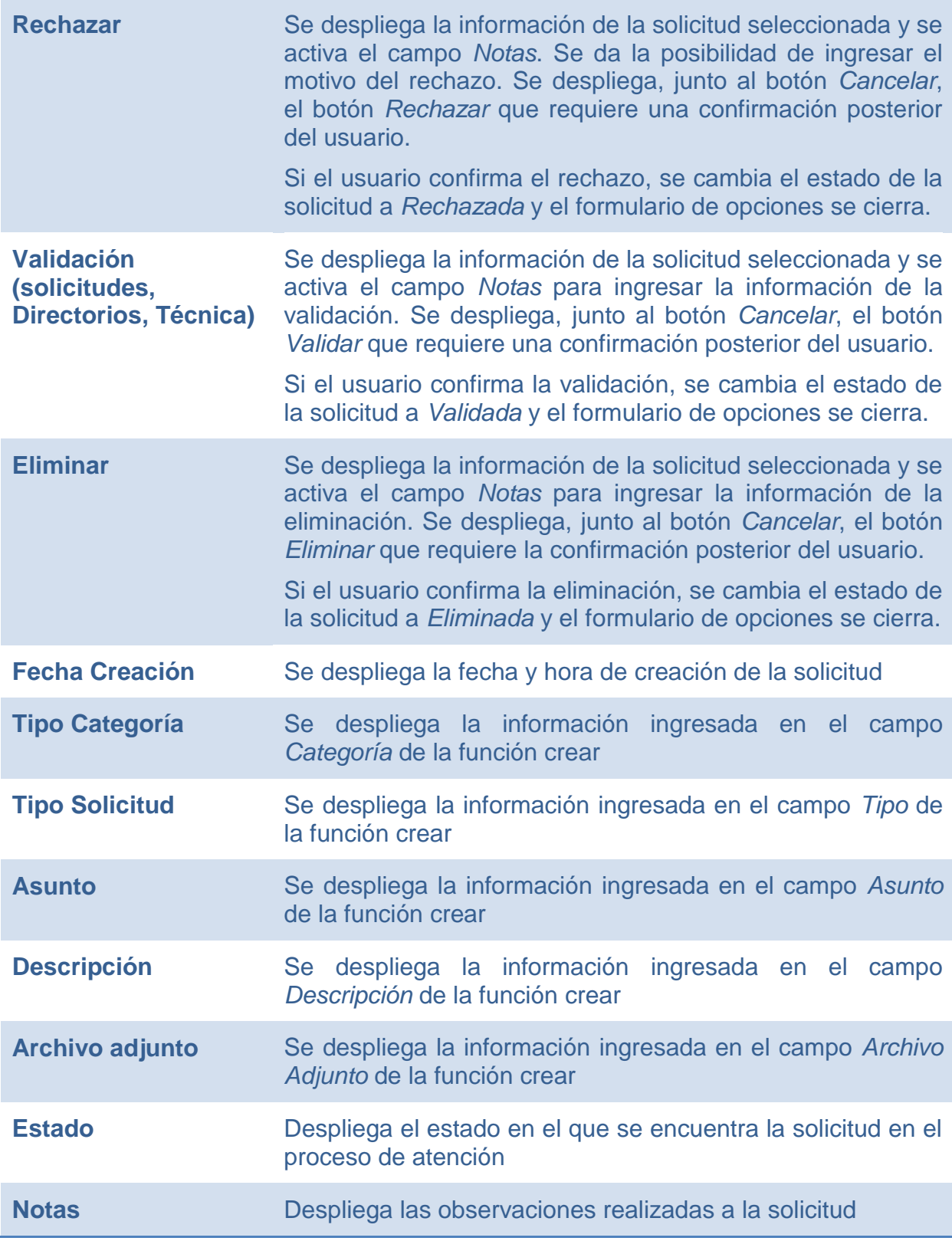
# **6.3.2 MÓDULO SOPORTE**

## **6.3.2.1 INCIDENTES**

#### **6.3.2.1.1 Descripción**

Este módulo permite realizar el seguimiento a los incidentes producidos en el equipamiento informático y problemas reportados por los usuarios, junto con las opciones de autoayuda y manejo de incidentes.

La solución a estos problemas se va almacenando en la base de datos del Sistema, permitiendo capitalizar esta información como un activo de la empresa, quedando disponibles para futuras consultas realizadas por personal técnico o los mismos usuarios de la aplicación.

Esta base de datos permitirá generar un plan de capacitación e instructivos con la solución a problemas frecuentes que pueden ser solucionados por los mismos usuarios.

Las solicitudes de soporte aprobadas en el módulo de Solicitudes quedan disponibles para ser asignan al técnico, quien lleva a cabo la solicitud y da aviso al usuario una vez terminada la realización de dicha solicitud.

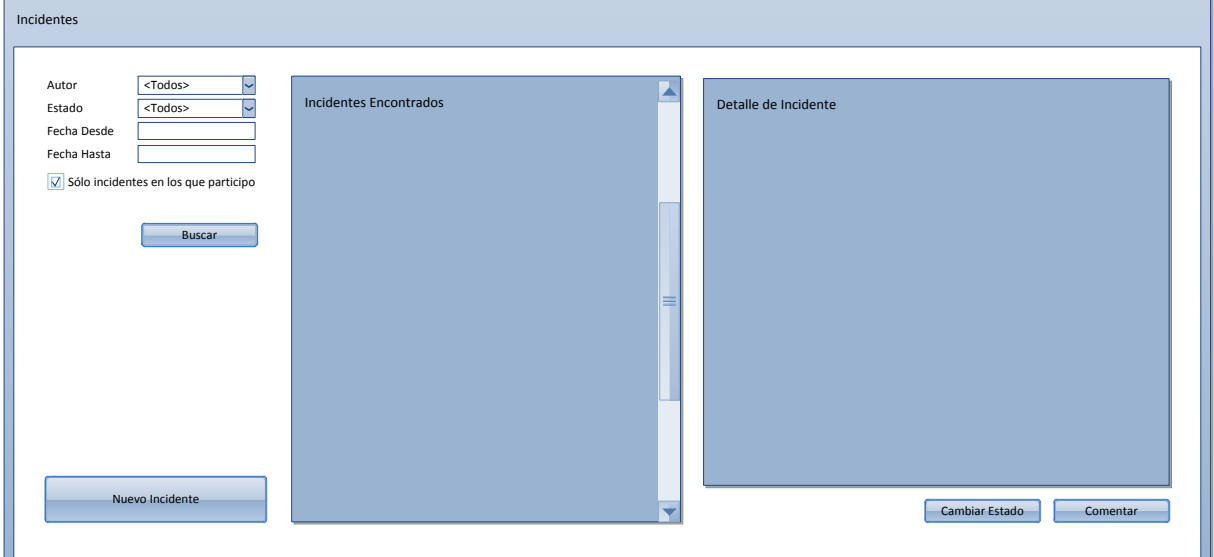

## **6.3.2.1.2 Pantalla Propuesta**

**Ilustración 10 - Incidentes**

#### **6.3.2.1.3 Flujo**

Los usuarios del sistema pueden revisar los incidentes en los que han participado, ya sea como autores del reporte o como parte de su solución.

#### **6.3.2.1.4 Funciones**

La aplicación permite agregar un nuevo incidente y hacer búsquedas sobre incidentes existentes.

El sistema les permite ver el historial del incidente y agregar comentarios o hacer cambios de estado al mismo (en caso de tener los privilegios correspondientes)

## **6.3.2.2 AUTOAYUDA**

## **6.3.2.2.1 Descripción**

Este es el primer nivel de ayuda para que los usuarios puedan consultar en la base de conocimiento los problemas frecuentes que están registrados y puedan solucionar algunos problemas básicos.

La función permite la búsqueda de información de acuerdo a varios filtros: se puede realizar por categoría, tipo o palabras. Se desplegará en pantalla el resultado de búsqueda en forma de lista. El usuario podrá seleccionar alguno de los tópicos del resultado para visualizar en pantalla el detalle de la información y así solucionar su problema o duda.

Si se utiliza el filtro de búsqueda por *Categoría* o por *Tipo*, el usuario deberá seleccionar una categoría de la lista desplegada antes de presionar el botón *Buscar*.

Si se utiliza el filtro de búsqueda por *Palabra*, el usuario deberá ingresar un texto antes de presionar el botón *Buscar*.

**Tabla 13 - Botones del Formulario de Autoayuda (Fuente: Propia)**

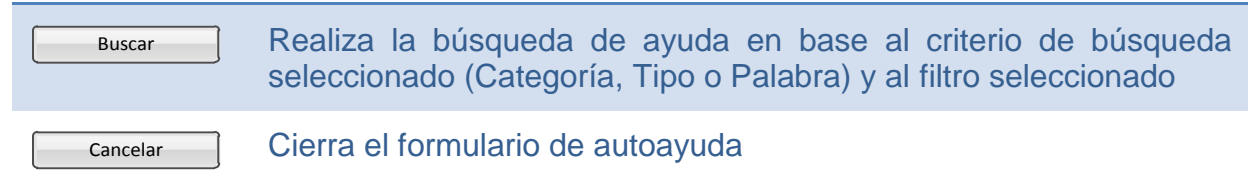

#### **6.3.2.2.2 Pantalla Propuesta**

A continuación se muestra la pantalla propuesta para la Autoayuda.

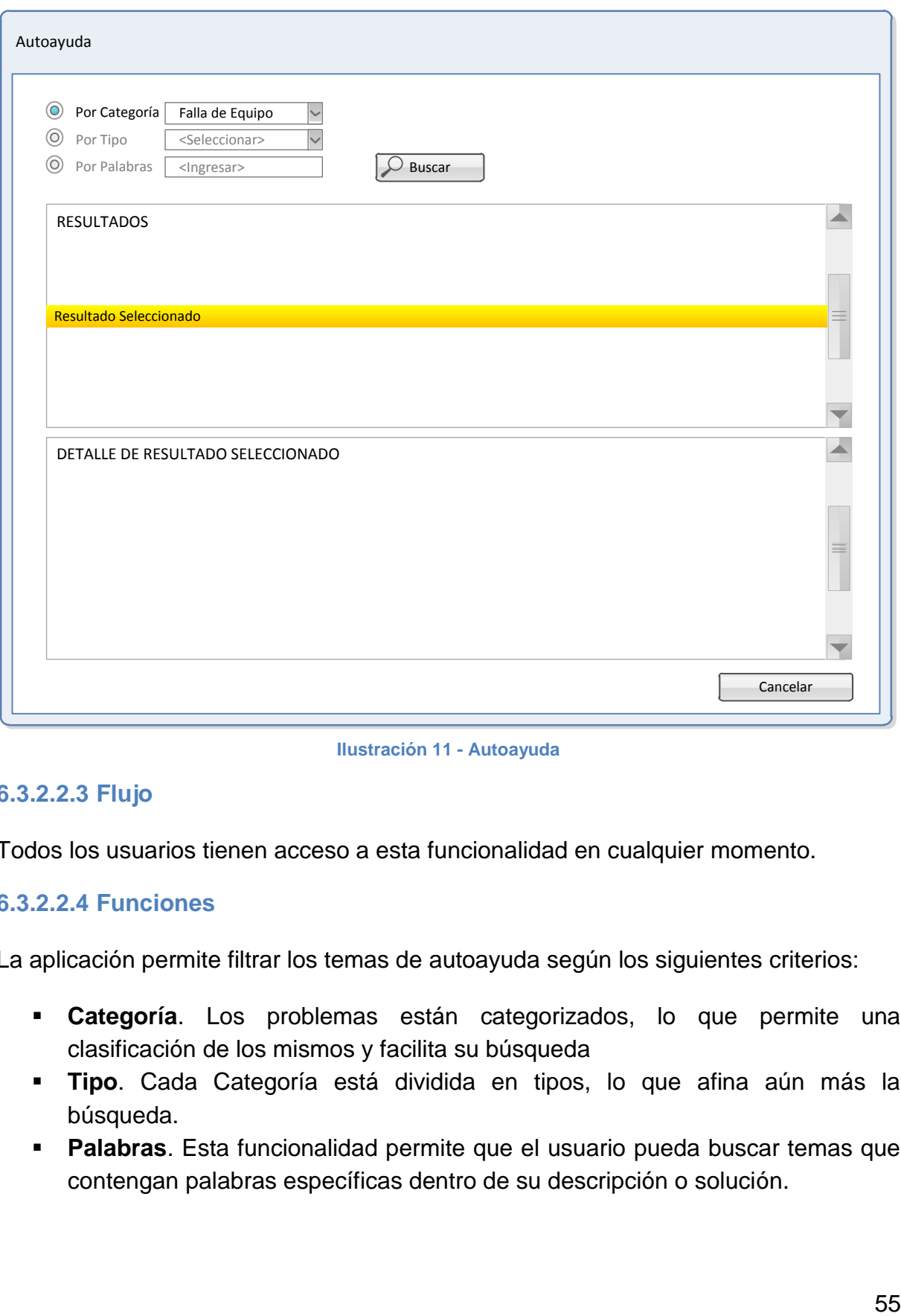

**Ilustración 11 - Autoayuda**

# **6.3.2.2.3 Flujo**

Todos los usuarios tienen acceso a esta funcionalidad en cualquier momento.

# **6.3.2.2.4 Funciones**

La aplicación permite filtrar los temas de autoayuda según los siguientes criterios:

- **Categoría**. Los problemas están categorizados, lo que permite una clasificación de los mismos y facilita su búsqueda
- **Tipo**. Cada Categoría está dividida en tipos, lo que afina aún más la búsqueda.
- **Palabras**. Esta funcionalidad permite que el usuario pueda buscar temas que contengan palabras específicas dentro de su descripción o solución.

Una vez ingresados los criterios de búsqueda, la aplicación despliega en el panel de resultados todos aquellos temas que coinciden con los parámetros seleccionados. El usuario podrá entonces recorrer el listado y seleccionar un tema en particular. Al seleccionar un tema se desplegará en el panel inferior el detalle del mismo. Pudiendo servir esta información como primera ayuda para la solución de incidentes.

En la medida que los problemas más comunes estén documentados, las llamadas de soporte disminuirán y se reducirán a los temas de mayor complejidad. Liberando el tiempo del personal de soporte que, en la actualidad, invierte mucho tiempo en la solución de problemas de baja dificultad de solución pero que consumen tiempo que podría ser empleado en la solución más temprana de problemas más críticos.

# **6.3.2.3 SERVICIO TÉCNICO**

## **6.3.2.3.1 Descripción**

Este módulo es muy similar al de Incidentes, pero enfocado directamente a problemas con equipamiento. Permite realizar la apertura de casos de equipos con problemas técnicos, la actualización del estado del equipo y el seguimiento de las reparaciones (internas o externas) del equipamiento informático. Con esta información se creará un registro histórico valorizado de las reparaciones efectuadas en cada equipamiento, permitiendo así conocer el costo de mantención real realizado en cada equipo y ver la conveniencia de su renovación.

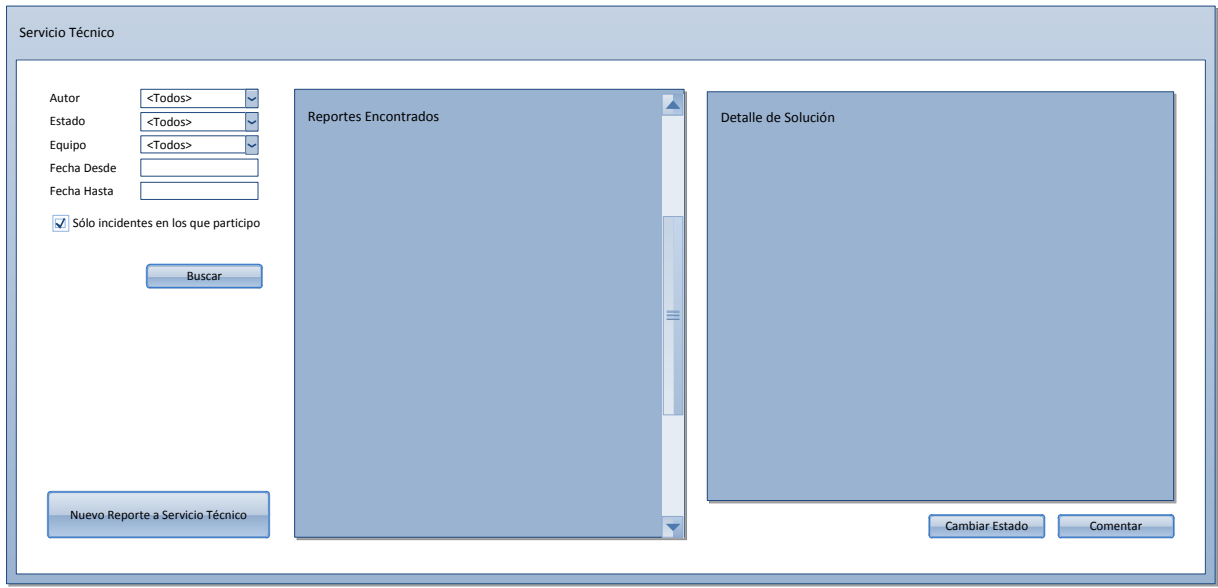

## **6.3.2.3.2 Pantalla Propuesta**

**Ilustración 12 – Reportes Servicio Técnico**

## **6.3.2.3.3 Flujo**

Está funcionalidad estará disponible sólo para los usuarios con el Rol "Técnico". Estos usuarios serán quienes harán el seguimiento a los reportes generados.

#### **6.3.2.3.4 Funciones**

La aplicación permite crear un nuevo Reporte a Servicio Técnico y hacer búsquedas sobre reportes existentes.

El sistema les permite ver el detalle del reporte y agregar comentarios o hacer cambios de estado al mismo (en caso de tener los privilegios correspondientes)

# **6.3.2.4 ACTIVACIÓN/ASIGNACIÓN DE EQUIPO**

## **6.3.2.4.1 Descripción**

Este módulo permite realizar la atención a las solicitudes de instalación de equipos, la activación de los equipos informáticos y la actualización del estado de estas solicitudes, para mantener informado al usuario del estado en que se encuentra la solicitud.

El usuario del área informática, al atender una solicitud en la que se requiera la modificación o el ingreso de un equipo nuevo, realizará la creación de un MAI, se deben escanear los documentos de nota de recepción, guía de despacho y/o factura y adjuntarlos.

Estos pueden ser:

- **Alta**: Se utiliza para el ingreso de un nuevo equipo
- **Traspaso**: Se utiliza para realizar cambio de equipo entre centro de costos

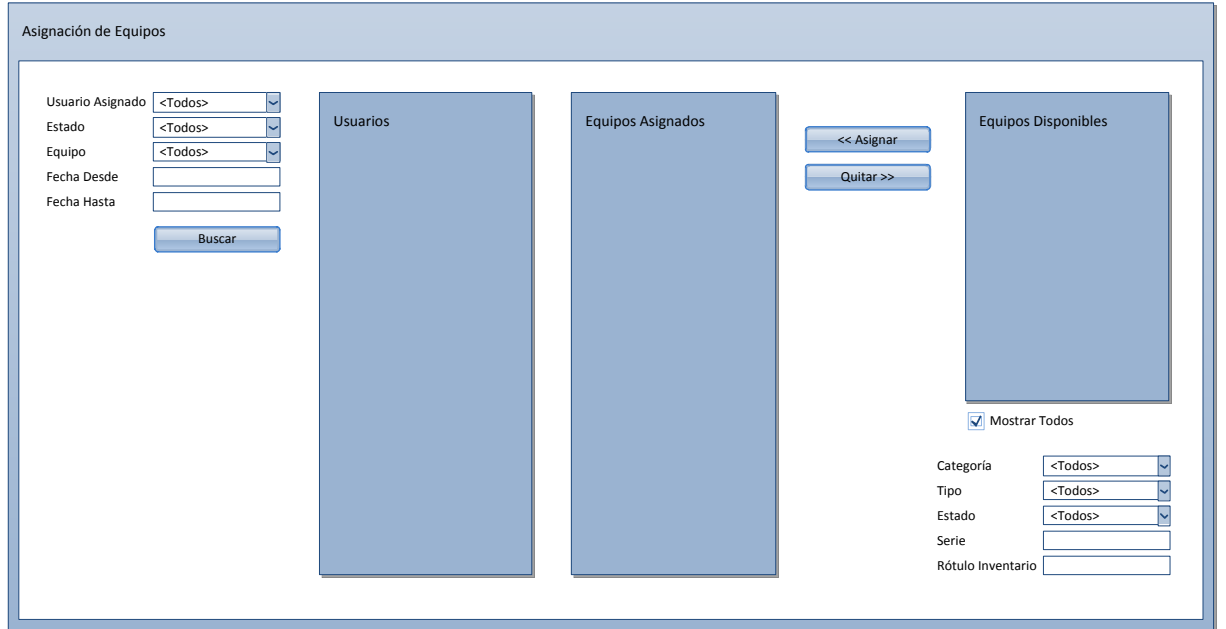

#### **6.3.2.4.2 Pantalla Propuesta**

**Ilustración 13 - Asignación de Equipos**

#### **6.3.2.4.3 Flujo**

Una vez creado el MAI comienza el flujo de aprobación según sea el tipo de MAI

**Traspaso**: Aprobación del responsable del área luego del gerente del área que entrega el equipo, aprobación del responsable del área luego del gerente del área que recibe el equipo y por el gerente de proyecto

Con la aprobación del MAI por parte del gerente de proyecto queda disponible al usuario de finanzas para realizar el ingreso en el sistema contable. Cuando es aceptado por este el equipo queda disponible para ser ingresado en el inventario del sistema

#### **6.3.2.4.4 Funciones**

El administrador puede buscar usuarios y los equipos asignados a éste. Por otra parte puede buscar equipos disponibles. Por último, puede asignar o desasignar equipos al usuario.

En caso de asignar un equipo disponible a un usuario, se genera automáticamente un MAI de Traspaso.

En caso de desasignar un equipo a un usuario y luego asignárselo a otro usuario (o no asignárselo a nadie) se genera de manera automática un MAI de Traspaso.

#### **6.3.2.5 INVENTARIO**

#### **6.3.2.5.1 Descripción**

Este módulo permite realizar ajustes a los inventarios y crear los MAI de castigo y cambio de glosa.

- **Castigo**: Se utiliza para realizar ajustes entre el inventario contable y el inventario físico.
- **Corrección de Glosa**: Se utiliza para modificar la descripción de un equipo.
- **Alta**: Se utiliza para agregar al inventario los equipos nuevos
- **Baja**: Se utiliza para retirar del inventario equipos defectuosos

Una vez creado el MAI comienza el flujo de aprobación según sea el tipo de MAI

**Castigo**: Aprobación del responsable del área luego del gerente del área que entrega el equipo, aprobación del gerente general y por el gerente de proyecto

**Corrección de Glosa**: Aprobación del responsable del área luego del gerente del área que posee el equipo y por el gerente de proyecto.

**Alta**: Aprobación del responsable del área luego del gerente del área que recibe el equipo y por el gerente de proyecto

**Baja**: Aprobación del responsable del área luego del gerente del área que entrega el equipo, aprobación del responsable del área luego del gerente del área del DMSO y por el gerente de proyecto

Con la aprobación del MAI por parte del gerente de proyecto queda disponible al usuario de finanzas para realizar el ingreso en el sistema contable. Cuando es aceptado por este el equipo queda disponible para ser ingresado en el inventario del sistema.

## **6.3.2.5.2 Pantalla Propuesta**

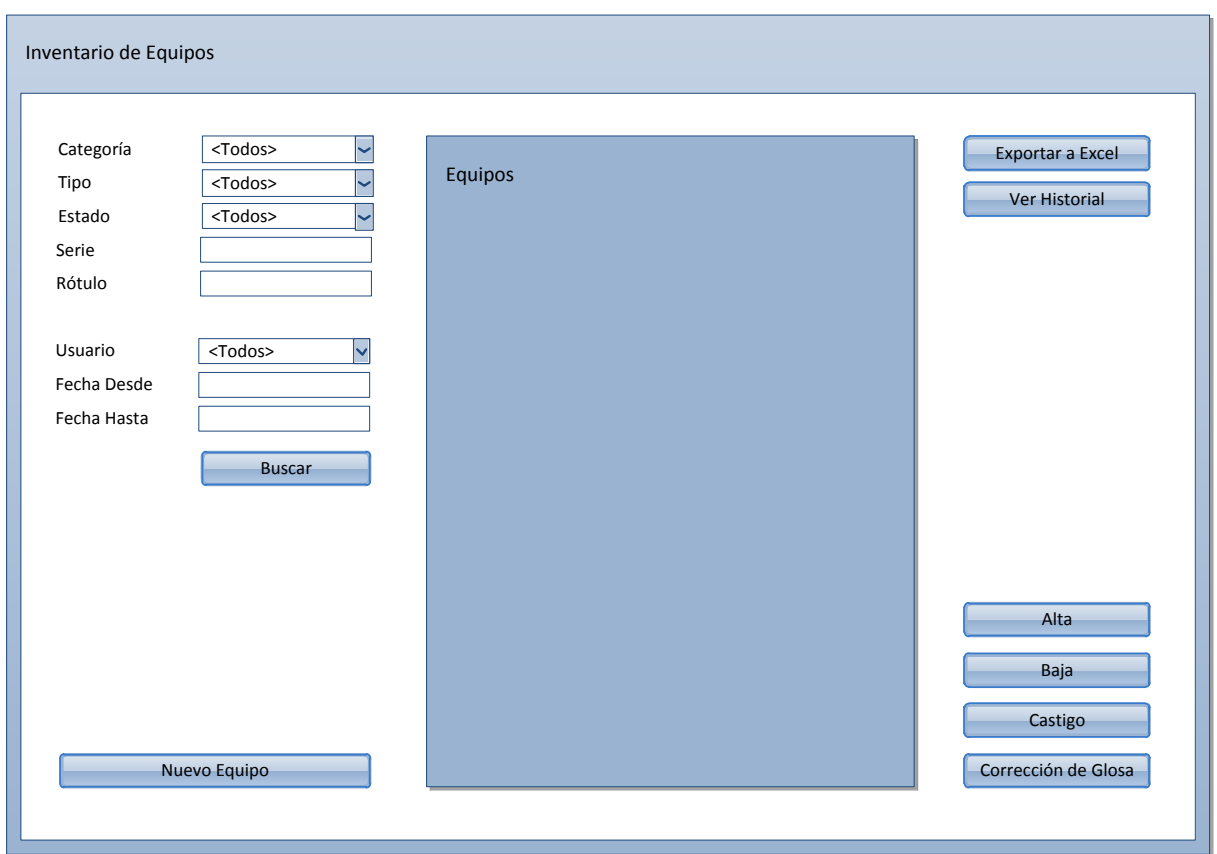

**Ilustración 14 - Inventario de Equipos**

#### **6.3.2.5.3 Flujo**

Los usuarios con privilegios para esta aplicación, podrán utilizarla en cualquier momento.

#### **6.3.2.5.4 Funciones**

La aplicación permite la búsqueda e individualización de equipos. Una vez individualizado el equipo, permite realizar su castigo, la corrección de la glosa (edición) o su baja.

Además, la aplicación de inventario permite la creación de nuevos equipos, exportar a Excel la lista de equipos seleccionados (de acuerdo a los criterios de búsqueda seleccionados) y ver el historial de incidentes, reparos y asignaciones de un equipo en particular.

# **6.3.3 MÓDULO REPORTES**

## **6.3.3.1 COMPRA Y BAJA DE EQUIPOS**

#### **6.3.3.1.1 Descripción**

Este módulo permite obtener el estado del equipamiento y las recomendaciones sobre el mismo.

En base a parámetros de configuración puede determinar los equipos que debieran ser renovados (por ejemplo por acumulación de costos de reparación), o los equipos que se debieran comprar (por ejemplo, dada la cantidad de usuarios por Rol)

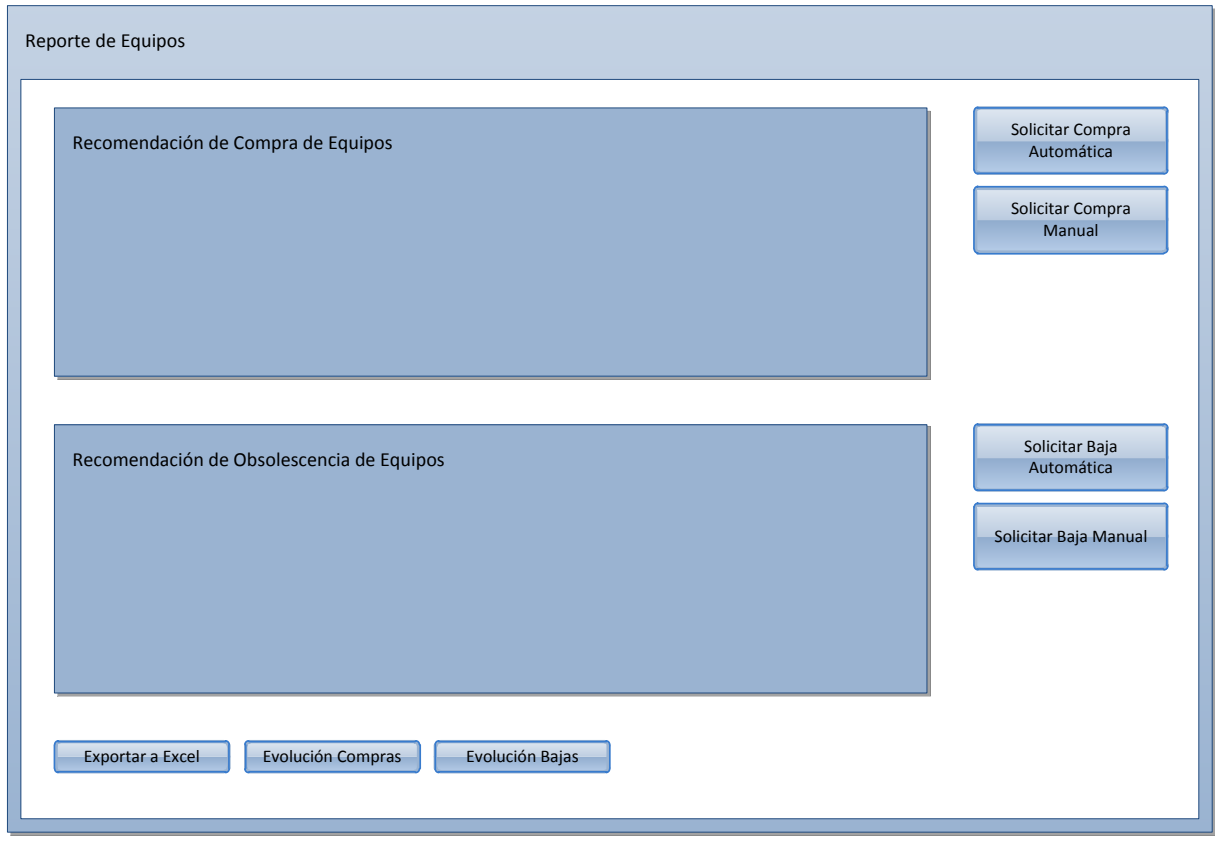

#### **6.3.3.1.2 Pantalla Propuesta**

**Ilustración 15 - Baja de Equipos**

#### **6.3.3.1.3 Flujo**

Los usuarios con privilegios para esta aplicación, podrán utilizarla en cualquier momento.

#### **6.3.3.1.4 Funciones**

La aplicación permite generar un listado automático de recomendaciones, tanto de compra como de obsolescencia de equipos.

Permite, además, aprobar las recomendaciones o el ingreso manual tanto de solicitudes de compra como de obsolescencia.

Por último, permite exportar a Excel los reportes generados y visualizar la evolución por período de tiempo tanto de las compras como de las bajas de equipos.

# **6.3.4 MÓDULO ADMINISTRACIÓN**

El menú Administración, correspondiente al módulo del mismo nombre, posee las siguientes funcionalidades, asociadas a sus ítems:

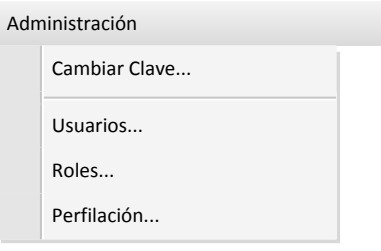

**Ilustración 16 - Menú Administración**

#### **6.3.4.1 USUARIOS**

#### **6.3.4.1.1 Descripción**

Debido a lo sensible de la información que maneja el sistema, el acceso al mismo no es público. Se requerirá que cada persona que acceda a la aplicación tenga su usuario y clave para poder identificarse. El módulo de usuarios permitirá la administración de los usuarios por parte del personal encargado, además de permitirle a cada usuario modificar su información básica.

Cada usuario posee la siguiente información asociada:

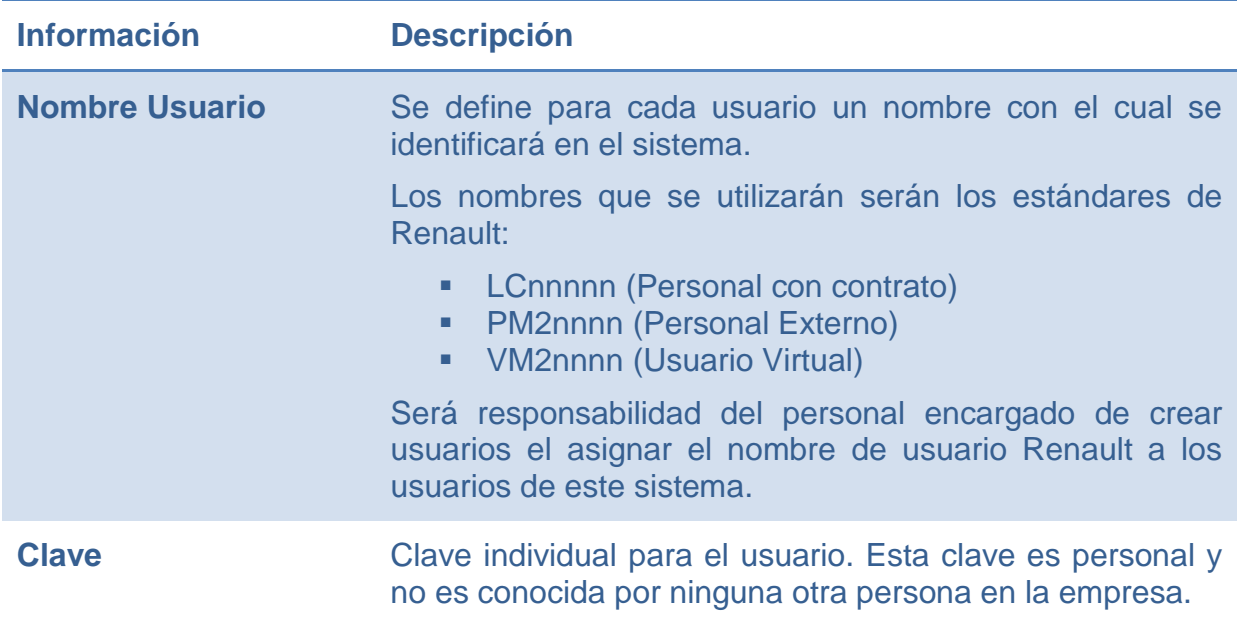

|                           | La clave debe ser almacenada de manera segura en el<br>sistema y no debe ser obtenible por terceros.                                                                                                    |  |
|---------------------------|----------------------------------------------------------------------------------------------------|--|
|                           | Se utilizará un algoritmo de encriptación asimétrico para<br>su almacenamiento. Esto permite que, de conocer la clave<br>encriptada, no sea posible la obtención de la clave<br>original.                                                                                                    |  |
|                           | Como consecuencia de lo anterior, si un usuario olvida su<br>clave, el sistema no podrá indicarle cuál era la clave que<br>olvidó. El sistema asignará una clave temporal nueva que<br>servirá para entrar una única vez y obligará al usuario a<br>cambiar su clave temporal por una permanente. |  |
|                           | Por políticas de Renault, cada usuario deberá cambiar su<br>clave al menos cada 3 meses. Deben tener un largo entre<br>6 y 8 caracteres y éstos deben ser alfanuméricos,<br>conteniendo tanto letras como números. Todas estas<br>restricciones se aplicarán también en el sistema.               |  |
|                           | Se propone la utilización del algoritmo SHA-1 <sup>29</sup> para la<br>encriptación de la clave, debido su buena relación<br>simplicidad de<br>implementación/dificultad<br>de<br>desencriptación.                                                                                                |  |
| <b>Nombre Persona</b>     | Nombre completo de la persona, separado en: Nombre,<br>Apellido Paterno y Apellido Materno                                                                                                    |  |
| <b>Correo Electrónico</b> | Dirección de correo electrónico asociada a la cuenta de<br>usuario. Se utiliza para el envío de correos automáticos<br>que genera el sistema (p.ej. cuando el usuario olvida su<br>clave)                                                                                                    |  |
| <b>Fecha Creación</b>     | Fecha y hora de creación del usuario                                                                                                    |  |
| <b>Usuario Creador</b>    | Nombre del usuario creador                                                                                                    |  |
| <b>Roles</b>              | Lista de roles a los que el usuario está asignado                                                                                                    |  |
| <b>Estado</b>             | Estado en el que se encuentra la cuenta de usuario:<br>Vigente (Usuario operativo)<br>×.                                                                                                    |  |
|                           | <b>Deshabilitado</b><br>(Usuario<br>operativo<br>$\sim$<br>no<br>temporalmente, sin backup)<br>Eliminado (Usuario no operativo permanentemente)<br>u.                                                                                                    |  |

l <sup>29</sup> Del inglés "Secure Hash Algorithm". Corresponde a un algoritmo de encriptación diseñado por la Agencia de Seguridad Nacional de Estados Unidos que se ha estandarizado bastante a nivel mundial por su buen equilibrio entre simplicidad de implementación y seguridad

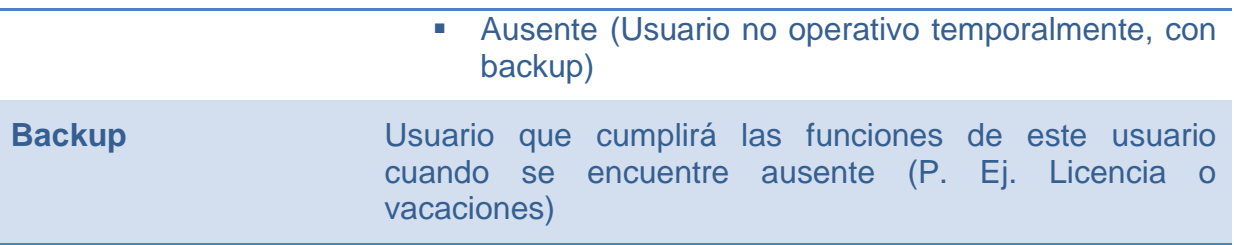

#### **6.3.4.1.2 Pantalla Propuesta**

La pantalla propuesta para esta funcionalidad es la siguiente

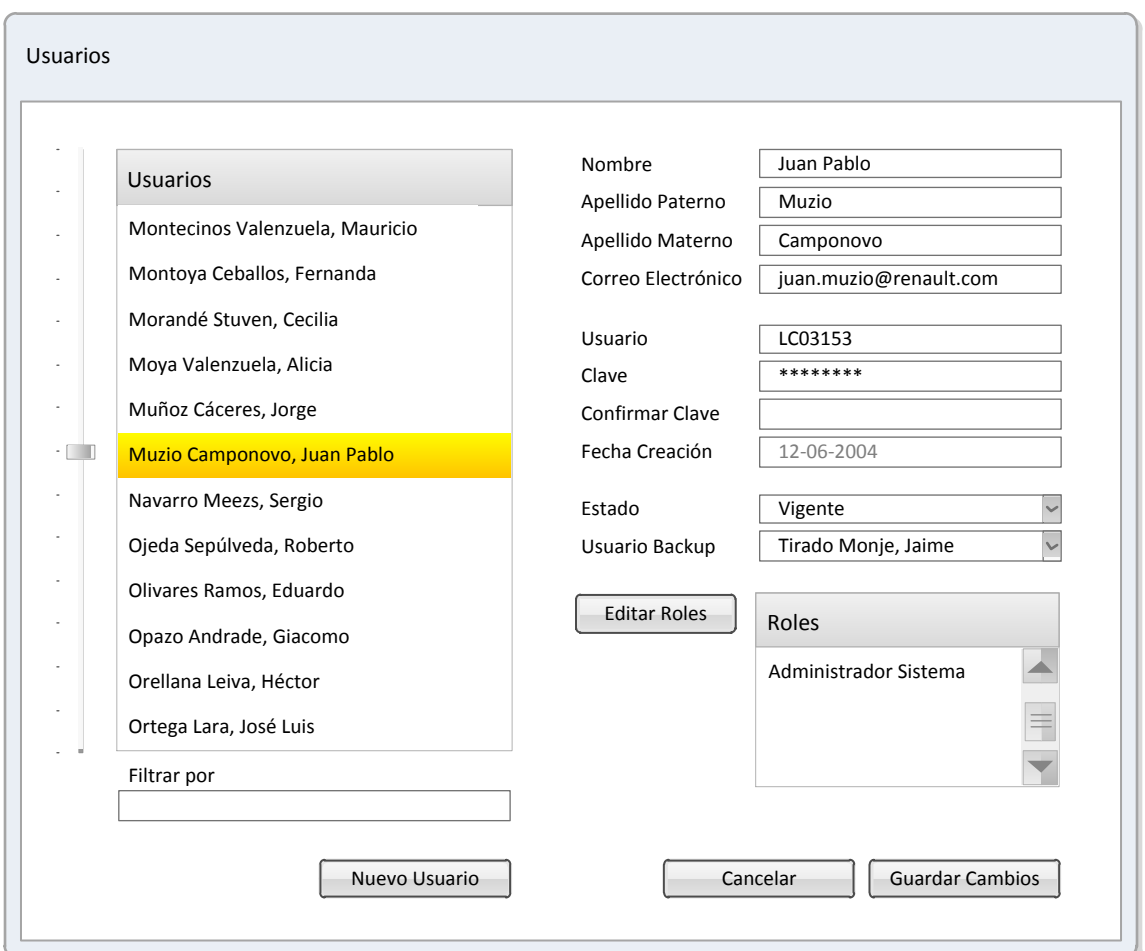

**Ilustración 17 - Administración Usuarios**

Si se presiona el botón *Editar Roles*, se despliega un listado con los Roles del sistema para que el usuario pueda marcar los roles asignados a la persona seleccionada y desmarcar los que no correspondan. El usuario podrá cerrar el listado, sin aplicar cambios, presionando el botón *Cancelar* del listado o, si desea actualizar los datos, debe presionar el botón *Guardar Cambios*.

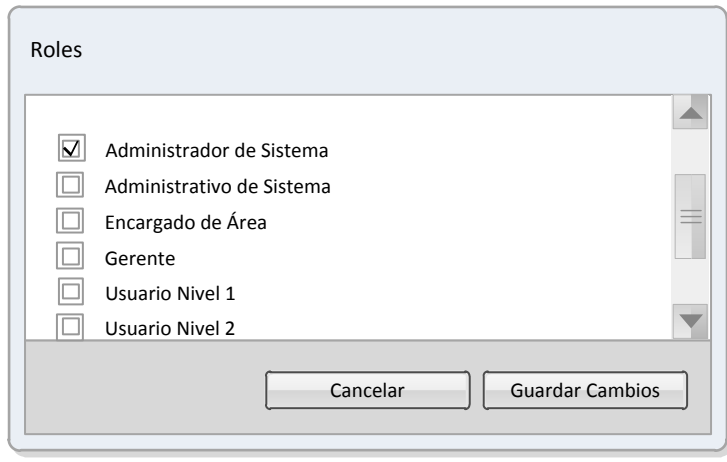

**Ilustración 18 - Asignación de Roles a Usuario**

Si se presiona el botón *Cancelar*, la aplicación de Usuarios se cierra sin guardar los posibles cambios realizados al usuario seleccionado. Como medida de seguridad, si el usuario realizó algún cambio en la información del usuario seleccionado, se le consultará si efectivamente desea cancelar los cambios realizados.

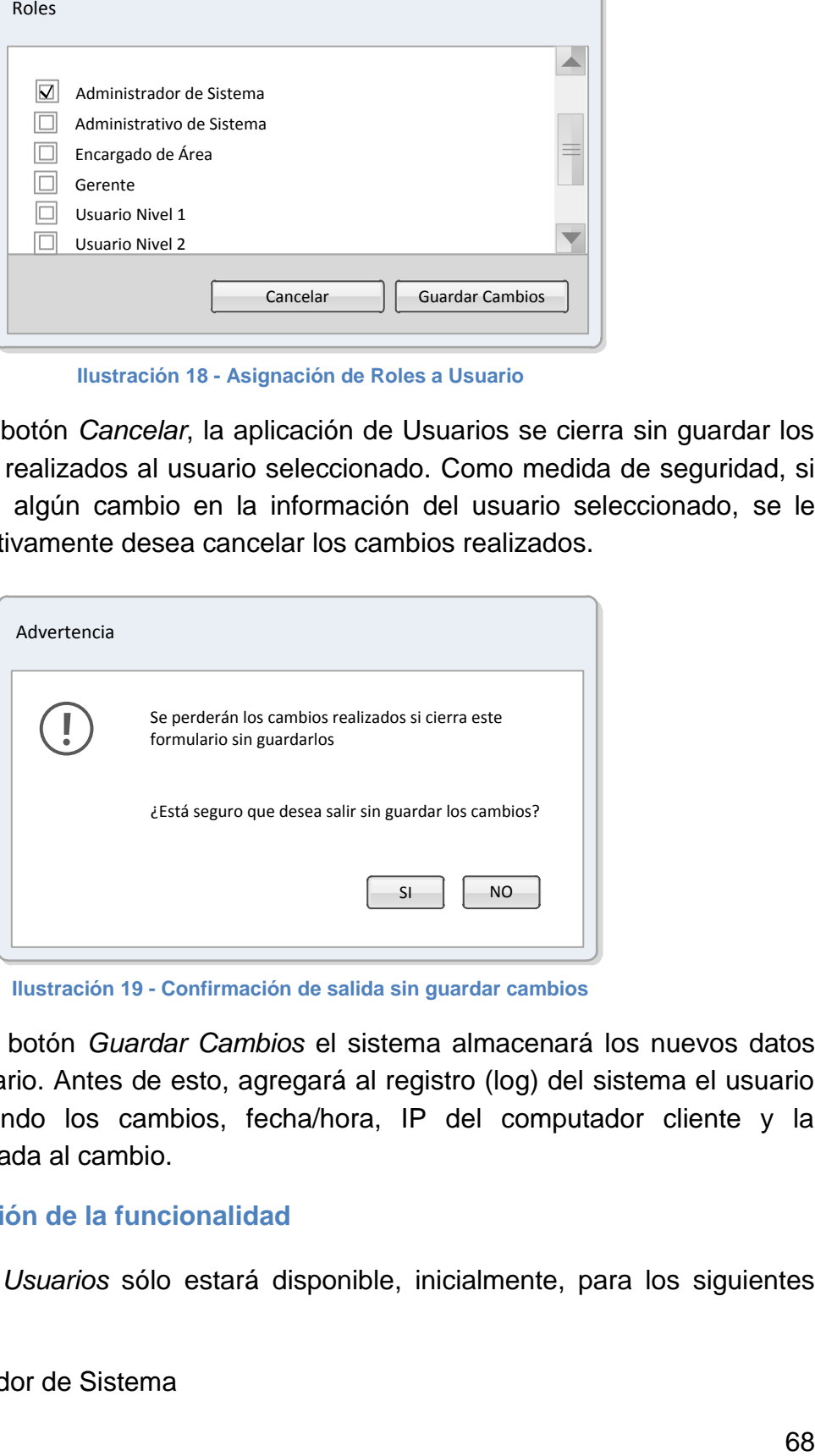

**Ilustración 19 - Confirmación de salida sin guardar cambios**

Si se presiona el botón *Guardar Cambios* el sistema almacenará los nuevos datos asignados al usuario. Antes de esto, agregará al registro (log) del sistema el usuario que está realizando los cambios, fecha/hora, IP del computador cliente y la información asociada al cambio.

#### **6.3.4.1.3 Perfilación de la funcionalidad**

La funcionalidad *Usuarios* sólo estará disponible, inicialmente, para los siguientes roles:

■ Administrador de Sistema

Administrativo de Sistema

La aplicación de usuarios tiene sólo un privilegio asociado, y corresponde al botón *Editar Roles*, el cual sólo estará asignado a los siguientes roles:

Administrador de Sistema

Esto quiere decir que la funcionalidad de *Usuarios* está disponible para los dos roles, pero la posibilidad de editar los roles asignados a un usuario, por seguridad, sólo la puede utilizar el *Administrador* y no el *Administrativo*.

## **6.3.4.2 ROLES**

## **6.3.4.2.1 Descripción**

El sistema agrupa a los usuarios en Roles o Perfiles. Los accesos a las funcionalidades, y los privilegios de las mismas, son asignados a estos Roles.

Cada aplicación puede tener cero o más privilegios. Estos privilegios son asignados a los roles para diferenciar las capacidades de cada aplicación asociadas a un rol.

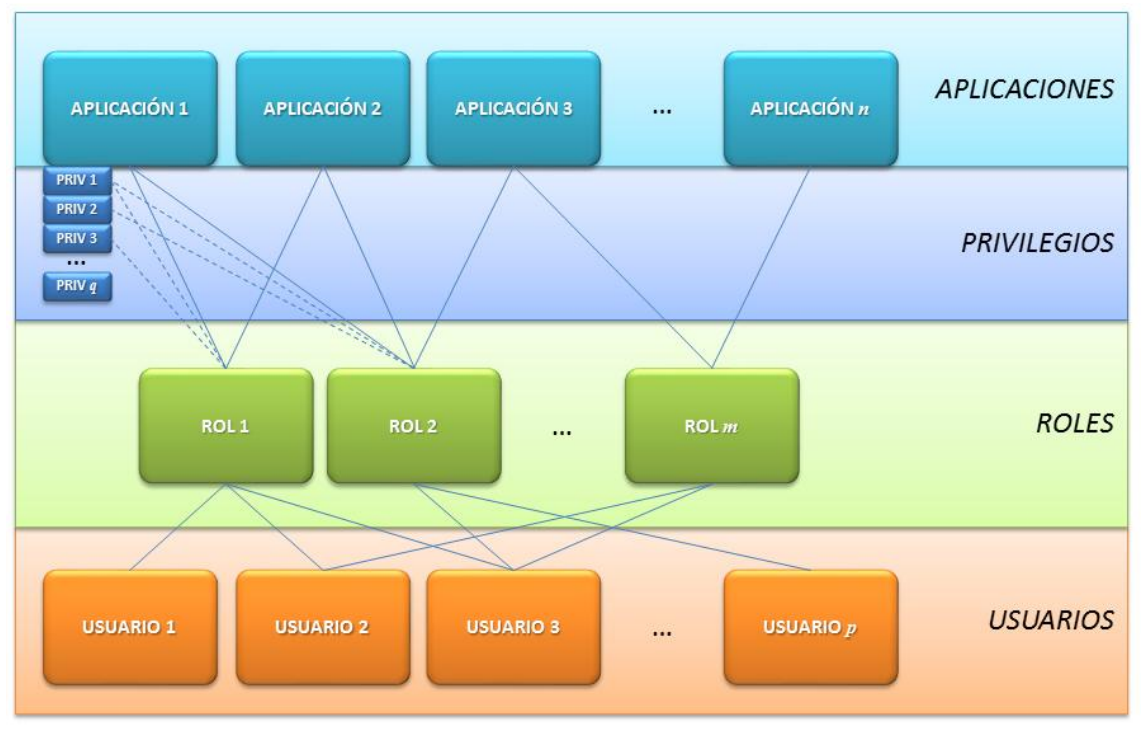

**Ilustración 20 - Esquema de Perfilación del Sistema**

En la tabla siguiente se presentan roles definidos para la aplicación. El sistema permite agregar nuevos roles en la medida que se necesiten.

#### **Tabla 14 - Roles del Sistema**

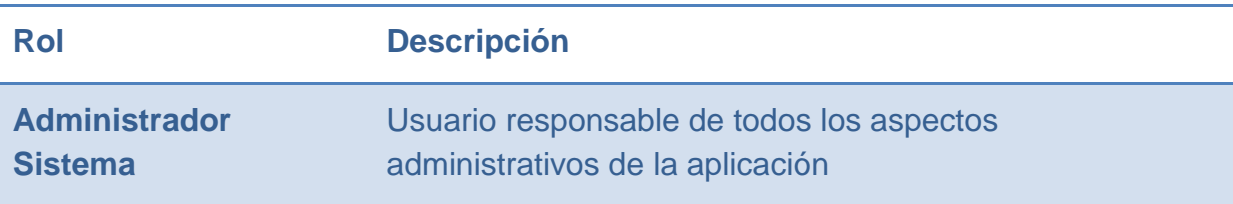

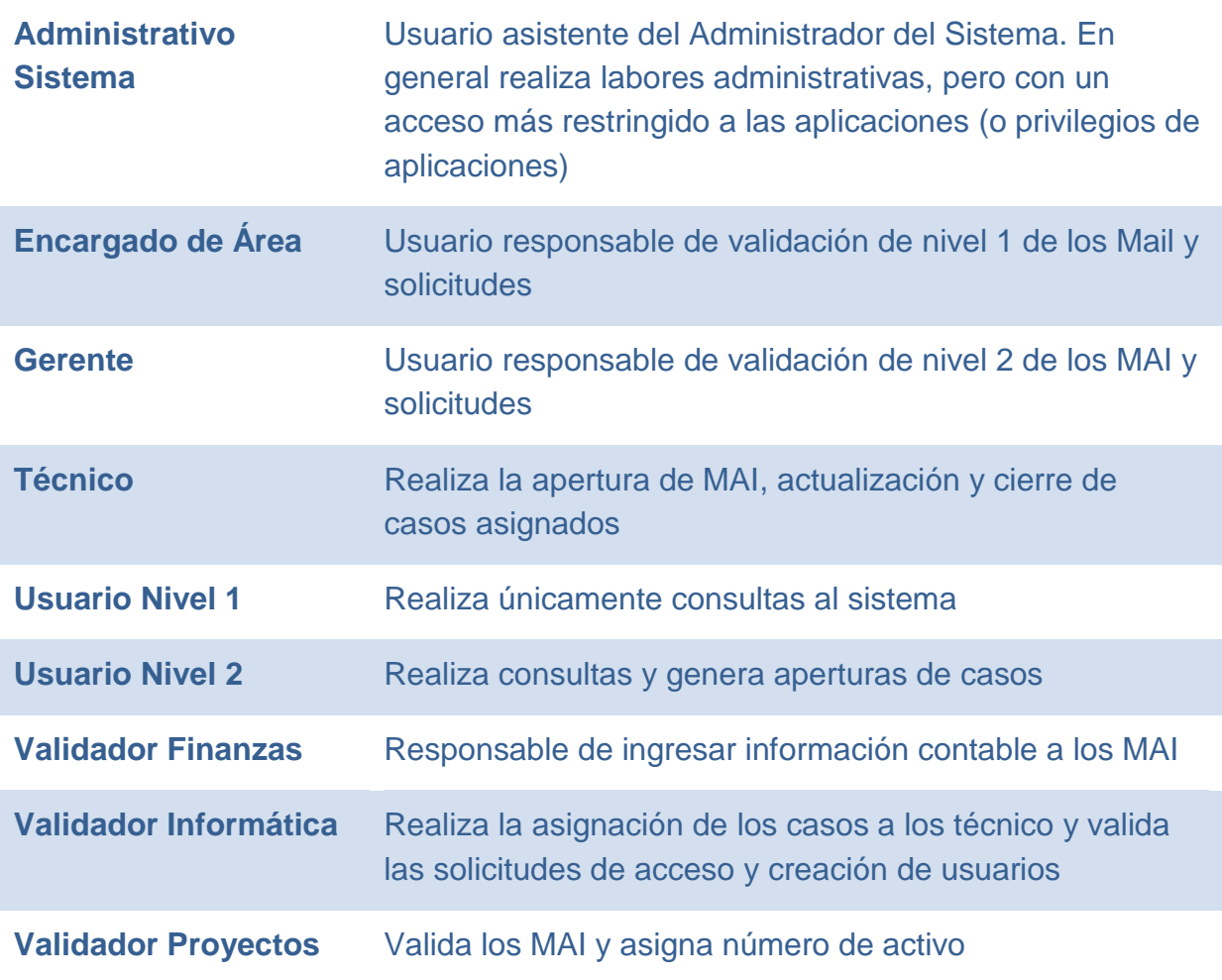

Para cada uno de los módulos que se definen en el presente capítulo, se indicará los roles que tienen acceso a dicho módulo. De todas formas, la perfilación de los módulos y los roles es parametrizable desde la misma aplicación.

En algunos módulos, el acceso puede estar permitido para varios roles, pero ciertas funcionalidades pueden, a su vez, restringirse aún más a un número más restringido de roles. Esto también se indicará en la descripción de cada módulo.

Cada Rol posee la siguiente información asociada:

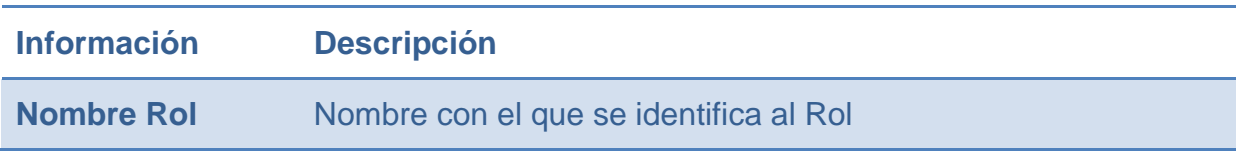

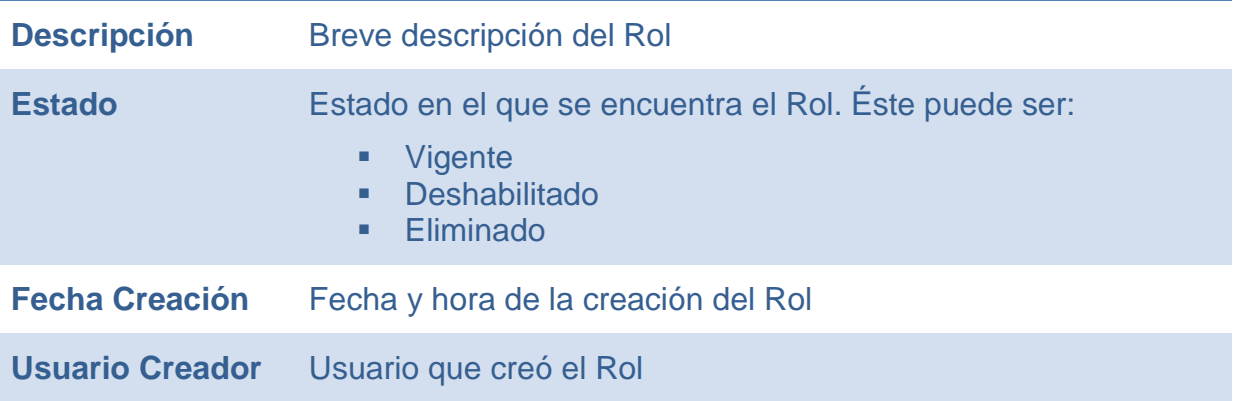

## **6.3.4.2.2 Pantalla Propuesta**

La pantalla propuesta para la funcionalidad de administración de roles es la siguiente:

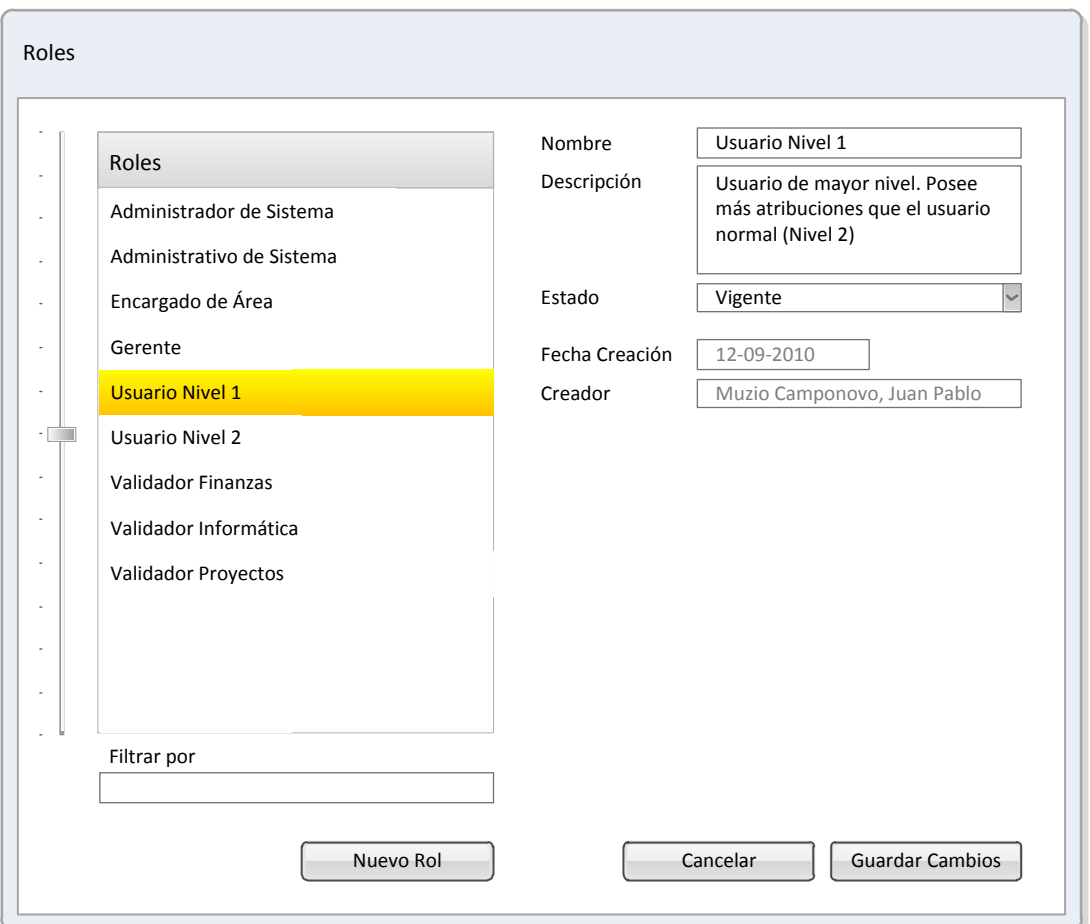

**Ilustración 21 - Administración de Roles**

El usuario selecciona un Rol de la lista de la izquierda para su edición, o presiona el botón *Nuevo Rol* para crear uno nuevo.

A la derecha aparece la información asociada al rol seleccionado (o en blanco si es un nuevo rol)

El usuario puede cancelar la edición, presionando el botón *Cancelar* o graba los cambios si presiona el botón *Guardar Cambios*. Si cancela y había realizado cambios, aparecerá la ventana por defecto de confirmación de cancelación.

## **6.3.4.2.3 Perfilación de la Funcionalidad**

La funcionalidad de administración de roles estará disponible para los siguientes roles:

- Administrador de Sistema
- Administrativo de Sistema

Esta funcionalidad no posee privilegios especiales.

## **6.3.4.3 PERFILACIÓN**

## **6.3.4.3.1 Descripción**

La funcionalidad de *Perfilación* corresponde al proceso de asignación de permisos de acceso a *Aplicaciones* y *Privilegios* para los distintos *Roles*.

Hay dos maneras de perfilar los accesos: por Rol o por Módulo. Esto para facilitar las labores de administración del Sistema.

#### **6.3.4.3.2 Pantalla Propuesta**

En el panel de la izquierda se selecciona uno de los Roles del Sistema, esto desplegará en el panel central todos los privilegios asignados al rol seleccionado. En el panel de la derecha se desplegarán todos los privilegios no asignados al rol seleccionado.

El usuario podrá trasladar privilegios, entre el panel de Asignados y el de No Asignados, utilizando los botones *Asignar* y *Quitar*.

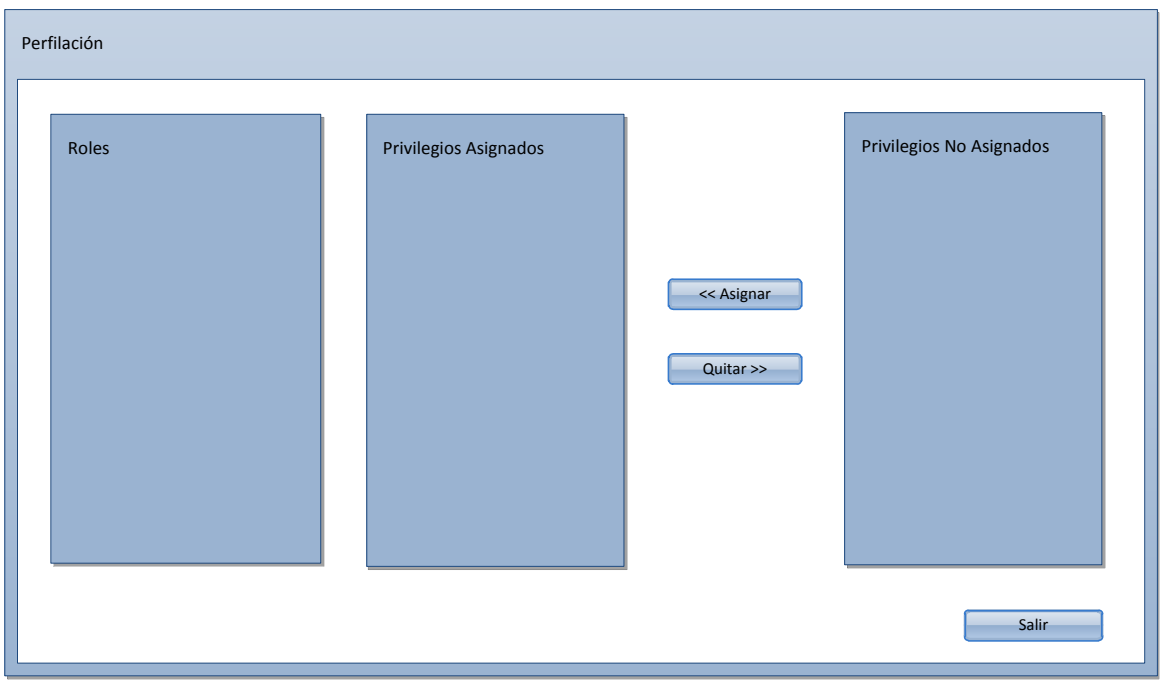

**Ilustración 22 - Perfilación**

## **6.3.4.3.3 Perfilación de la Funcionalidad**

Esta funcionalidad sólo estará disponible para los administradores del sistema.

## **6.3.4.4 CAMBIO DE CLAVE**

#### **6.3.4.4.1 Descripción**

La funcionalidad de *Cambio de Clave* permite la modificación de la clave de un usuario. Esta funcionalidad se gatilla de forma voluntaria, accediendo al menú correspondiente, o de manera automática en uno de los siguientes casos:

- Primer ingreso del usuario al Sistema. La aplicación le indica al usuario que la clave que le fue asignada debe ser cambiada por motivos de seguridad y lo lleva a esta funcionalidad apenas ingresa con el usuario y clave asignados inicialmente.
- Clave bloqueada por intentos de ingreso fallidos. El sistema posee un número (configurable) de intentos fallidos de ingreso para los usuarios. Si un usuario excede este número, la clave se bloquea automáticamente y se envía por correo electrónico una clave nueva, la que deberá ser modificada como si fuera el primer ingreso de ese usuario (ver punto anterior)

#### **6.3.4.4.2 Pantalla Propuesta**

Para el cambio de clave, el Sistema solicitará ingresar la clave actual y luego la clave nueva. En el caso de la clave nueva, se pedirá el ingreso dos veces para confirmar que el texto ingresado (no visible en pantalla) coincida en ambos casos.

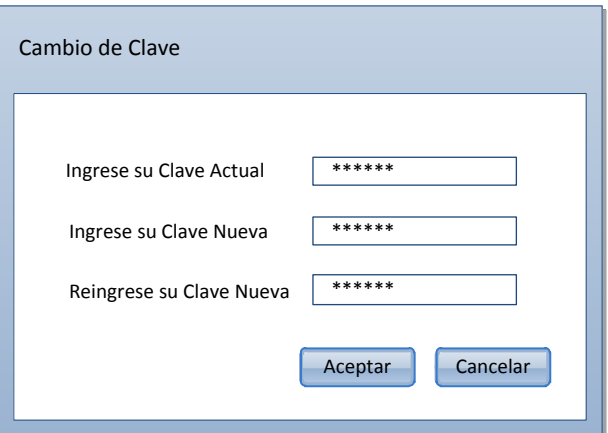

**Ilustración 23 - Cambio de Clave de Usuario**

#### **6.3.4.4.3 Perfilación de la Funcionalidad**

Esta funcionalidad está disponible para todos los roles del Sistema

## **6.3.4.5 ACCESO**

#### **6.3.4.5.1 Descripción**

Este módulo se utiliza para inventariar los permisos de acceso a los diferentes directorios o aplicaciones federadas, asociación o instalación de software y recursos disponibles.

Las solicitudes de acceso aprobadas en el módulo de Solicitudes quedan disponibles para ser asignadas al técnico, quien lleva a cabo la solicitud y da aviso al usuario una vez terminada.

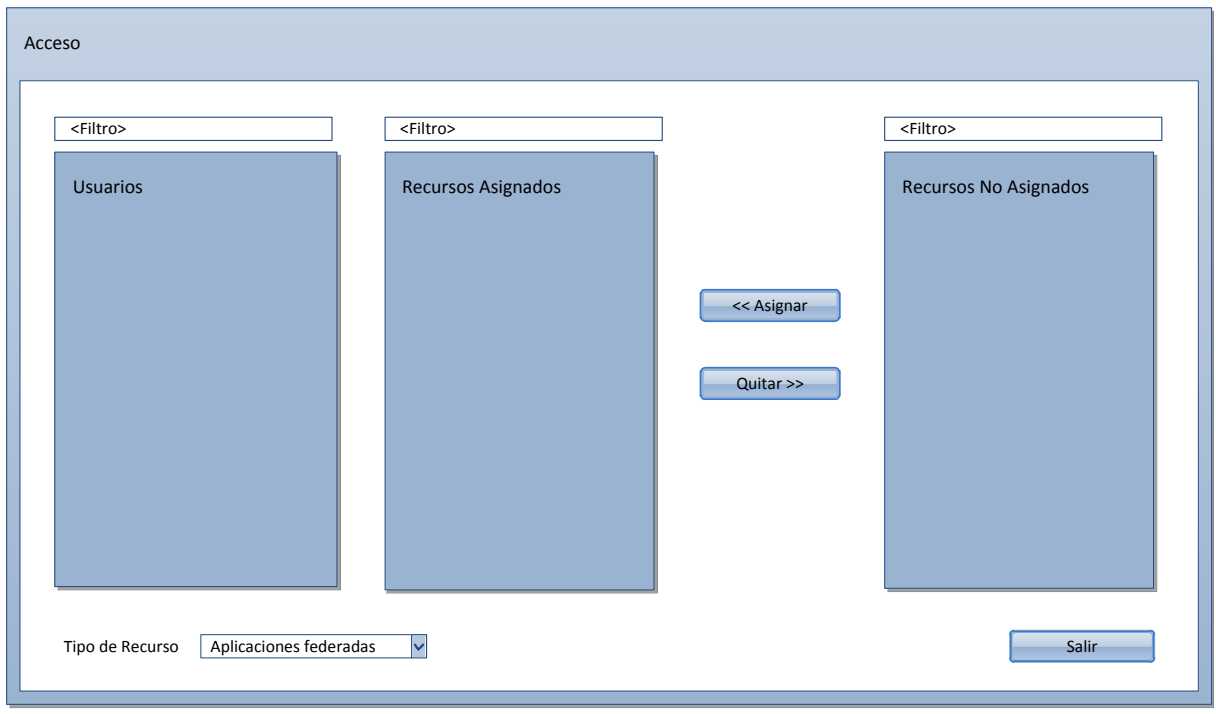

#### **6.3.4.5.2 Pantalla Propuesta**

**Ilustración 24 - Configuración de Acceso**

#### **6.3.4.5.3 Flujo**

Una vez aceptada la solicitud de acceso, el administrador del sistema podrá asignar/desasignar los accesos de un usuarios a los distintos recursos disponibles.

#### **6.3.4.5.4 Funciones**

Se dispone de un listado de *Tipo de Recursos* que el usuario podrá seleccionar para facilitar la asignación/desasignación de los mismos.

La ventana contendrá tres paneles de selección:

- **Usuarios**
- Recursos Asignados
- Recursos No Asignados

Cada uno de los paneles dispondrá de un filtro para facilitar la búsqueda de los ítems dentro de la lista correspondiente.

Al seleccionar un Usuario desde el panel izquierdo, se desplegará en el panel central la lista de recursos asignados. En el panel de la derecha se desplegará el listado de los recursos no asignados al usuario seleccionado.

Se dispone de dos botones, uno *Asignar* y otro *Quitar*, para mover los recursos desde el panel de *Asignados* a *No Asignados* y viceversa.

# **6.4 DISEÑO LÓGICO**

# **6.4.1 DIAGRAMA ENTIDAD-RELACIÓN**

## **6.4.1.1 DEFINICIÓN**

En la actualidad, uno de los factores importantes en éxito de una aplicación es el correcto diseño de su modelo de datos. Es importante que sea lo más funcional y genérico posible, facilitando su evolución en el tiempo.

Para la implementación del modelo se consideró utilizar el concepto de *Configuration Items* (en adelante CI), el que se encuentra íntimamente ligado al manejo de la configuración (en adelante  $CM^{30}$ ).

Los inicios de CM se remontan al año 1950, cuando se realizaron los primeros desarrollos por parte del Departamento de Defensa de la Fuerza Aérea de Estados Unidos. Esta disciplina fue siendo adoptada en varias funciones de gestión técnica, tales como:

- Systems Engineering (SE)
- Integrated Logistics Support (ILS)
- Capability Maturity Model Integration (CMMI)
- $\blacksquare$  ISO 9000
- $\blacksquare$  Prince 2
- Metodologías de Gestión de Proyectos
- COBIT
- **Information Technology Infrastructure Library (ITIL)**
- Gestión del Ciclo de Vida de los Productos
- Gestión del Ciclo de Vida de las Aplicaciones

CM tiene un amplio campo de aplicación en la gestión de la información, campo que se centra principalmente en establecer y mantener la consistencia del producto, o el rendimiento de un sistema, a lo largo de su vida. Permitiendo administrar y asegurar la información, junto con la posibilidad de realizar su seguimiento con una adecuada trazabilidad de los cambios. Se centra en el control de cambio realizado al hardware, firmware, software y documentación (entre otros) a lo largo del ciclo de vida del sistema.

 $\overline{a}$ <sup>30</sup> Del inglés *Configuration Management*

CI es la unidad fundamental de CM. En el proyecto se considera incluir el hardware, software, documentos legales e internos, MAIs, usuarios, atenciones de usuario, equipos y proveedores de servicio tanto internos como externos.

## **6.4.1.2 DEFINICIÓN DE LA BASE DE DATOS (BD)**

Para el diseño de la base de datos, se dividió el trabajo en dos:

#### **Tabla 15 - Descripción de Bases de Datos de la Solución**

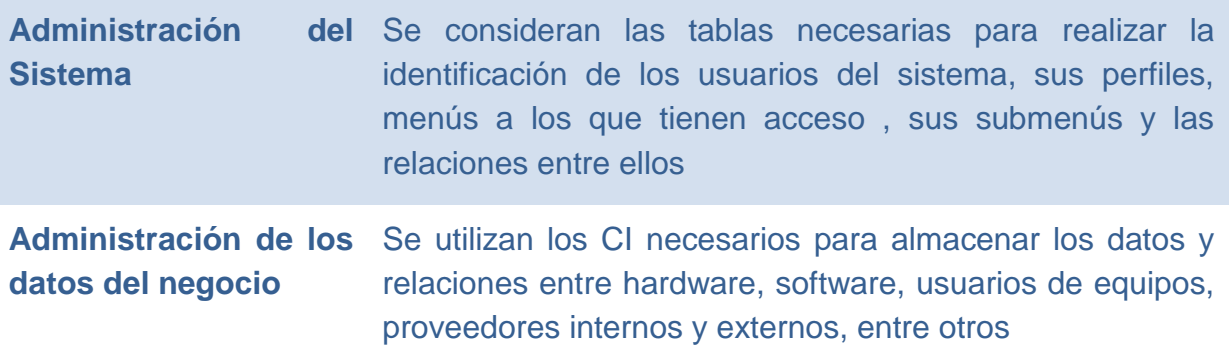

#### **6.4.1.2.1 Definición de la BD de Administración del Sistema**

En esta base de datos se considera la utilización de las siguientes tablas:

#### **Tabla 16 - Tablas de la Administración del Sistema**

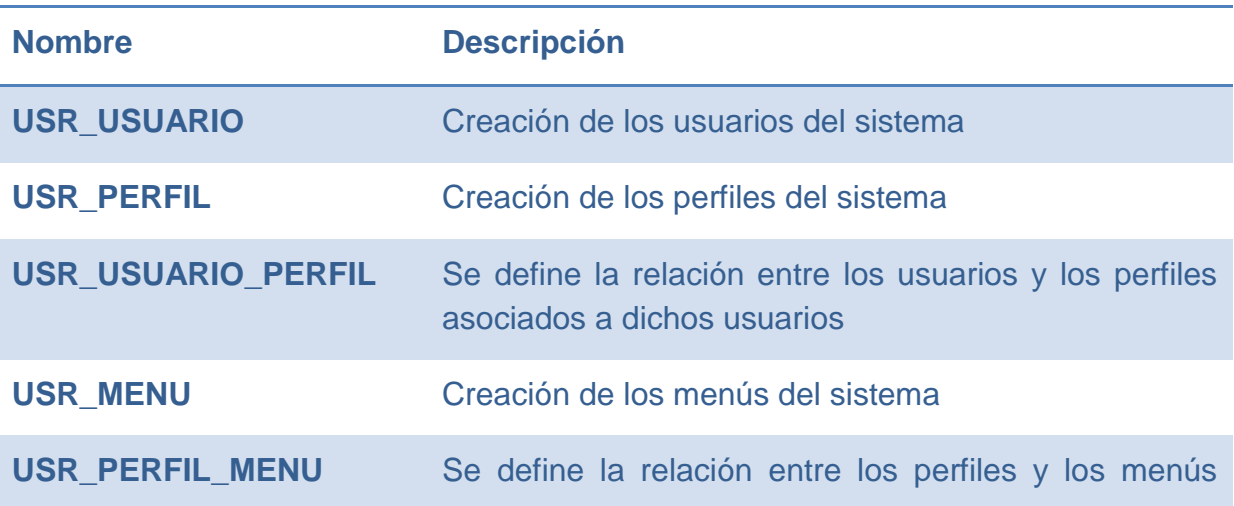

## asociados a dichos perfiles

En el siguiente diagrama se presenta la relación entre las tablas mencionadas anteriormente.

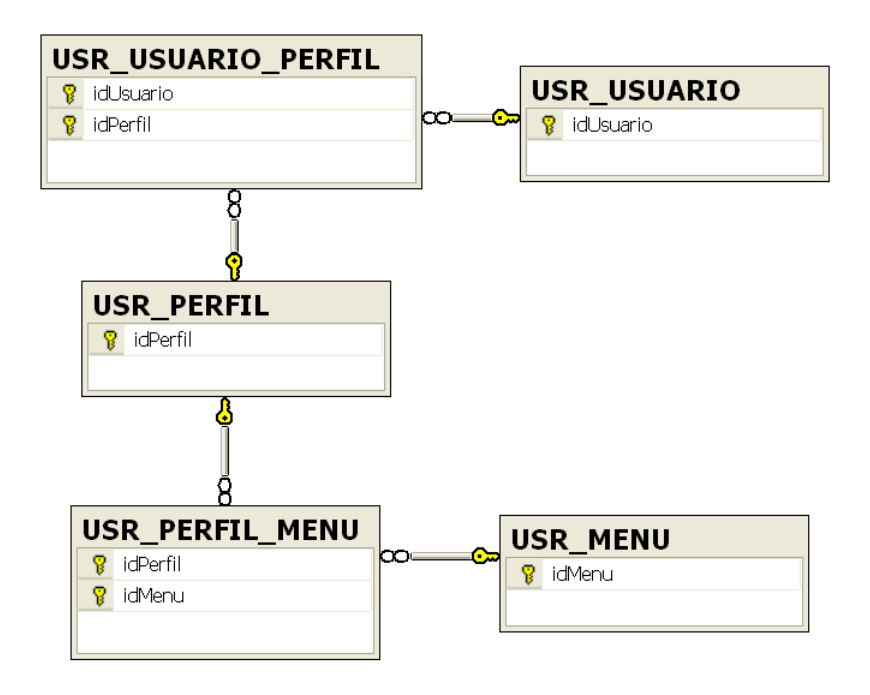

**Ilustración 25 - Relaciones entre tablas de Administración del Sistema (Fuente propia)**

#### **6.4.1.2.2 Definición de la BD de Administración de los Datos del Negocio**

En el diseño de esta base de datos se consideraron 3 áreas:

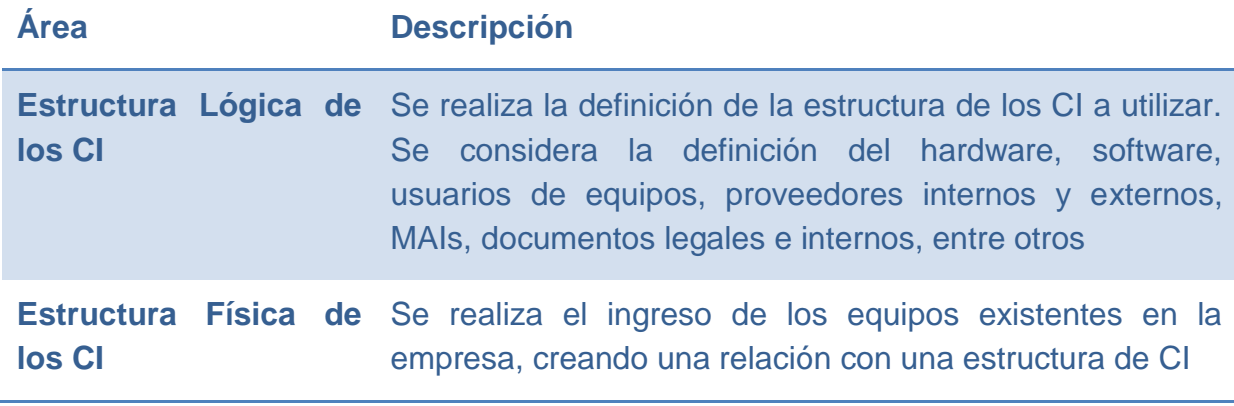

**Tabla 17 - Áreas de la BD de Administración del Negocio**

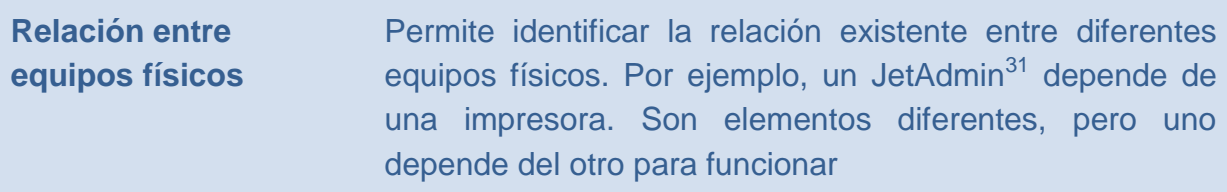

Para la **estructura lógica de los CI**, se diseñaron las siguientes tablas:

| <b>Tabla</b>                  | <b>Descripción</b>                                                                                                    |
|-------------------------------|----------------------------------------------------------------------------------------------------|
| <b>CI CATEGORIA</b>           | Creación de las categorías y subcategorías<br>del sistema y las relaciones entre ellas. Por<br>ejemplo, dentro de las categorías se<br>encuentran hardware, software, documentos,<br>usuarios, proveedores, atención, entre otros.<br>Y en las subcategorías se encuentran<br>computador, periférico, impresora, red, central<br>telefónica, internos, externos, entre otros |
| <b>CI TIPO</b>                | Creación de los tipos pertenecientes a las<br>categorías y subcategorías. Por ejemplo<br>desktop, notebook, laser, matriz de puntos,<br>switch, sistema operativo, antivirus, diseño,<br>MAI, orden de compra, nota de recepción,<br>factura, usuarios, empresa contacto, entre<br>otros                                                                                     |
| <b>CI_TIPO_ATRIBUTO</b>       | Creación de los atributos disponibles para<br>cada CI_TIPO                                                                                                    |
| <b>CI_TIPO_ATRIBUTO_LISTA</b> | Creación de las listas de valores posibles<br>para atributos con valores definidos                                                                                                    |
|                               | RELCI_TIPOXCI_TIPO_ATRIBUTO Se define la relación entre los CI_TIPO y los                                                                                                    |

<sup>&</sup>lt;sup>31</sup> Equipo que permite conectar una impresora a la red de la empresa, mediante el uso de su puerto paralelo

l

atributos que puede tener ese tipo de CI

Para la **estructura física de los CI**, se diseñaron las siguientes tablas:

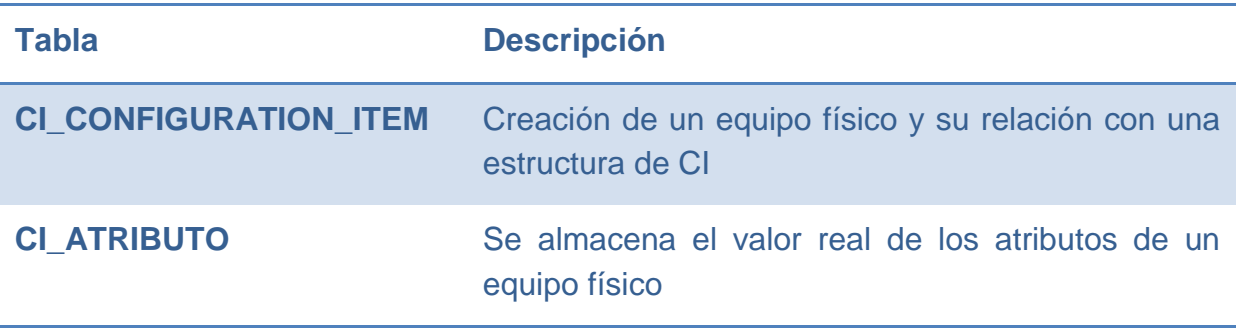

Para la **relación entre equipos físicos** se diseñaron las siguientes tablas:

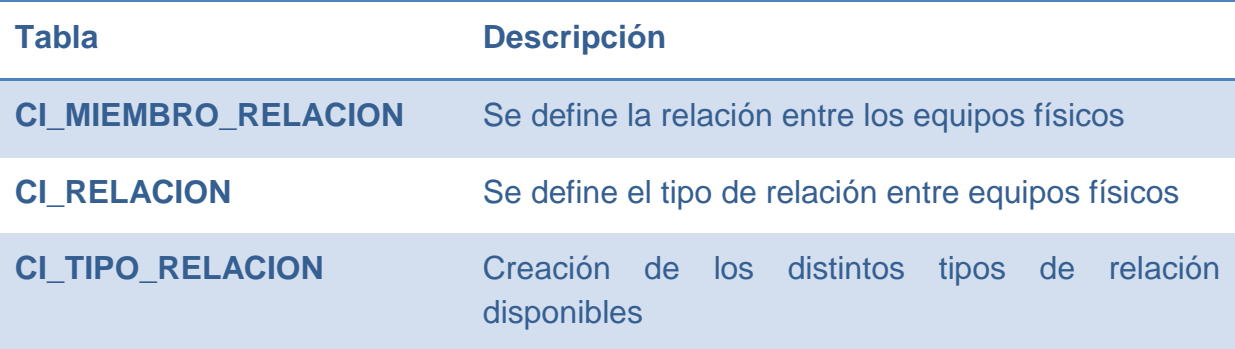

A continuación se presenta el diagrama que grafica las relaciones entre las tablas de los 3 grupos:

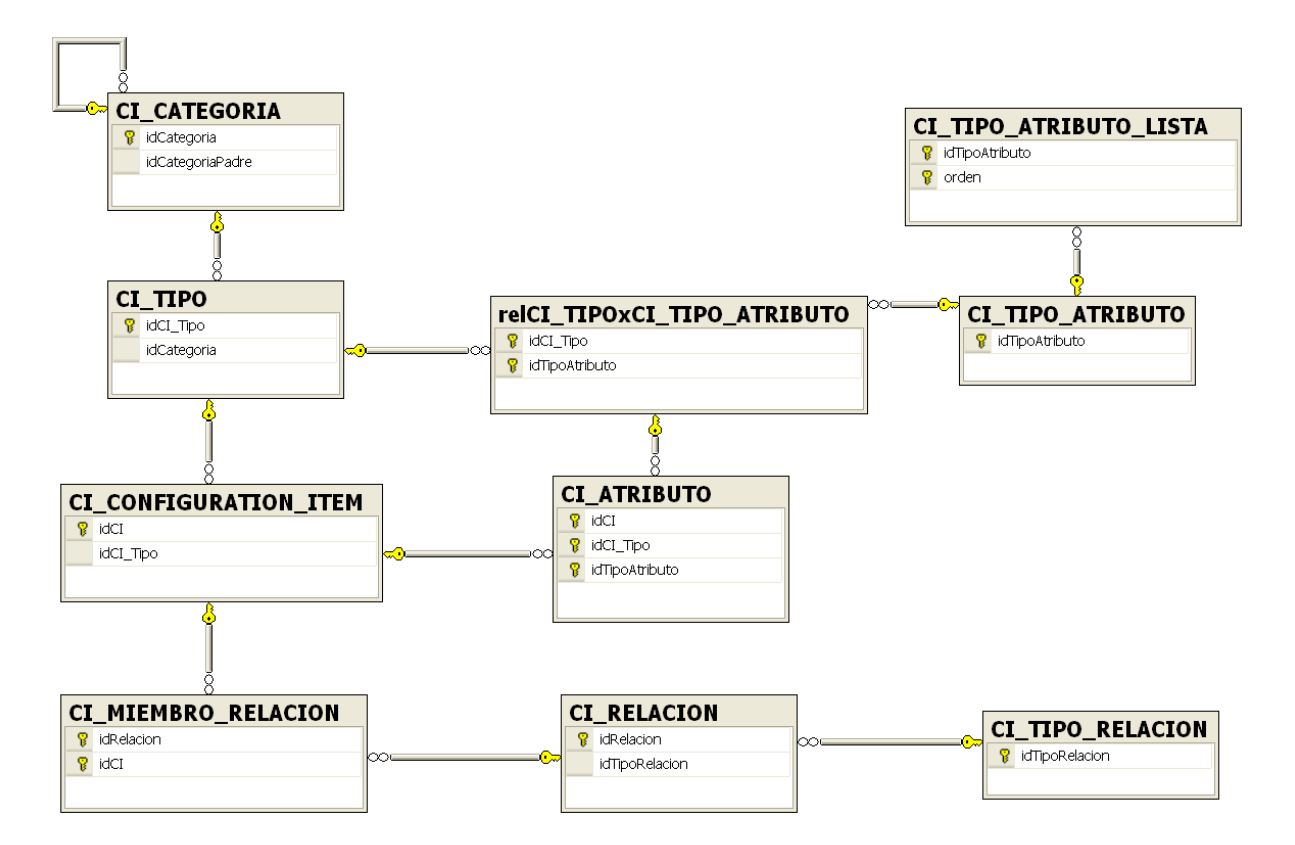

**Ilustración 26 - Relaciones entre las tablas del Sistema (Negocio)**

# **6.4.2 DICCIONARIO DE DATOS**

A continuación se presentan las distintas tablas que componen el sistema.

## **6.4.2.1 CI\_CATEGORIA**

Esta tabla permite realizar la creación de las diferentes categorías y subcategorías que se utilizan actualmente en CMC. Permitiendo, a su vez, la creación de nuevos requerimientos. En esta tabla se definen las categorías a nivel macro. Por ejemplo, Hardware como categoría y Computador como subcategoría.

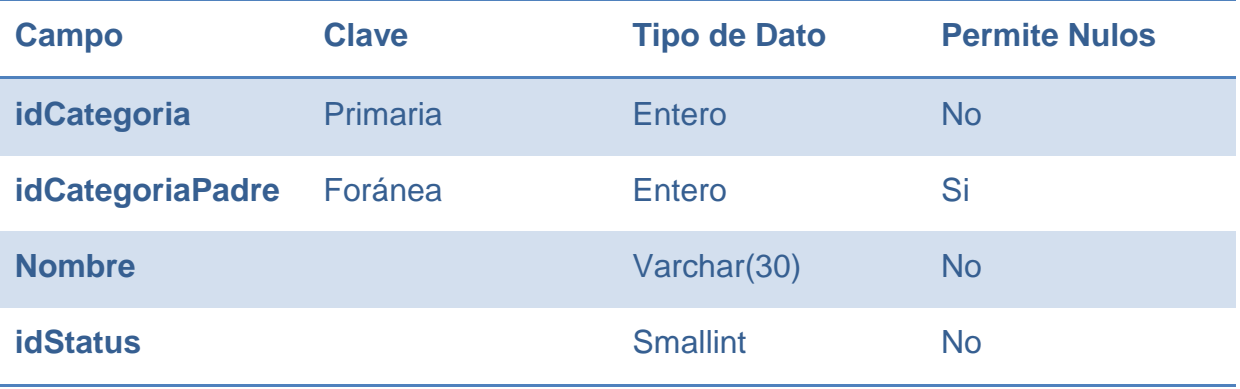

El campo *idCategoría* es la llave primaria, utilizada para identificar las categorías y subcategorías.

El campo *idCategoríaPadre* se utiliza para indicar la relación de una subcategoría con la categoría a la que pertenece (referencia al *idCategoría* de la categoría padre).

El campo *Nombre* define el nombre de la categoría (o subcategoría).

El campo *idStatus* indica el estado de la categoría (o subcategoría). Permitiendo, inicialmente, indicar si está activa o no.

## **6.4.2.2 CI\_TIPO**

Esta tabla permite realizar la creación de los diferentes tipos de componentes pertenecientes a una categoría o subcategoría. En esta tabla se definen los tipos de componentes a un nivel más individualizado. Por ejemplo, *desktop* es un tipo de componente que pertenece a la subcategoría *Computador*.

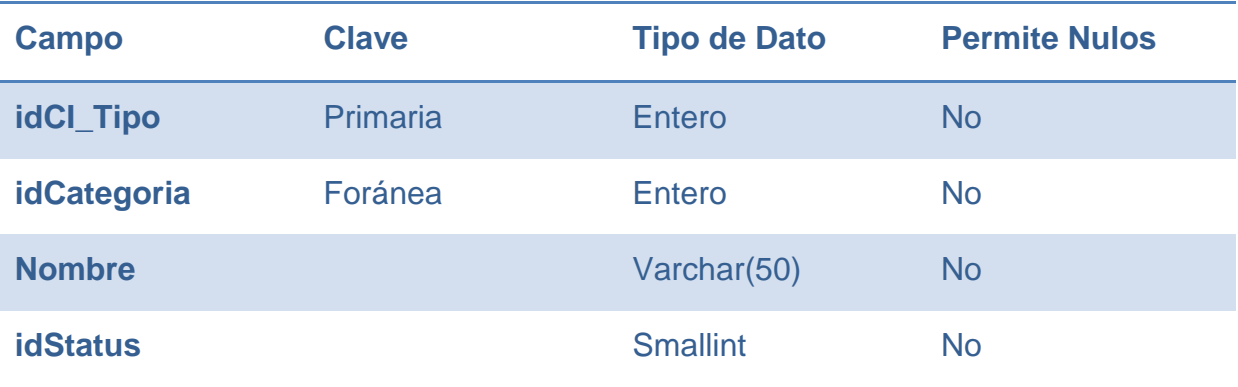

El campo *idCI\_Tipo* es la llave primaria, utilizada para identificar tipos de componentes.

El campo *idCategoría* es una llave foránea a la tabla *CI\_Categoria*. Permite establecer la relación entre los tipos de componentes y las categorías (o subcategorías) a las que pertenecen.

El campo *Nombre* establece el nombre del tipo de componente.

El campo *idStatus* indica el estado del tipo de componente. Permitiendo, inicialmente, indicar si está activo o no.

# **6.4.2.3 CI\_TIPO\_ATRIBUTO\_LISTA**

En esta tabla se definen los diferentes valores (lista) que pueden tomar los atributos de un CI. Por ejemplo, *HP*, *Dell*, *Sony* es una lista de valores que puede tomar el atributo *Marca*.

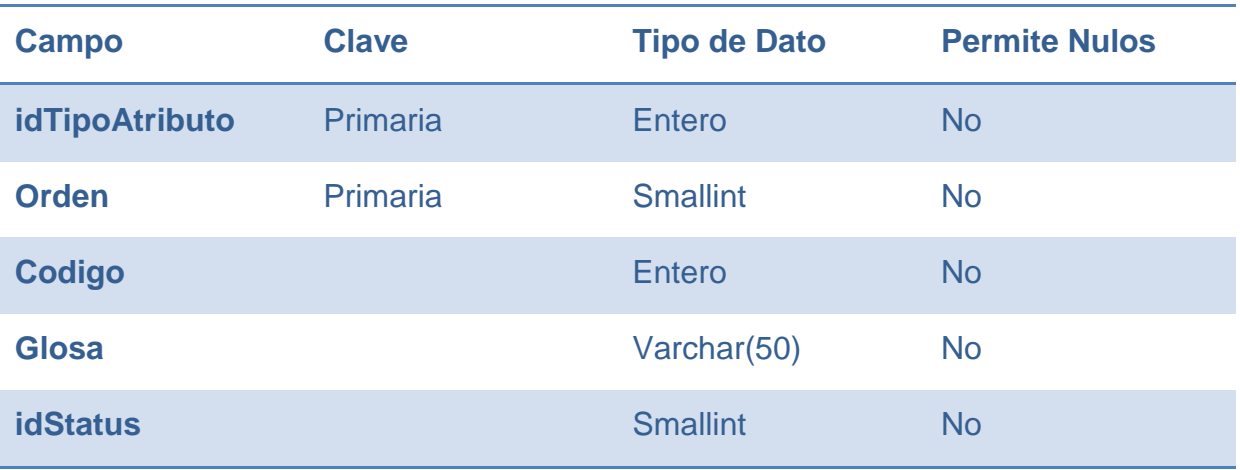

El campo *idTipoAtributo* es parte de la llave primaria. Permite establecer la relación entre los atributos y sus tipos.

El campo *orden* también es parte de la llave primaria. Permite establecer el orden en que se asocian los valores posibles para un atributo en el sistema.

El campo *código* es para uso interno del programa y sirve para relacionar el nombre del atributo y el código para la lista de C#, corresponde al identificador de la lista.

El campo *glosa* define el texto del valor de un CI Tipo Atributo Lista.

El campo *idStatus* indica el estado del Tipo Atributo Lista. Permitiendo, inicialmente, indicar si está activo o no.

## **6.4.2.4 CI\_TIPO\_ATRIBUTO**

En esta tabla se definen los atributos que pueden tomar los diferentes tipos de componentes (CI\_TIPO) pertenecientes a una categoría (o subcategoría). Por ejemplo, el CI\_TIPO *Desktop* puede tener el atributo *Marca*.

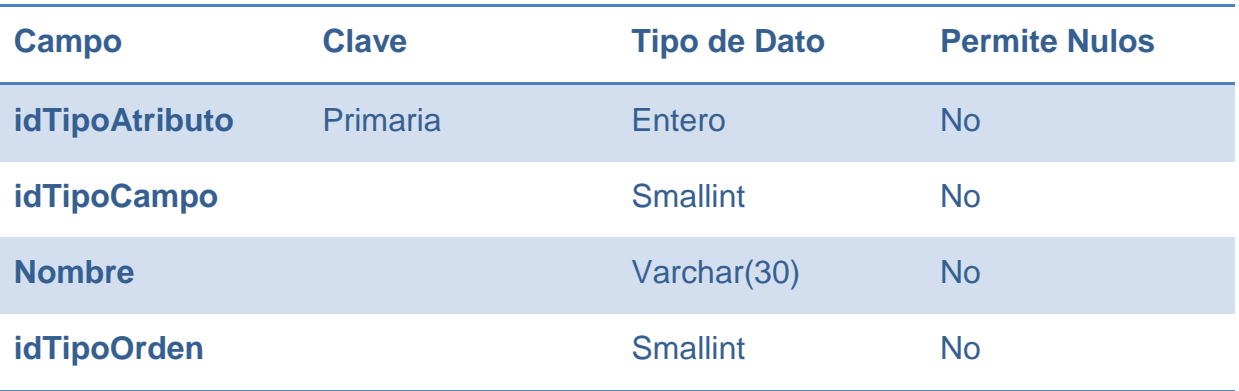

El campo *idTipoAtributo* es la llave primaria, utilizada para identificar los atributos.

El campo *idTipoCampo* es el que identifica el tipo de dato del atributo.

El campo *Nombre* define el nombre del tipo de atributo.

El campo *idTipoOrden* permite definir el orden en que se despliegan los tipos de atributo disponibles para el usuario.
## **6.4.2.5 RELCI\_TIPOXCI\_TIPO\_ATRIBUTO**

Esta tabla permite definir una relación entre los CI\_TIPO y los CI\_TIPO\_ATRIBUTO. Es decir, define qué atributos son los que realmente corresponden a cada Configuration Item. Por ejemplo, el CI\_TIPO *Desktop* se relaciona con el atributo *Marca*.

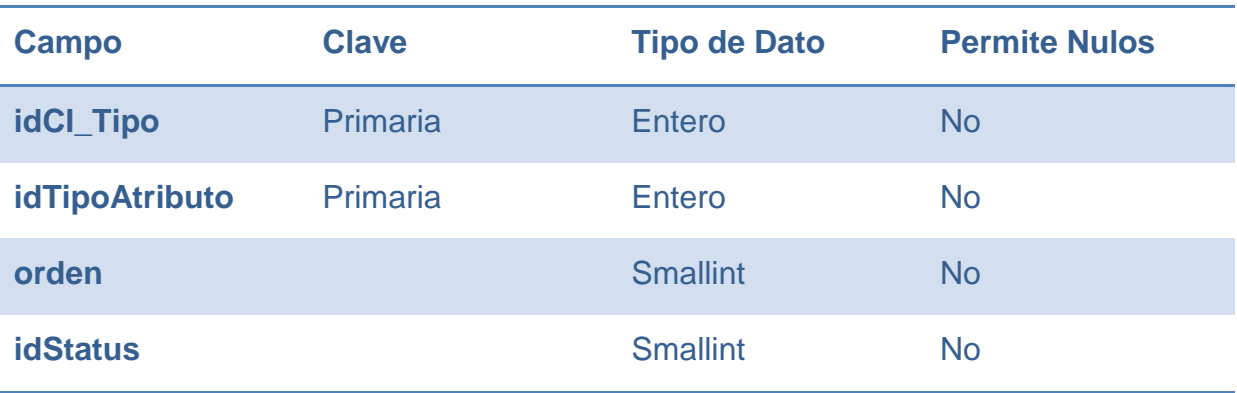

El campo *idCI\_Tipo* es parte de la llave primaria y es el que enlaza con un CI\_TIPO.

El campo *idTipoAtributo* es parte de la llave primaria y es el que enlaza con un CI\_TIPO\_ATRIBUTO.

El campo *orden* permite definir el orden de visualización de los distintos atributos asociados a un CI\_TIPO.

El campo *idStatus* indica el estado de la relación. Permitiendo, inicialmente, indicar si está activa o no.

# **6.4.2.6 CI\_CONFIGURATION\_ITEM**

Esta tabla permite establecer la relación entre una definición de equipo y la creación de un equipo físico. Por ejemplo, se genera un nuevo equipo (físico) del tipo CI\_TIPO *Desktop*.

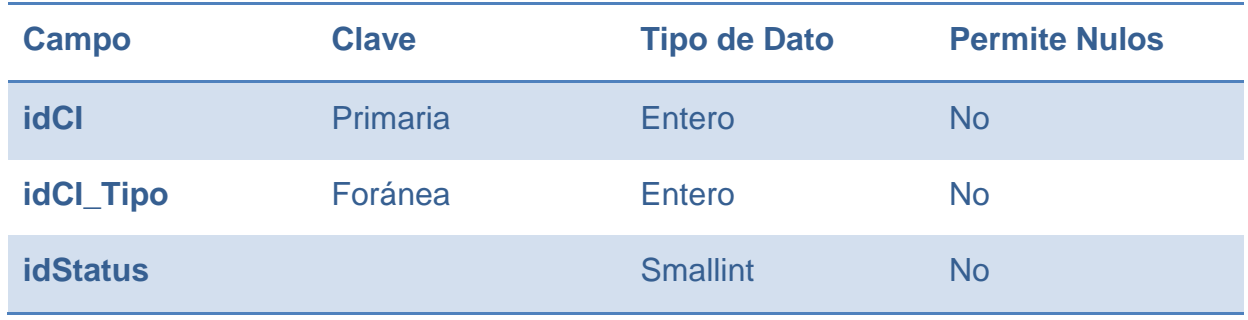

El campo *idCI* es la llave primaria, utilizada para identificar un nuevo equipo (físico).

El campo *idCI\_Tipo* es una llave foránea que apunta a la tabla CI\_Tipo, y define el tipo de equipo al que corresponde un Configuration Item.

El campo *idStatus* indica el estado del Configuration Item. Permitiendo, inicialmente, indicar si está activo o no.

# **6.4.2.7 CI\_ATRIBUTO**

Esta tabla permite asignar valores a los atributos de un equipo físico. Por ejemplo, un nuevo equipo de tipo *Desktop* tiene el atributo (como definición del tipo) *Número de Serie*, y su valor (CI\_Atributo) puede ser *MXJ756345*.

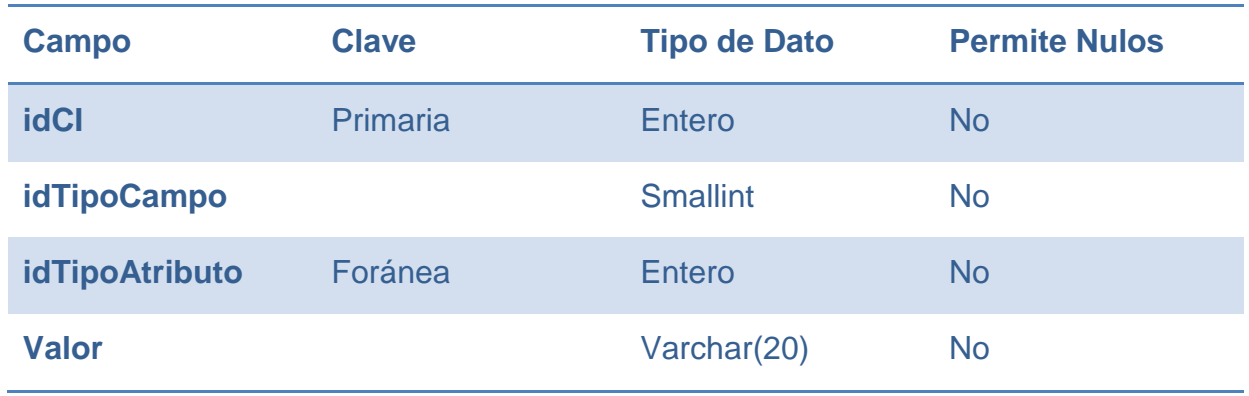

El campo *idCI* es la llave primaria utilizada para definir un nuevo equipo.

El campo *idTipoAtributo* es una llave foránea utilizada para establecer la relación con un atributo de un equipo.

El campo *Valor* permite asignar el valor del atributo al Configuration Item correspondiente.

## **6.4.2.8 CI\_MIEMBRO\_RELACION**

Esta tabla permite establecer relaciones entre diferentes equipos. Por ejemplo, el CI *JetAdmin1* está asociado a la *Impresora 1*.

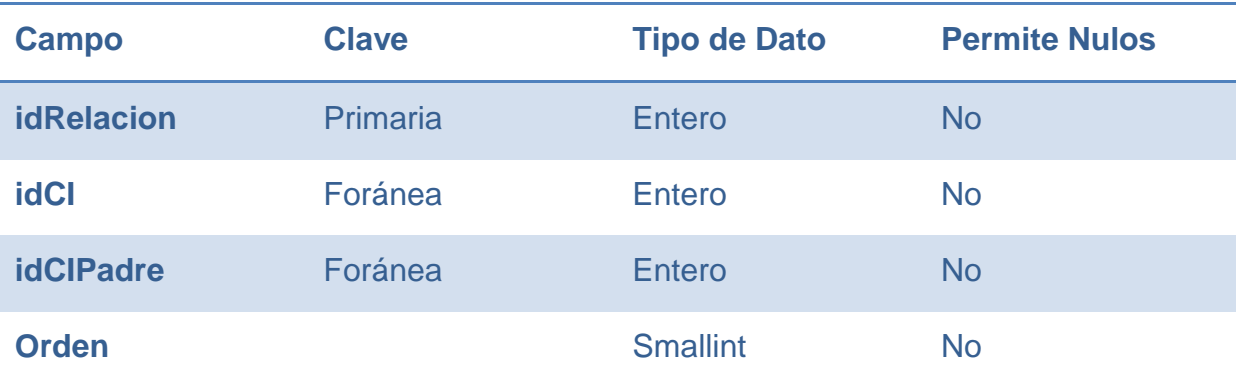

El campo *idRelacion* es la llave primaria, utilizada para identificar una relación entre diferentes equipos.

El campo *idCI* es una llave foránea, utilizada para identificar al equipo que depende de otro.

El campo *idCIPadre* es una llave foránea, utilizada para identificar al equipo del que depende el anterior.

El campo *orden* permite definir el orden en que se despliegan la lista de elementos asociados a un CI.

## **6.4.2.9 CI\_RELACION**

Esta tabla permite realizar la relación entre los distintos equipos y los tipos de relación existentes. Por ejemplo, el CI *JetAdmin 1* depende de la *Impresora 1*.

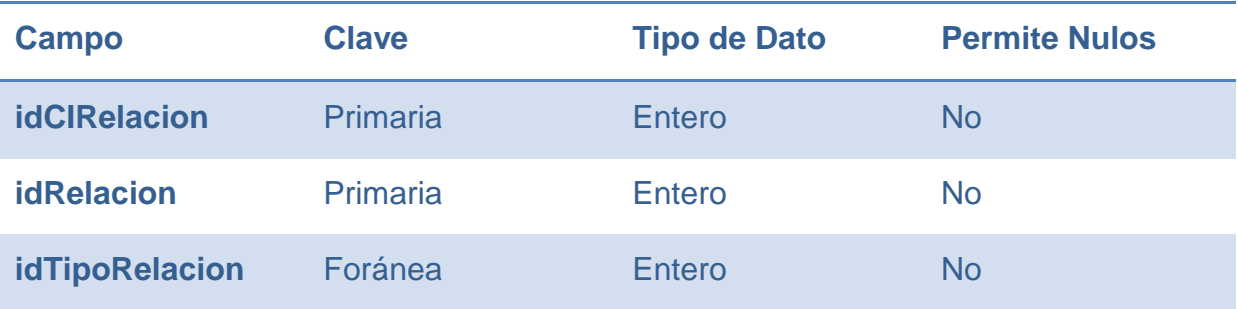

El campo *idCIRelacion* es parte de la llave primaria, utilizado para identificar las relaciones entre los distintos equipos.

El campo *idRelacion* es parte de la llave primaria, utilizado para asociar una relación con un tipo de relación.

El campo *idTipoRelacion* es una llave foránea, utilizado para asociar un tipo de relación con una relación.

## **6.4.2.10 CI\_TIPO\_RELACION**

En esta tabla se definen los diferentes valores (lista) que puede tomar un tipo de relación. Por ejemplo, "*depende de", "factura de*", "*MAI de*", entre otros.

Estos datos pueden ser creados o modificados sólo por el administrador del sistema.

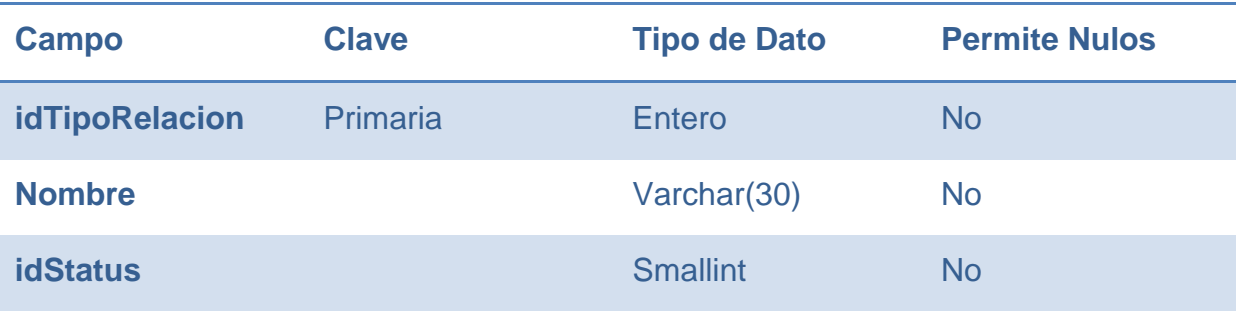

El campo *idTipoRelacion* es la llave primaria, utilizado para identificar los tipos de relación.

El campo *Nombre* define el nombre asignado a un tipo de relación.

El campo *idStatus* permite dejar activo, o no, un tipo de relación.

### **6.4.2.11 USR\_USUARIO**

Esta tabla permite realizar la creación de los usuarios que utilizan el sistema. Incluyendo sus datos personales, nombre, entre otros.

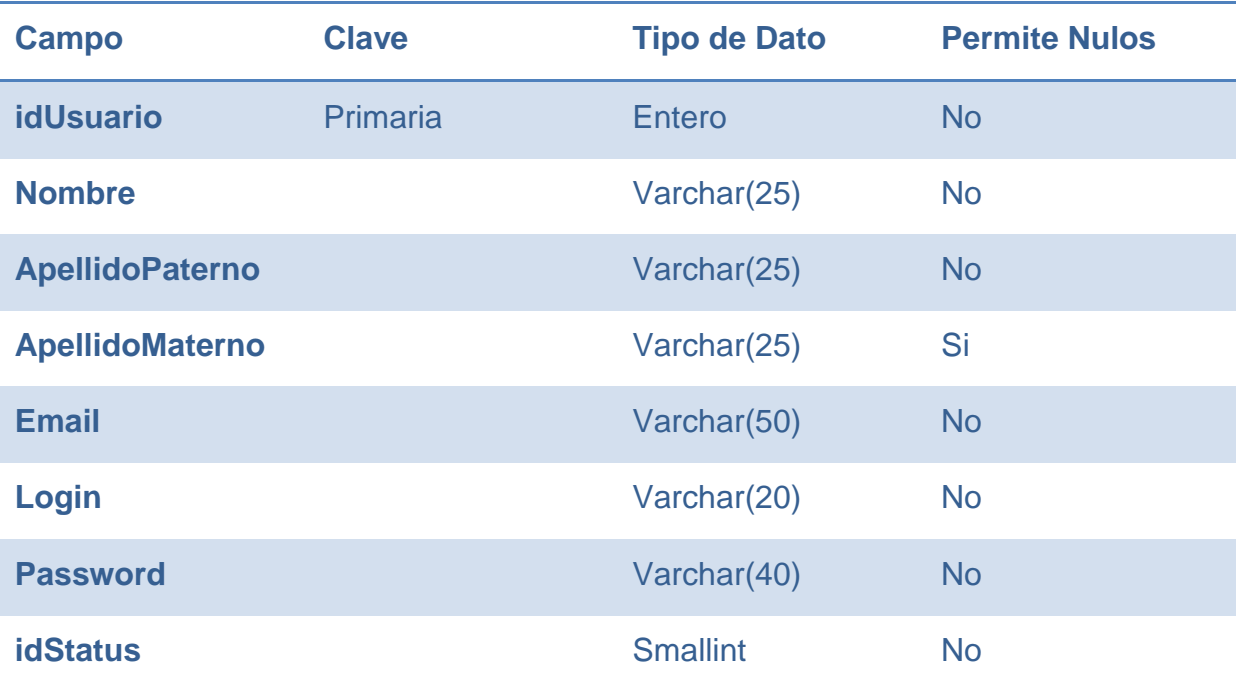

El campo *idUsuario* es la llave primaria, utilizada para identificar internamente a un usuario.

El campo *Nombre* se utiliza para almacenar el nombre del usuario.

El campo *ApellidoPaterno* se utiliza para almacenar el apellido paterno del usuario.

El campo *ApellidoMaterno* se utiliza para almacenar el apellido materno del usuario (opcional).

El campo *Email* se utiliza para almacenar el correo electrónico del usuario.

El campo *Login* se utiliza para almacenar el nombre de usuario del usuario.

El campo *Password* se utiliza para almacenar la clave (encriptada) del usuario.

El campo *idStatus* permite activar, o no, a un usuario.

## **6.4.2.12 USR\_USUARIO\_PERFIL**

Esta tabla permite realizar la relación entre los usuarios del sistema y los perfiles existentes. Estos datos sólo pueden ser modificados por el administrador del sistema.

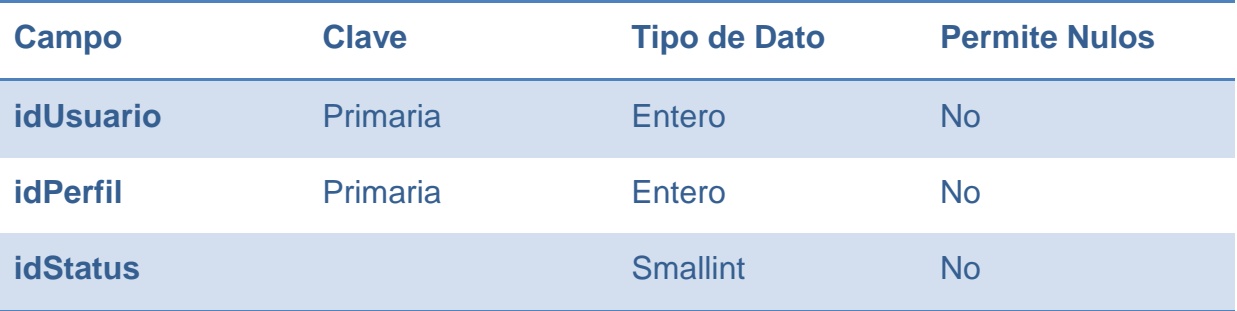

El campo *idUsuario* es parte de la llave primaria, utilizado para identificar a un usuario del sistema.

El campo *idPerfil* es parte de la llave primaria, utilizado para identificar el perfil asociado al usuario indicado en el campo anterior.

El campo *idStatus* permite activar, o no, la relación entre el usuario y el perfil.

## **6.4.2.13 USR\_PERFIL**

Esta tabla permite realizar la definición de los perfiles que se utilizan en la aplicación. Por ejemplo, el perfil *Administrador*.

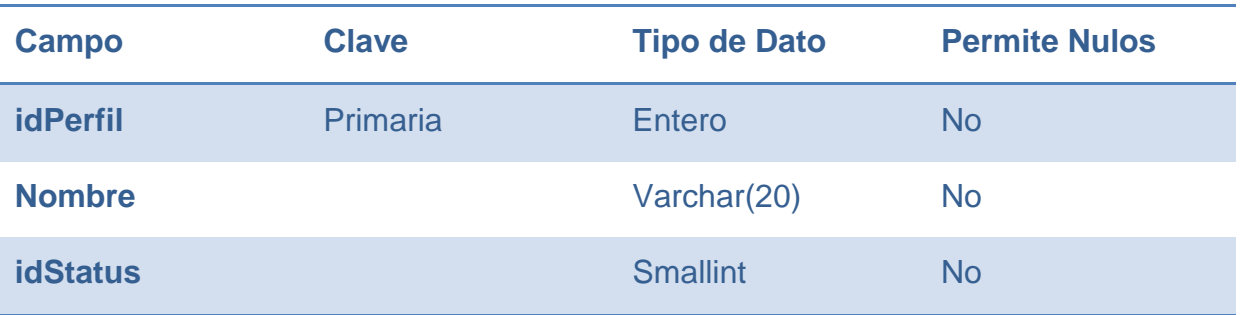

El campo *idPerfil* es la llave primaria, utilizado para identificar los perfiles creados.

El campo *Nombre* se utiliza para asignar un nombre a un perfil.

El campo *idStatus* permite activar, o no, un perfil.

### **6.4.2.14 USR\_PERFIL\_MENU**

Esta tabla permite realizar la relación entre un perfil y los menús que tiene asignados en el sistema. Por ejemplo, al perfil *Administrador* se le puede asignar el menú *Administración*.

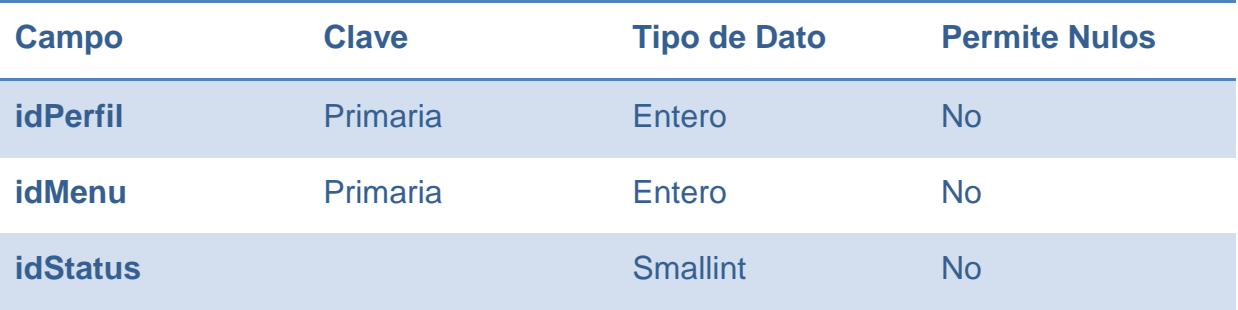

El campo *idPerfil* es parte de la llave primaria. Permite asociar los menús a los que tiene acceso un perfil.

El campo *idMenu* es parte de la llave primaria. Permite asociar los menús a los que tiene acceso un perfil.

El campo *idStatus* permite activar, o no, una relación entre menú y perfil.

### **6.4.2.15 USR\_MENU**

Esta tabla permite realizar

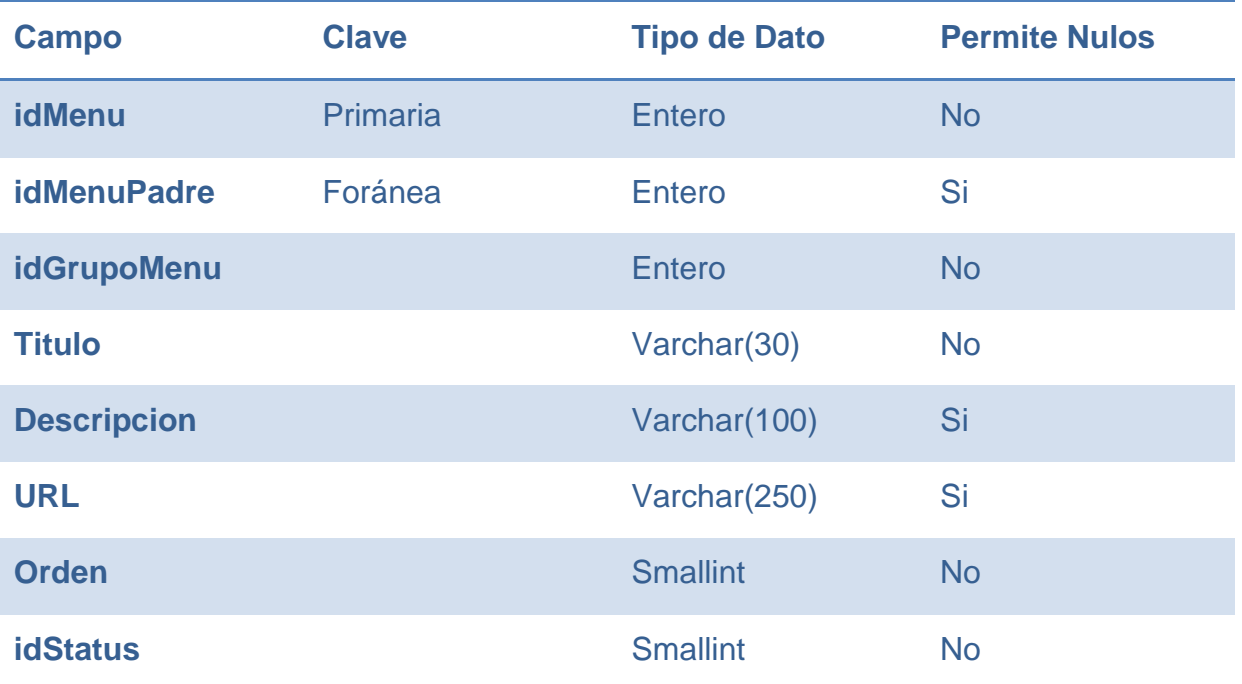

El campo *idMenu* es la llave primaria, utilizado para identificar los menús disponibles.

El campo *idMenuPadre* es llave foránea a la misma tabla USR\_MENU. Se utiliza para realizar la relación de un submenú con el menú al cual pertenece.

El campo *idGrupoMenu* permite agrupar los distintos menús del sistema.

El campo *Titulo* define el nombre del menú que se despliega al usuario.

El campo *Descripcion* define una descripción breve del menú.

El campo *URL* define la ubicación física del directorio en donde se encuentra la aplicación del menú.

El campo *orden* define el orden de visualización con el cual se despliegan los menús de un mismo nivel.

El campo *idStatus* permite activar, o no, un menú en el sistema.

# **6.5 DISEÑO FÍSICO**

## **6.5.1 INTERFAZ DEL SISTEMA**

La definición de la interfaz del sistema se incluyó junto a la definición de cada uno de los módulos del mismo. Ver el punto [6.3](#page-61-0) [Módulos.](#page-61-0)

## <span id="page-119-0"></span>**6.5.2 BASE DE DATOS**

Como motor de Base de datos se definió utilizar Microsoft SQL Server Express. Dados los volúmenes de información involucrados en el sistema es suficiente con el motor gratuito de Microsoft. Se utilizará el software de administración que provee Microsoft para sus Bases de Datos, SQL Server Management Studio, la permite realizar la administración de la base de datos de manera visual.

En la medida que los volúmenes de información vayan aumentando, será necesario evaluar la migración de las Bases de Datos a un motor más robusto, como el mismo SQL Server de Microsoft. La migración entre el motor propuesto y este último se realiza de manera nativa, así que no tendrá un gran impacto en el funcionamiento del sistema al momento de hacer dicha migración (si fuere necesaria en el futuro).

Las limitaciones de esta versión son:

- Permite sólo una CPU en el servidor
- Memoria máxima del servidor limitada a 1 GB
- Tamaño máximo de la base de datos limitado a 4 GB

La base de datos se compone de 2 áreas una que corresponde a la administración de accesos y permisos propios del sistema y otra que es para guardar la información del negocio. En esta última es donde se aplica el concepto de CI mencionado en los puntos anteriores.

Como ya se dijo, este concepto toma a cada elemento TI como una unidad y crea relaciones entre ellos para una mejor administración de los mismos.

## **6.5.3 METODOLOGÍA**

Para el desarrollo de la aplicación se considera utilizar la metodología de desarrollo en tres capas. Esta metodología descompone la funcionalidad de las aplicaciones en tres capas, poco acopladas, que agrupan las funcionalidades dependiendo de su objetivo: Manejo de Datos, Lógica de Negocios y Presentación al usuario.

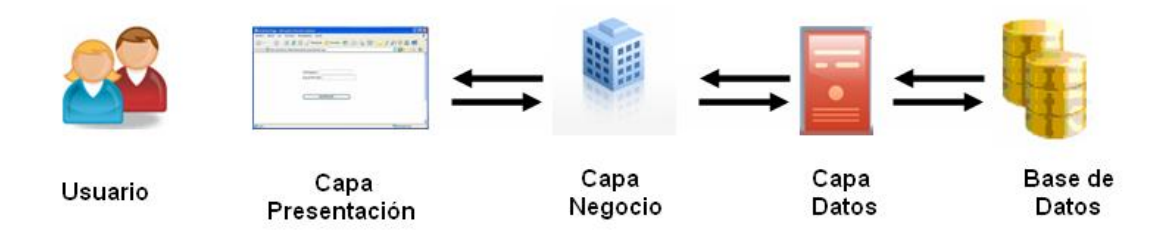

El utilizar esta metodología permite modular la codificación, permitiendo que diferentes personas puedan estar trabajando en forma simultánea en la programación de las diferentes capas.

Además, independiza la aplicación de los dispositivos y plataformas que la utilizarán, permitiendo realizar cambios sin afectar al usuario. Aumenta la seguridad del sistema debido a que cada capa administra su información y entrega sólo los datos solicitados por la capa con la que se relaciona.

### **6.5.3.1 CAPA DE PRESENTACIÓN**

En esta capa se diseñaron los formularios y se realizarán las programaciones referentes al despliegue y captura de datos por parte del usuario. Ya que es esta capa la encargada de mostrar el sistema y la información al usuario.

Esta capa recibe los datos desde la capa de negocio, los procesa en cuanto a su visualización y los despliega al usuario.

# **6.5.3.2 CAPA DE LÓGICA DE NEGOCIO**

En esta capa se realizará la programación referente a la lógica, o reglas, del negocio.

La función de esta capa es recibir los requerimientos del usuario desde la capa de presentación, procesarlos, validarlos aplicando las reglas del negocio existentes y solicitar los datos requeridos a la capa de datos.

Una vez recibidos los datos, los procesa, valida y los entrega a la capa de presentación para su despliegue al usuario.

### **6.5.3.3 CAPA DE DATOS**

En esta capa se realizará la programación encargada de recuperar y almacenar los datos enviados por la capa de negocio en la base de datos.

Recibe los requerimientos desde la capa de negocio y es la responsable de la persistencia de los datos utilizando el mecanismo definido para ello. Las otras capas desconocen la forma en que esta capa se encarga de que los datos persistan.

Uno de los aspectos importantes de utilizar una metodología de capas es el poco acoplamiento de las mismas. Si se decide, por ejemplo, cambiar la base de datos que utiliza el sistema (como se discutió en el punto [6.5.2](#page-119-0) [Base de Datos\)](#page-119-0), esto resultará en cambios al interior de la capa de datos, que debieran (en general) ser transparentes para las otras capas del sistema.

# **7 IMPLEMENTACIÓN Y PRUEBAS**

En el presente capítulo se detalla el estudio y análisis de los aspectos técnicos necesarios para implementar y realizar las pruebas requeridas en el desarrollo y puesta en marcha del proyecto.

# **7.1 IMPLEMENTACIÓN**

A continuación se muestra el análisis de los diferentes temas involucrados en el desarrollo y puesta en marcha del proyecto.

## <span id="page-122-0"></span>**7.1.1 AMBIENTES**

Se definió la utilización de tres ambientes, de acuerdo a los estándares Renault. Estos ambientes son:

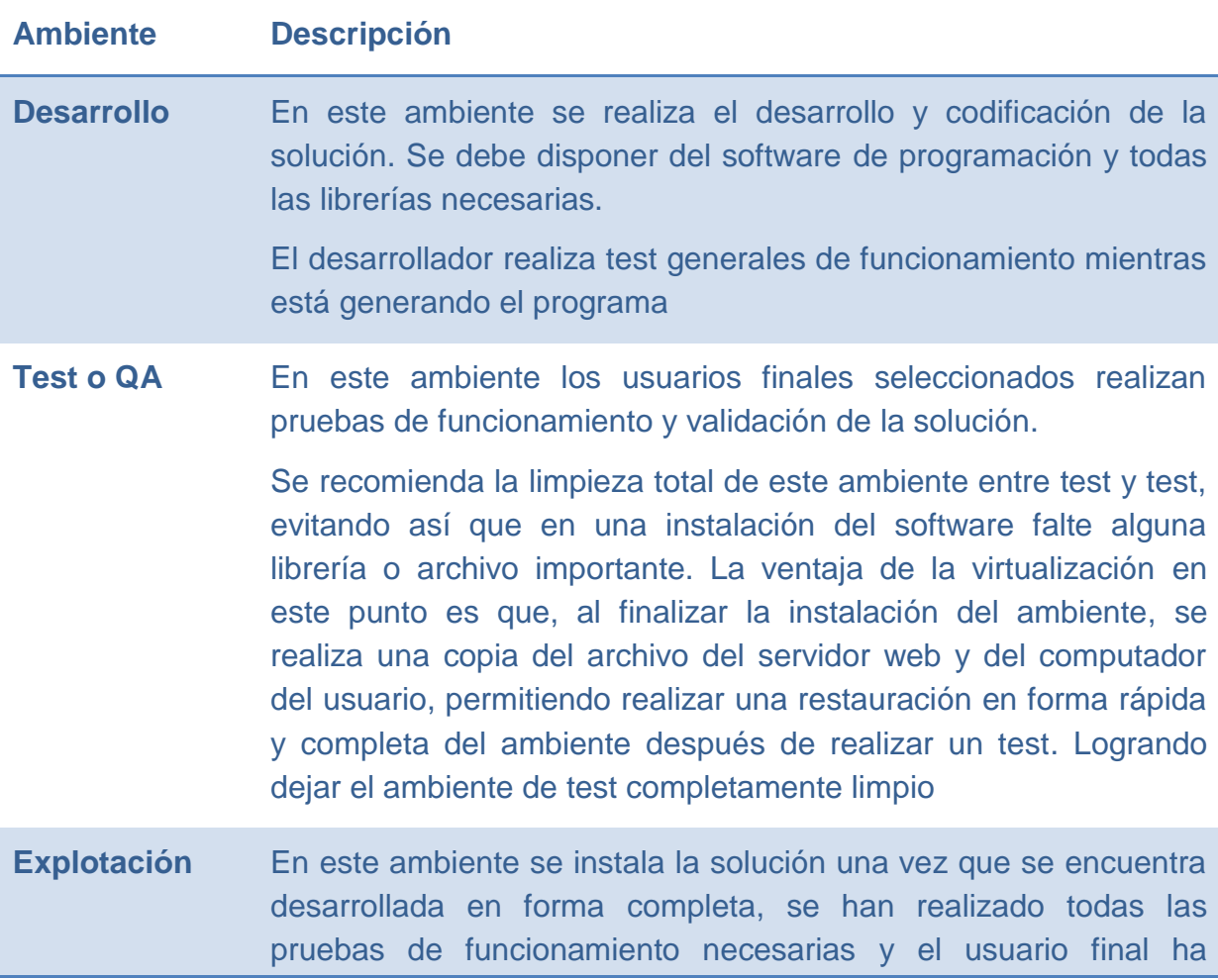

aceptado el software. Una vez instalado en este ambiente queda disponible para su uso por todos el resto de los usuarios finales

# **7.1.2 OPCIONES DE INSTALACIÓN DE LOS AMBIENTES**

Al realizar un proyecto de aplicación de software es recomendado disponer de ambientes de trabajo independiente entre ellos, para realizar el *Desarrollo*, *Pruebas* y *Explotación* del proyecto. Esto ayuda a aislar errores de configuración entre los diferentes ambientes, además de evitar que problemas en uno de los ambientes puedan afectar el correcto desempeño de los usuarios en el ambiente de explotación.

La separación de estos ambientes se puede realizar de alguna de las formas que se presentan a continuación.

# **7.1.2.1 FÍSICA**

Consiste en realizar una separación física de los servidores. Esto implica disponer de 3 equipos independientes, uno para cada ambiente. En cada uno de éstos se debe instalar el sistema operativo y los software necesarios para ejecutar la aplicación.

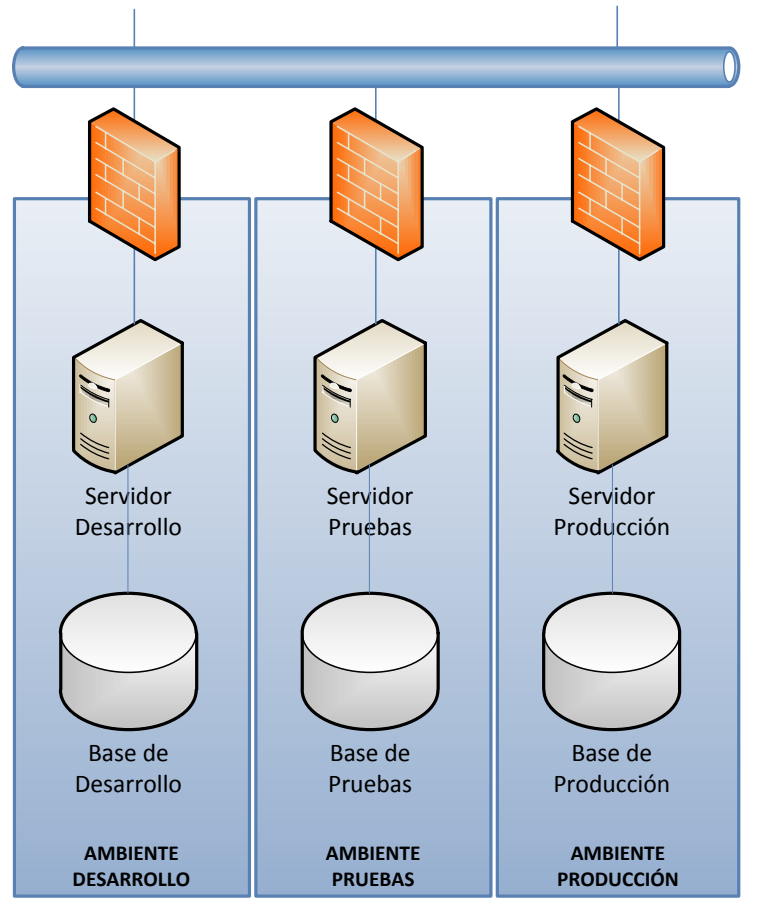

**Ilustración 27 - Separación Física de Ambientes (Fuente: Propia)**

# **7.1.2.2 LÓGICA**

Consiste en realizar una separación lógica de los servidores de cada ambiente. Esto se puede realizar utilizando la virtualización de dichos servidores.

Esta tecnología hace posible que los recursos de un servidor, puedan ser compartidos por una o más máquinas virtuales. Las que se comportarán, a su vez, como servidores independientes. Esto implica disponer de 1 equipo en el cual se instala el software encargado de generar una capa, llamada *Virtual Monitor Machine*, que permite generar equipos virtuales y que está encargada de realizar la administración y comunicación entre las distintas máquinas virtuales y los recursos de hardware (ya sea disco duro, memoria, conexión de red, entre otros). Sobre cada máquina virtual se instala el sistema operativo y los programas a ejecutar en cada ambiente.

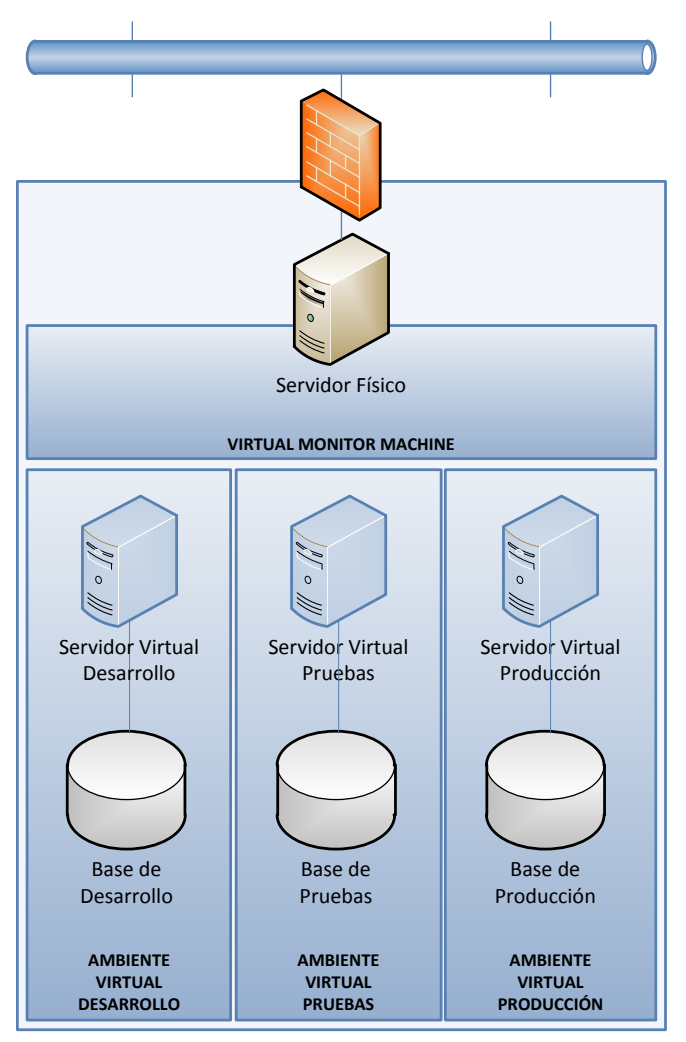

**Ilustración 28 - Separación Lógica de Ambientes (Fuente: Propia)**

### **7.1.2.3 MIXTA**

Una tercera opción es utilizar una mezcla de las dos anteriores. En general, la utilización de un separación lógica para los ambientes de Desarrollo y Test/QA y una separación física para el ambiente de producción.

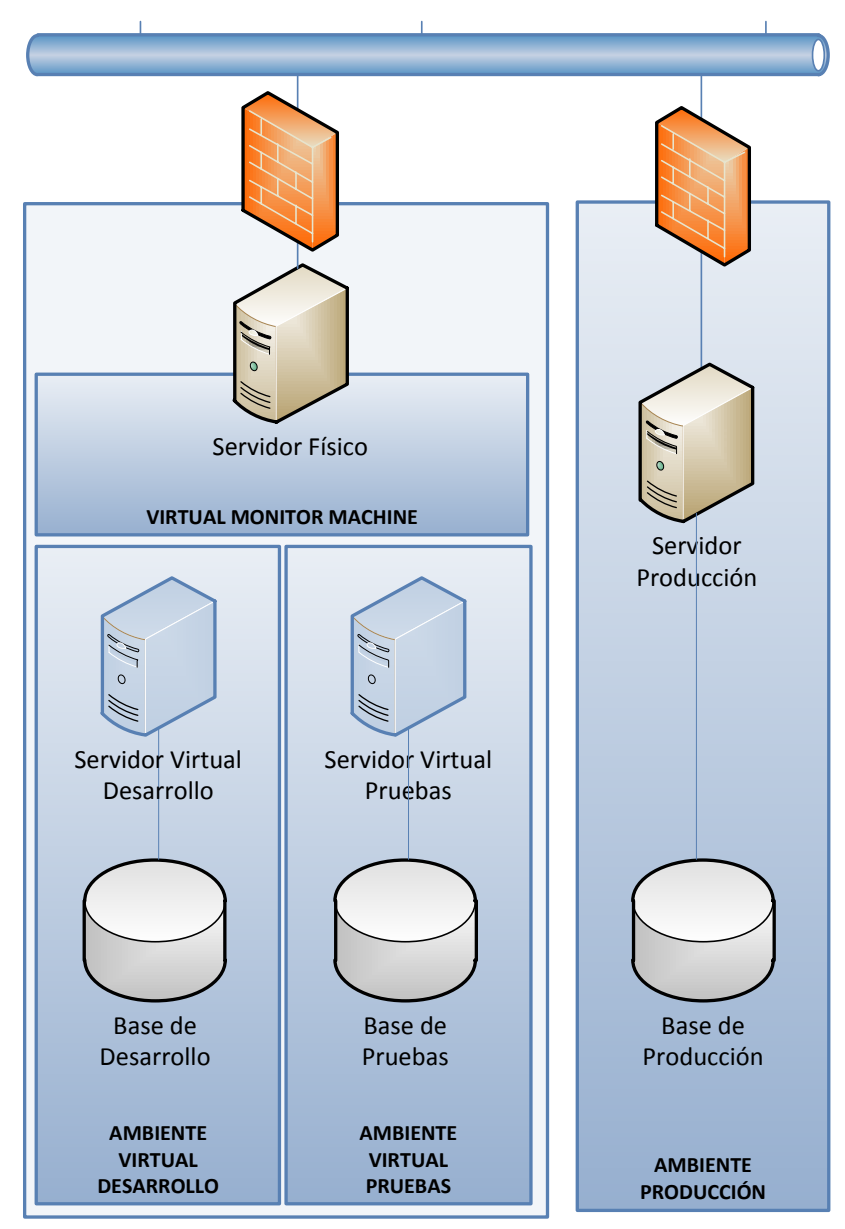

**Ilustración 29 - Separación Mixta de Ambientes (Fuente: Propia)**

# **7.1.3 ELECCIÓN DE LA IMPLEMENTACIÓN DE AMBIENTES**

Al realizar un análisis de la disponibilidad de equipos, para realizar el desarrollo e implantación del proyecto, se determinó la utilización de una separación Física de ambientes.

Por una parte, se realizará esta separación Física de los tres ambientes. Pero, por otra, se utilizará virtualización en el servidor de pruebas para facilitar la carga del ambiente de pruebas, en el servidor correspondiente, cada vez que éstas se realicen. Como se recomendó en puntos anteriores.

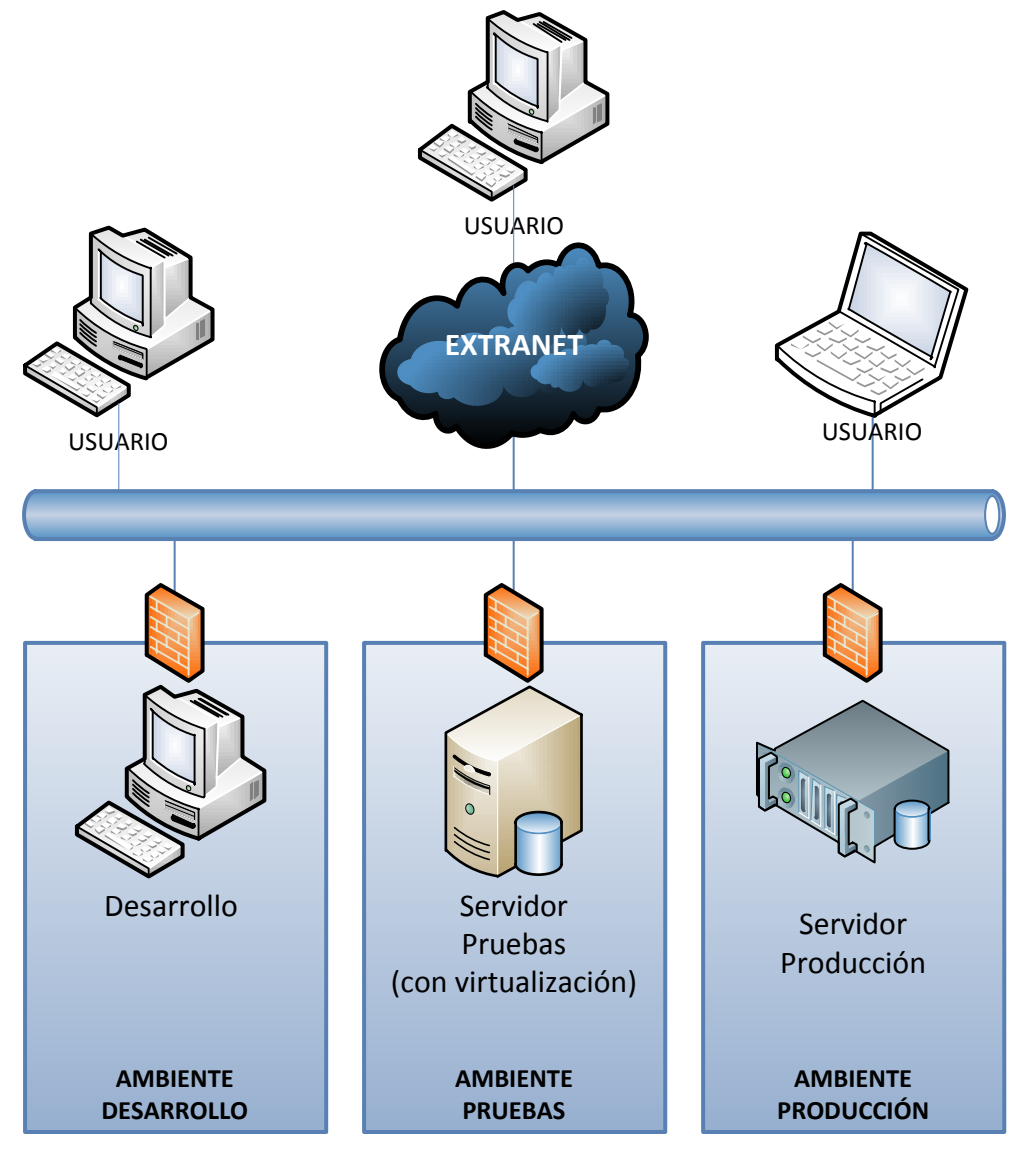

**Ilustración 30 - Elección de Implementación de Ambientes (Fuente: Propia)**

Los ambientes se configurarán con la siguiente estructura:

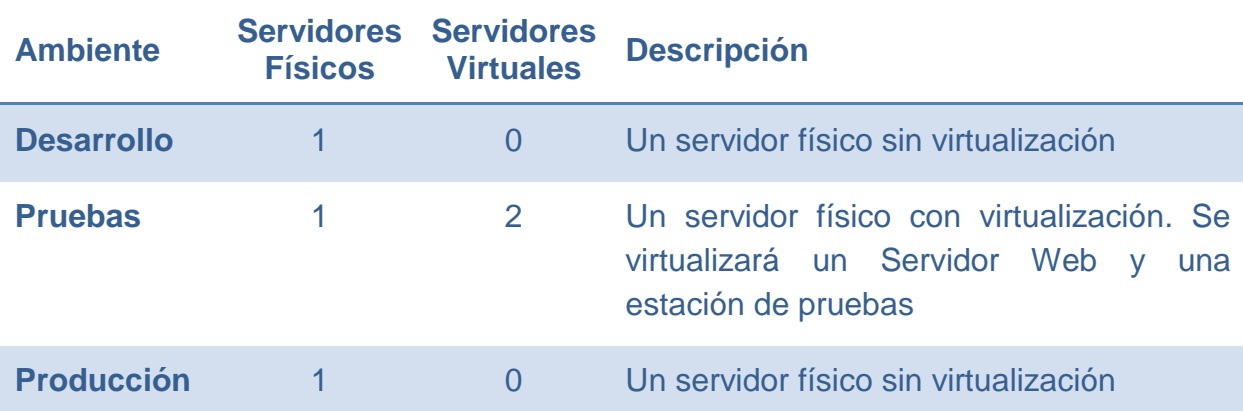

El acceso al servidor de producción se realizará desde los equipos asignados a cada uno de los usuarios.

Además, se dará la opción de que un usuario se conecte en forma remota a la aplicación utilizando la Red Privada Virtual (VPN) corporativa.

# <span id="page-128-0"></span>**7.1.4 TIPO DE APLICACIÓN**

Para el desarrollo del Sistema se definió su utilización mediante el uso de una aplicación Web.

Las ventajas que permitieron tomar esta decisión son las siguientes:

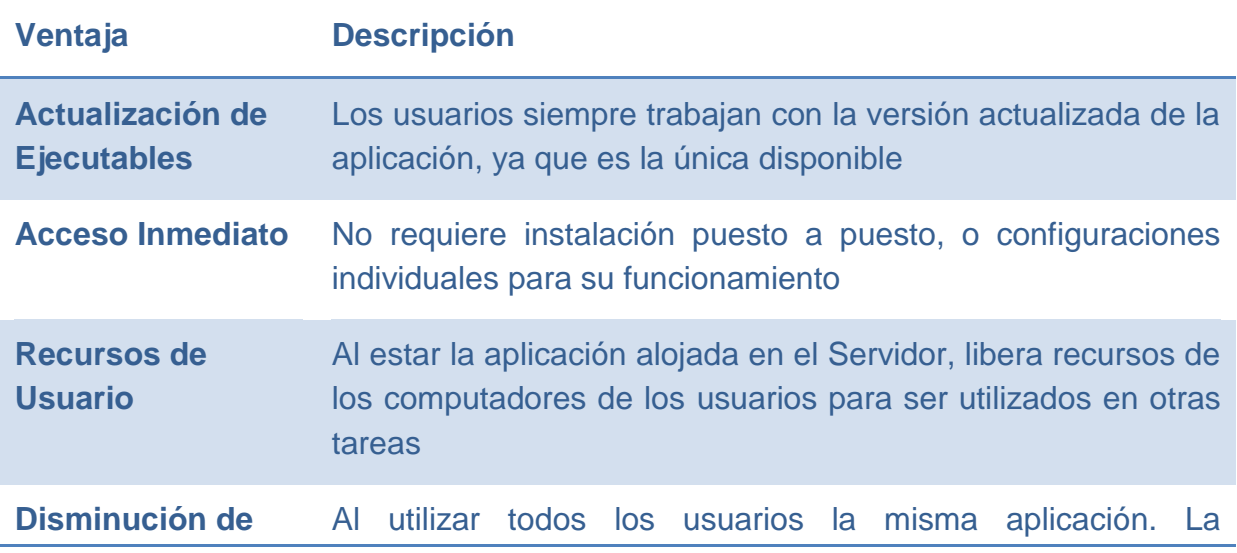

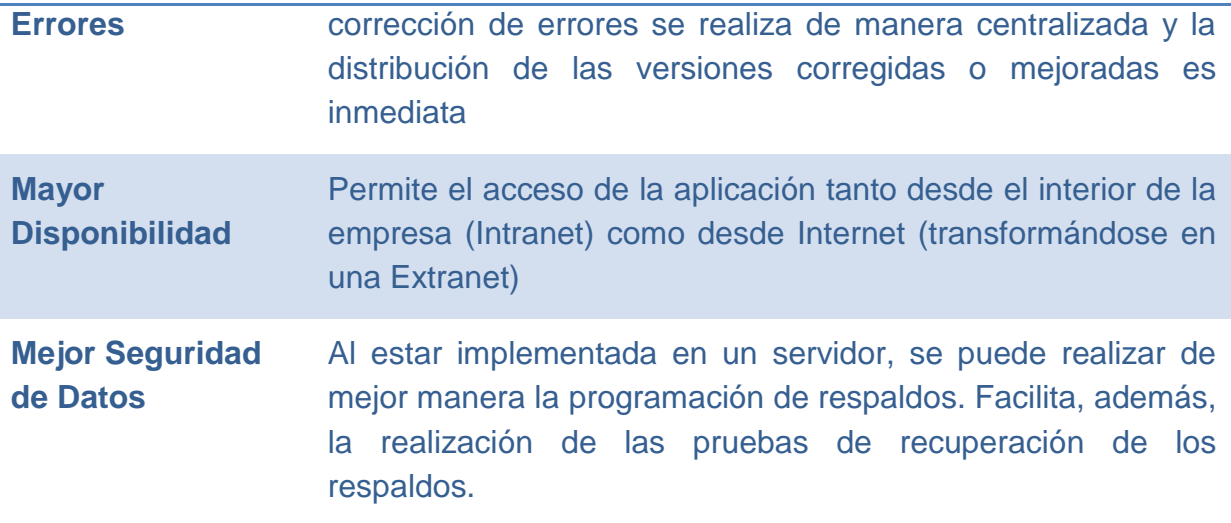

Dentro de las desventajas evaluadas, se puede mencionar las siguientes:

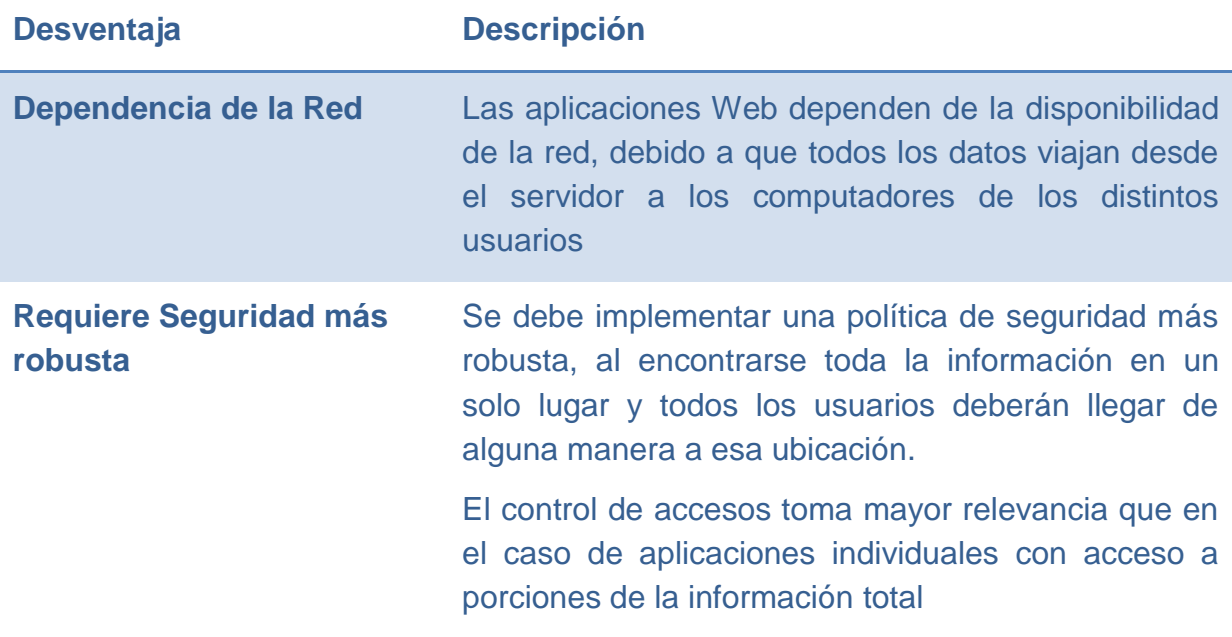

# **7.1.5 EQUIPOS**

En la presente sección se detallan los recursos de hardware requeridos para desarrollar la solución propuesta.

De acuerdo a lo mencionado en el punto [7.1.1](#page-122-0) [Ambientes,](#page-122-0) la utilización de equipos para los tres ambientes definidos en el estándar de Renault se dividió en dos etapas para una mejor asignación de los recursos:

- Equipos para el periodo de desarrollo de la aplicación
- Equipos para el periodo de explotación

En la implementación de la solución, según lo detallado en el punto [7.1.4](#page-128-0) [Tipo de](#page-128-0)  [Aplicación,](#page-128-0) se utilizará una aplicación Web. Por lo cual, se requiere un servidor para alojar la base de datos y la aplicación Web y computadores en donde los usuarios accederán al sistema en forma remota.

A continuación se presenta un análisis de los equipos requeridos para la implementación de la aplicación y se validarán los equipos existes en CMC que sean utilizables para este sistema.

## **7.1.5.1 EQUIPOS PARA LOS AMBIENTES DE DESARROLLO Y PRUEBAS**

Para habilitar los ambientes de desarrollo y test QA se requieren 2 computadores con las siguientes características:

| <b>Ambiente</b>   | <b>Procesador</b> |      |         | <b>Memoria RAM</b> Disco Duro Sistema Operativo |
|-------------------|-------------------|------|---------|-------------------------------------------------|
| <b>Desarrollo</b> | Core 2 Duo        | 1 GB | $10$ GB | Windows XP                                      |
| <b>Pruebas</b>    | Core 2 Duo        | 2 GB | 60 GB   | <b>Windows Server 2003</b><br>Windows $XP^{32}$ |

**Tabla 18 - Requerimientos de Equipos Ambientes Desarrollo y Pruebas (Fuente: Propia)**

Estos equipos se encuentran disponibles para su utilización en bodega. Se considera utilizar un equipo HP DC7800 SFF para el ambiente de desarrollo y un equipo HP DC7800 CMT para el ambiente de Test QA los cuales cumplen los requerimientos solicitados.

l  $32$  Se utilizará Windows Server 2003 para el Servidor Web y Windows XP para el usuario de pruebas

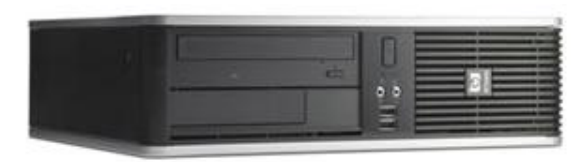

**Ilustración 31 - Equipo HP DC7800 SFF para Desarrollo**

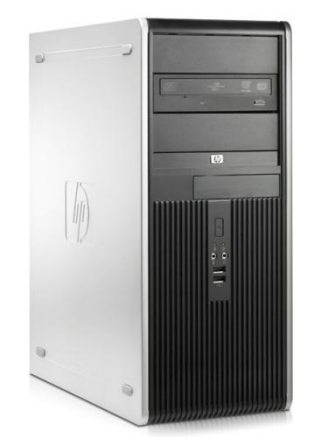

**Ilustración 32 - Equipo HP DC7800 CMT para Pruebas**

## **7.1.5.2 EQUIPOS PARA EL AMBIENTE DE PRODUCCIÓN**

Para implementar la solución propuesta, en el ambiente de producción se requiere de un servidor y computadores para que los usuarios realicen las aperturas, actualización de casos y consultas al sistema.

Los requerimientos de los equipos son los siguientes:

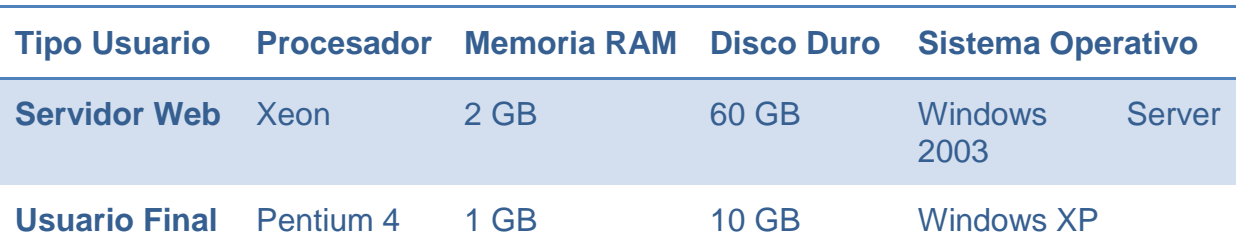

**Tabla 19 - Requerimientos de Equipos Ambiente de Producción (Fuente: Propia)**

Para instalar el ambiente de Producción se utilizará el servidor de aplicaciones. Se realizó un test de esfuerzo del servidor, utilizando la herramienta *Performance* 

*Monitor* propia de Microsoft Windows 2003. Se obtuvo como resultado que la utilización del servidor se encuentra actualmente en un 20% de su capacidad, por lo cual se puede utilizar también como servidor Web e instalar la base de datos.

Se determina que la aplicación utilizará un 30% del servidor debido al nivel de utilización por parte de los usuarios (actuales y proyectados para fines del 2011)

Los computadores instalados en los puestos de trabajo cumplen con los requisitos necesarios para ejecutar la aplicación utilizada por los usuarios.

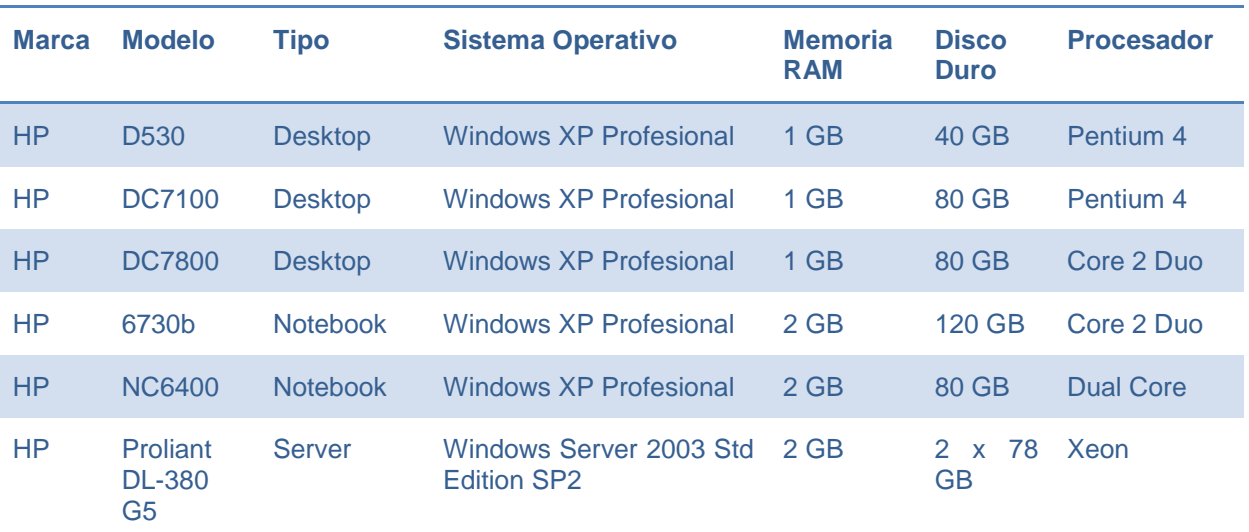

#### **Tabla 20 - Descripción de equipos existentes**

# **7.1.6 SOFTWARE**

A continuación se analizarán los programas necesarios para implementar la solución, considerando todos los ambientes necesarios.

## **7.1.6.1 SISTEMA OPERATIVO**

Se definen dos sistemas operativos a utilizar, estos son:

- **Windows XP SP3**, para los computadores de los usuarios y desarrollador
- **Windows Server 2003** para los servidores de Test QA y Producción

Esta elección se basa, principalmente, en la normativa vigente de software estándar utilizado por el Grupo Renault.

### **7.1.6.2 DESARROLLO**

Para realizar el desarrollo de la aplicación se utilizara el software de uso libre Microsoft Visual Studio Express. Este, permite generar el software requerido para la solución propuesta. Para la programación se utilizará el lenguaje C# y la plataforma ASP.NET, debido a que en la empresa se tiene dominio en estos lenguajes y plataforma.

## **7.1.6.3 BASE DE DATOS**

En el ambiente de desarrollo, para construir la base de datos se utilizará el programa de uso libre de Microsoft SQL Server, en su edición Developer. La misma base de datos, pero en su versión Express es la que se utilizará en los ambientes de Pruebas y Producción.

Para la administración de las distintas Bases de Datos se utilizará la herramienta cliente SQL Server Management Studio, también de Microsoft.

### **7.1.6.4 PARCHES**

Para utilizar las aplicaciones SQL Server y Visual Studio se requiere instalar el parche **Microsoft.NET Framework 3.5 SP1**. Este software es gratuito y se descarga desde los sitios de Windows Update.

### **7.1.6.5 SERVICIO WEB**

En los 3 servidores (Desarrollo, Test/QA y Producción) se debe instalar el servicio **Internet Information Services** (IIS). Este servicio hablita el Servidor Web de cada ambiente.

### **7.1.6.6 SOLUCIÓN**

El programa se debe implementar en el ambiente de desarrollo. Una vez que los incrementos están probados por los desarrolladores y está en condición de ser liberados, se realiza la instalación en el ambiente de Pruebas.

En ese momento, los usuarios seleccionados deben realizar las pruebas funcionales en ambiente de Pruebas, y revisar el resultado de dichas pruebas. En caso de ser exitosas, se realizará el paso a Producción.

Una vez realizado de manera exitosa el paso a Producción, la solución será habilitada para su uso en la empresa.

Para realizar las pruebas funcionales por parte de los usuarios, se les envía el enlace de acceso al puesto virtual del ambiente de test. Esto permite que el usuario pueda ingresar en forma remota al puesto y realizar los test necesarios desde su puesto físico de trabajo, sin necesidad de moverse del mismo.

Una vez que esté habilitado el ambiente de Producción, se debe indicar a los usuarios el enlace de acceso para permitir su uso.

### **7.1.6.7 VIRTUALIZACIÓN**

Se utilizará para implementar el ambiente de Test QA. Esto, principalmente debido a que permite crear en un mismo equipo físico tanto el servidor como el puesto de usuario, y facilita la restauración del puesto de usuario después de las pruebas sin necesidad de reinstalar todo el sistema.

En el mercado existen varias empresas dedicadas a la virtualización, las principales son:

- **Microsoft**
- VMWare
- **Parallels**
- **Citrix.**

Se decidió utilizar el software de VMWare, ya que este software está homologado en el Grupo Renault.

# **7.1.6.8 GENERACIÓN CÓDIGOS DE BARRA**

Para realizar la identificación de equipos se va a utilizar el diseño de una etiqueta específica. La cual contiene el identificador del equipo y número de serie. Esta etiqueta facilitará la toma de inventario, ya que al estar en código de barra permite realizar la toma de inventario con un lector de código de barra con memoria y no tener que tomarlo en forma manual digitando o escribiendo el código uno a uno. Esto disminuye en gran medida el porcentaje de error y tiempo de realización del inventario.

Se utilizará el software que se encuentra disponible en la empresa. Este es Bartender 7.75, de la empresa Seagull Scientific.

### **7.1.6.9 RESUMEN DE SOFTWARE**

A continuación se presenta un diagrama con el resumen del software a utilizar en cada uno de los ambientes definidos para el desarrollo y explotación del sistema.

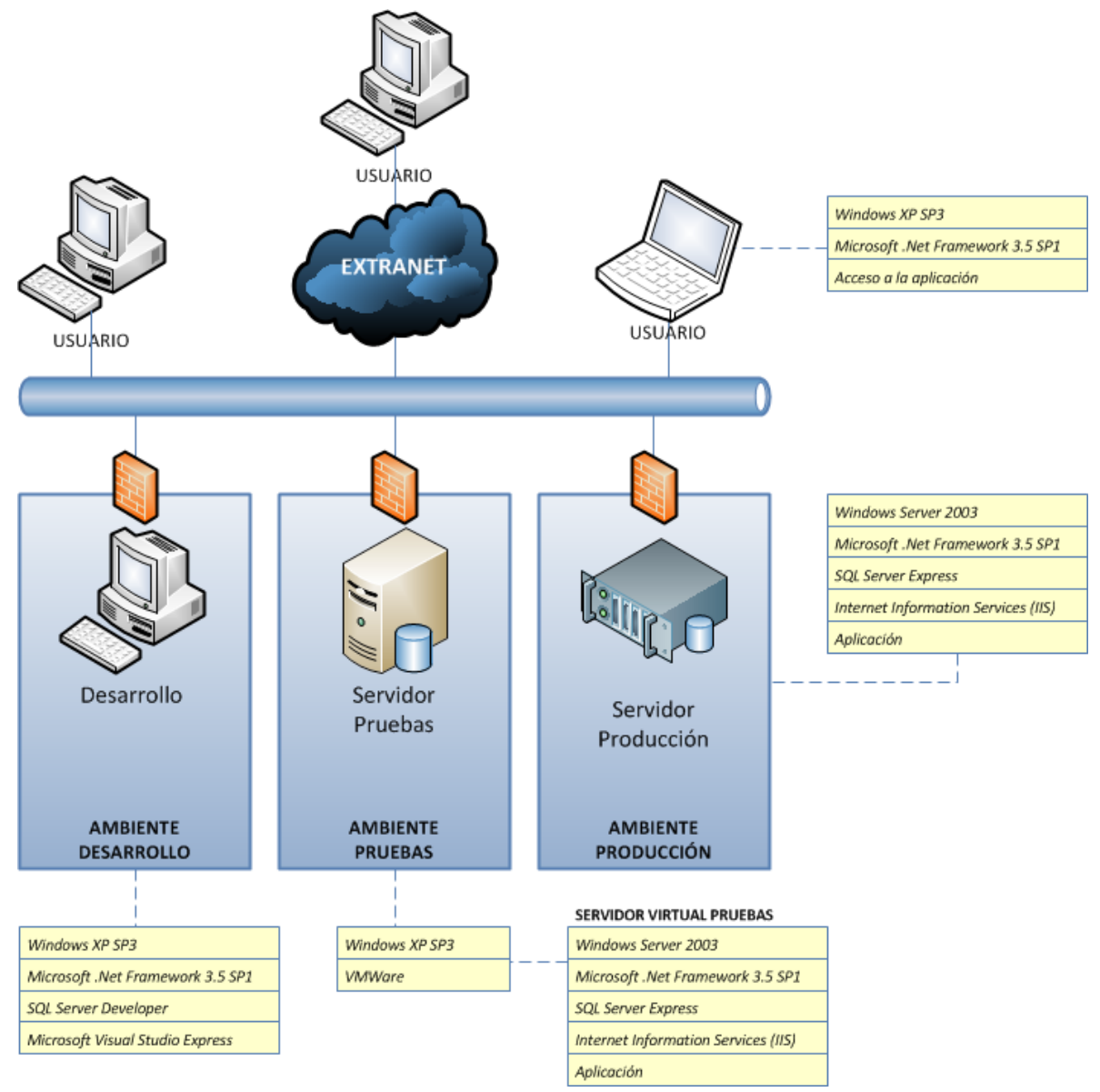

**Ilustración 33 - Resumen de Software por Ambiente (Fuente: Propia)**

# **7.1.7 DESARROLLO Y PUESTA EN MARCHA**

Todos los procesos necesarios para el desarrollo y puesta en marcha da la aplicación se realizarán con personal interno de la empresa. Esto implica:

- Desarrollo de la aplicación
- **Toma de inventario inicial**
- **Identificación de equipos**
- **Implementación**
- Carga de datos
- **Pruebas funcionales**
- Capacitación de los usuarios

# **7.2 PRUEBAS**

Una etapa importante en el desarrollo de software es la realización de las **pruebas de funcionalidad** y cumplimiento de los requisitos del Cliente. Estas pruebas permiten identificar los problemas existentes en la solución en desarrollo, validar que se cumplan los requisitos manifestados por el cliente en la etapa de análisis y entregar un producto confiable y estable.

Al definir las pruebas que se implementarán, siempre deben buscar los errores y no la ausencia de estos. Según Dijkstra (Sommerville, 2005) "Las pruebas sólo pueden demostrar la presencia de errores, no su ausencia" por lo que las pruebas intentarán cubrir el mayor número de casos posibles y así minimizar la posibilidad de existencia de errores no detectados.

Para realizar las pruebas de la solución propuesta se requiere disponer de un prototipo o una versión ejecutable del programa. Aquí se advierte una ventaja adicional de la utilización del desarrollo incremental: una versión probable del sistema está disponible en etapas tempranas del proceso de desarrollo. Esto permite detectar y reparar errores del sistema y validar los requisitos del cliente en una etapa temprana del desarrollo. Lo que disminuye considerablemente los costos del desarrollo del sistema, al detectar los errores en las primeras etapas del proyecto.

Para dar un ejemplo, supondremos que un error descubierto durante la etapa de Diseño tiene un costo de corrección de 1,0 unidades monetarias. El mismo error, descubierto en la etapa previa a las Pruebas, tendría un costo de 6,5 unidades monetarias. Detectarlo durante las pruebas, su costo estimado es de 15,0 unidades monetarias. Y, de detectarlo forma posterior a la entrega del sistema, su costo asciende desde 60,0 a 100,0 unidades (Mon11).

Se ha demostrado que las inspecciones de software tienen una efectividad de un 75% a la hora de detectar errores (Mon11).

A medida que se van agregando nuevas funcionalidades al sistema esta se van validando y probando, por lo que no tiene que realizarse una implementación completa antes de que comenzar las pruebas (Sommerville, 2005).

Para la implementación de las pruebas se definirán casos de prueba. En éstos se identificarán los datos de prueba y se examinan las salidas del software, y su entorno operacional, para comprobar que funcionan tal y como se requiere (Sommerville, 2005).

# **7.2.1 PROCESO DE PRUEBAS**

El proceso de pruebas se iniciará definiendo los usuarios del sistema que estarán encargados de realizar las pruebas en cada uno de los incrementos del sistema. A continuación, en conjunto con estos usuarios, se definirán los casos de prueba a realizar.

Una vez definidos los casos de prueba, se debe llenar el informe de pruebas (ver nexo [F.9](#page-232-0) [Informe de Pruebas\)](#page-232-0) donde se debe detallar:

- **Las pruebas a realizar**
- Los datos de entrada
- **Los procesos que afectan a los datos**
- **Los resultados esperados**
- Fecha de realización
- Identificación de los responsables del desarrollo
- Identificación de los responsables de las pruebas

Esto permite generar un registro histórico de pruebas, auditar el proceso y validar que ellas se realicen de forma correcta.

Una vez implementado un nuevo incremento, se aplican los casos de prueba definidos para este incremento y se documentan en validación los resultados obtenidos. Se debe indicar si la prueba terminó correctamente al realizar el proceso, o si ocurrió algún error. Si el proceso terminó correctamente, se realiza una comparación entre los resultados esperados con los obtenidos y se documenta el resultado del análisis de la prueba. En caso de encontrar un error, se determina el nivel de urgencia de la corrección del mismo.

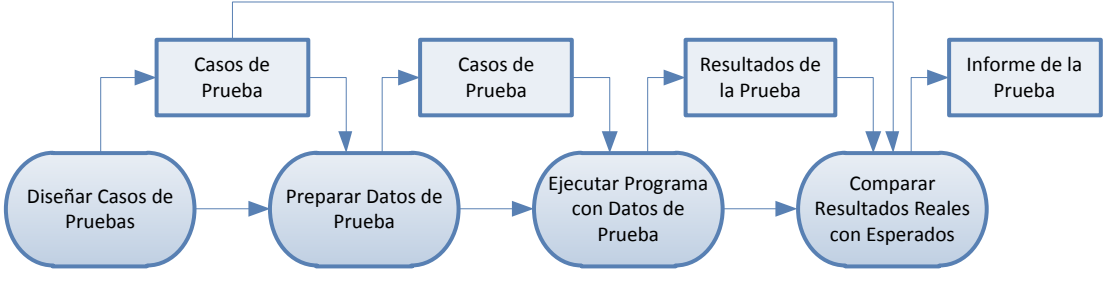

**Ilustración 34 - Proceso de Pruebas (Sommerville, 2005)**

# **7.2.2 PROCESO DE DEPURACIÓN**

Este proceso se utiliza para reparar los defectos identificados en la etapa de pruebas. Al detectar un problema en la aplicación, se analizará la causa del mismo. Entre los orígenes más comunes se encuentran:

- código fuente
- $\blacksquare$  interfaz
- base de datos (procedimientos almacenados, consultas)
- otros

Una vez identificada la causa del problema, se realizarán las modificaciones necesarias. Para luego realizar nuevamente las pruebas necesarias para validar el correcto funcionamiento del incremento vigente.

Es importante que todas las modificaciones realizadas en este proceso se documenten en forma resumida en el informe de pruebas y se generen archivos anexos con mayor detalle de la solución aplicada, indicando las modificaciones realizadas y el resultado de éstas.

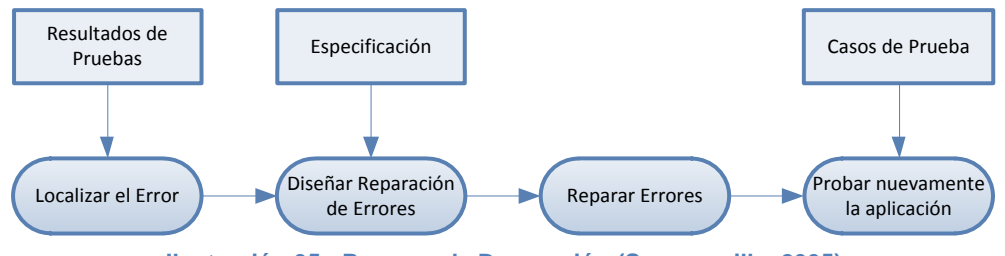

**Ilustración 35 - Proceso de Depuración (Sommerville, 2005)**

# **7.2.3 TIPOS DE PRUEBAS**

Para poder verificar y minimizar la aparición de errores una vez que el programa se ponga en el ambiente de producción, es importante definir los tipos de pruebas a realizar.

Los tipos más comunes de pruebas son los siguientes:

- Pruebas de Seguridad
- **Pruebas de Comunicación**
- Pruebas de Sistema
- **Pruebas de Interfaz**
- Pruebas de Validación

### Pruebas Estáticas

## **7.2.3.1 PRUEBAS DE SEGURIDAD**

En éstas se revisará la fortaleza de la aplicación al ataque de códigos de acceso e intentos manuales de acceso. Ya que al ser una aplicación web utiliza los recursos de la red y está expuesta, con mayor facilidad, a intentos de acceso por personas sin la autorización correspondiente.

Se recomienda la contratación de un servicio de *Ethical Hacking* externo para certificar el nivel adecuado de seguridad de la aplicación.

### **7.2.3.2 PRUEBAS DE COMUNICACIÓN**

Se realizará una verificación del tiempo de respuesta de los diferentes puestos de trabajo y el servidor, una vez que se encuentre implementada la solución. Para esto se realizarán pruebas de estrés en horarios no hábiles. Esto permitirá ir validando las dimensiones adecuadas de la infraestructura utilizada y la capacidad real de la misma.

### **7.2.3.3 PRUEBAS DE SISTEMA**

Se realizarán a medida que se van integrando nuevos componentes que aporten nuevas funcionalidades a la solución. Éstas pruebas son parte de la metodología de desarrollo evolutiva incremental debido a que cada incremento es validado.

Estas incluyen las siguientes pruebas específicas:

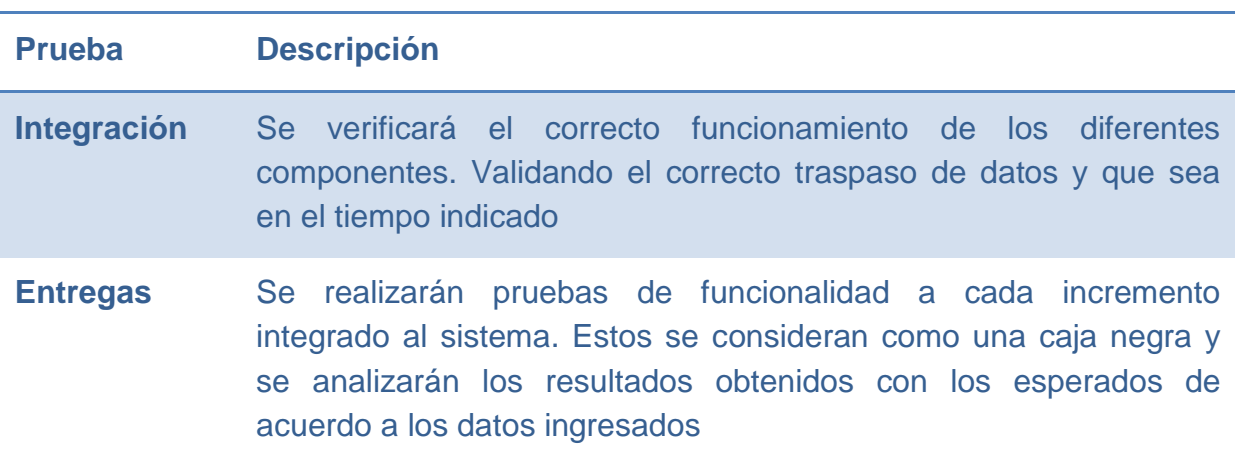

#### **Tabla 21 - Tipos de Pruebas de Sistema**

### **7.2.3.4 PRUEBAS DE INTERFAZ**

Se validará y verificará el correcto funcionamiento de las interfaces de todos los componentes (funciones u objetos) que componen cada incremento.

### **7.2.3.5 PRUEBAS DE VALIDACIÓN**

Se validará si la solución en desarrollo satisface completamente los requerimientos del cliente.

## **7.2.3.6 PRUEBAS ESTÁTICAS**

Se buscará verificar el rendimiento, fiabilidad y desempeño de la solución en ciertas condiciones operacionales:

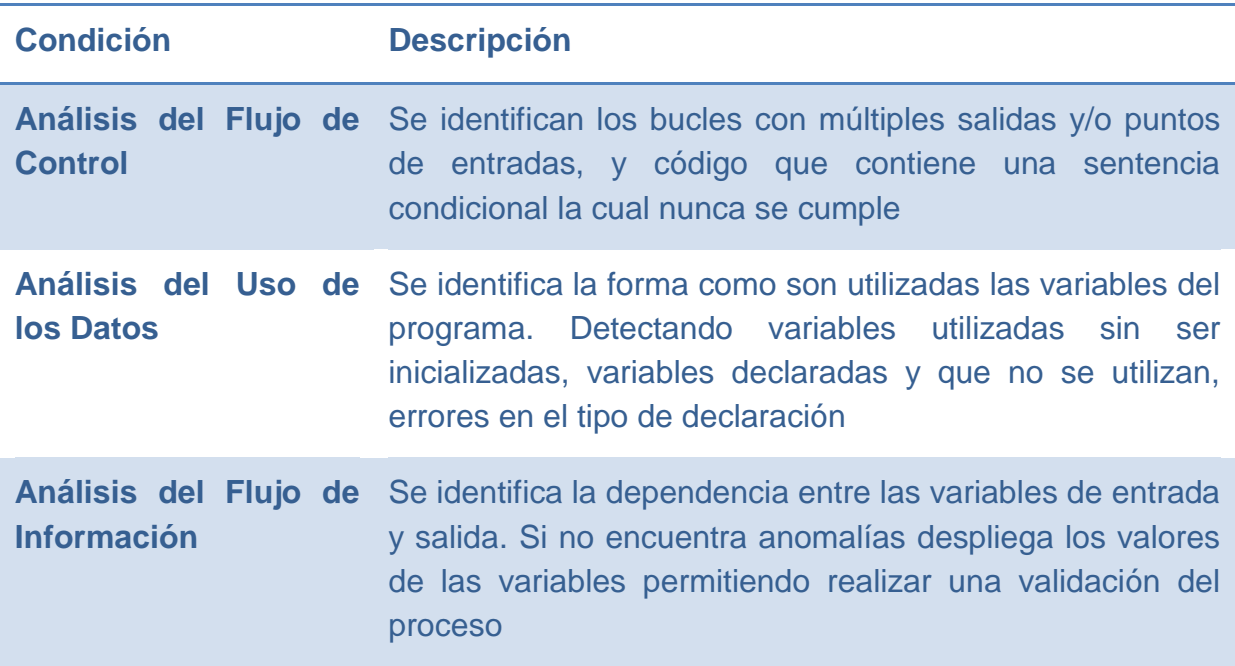

#### **Tabla 22 - Tipo de Pruebas Estáticas**

# **7.2.4 POLÍTICAS DE RESPALDO**

Para realizar el respaldo se utilizará la unidad de respaldo DLT existente en la empresa.

Se respetarán las políticas de respaldo establecidas en la empresa.

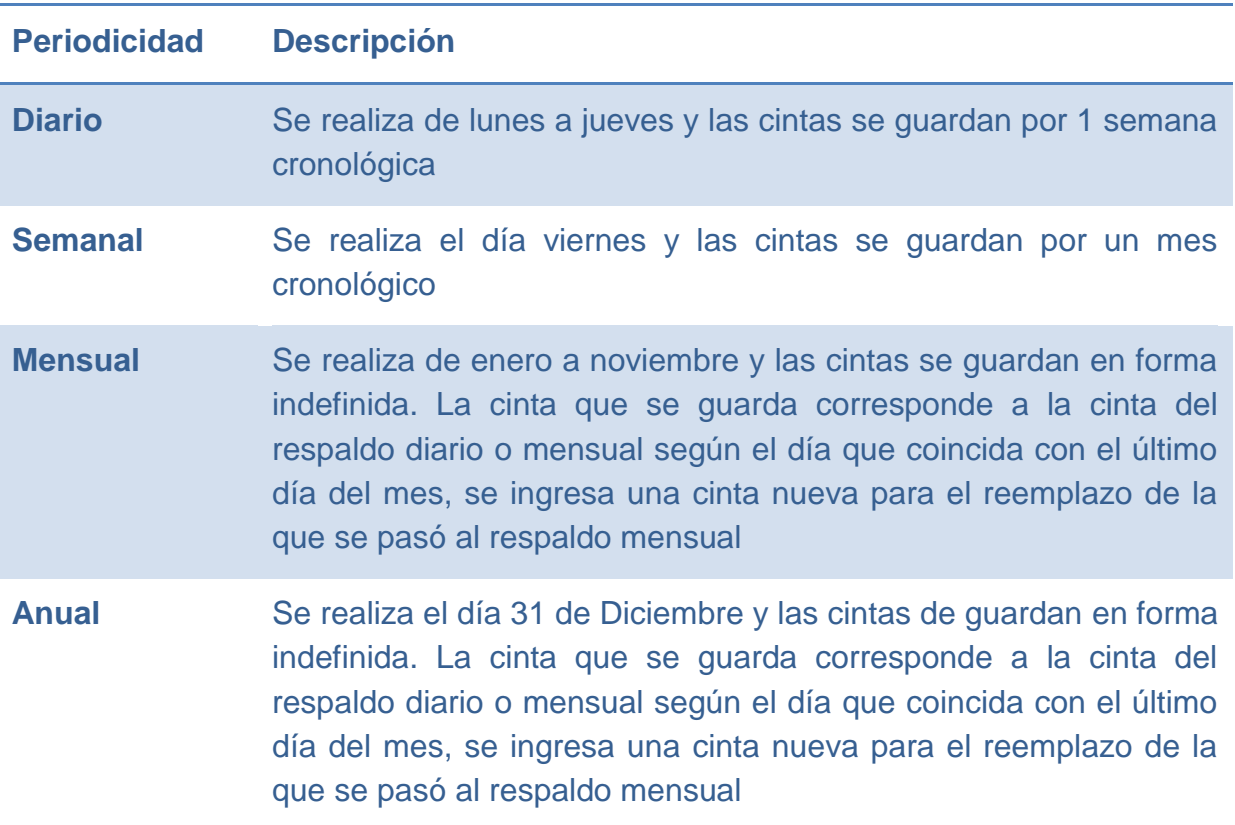

**Tabla 23 - Políticas de Respaldo**

El respaldo es de tipo *full*, lo que implica realizar el respaldo de toda la información del sistema, todos los días.

Cada tres meses se realiza la recuperación de información de los respaldos del sistema y se realiza una prueba de funcionalidad de éstos, montándolos en un ambiente de prueba.

Por seguridad de los respaldos, cada 3 años se deben reemplazar las cintas diarias. Esto se realiza para evitar la ocurrencia de errores debidos al desgaste natural que sufren las cintas en cada uso.
# **8 ANÁLISIS TÉCNICO-ECONÓMICO**

## <span id="page-144-0"></span>**8.1 COSTOS DE INVERSIÓN Y OPERATIVOS**

En los puntos siguientes se presenta el análisis técnico-económico realizado para el proyecto. Se muestran los costos de inversión, necesarios para la realización de este proyecto. Se detallan tanto los costos iniciales, que se deben realizar una sola vez, y los operativos para tener el sistema en régimen de producción.

## **8.1.1 COSTOS DE INVERSIÓN**

A continuación se detallan los costos de inversión requeridos para el Proyecto

### **8.1.1.1 EQUIPOS**

En el punto [7.1.5](#page-130-0) se realizó el análisis del equipamiento necesario para llevar a cabo la implementación de la solución propuesta. Para el análisis de la inversión en equipos se separó la evaluación en dos áreas:

- **Servidores**
- Computadores

No se considera dentro de los costos del proyecto la renovación de equipos. Esto debido a que, de acuerdo a la *Política de renovación de equipos y actualización de servidores* de Renault, éstos se renuevan cada 3 años de manera automática.

Dado lo anterior, no se hace necesario incurrir en gastos de compra de equipos de manera adicional a la política vigente, en el presente proyecto.

### **8.1.1.1.1 Servidores**

La empresa cuenta con varios servidores dentro de los cuales se encuentra el servidor de aplicaciones *A-Portillo.* Este servidor se está utilizando a un 10% de su capacidad, permitiendo albergar la nueva aplicación a desarrollar.

En este servidor se instalarán tanto la base de datos como el servicio Web requeridos para el funcionamiento del sistema.

Por concepto de uso del servidor, se consideró realizar un cargo del 30% anual del costo del servidor al proyecto. Lo que se traduce en un cargo anual de \$166.251 por

concepto de uso del servidor. El cargo total, por este concepto, en el proyecto es de \$665.003.

#### **Tabla 24- Costo por uso de Servidores**

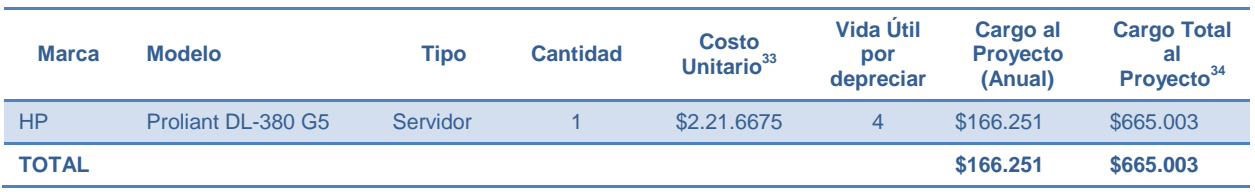

### **8.1.1.1.2 Computadores**

l

Se considera utilizar los equipos existentes instalados en los usuarios. Esto debido a que éstos, según el análisis realizado en el punto [7.1.5](#page-130-0) [Equipos,](#page-130-0) cumplen con los requisitos necesarios para ejecutar la aplicación.

Se consideró realizar un cargo del 10% del costo de los equipos al proyecto. Lo que se traduce en un cargo anual de \$185.417 por concepto de uso de los computadores en el ambiente de producción, \$1.722 en el ambiente de desarrollo y \$2.167. El cargo total, por este concepto, en el proyecto es de \$1.041.889.

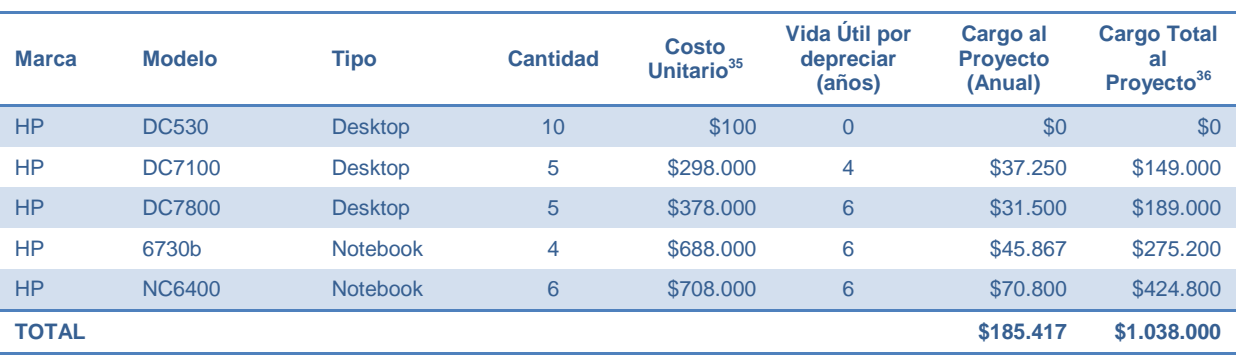

#### **Tabla 25 - Costo por uso de Computadores Ambiente Producción (Fuente: Propia)**

<sup>&</sup>lt;sup>33</sup> Se considera el costo contable del servidor más el costo anual de mantención, incluye monitor

<sup>34</sup> Se considera un cargo del 30% del valor del servidor por su uso en el proyecto

<sup>&</sup>lt;sup>35</sup> Se considera el costo contable del equipo más el costo anual de mantención, incluye monitor

<sup>36</sup> Se considera un cargo del 10% del valor del equipo por su uso en el proyecto

#### **Tabla 26 - Costo por uso de Computadores Ambiente Desarrollo (Fuente: Propia)**

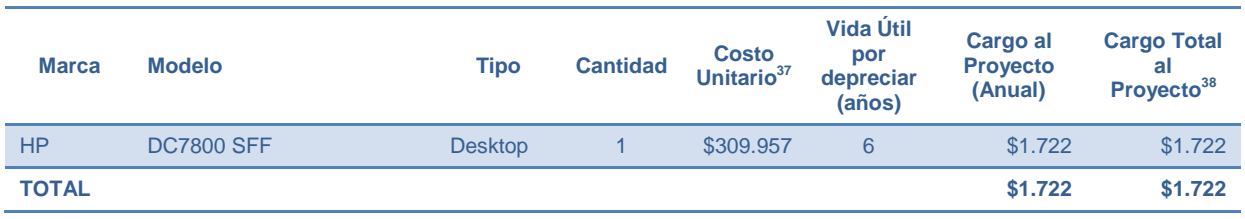

**Tabla 27 - Costo por uso de Computadores Ambiente Desarrollo (Fuente: Propia)**

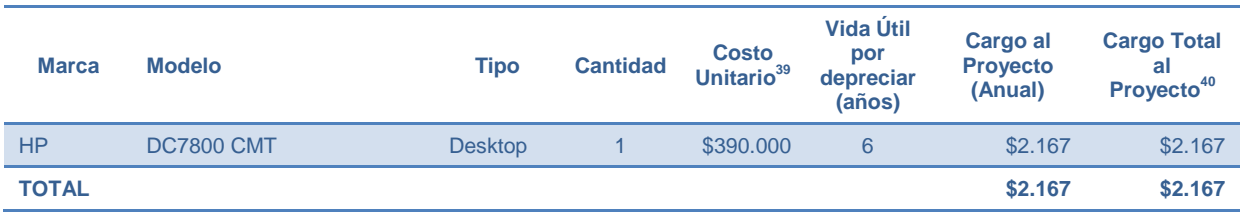

### **8.1.1.2 RESUMEN COSTOS EN EQUIPOS**

En equipamiento para el proyecto (servidores y computadores) se considera un cargo anual máximo de \$355.556 y un cargo total en el proyecto, por uso de equipos, de \$1.706.892.

En el cargo del primer año se incluyó el costo de los equipos utilizados en los ambientes de desarrollo y pruebas.

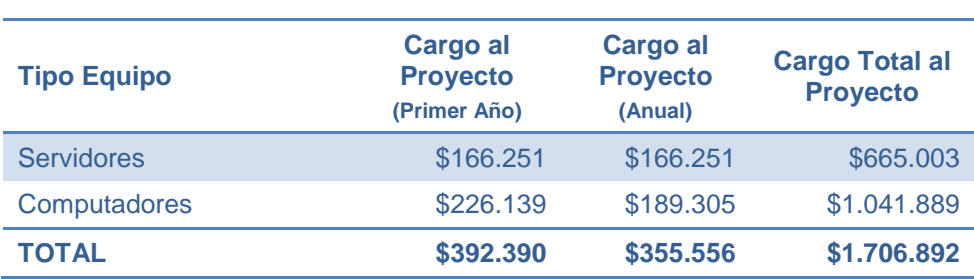

#### **Tabla 28 - Costo total por uso de equipos (Fuente: Propia)**

l

 $37$  Se considera el costo contable del equipo más el costo anual de mantención, incluye monitor

 $38$  Se considera un cargo del 10% del valor del equipo por su uso en el proyecto

<sup>&</sup>lt;sup>39</sup> Se considera el costo contable del equipo más el costo anual de mantención, incluye monitor

<sup>40</sup> Se considera un cargo del 10% del valor del equipo por su uso en el proyecto

### **8.1.1.3 DESARROLLO**

Según el análisis realizado en el punto [7.1.7](#page-137-0) el desarrollo de la solución será realizado en forma interna por personal de la empresa.

Para realizar el desarrollo se consideran dos personas. Una persona del área informática y un alumno en práctica.

Se consideró utilizar 540 horas hombre del alumno en práctica a un costo de \$1.100 por hora y 280 horas hombre del técnico, a un costo de \$6.500 por hora.

El costo total del desarrollo es \$2.414.00.

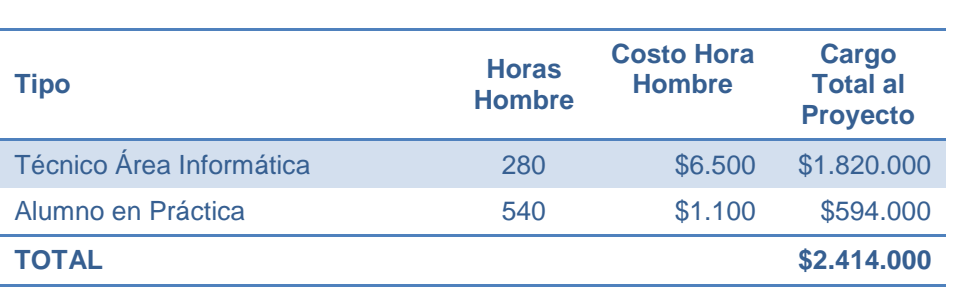

#### **Tabla 29 - Costo Total por Desarrollo (Fuente: Propia)**

### **8.1.1.4 SOFTWARE**

Para el desarrollo e implementación del sistema propuesto se requiere realizar la compra de Sistema operativo *Microsoft Windows Server 2003* para los ambientes de desarrollo y pruebas.

Como así también la compra de una licencia del software *VMWare* para realizar la virtualización en el ambiente de pruebas según lo analizado en el punto [7.1.6.7.](#page-134-0)

En el proyecto se considera utilizar herramientas gratuitas de Microsoft. En particular, *Microsoft Visual Studio Express* para realizar la programación y *SQL Server Developer Edition* como motor de base de datos, los cuales no requieren compra de licencia.

#### **Tabla 30 - Costo Total instalación de Software (Fuente: Propia)**

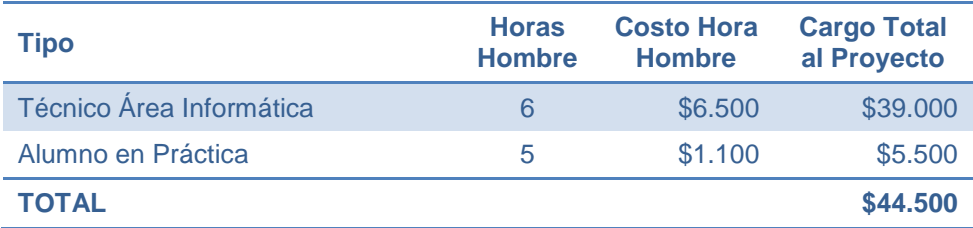

#### **Tabla 31 - Costo Total licencias de Software (Fuente: Propia)**

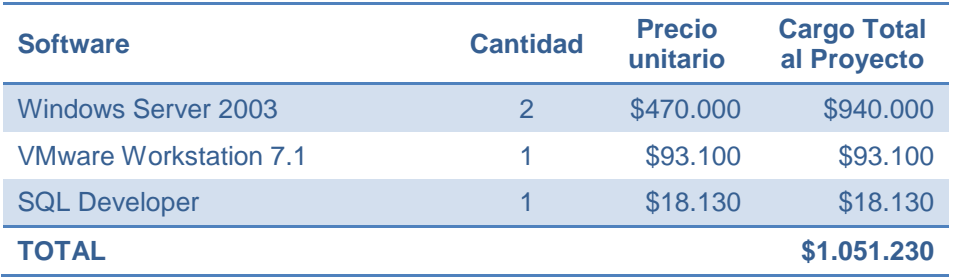

### **8.1.1.5 TOMA INICIAL DE INVENTARIO**

Para realizar el inventario inicial se consideraron 30 horas hombre de alumno en práctica, a un costo de \$1.100 por hora. El costo total considerado en Toma de inventario inicial es de \$33.000.

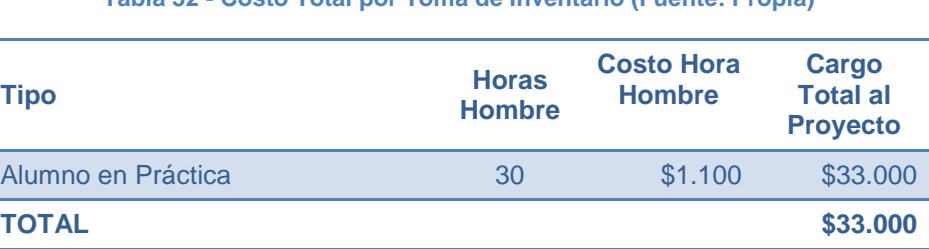

#### **Tabla 32 - Costo Total por Toma de Inventario (Fuente: Propia)**

### **8.1.1.6 IMPLEMENTACIÓN**

Según el análisis realizado en el punto [7.1.7,](#page-137-0) la implementación de la solución será realizada en forma interna por personal de la empresa.

Para realizarla se consideran dos personas. Una persona del área informática y un alumno en práctica.

Se consideró utilizar 130 horas hombre del técnico, a un costo de \$6.500 por hora y 130 horas hombre del alumno en práctica, a un costo de \$1.100 por hora.

El costo total de la implementación es \$988.000.

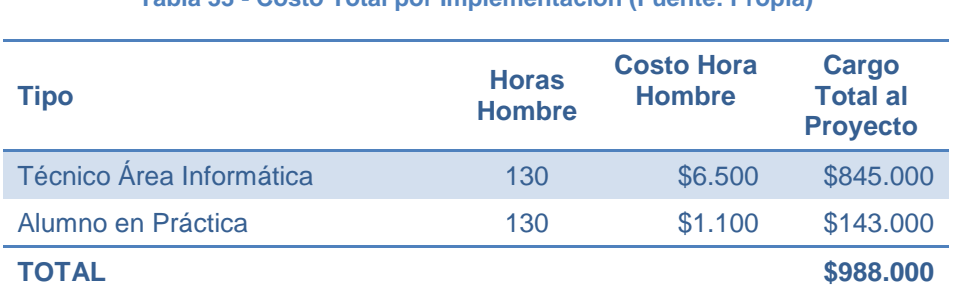

**Tabla 33 - Costo Total por Implementación (Fuente: Propia)**

## **8.1.1.7 CARGA DE DATOS**

Para la carga de datos también se propone la opción de ser realizada con recursos internos de la empresa. Se consideraron dos personas, una persona del área informática y un alumno en práctica.

Se consideró utilizar 27 horas hombre del técnico, a un costo de \$6.500 por hora, y 35 horas hombre del alumno en práctica, a un costo de \$1.100.

Por lo que, por concepto de carga de datos, se considera un costo total de \$214.000.

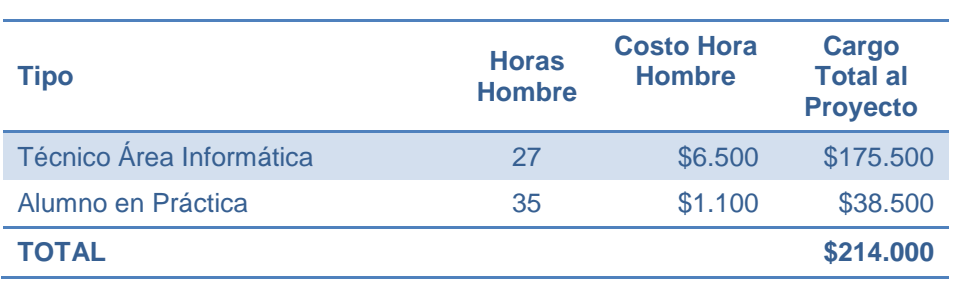

#### **Tabla 34 - Costo Total por Carga de Datos (Fuente: Propia)**

## **8.1.1.8 CAPACITACIÓN Y PUESTA EN MARCHA**

La capacitación se realizará con recursos internos de la empresa. Para ello se utilizará un técnico del Área de Informática, a un costo de \$6.500 por hora, con un total de 90 horas hombre estimadas para la realización de la capacitación con un costo de \$585.000

La puesta en marcha se realizará con recursos internos de la empresa. Se consideró utilizar 45 horas hombre del técnico, a un costo de \$6.500 por hora, y 70 horas hombre del alumno en práctica, a un costo de \$1.100. Lo que implica un costo total en puesta en marcha de \$369.500

El costo total de capacitación y puesta en marcha es de \$954.500

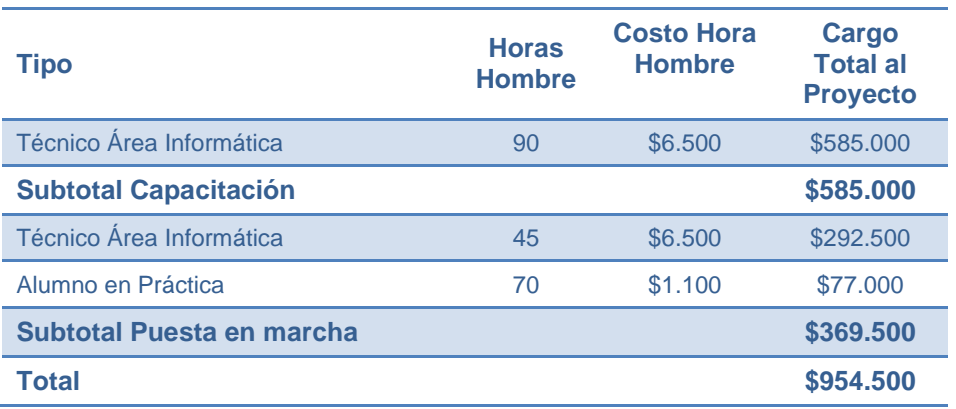

#### **Tabla 35 - Costo Total por Carga de Datos (Fuente: Propia)**

## **8.1.1.9 RESUMEN DE COSTOS DE INVERSIÓN DEL PROYECTO**

Al realizar el análisis de los costos de inversión involucrados en el desarrollo del proyecto, se determinó que se requiere de una inversión de \$8.887.454. El costo total, viene dado por la suma de los costos ya descritos, y que se resume en la siguiente tabla.

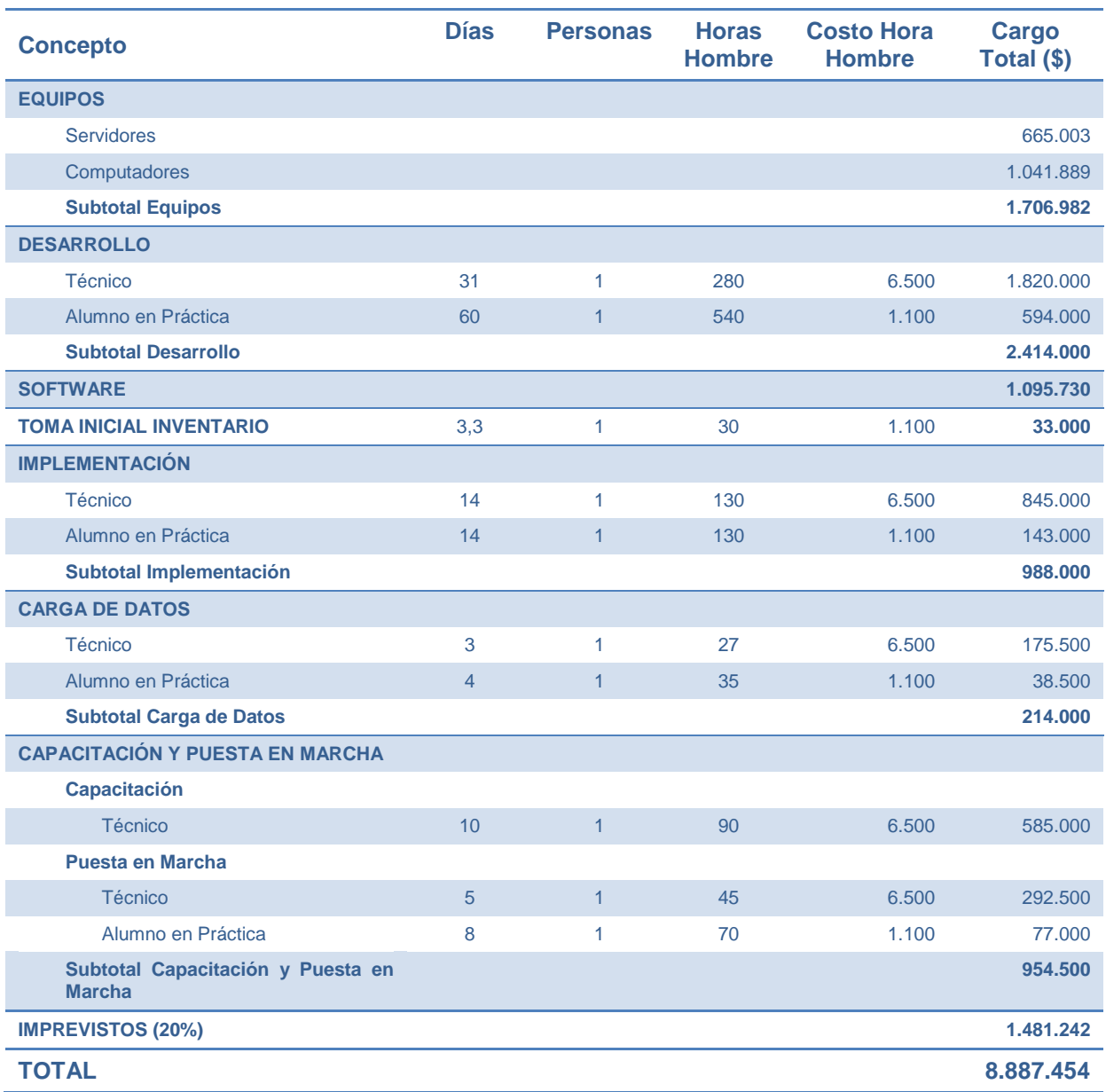

#### **Tabla 36 - Resumen Costo Total de Inversión (Fuente: Propia)**

## **8.1.2 COSTO OPERATIVO**

A continuación se detallan los costos operativos considerados en el Proyecto.

### **8.1.2.1 MANTENCIÓN**

En este punto se consideran mejoras que demanden bajo tiempo de análisis y desarrollo. Si se requiere realizar mejoras de mayor envergadura se deberá considerar como un nuevo proyecto. Se consideró utilizar 80 horas hombre de un técnico al año, a un costo de \$6.500 por hora.

Por lo que, en materia de mantención, el costo considerado para el proyecto es de \$520.000.

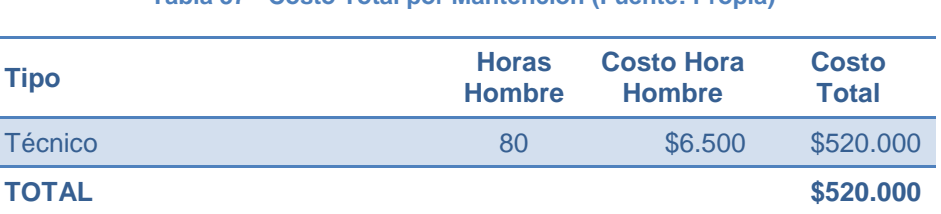

#### **Tabla 37 - Costo Total por Mantención (Fuente: Propia)**

### **8.1.2.2 SOPORTE**

Se calcularon 400 horas hombre de un técnico al año para capacitación, solucionar problemas y reparación de errores del sistema.

Por lo que, en soporte, se considera un costo de \$2.600.000

#### **Tabla 38 - Costo Total por Soporte Anual (Fuente: Propia)**

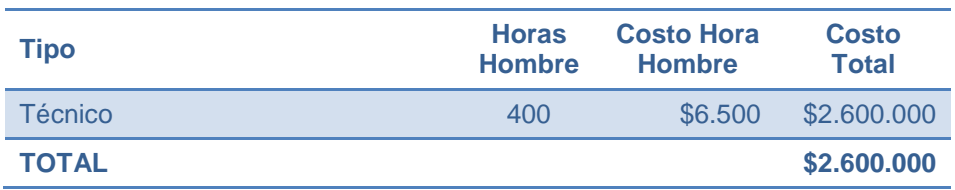

## **8.1.2.3 RESUMEN DE COSTOS OPERATIVOS**

Al realizar el análisis de los costos de operación involucrados en el desarrollo del proyecto, se determinó que se requiere una inversión de \$3.120.000 por este concepto.

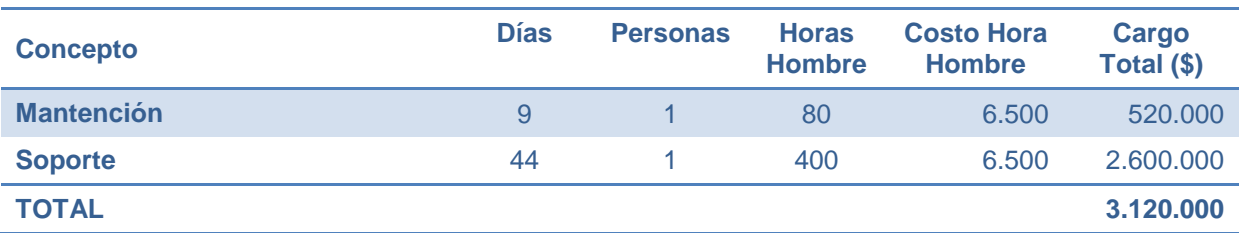

**Tabla 39 - Resumen Costo de Operación (Fuente: Propia)**

## **8.2 PLAZOS DE IMPLEMENTACIÓN**

En el siguiente punto se analizarán los tiempos requeridos para realizar el desarrollo, implementación y puesta en marcha de la solución propuesta.

## **8.2.1 PROYECTO**

### **8.2.1.1 IMPLEMENTACIÓN**

Según lo analizado en el punto [7, Implementación y Pruebas,](#page-122-0) se determinó que la implementación del proyecto se realizará en un plazo de 4 meses.

La fecha óptima de inicio para comenzar a realizar el proyecto es el segundo semestre del año 2011. Ya que en este periodo se dispone de mayor tiempo según los proyectos definidos a implementar para el año 2011.

### **8.2.1.2 ASPECTOS INTERNOS**

La empresa Renault, desde hace un tiempo, ha comenzado a realizar una mayor integración entre las diferentes usinas a nivel mundial. Esto consiste en agrupar las usinas por continente, creando así la placa América, de la cual forma parte CMC.

Inicialmente esta integración comenzó por la consolidación de presupuestos. Pero, a inicios del año 2010, se extendió a los servicios. Creando así responsables de sistemas a nivel de placas.

Debido a esto, el presente proyecto se debe presentar al *Responsable de Nuevos Sistemas de la Placa América* quien debe validar y autorizar su implementación.

## **8.2.2 COSTOS HUNDIDOS**

En este proyecto existen algunos costos hundidos, que a primera vista pueden parecer ocultos. Pero, para realizar un análisis más real, se incluyen en el presente análisis.

Para minimizar el costo de inversión de software se utilizarán programas de desarrollo y motor de base de datos de Microsoft que tienen la modalidad de licencia libre, como es el caso del Visual Studio Express y Microsoft SQL Server Express Edition, los cuales cumplen con los requerimientos del proyecto.

En equipamiento, tanto los servidores como los computadores existentes, son compatibles con los requerimientos del proyecto. Por lo que no se requiere la compra de nuevos equipos.

En cuanto al desarrollo, instalación y puesta en marcha, todas las actividades se realizarán con personal interno de la empresa.

## **8.3 ANÁLISIS DE BENEFICIOS ECONÓMICOS DEL PROYECTO**

Al realizar la implementación de esta solución, se obtienen los beneficios que se detallan a continuación.

## **8.3.1 CUANTITATIVOS**

## **8.3.1.1 AHORROS**

## **8.3.1.1.1 Atención de usuarios:**

Se determinó que existe un ahorro de tiempo en la atención a usuarios. Se estimó que para cada atención que se realiza por parte del área de informática, se utiliza un promedio de 30 minutos hombre. Esto debido tanto a trabajos administrativos como a tiempos muertos.

Al implementar la solución propuesta se estima que al menos 6 atenciones (16,7%) serán solucionadas en forma directa por el usuario. Además, el tiempo promedio de atención por usuario, en el nuevo escenario, bajaría a 23 minutos por instancia.

Entre las tres personas del área se realizan 12 atenciones diarias en promedio. Por lo cual el ahorro anual, por concepto de atención de usuarios, es de \$11.154.000.

## **8.3.1.1.2 Generación de reportes**

En la actualidad la generación de un reporte se demora aproximada de 30 minutos. Debido a que se debe recopilar la información, validarla y procesarla. Se estima que, una vez implementada la solución, el tiempo de generación de reportes disminuirá a 7 minutos en promedio.

Mensualmente se realizan 15 reportes lo que, gracias a una mejor gestión en la generación de reportes, permite un ahorro anual de \$448.500 en horas hombre. Además de los riesgos de errores al manipular información desagregada y que requiere mayor cantidad de procesamiento manual.

## **8.3.1.2 MERMAS**

Por ser información confidencial de la empresa no se puede indicar el monto de equipos que actualmente no se encuentran activados, pero estos son beneficios económicos extras no detallados en el presente informe.

## **8.3.1.3 COSTO DE NO IMPLEMENTACIÓN**

Al realizar un análisis de los costos involucrados en el escenario de no implementar este proyecto, se puede indicar que en el primer año de funcionamiento se logra un ahorro de \$15.414.667, con lo cual ya antes de cumplir el primer año se retorna la inversión realizada.

Dentro de los ahorros considerados en la implementación del proyecto se considera:

- El inventario no se debe actualizar 3 veces al año. Sólo se realizará en Diciembre para realizar la cuadratura entre el inventario físico y el del sistema.
- Con un mayor control del inventario se pueden enviar informes mensuales a los encargados de las diferentes UET. Junto con esto, permite validar los equipos asignados a ellos. Como así también disminuir el tiempo requerido para generar los reportes.
- Facilita la posibilidad de realizar un cruce de información con el sistema de contabilidad y validar que todos los equipos se encuentren activados.
- Al implementar la solución propuesta se mejoran los tiempos, y por tanto también la calidad, de atención a los usuarios.

 El jefe del área de informática valora la implementación de esta solución ya que permite tener un mayor control del inventario y una alineación los nuevos requerimientos de la Placa América.

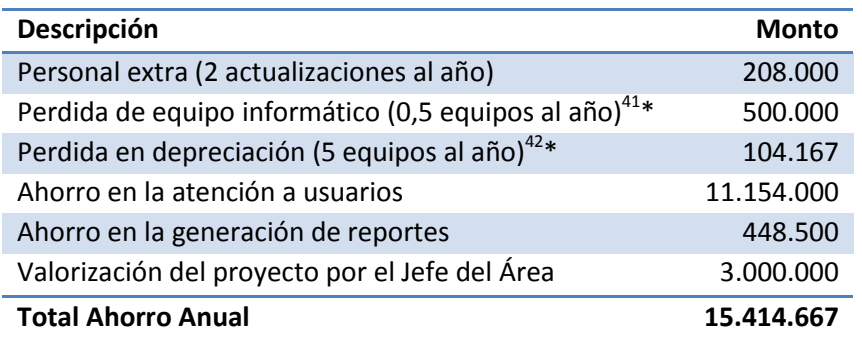

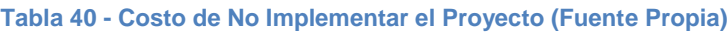

## **8.3.2 CUALITATIVOS**

Dentro de los beneficios cualitativos, el más importante y relevante es la disponibilidad de información en forma rápida y fiable de los inventarios de TI por ejemplo: equipos instalados, asignación de equipos a usuarios, entre otros.

Al tener una base de datos centralizada, el sistema permite la modificación o creación de informes según los nuevos requerimientos, ya sean estos internos del área o solicitudes de la placa América.

Se logra una disminución en la impresión de formularios de atención de usuarios, con lo cual se contribuye a la política de protección del medio ambiente de la empresa a nivel mundial.

Además, permite realizar una planificación escalada en la renovación de los equipos de TI, gracias a que se dispone de información actualizada en forma rápida y confiable.

Se puede programar de mejor manera las inversiones en compra de equipos y Software. Este manejo más eficiente se traduce en la posibilidad de retrasar las

l

<sup>41</sup> Valor estimado. Esta información es confidencial

<sup>42</sup> Valor estimado. Esta información es confidencial

compras, debido a que se puede realizar una mejor distribución de equipos y software según las reales necesidades de los usuarios.

Facilita la distribución de los gastos generales. Los que deben ser imputados, porcentualmente según la cantidad de computadores en uso a diferentes centros de costos. Se pueden mencionar por ejemplo: Conexión de fibra óptica entre Los Andes y Curitiba, costo por soporte para puestos Spot, entre otros.

Se logrará una mejor calidad de servicio a nuestros clientes internos, en este caso los usuarios de CMC. Ya que podrán realizar en línea la apertura de casos de servicio y el seguimiento de los mismos, teniendo la posibilidad de aportar nueva información del caso.

A medida que aumenten los casos de servicio y su solución en la base de datos permitirá entregar un soporte a los usuarios más rápido y de mejor calidad.

También se logra una mejor calidad de servicio a nuestros clientes externos. En este caso, los encargados de los diferentes servicios en las diferentes placas. Debido a que se dispone de información en forma rápida y expedita.

Se facilita la eliminación de equipos con alta tasa de fallos. Permite realizar un análisis de las reparaciones realizadas en los equipos y determinar si corresponde su reemplazo. Esto también se traduce en un ahorro en el costo de las mantenciones.

## **8.4 TASA DE COSTO DE CAPITAL**

La tasa de costo de capital (Def11) es un instrumento financiero con el cual se mide la rentabilidad de un proyecto, indicando el costo (Mon11) que tiene utilizar el capital de la empresa. Debido a esto, se utiliza para indicar la factibilidad económica de un proyecto.

En la empresa se ha definido una tasa del 12%, por lo cual el proyecto propuesto debe tener una tasa igual o mayor para que se pueda realizar su implementación.

## **8.5 RETORNO DEL PROYECTO**

En este punto se detalla el análisis de flujo de caja y algunos indicadores financieros.

## **8.5.1 FLUJO DE CAJA FINANCIERO**

A continuación se presenta los egresos e ingresos generados por el Proyecto.

#### **Tabla 41 - Flujo de Caja del Proyecto primer año (Fuente: Propia)**

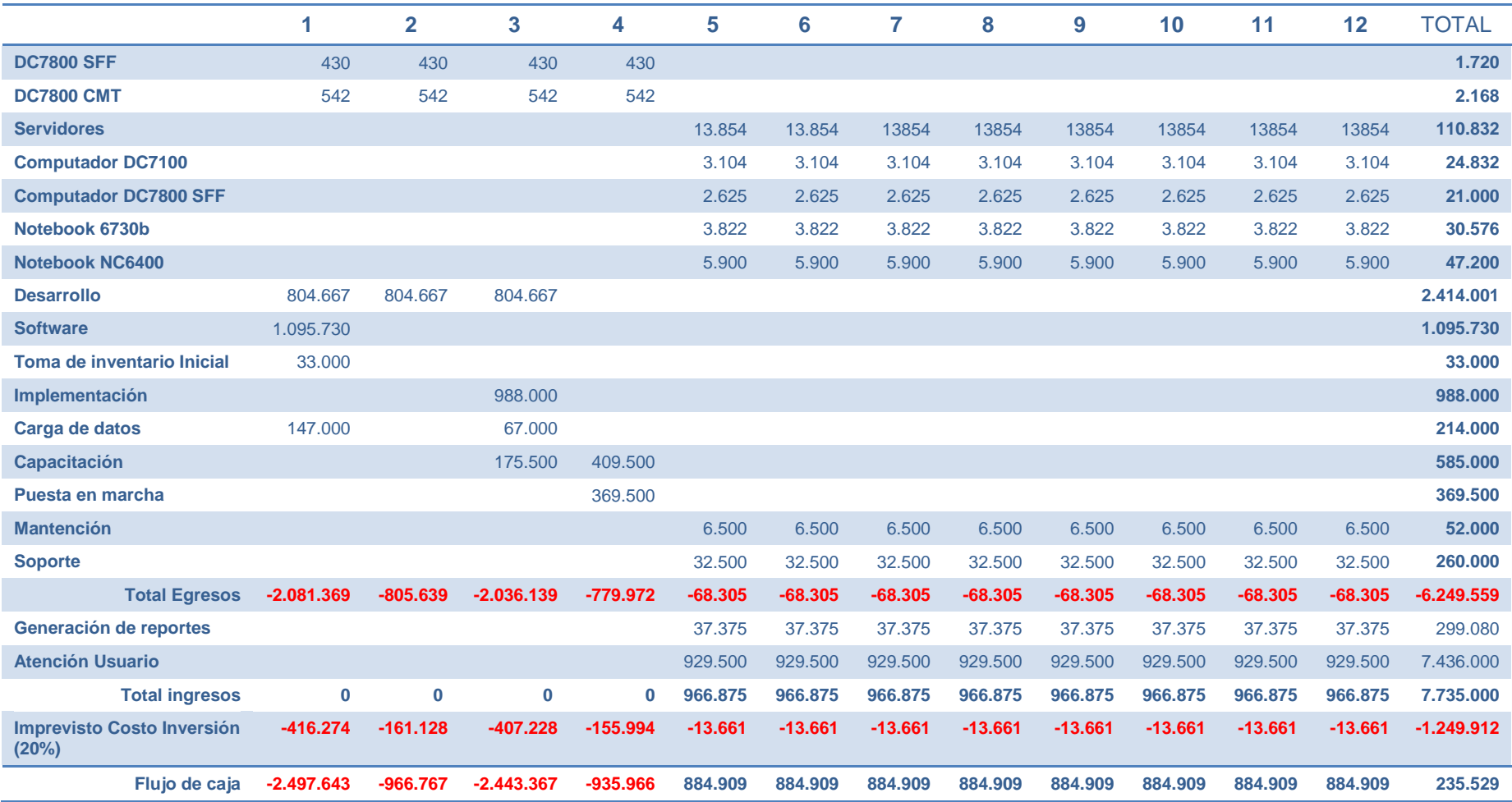

#### **Tabla 42 - Flujo de Caja del Proyecto (Fuente: Propia)**

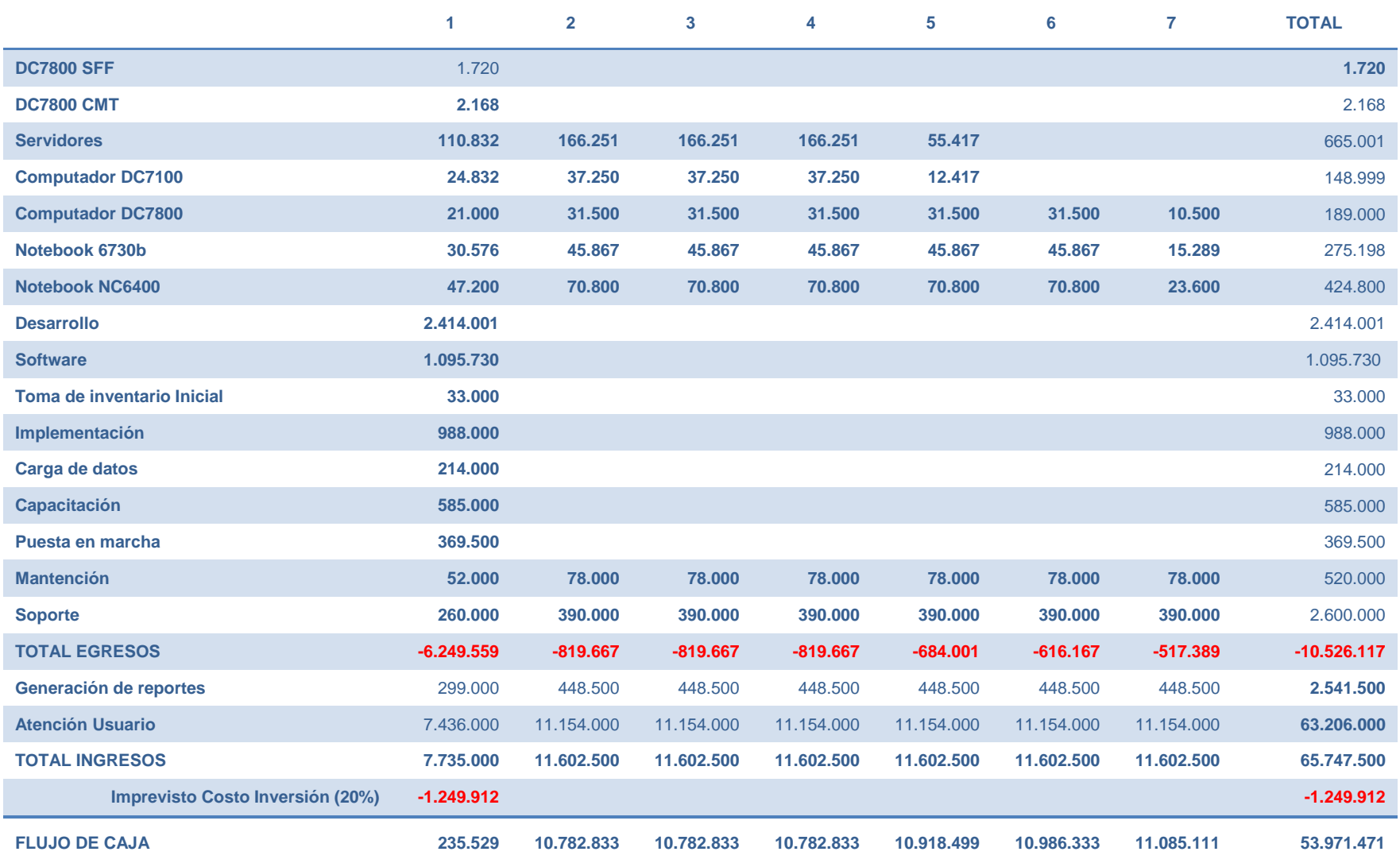

## **8.6 PERIODO DE VIDA ÚTIL DEL PROYECTO**

Se estima que el proyecto tiene una vida útil de 7 años.

### **8.6.1 INDICADORES FINANCIEROS**

Utilizando los indicadores del VAN y TIR se analizó la rentabilidad del Proyecto.

### <span id="page-161-0"></span>**8.6.1.1 RETORNO DE LA INVERSIÓN**

Al revisar el Flujo de Caja, se puede observar que el tiempo de retorno (Payback), en términos nominales, del proyecto es de 8 meses.

El monto de inversión solicitado para el proyecto es de un total de \$6.843.743. Esta inversión se desembolsará en los 4 meses de proyecto según el detalle siguiente y correspondiendo a los montos evaluados en el punto [8.1](#page-144-0) [Costos de Inversión y](#page-144-0)  [Operativos.](#page-144-0)

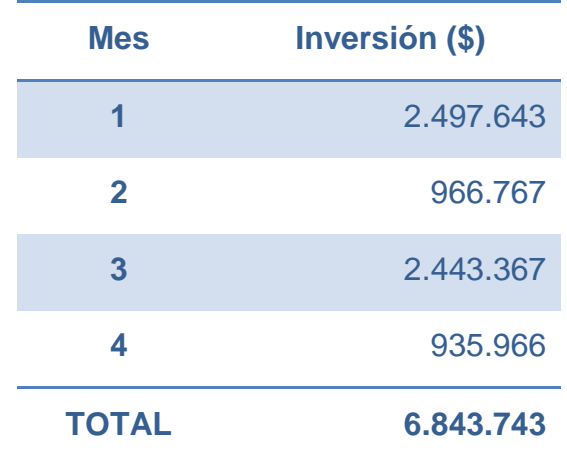

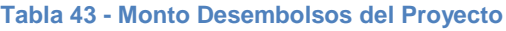

La tasa de descuento aplicada al proyecto es de un 12% anual. Para efectos de hacer el análisis de retorno del proyecto se considera un horizonte de evaluación de 3 años. El retorno sobre la inversión del proyecto es de 144% y se explica por los altos beneficios que se generan en los primeros meses de operación.

### **8.6.1.2 VAN**

El VAN, o Valor Actual Neto, es una herramienta financiera utilizada para evaluar la rentabilidad económica de un proyecto. Trae los valores del flujo de caja futuros al presente, aplicando una tasa de descuento y se suma el primer periodo. Según el resultado del VAN se puede determinar si el proyecto es viable (PYM).

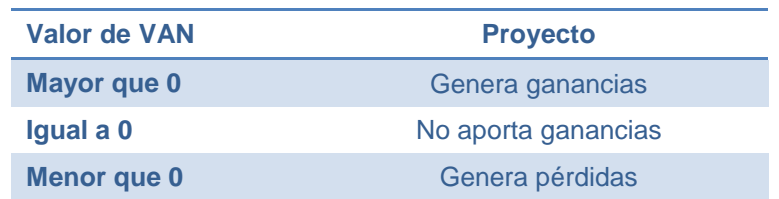

Se realizó el cálculo del VAN a 7 años (vida útil del Proyecto) con la tasa de descuento exigida a los proyectos por la empresa (12%). El cálculo del VAN indicó un aporte de \$40.109.803 a la empresa.

### **8.6.1.3 TIR**

EL TIR o tasa interna de retorno, es una herramienta financiera utilizada para evaluar la rentabilidad económica de un proyecto. Indica la tasa en la cual el VAN se hace cero.

Dado el alto retorno de inversión del proyecto, no se considera necesario el cálculo del TIR ya que con el indicador del ROI (calculado en el punto [8.6.1.1](#page-161-0) [Retorno de la](#page-161-0)  [Inversión\)](#page-161-0) es suficiente para determinar la rentabilidad y factibilidad del Proyecto.

## **9 CONCLUSIONES**

Después de haber realizado un análisis en el área de informática se pudo detectar que existen cinco grandes problemas, estos son:

- Activación de equipos de IT
- La información se encuentra dispersa en varios archivos Excel
- Problema en el seguimiento de equipos en servicio técnico y sus costos
- El conocimiento adquirido no es capitalizado como un activo de la empresa
- Inexistencia de histórico de asistencia de los usuarios

En este trabajo se consideró el estudio completo de una solución para las problemáticas detectadas en el área de informática.

Al inicio del análisis se visualizaba como punto relevante la activación de los equipos. Pero en los análisis siguientes se pudo concluir que la disponibilidad de información, segura, eficiente, eficaz y oportuna tiene una mayor importancia. Esto, debido a la actual pérdida de tiempo continua en la recopilación de los datos para los diferentes archivos y la posterior confección de reportes.

En la actualidad la información de inventario se trabaja dispersa en varias planillas Excel, tales como el inventario de equipos de comunicación en uso y disponibles, impresoras en uso y disponible, computadores en uso y disponibles, información de correos, asistencia a usuario, equipos en servicio técnico y otros. Esto dificulta el acceso y la disponibilidad de la información, como así también la seguridad y confiabilidad de la información que es entrega a terceros o para uso interno.

La solución propuesta considera centralizar esta información en una base de datos, lo cual permite asegurar la integridad de los datos almacenados y mejorar la confianza en la información entregada por el área.

Un aspecto importante a destacar es la seguridad de la información que se encuentra almacenada en la base de datos, ya que al trabajar con perfiles de acceso, las modificaciones pueden ser realizadas sólo por personal autorizado y, además, estas modificaciones pueden ser auditadas.

Al realizar el análisis del sistema se pudo observar que el inventario de bienes intangibles se encuentra repartido entre las diferentes personas que trabajan en el área de informática. Por lo cual se incorporó al sistema el módulo de soporte para realizar la captura de los conocimientos de las personas y dejarlos como activos de la empresa

En las dos últimas auditorías internas de Renault, una realizada en el mes de Diciembre de 2010 y otra en el mes de Enero de 2011, se validó la necesidad de realizar un sistema centralizado de inventario. Al igual que la importancia de tener una trazabilidad de los permisos y de las cuentas de usuario de los sistemas.

La implementación del uso de código de barra para identificar los diferentes equipos y el levantamiento inicial de todos los equipos de IT fue un aporte positivo, ya que se generó un inventario inicial y facilitó la toma de inventario posterior.

Actualmente los usuarios sólo pueden abrir una solicitud de soporte técnico o realizar su consulta vía telefónica, mail o personalmente. La aplicación Web diseñada permite que el mismo usuario cree y consulte el estado de un caso abierto, sin necesidad de interrumpir las labores del personal del área de informática. Lo cual significa una gran mejora en tanto en el seguimiento de los temas como en los tiempos de respuesta necesarios para su solución, que se ven disminuidos drásticamente.

Para el éxito en la implementación de la solución se recomendó modificar las políticas de compra y la entrega de equipamiento TI por parte de *Bodega No Productiva*, obligando que toda compra y recepción de equipo de TI sea validada por el área de Informática a través del sistema propuesto. Con esto se logra que todos los equipos sean activados por el área informática y no se produzcan los problemas de inconsistencia con el sistema contable.

Al realizar un proyecto, independientemente de la envergadura que éste tenga, es de gran importancia implementar, desde su inicio, una política de control de versiones y de respaldo. Minimizando el riesgo de pérdida de información.

Por la experiencia obtenida en el desarrollo de este proyecto, aprendí que lo importante que es una buena planificación de las tareas y la separación de los problemas en problemas más pequeños para lograr el éxito de la solución.

El resultado de la presente tesis es un sistema que permite solucionar los principales problemas presentados y mejorar, en gran medida, las capacidades de seguimiento y gestión de las solicitudes de Movimiento de Activos de CMC. Junto con el manejo de inventario asociado a dichas solicitudes y el conocimiento relacionado con la problemática de su gestión.

## **10 BIBLIOGRAFÍA**

**2011.** *Wikipedia.* [En línea] Enero de 2011. http://es.wikipedia.org.

*Definicion.de.* [En línea] http://definicion.de/costo-de-capital.

*Monografías.* [En línea] http://www.monografias.com/trabajos38/costo-decapital/costo-de-capital.shtml.

*PYMEs Futuro. Asesorías y Consultorías para PYMES.* [En línea] http://www.pymesfuturo.com/vpneto.htm#La%20tasa%20de%20descuento.

**Cantone, Dante. 2006.** *Implementación y Debugging.* s.l. : MP Ediciones, 2006. pág. 320. 978-9872299576.

**Sommerville, Ian. 2005.** *Ingeniería de Software.* 7. Madrid : Pearson / Addison Wesley, 2005.

## **GLOSARIO**

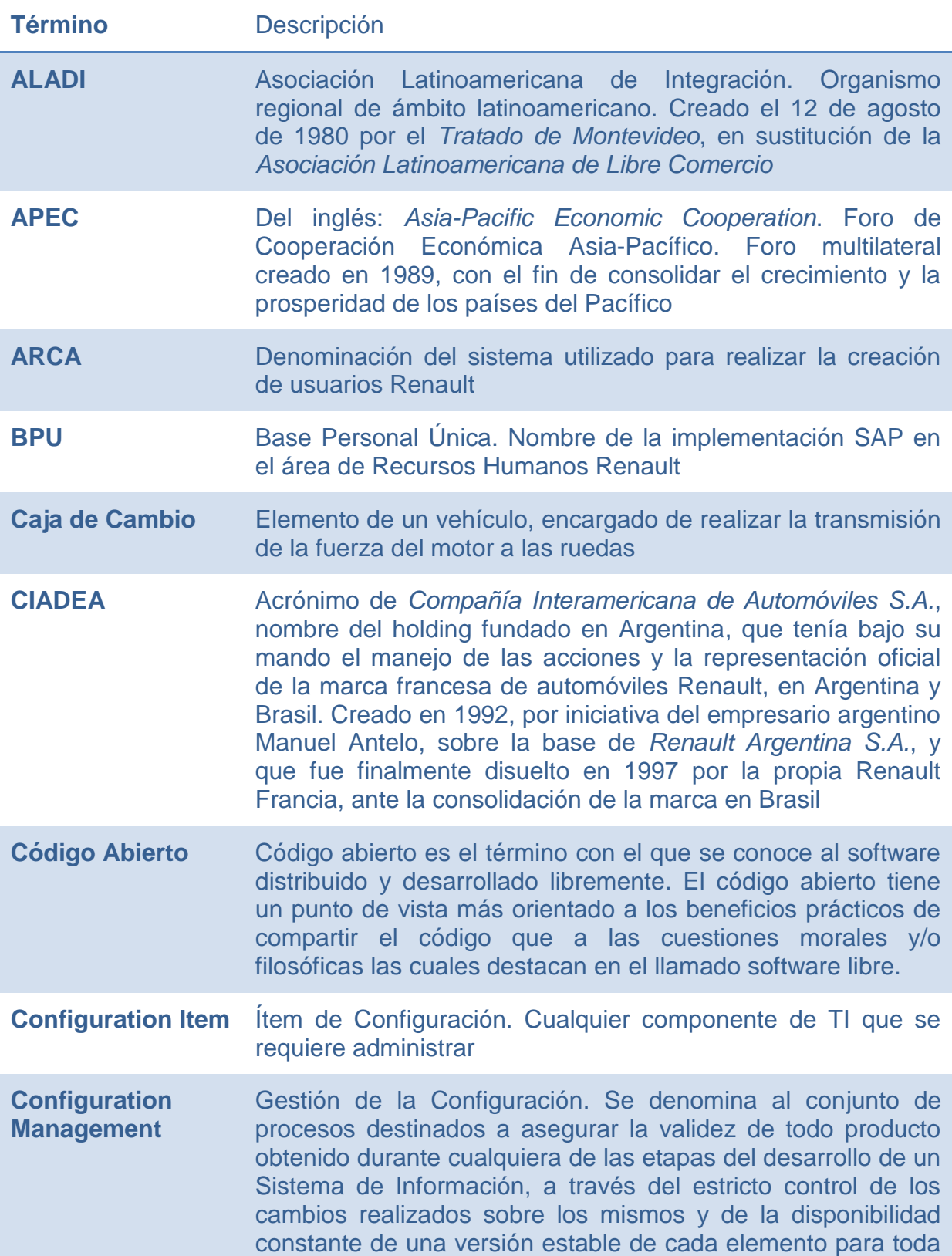

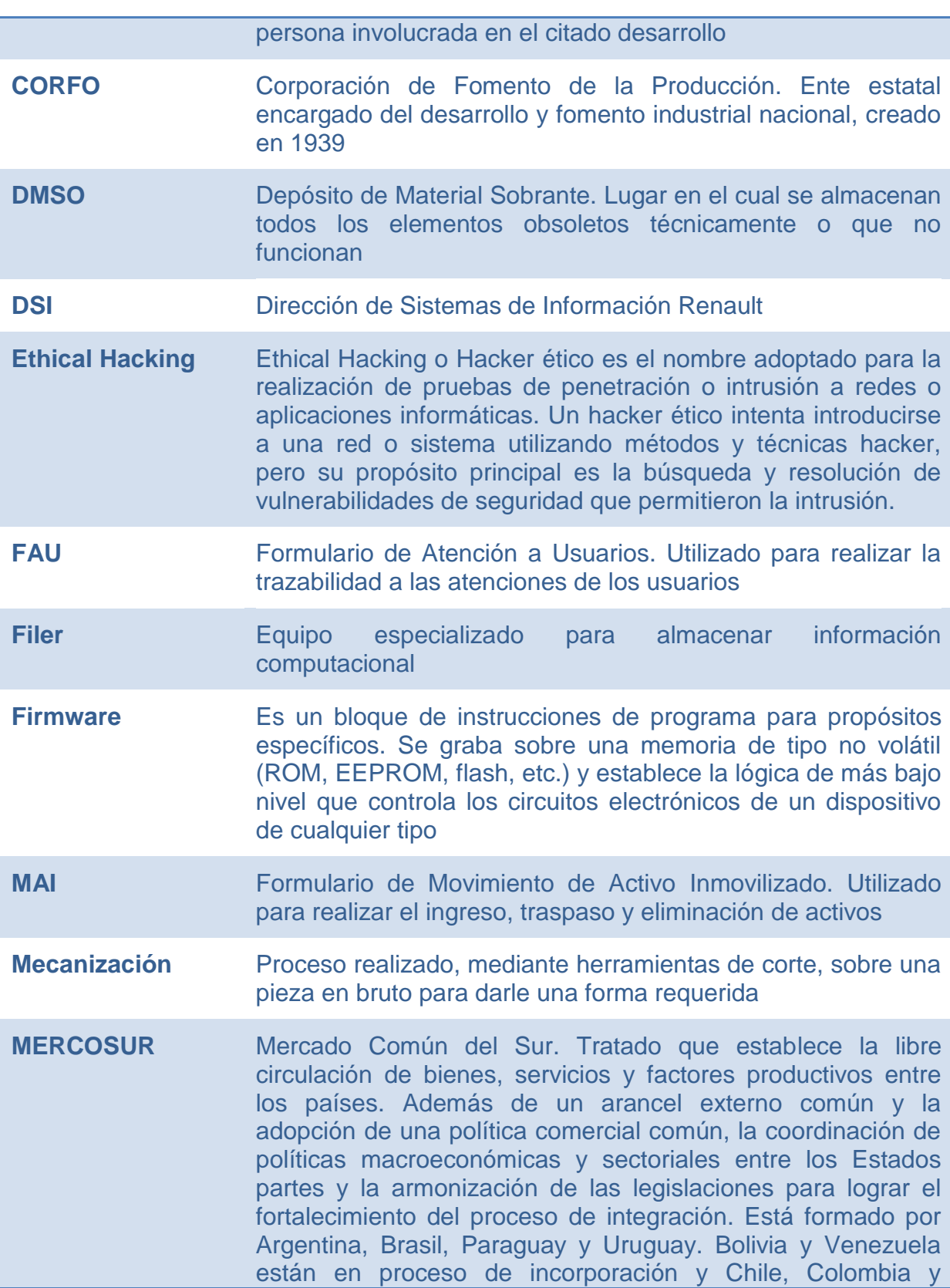

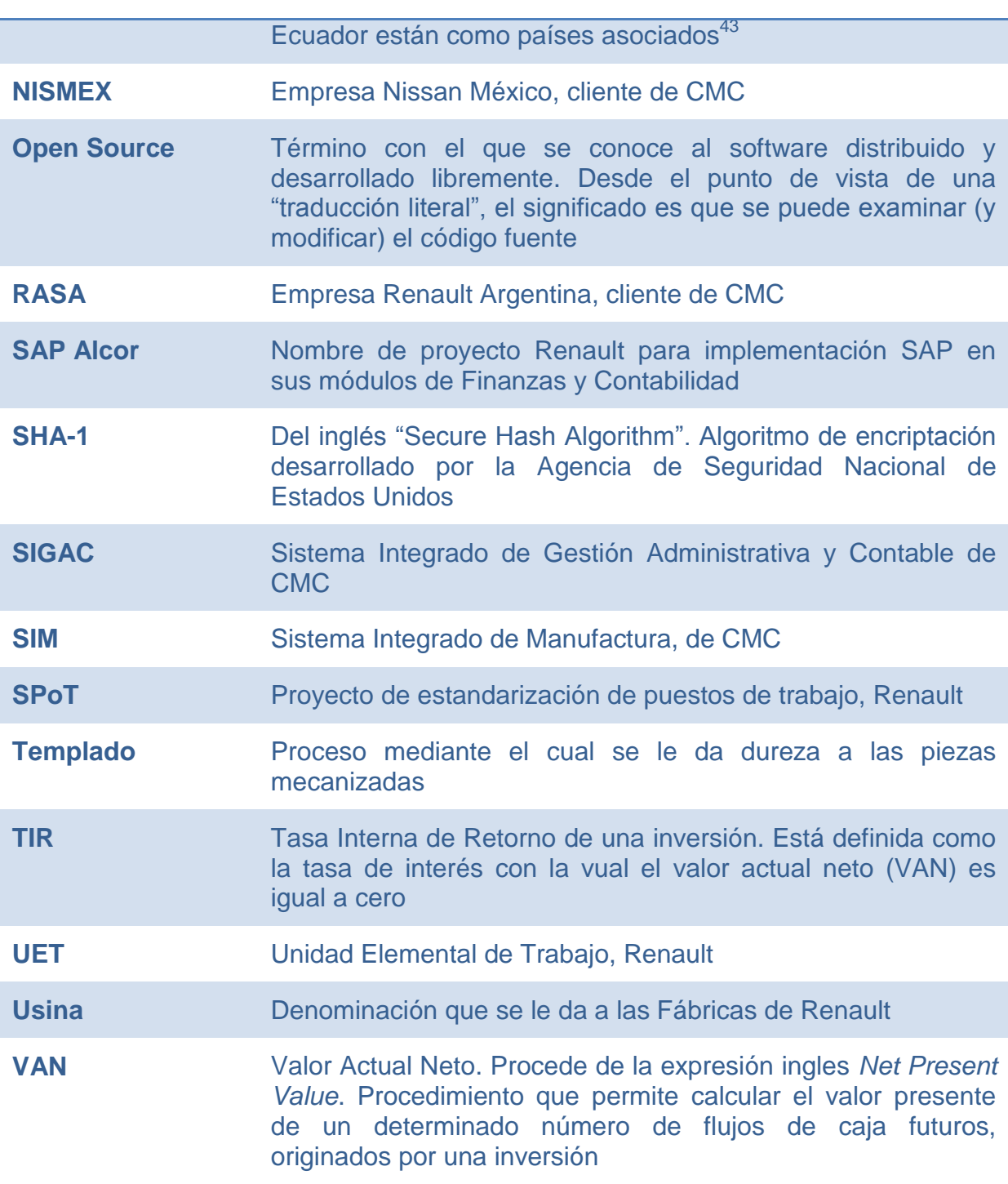

l <sup>43</sup> Fuente: Wikipedia

**ANEXOS**

# **A UBICACIÓN DE LA EMPRESA**

Cormecánica se ubica a 80 Kms. de la ciudad de Santiago de Chile, y a 2 Kms. de la ciudad de Los Andes.

La planta está situada en un terreno de 90.000 m<sup>2</sup> y su superficie construida alcanza los 14.000 m<sup>2</sup>. Es una de las plantas Renault de menor tamaño en la Placa América.

En CMC trabajan aproximadamente 450 empleados en 3 turnos de 8 horas.

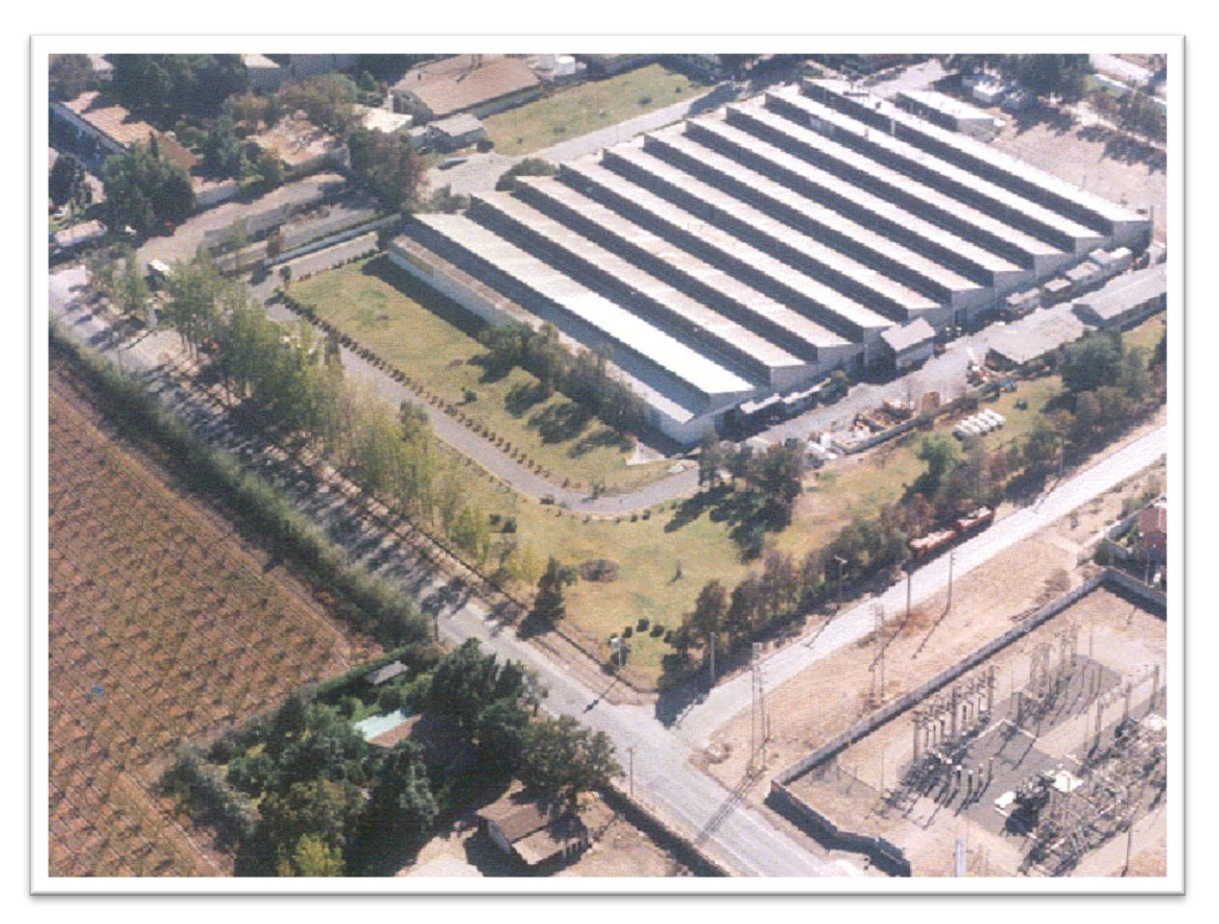

**Ilustración 36 - Planta Cormecánica (Los Andes, Chile)**

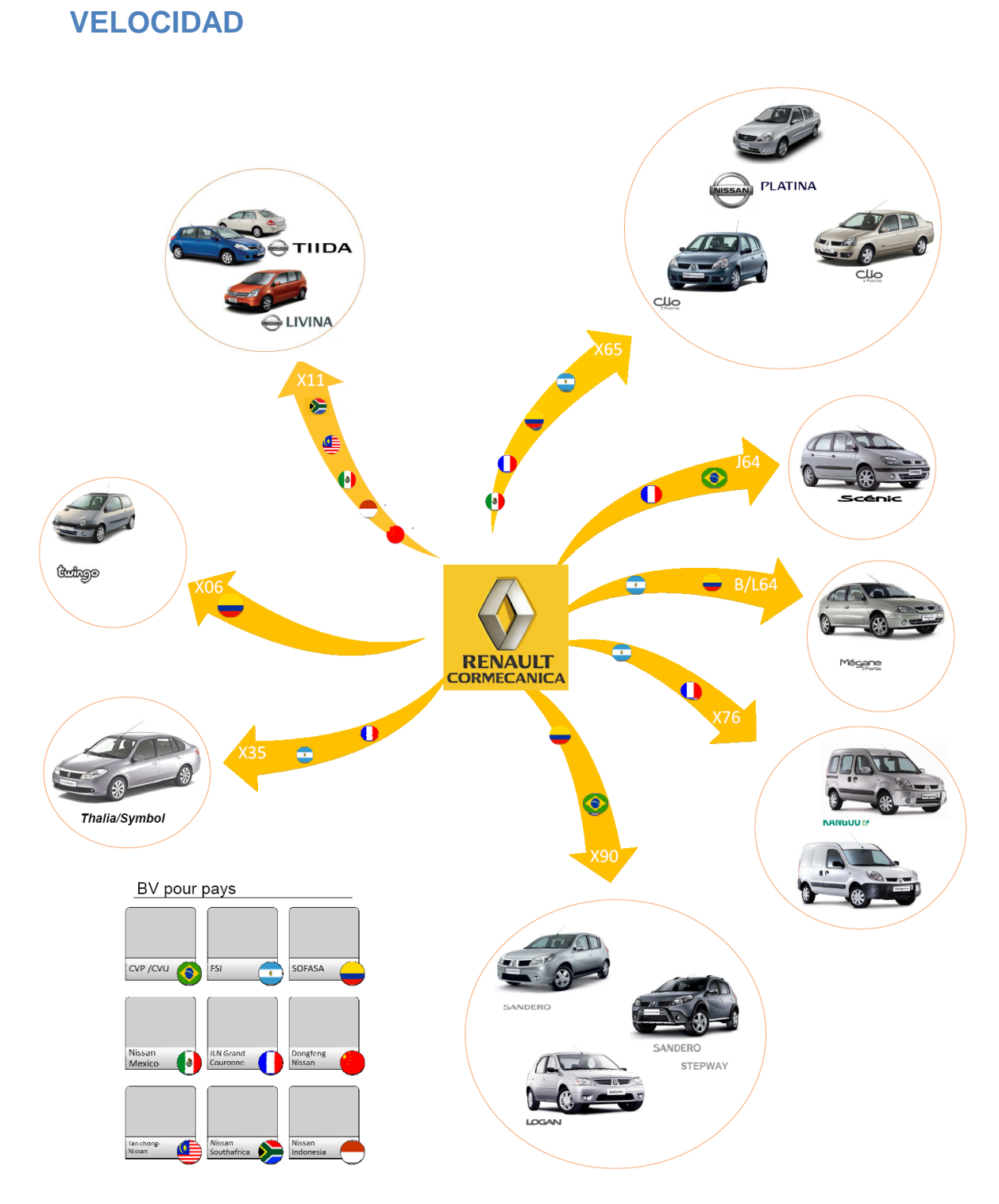

**B SINÓPTICO EXPORTACIÓN Y NOMENCLATURA CAJAS DE** 

**Ilustración 37 - Nomenclatura de Familias de Cajas y Países de Destino**

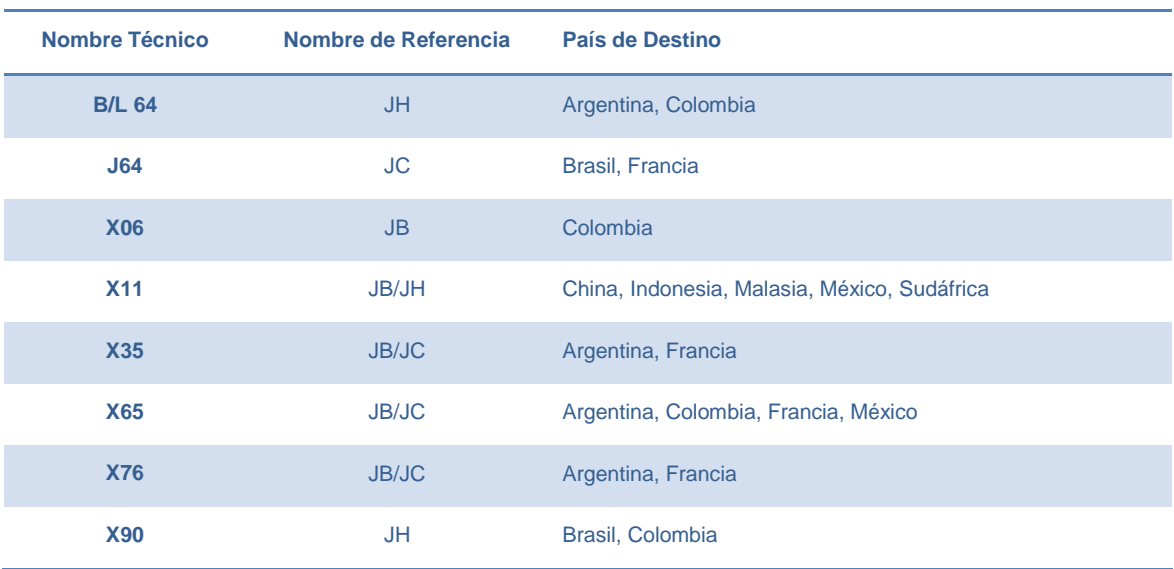

### **Tabla 44 - Equivalencia entre Nomenclaturas de Cajas**

## **C ESTRUCTURA DE SISTEMAS LOCALES**

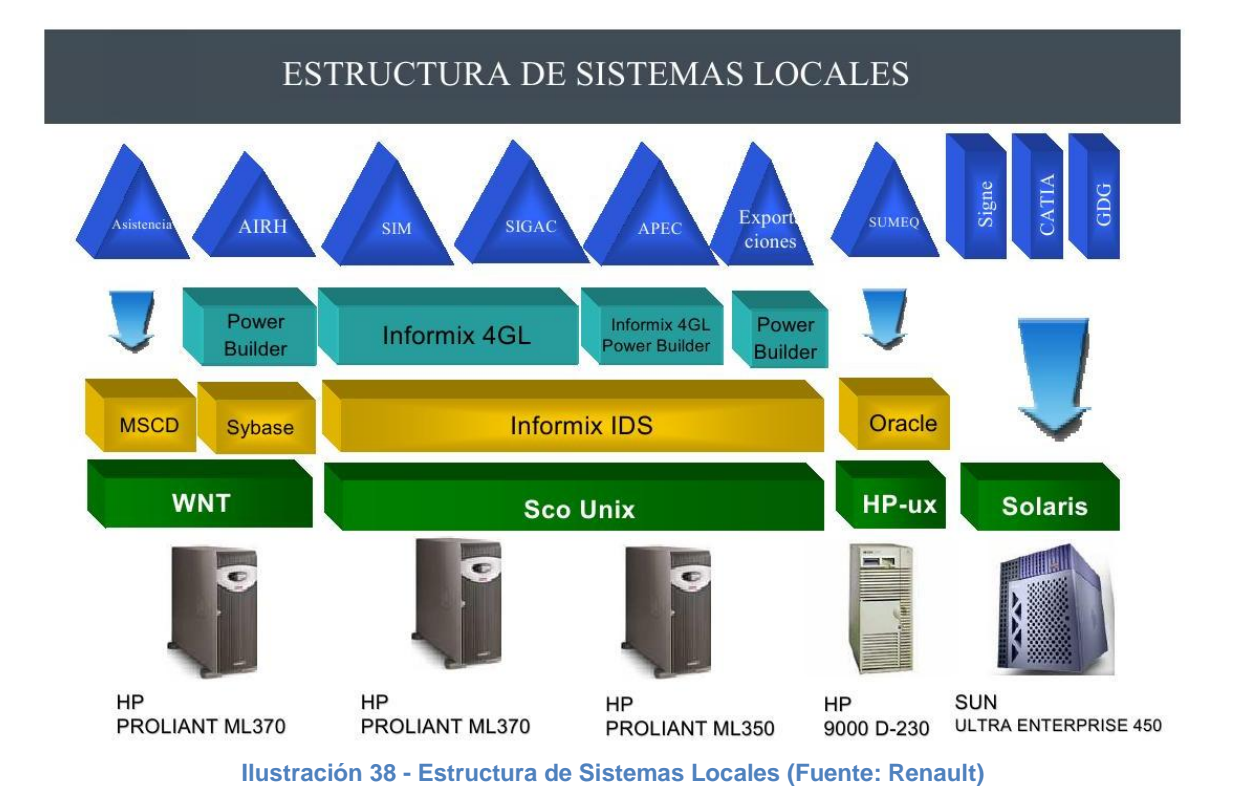

Todas las aplicaciones locales de la empresa se encuentran basadas en cuatro sistemas operativos diferentes y sobre estos se encuentran instalados las bases de datos, las herramientas de programación y los sistemas utilizados.

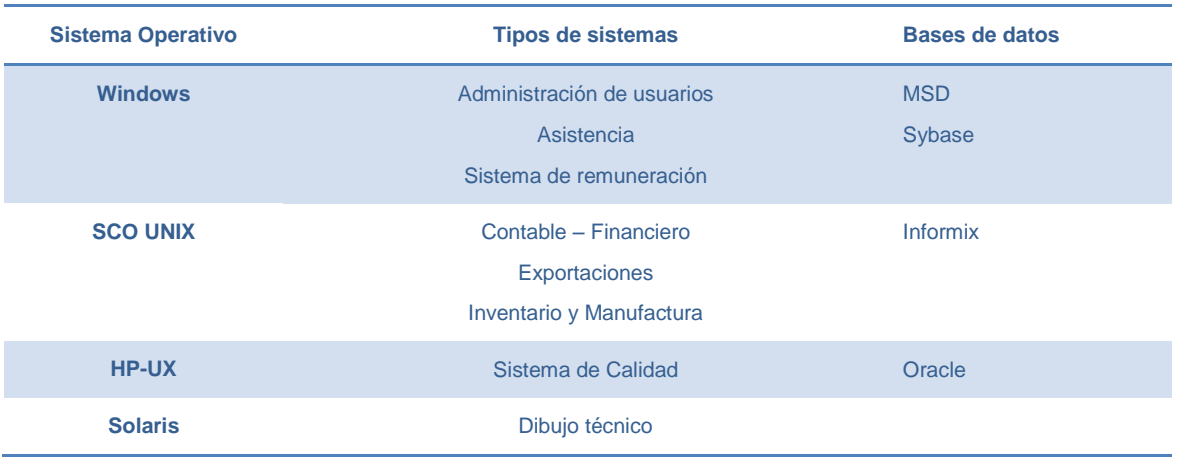

## **D CARTA GANTT PROYECTO**

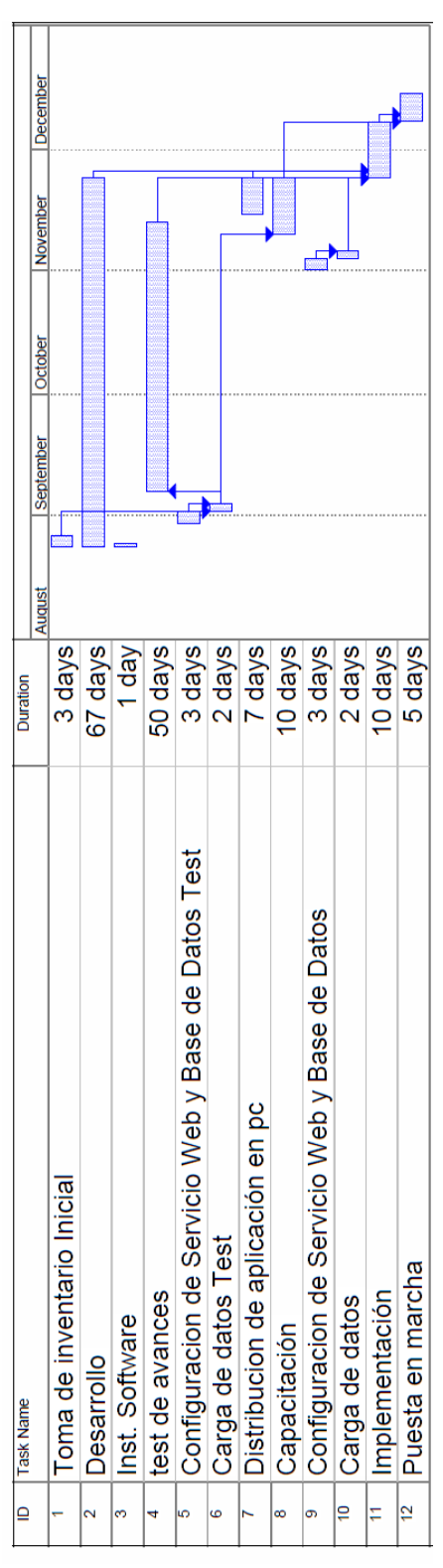

**Ilustración 39 - Carta Gantt del Proyecto (Fuente propia)**

## **E DETALLE DE FLUJOS DE PROCESOS ACTUALES**

## **E.1 MAI DE ALTA**

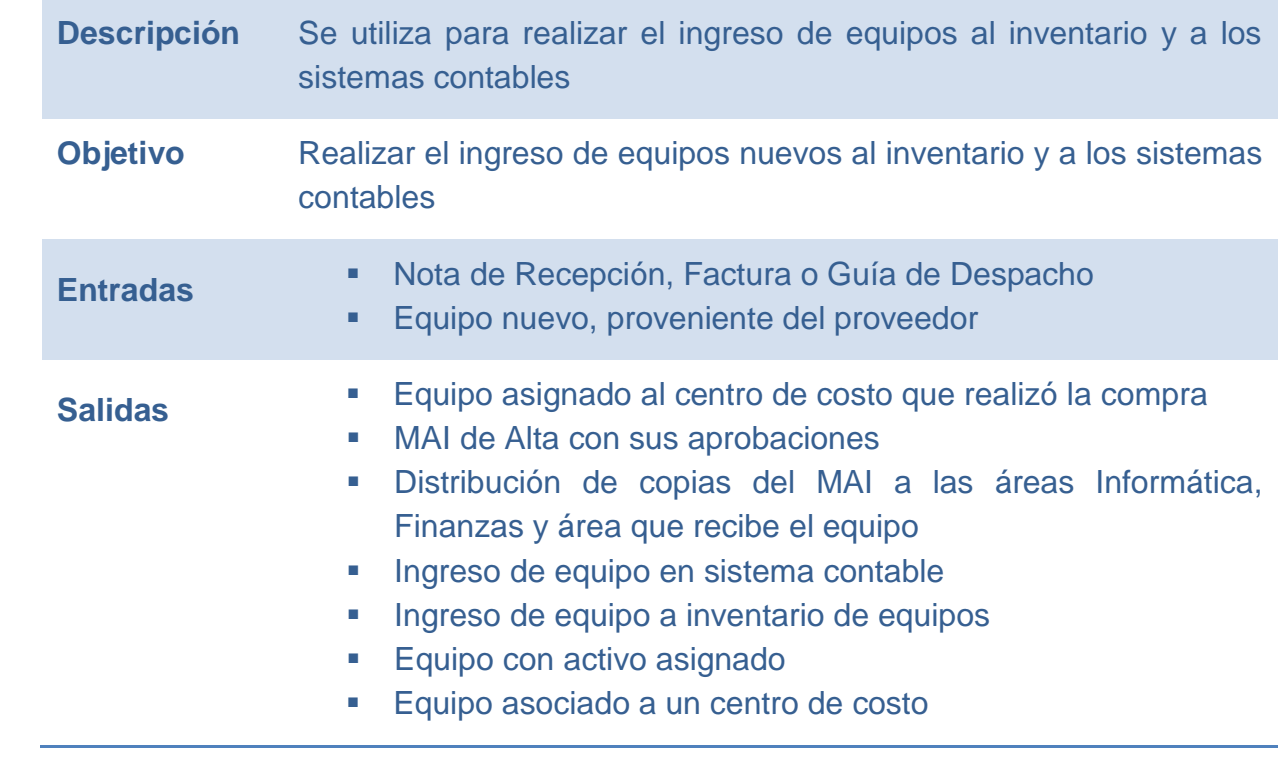

## **E.1.1 FLUJO**

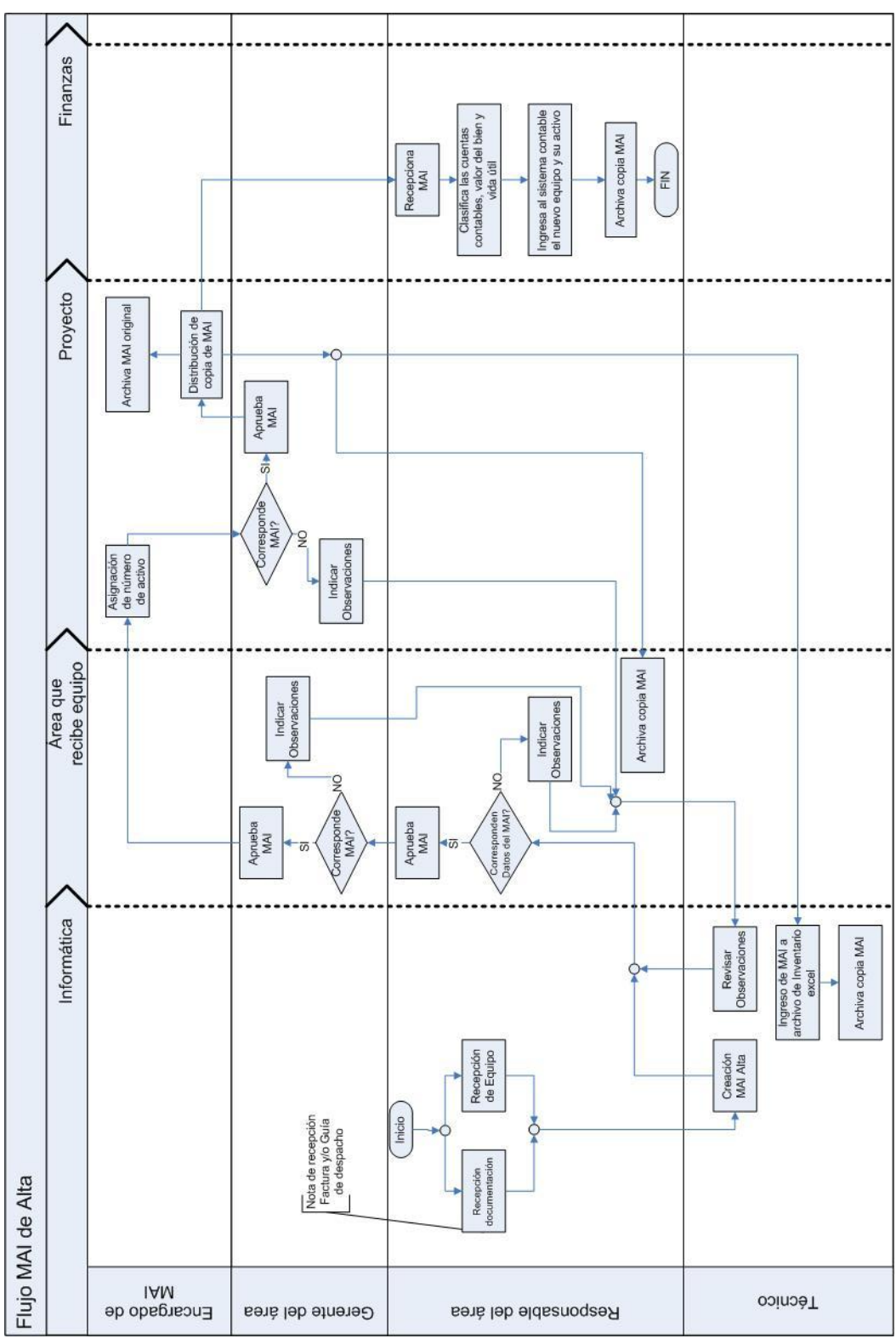

**Ilustración 40 - Flujo MAI de Alta (Fuente propia)**

## **E.2 MAI DE BAJA**

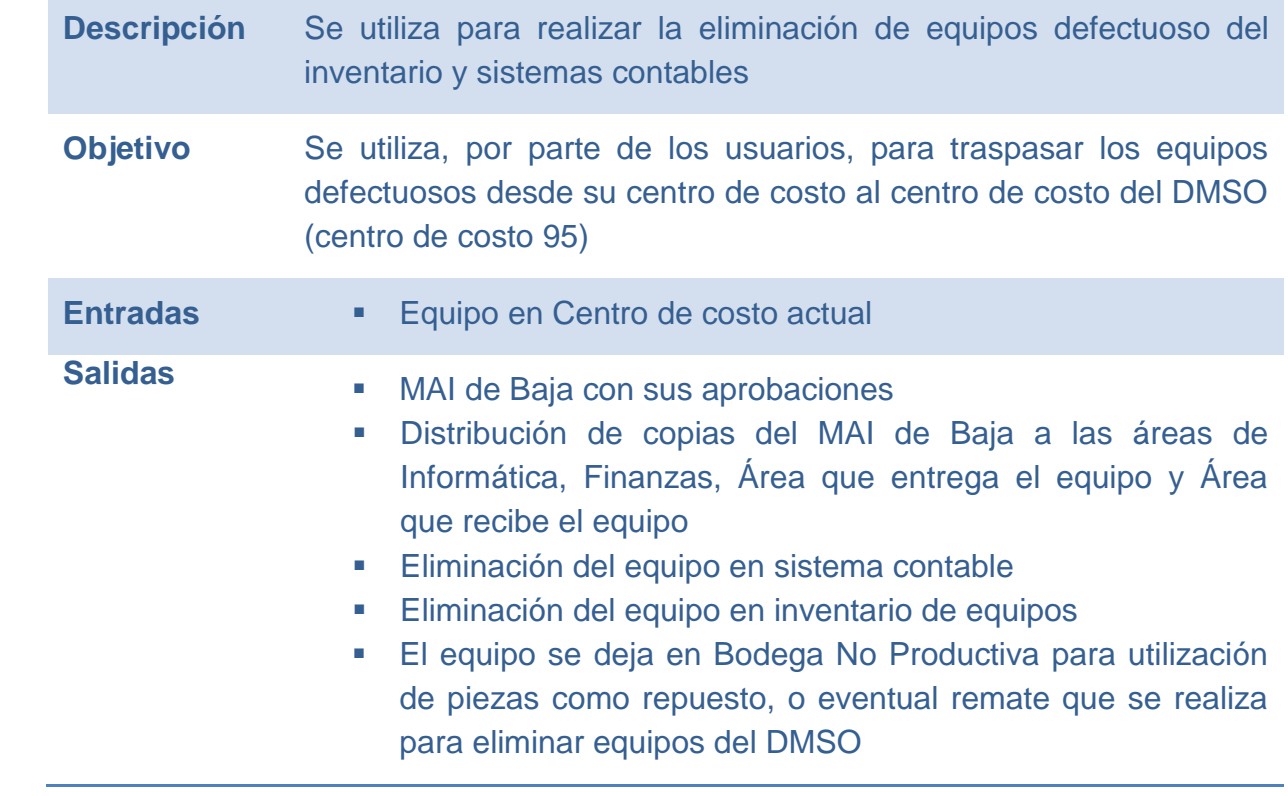

## **E.2.1 FLUJO**

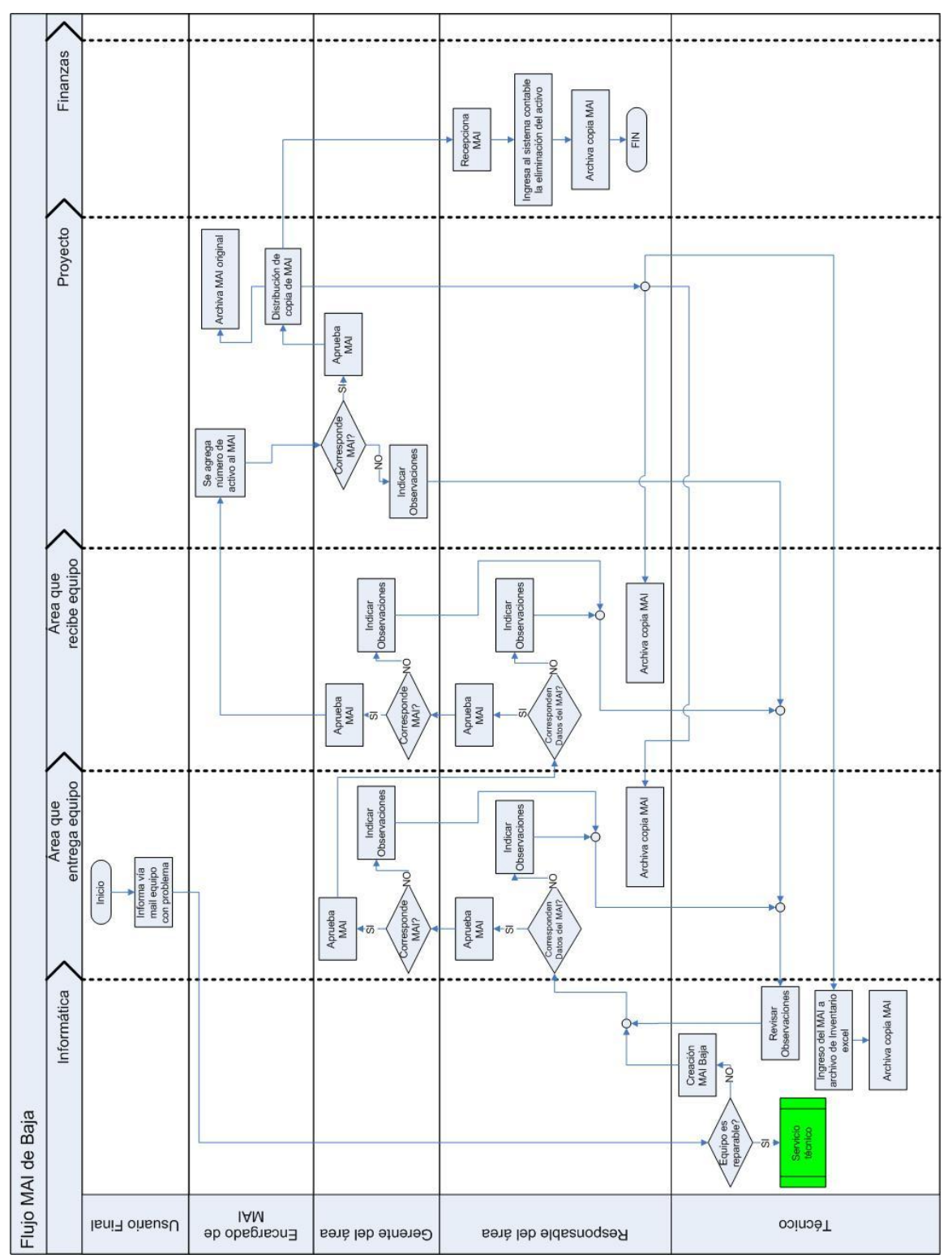

**Ilustración 41 - Flujo MAI de Baja (Fuente propia)**

# **E.3 MAI DE CASTIGO**

Ē.

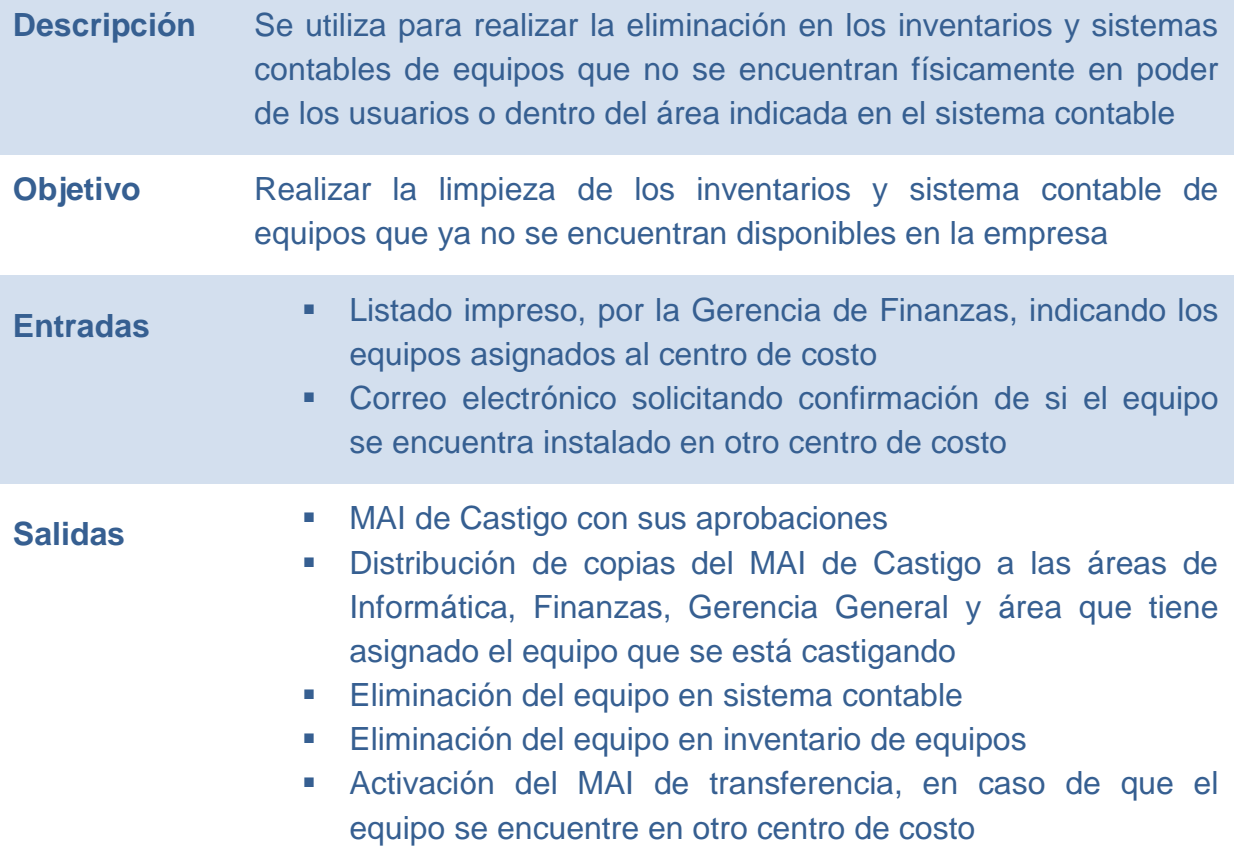
#### **E.3.1 FLUJO**

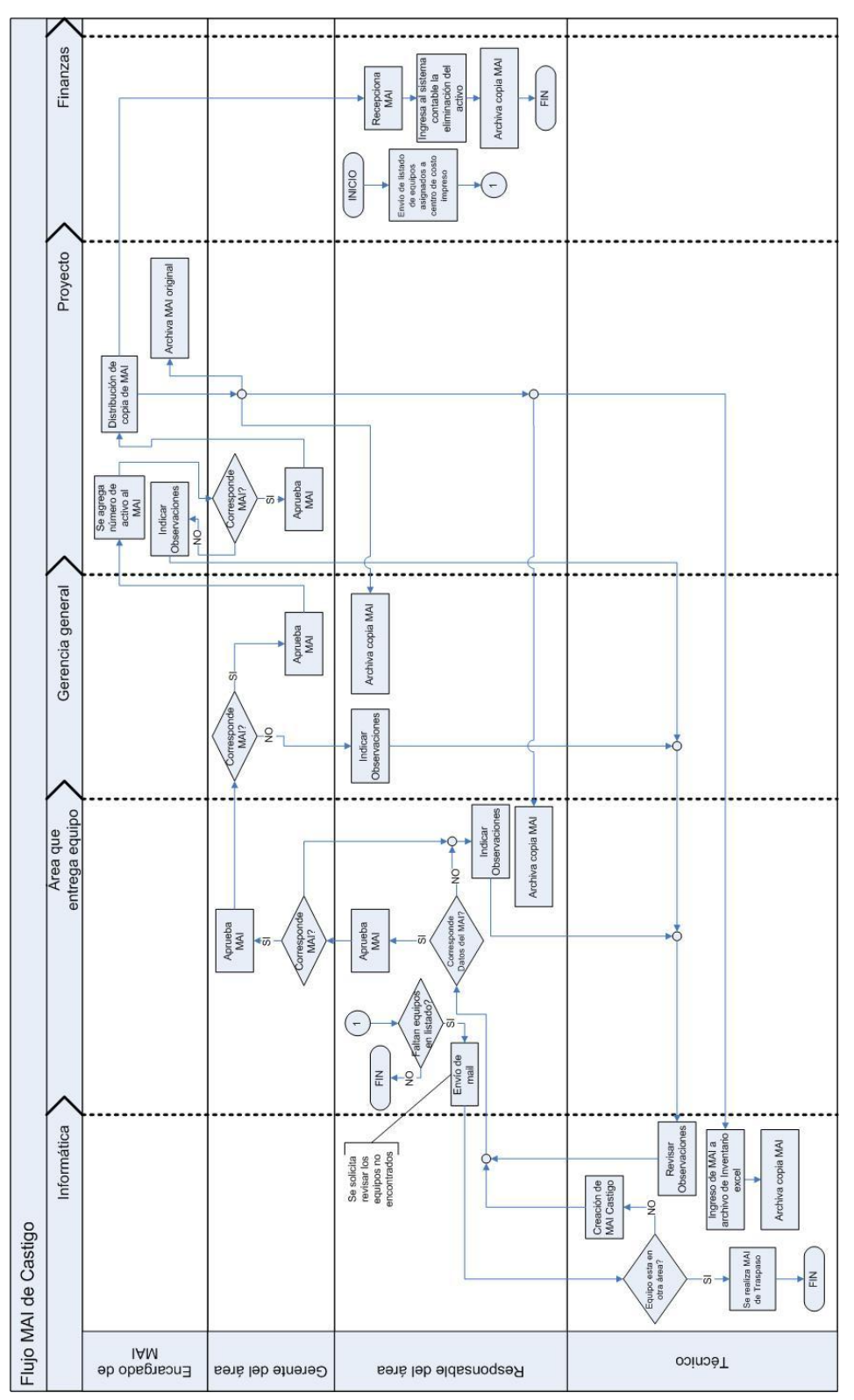

**Ilustración 42 - Flujo MAI de Castigo (Fuente propia)**

# **E.4 FLUJO MAI DE CORRECCIÓN DE GLOSA**

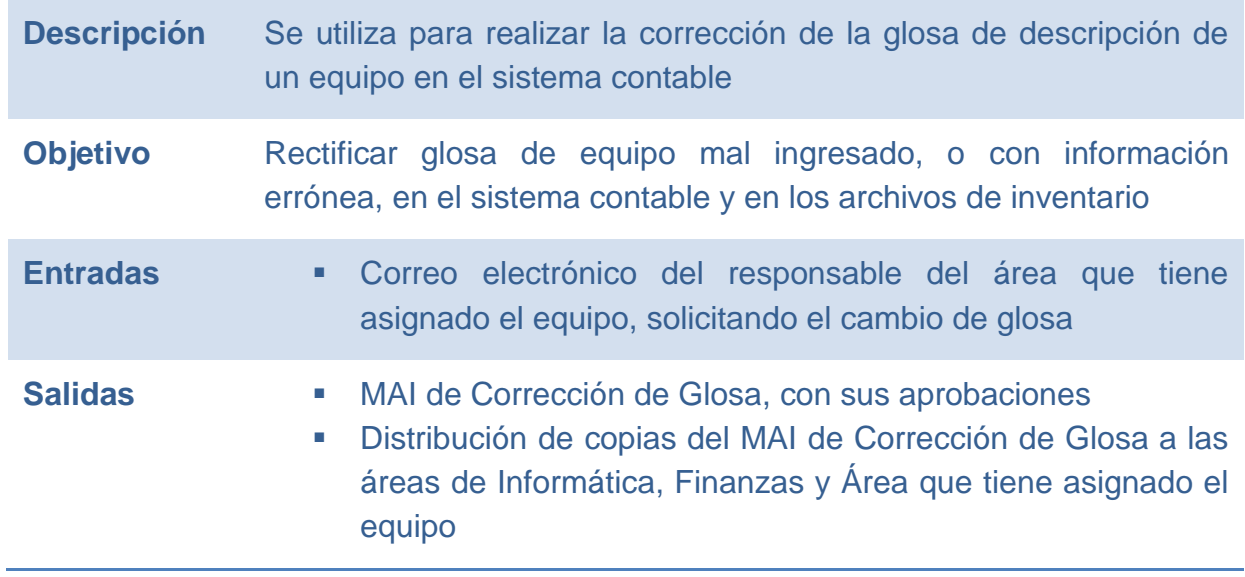

#### **E.4.1 FLUJO**

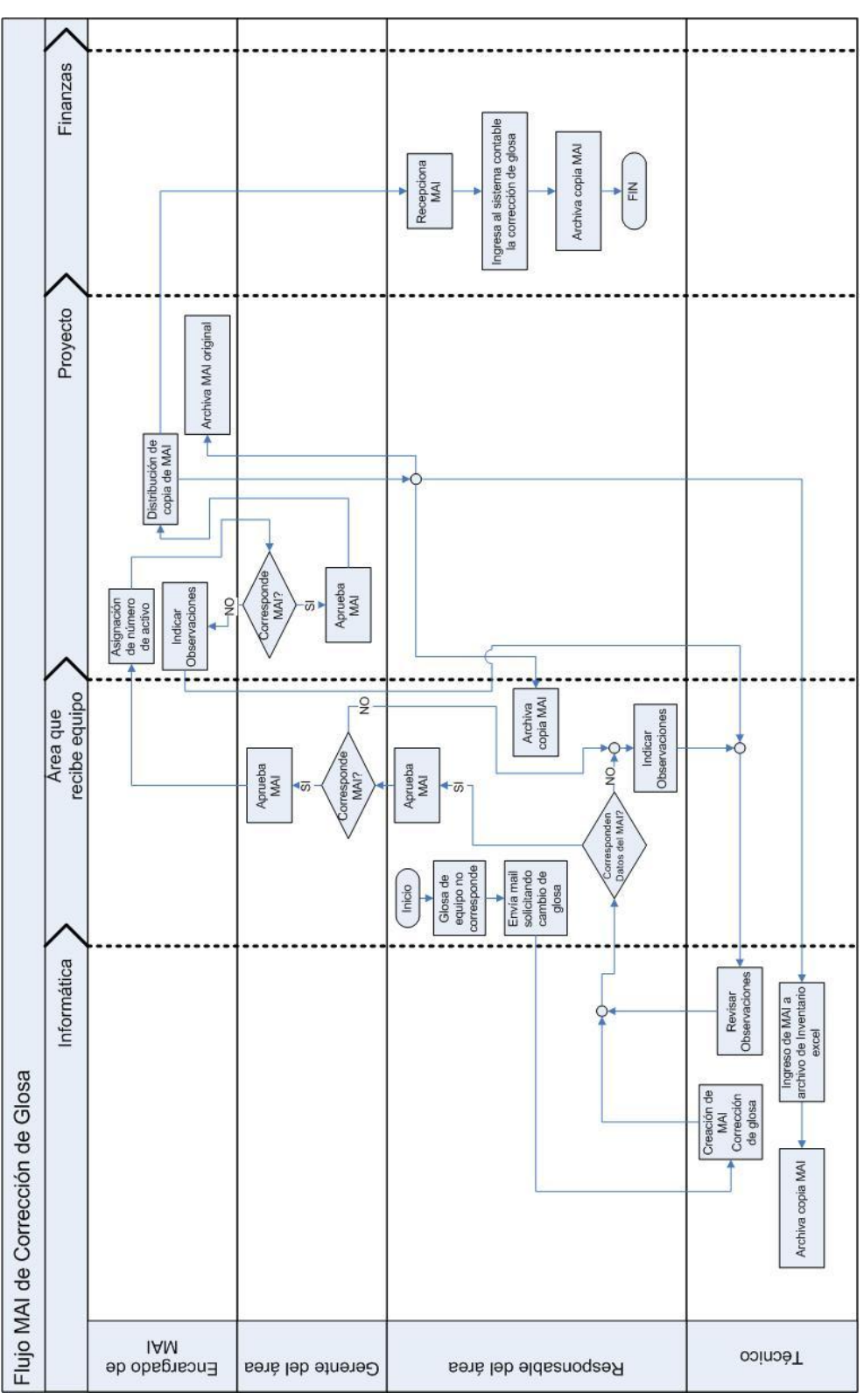

**Ilustración 43 - Flujo MAI de Corrección de Glosa (Fuente propia)**

## **E.5 MAI DE TRASPASO**

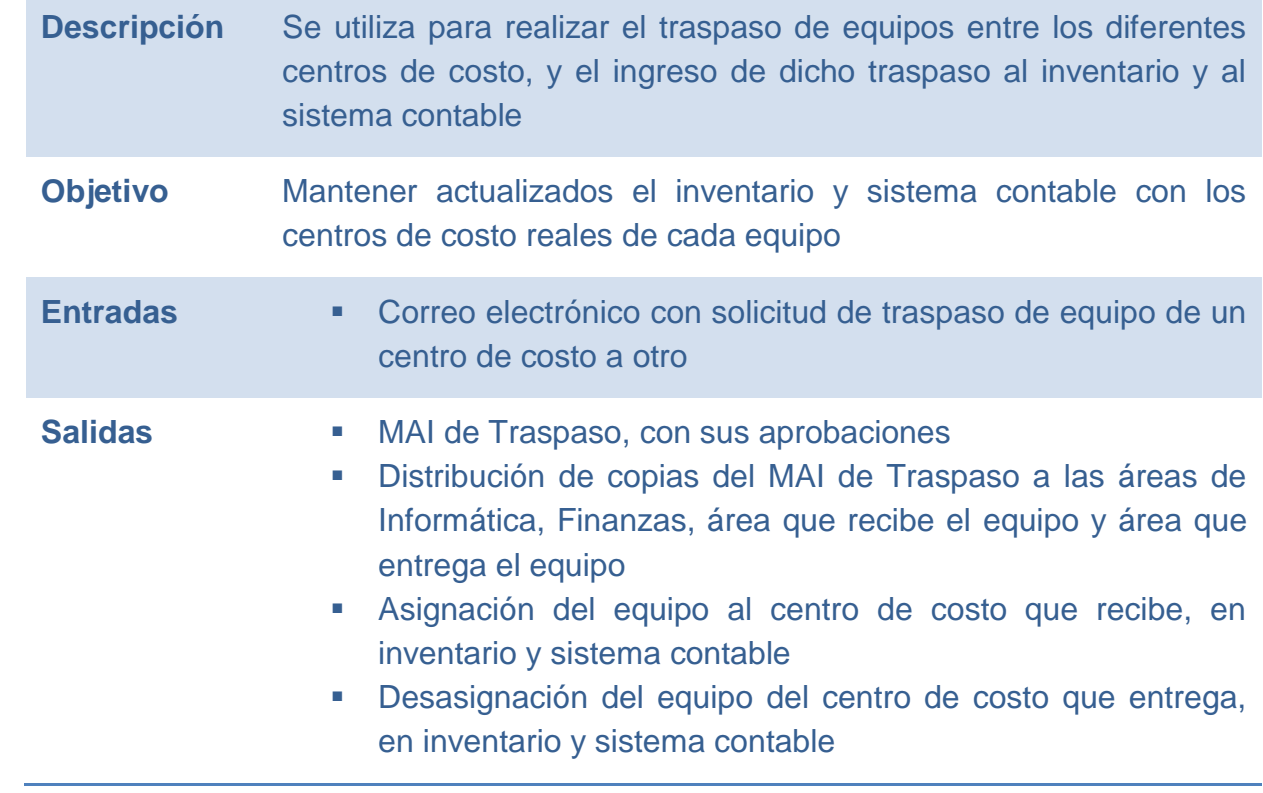

#### **E.5.1 FLUJO**

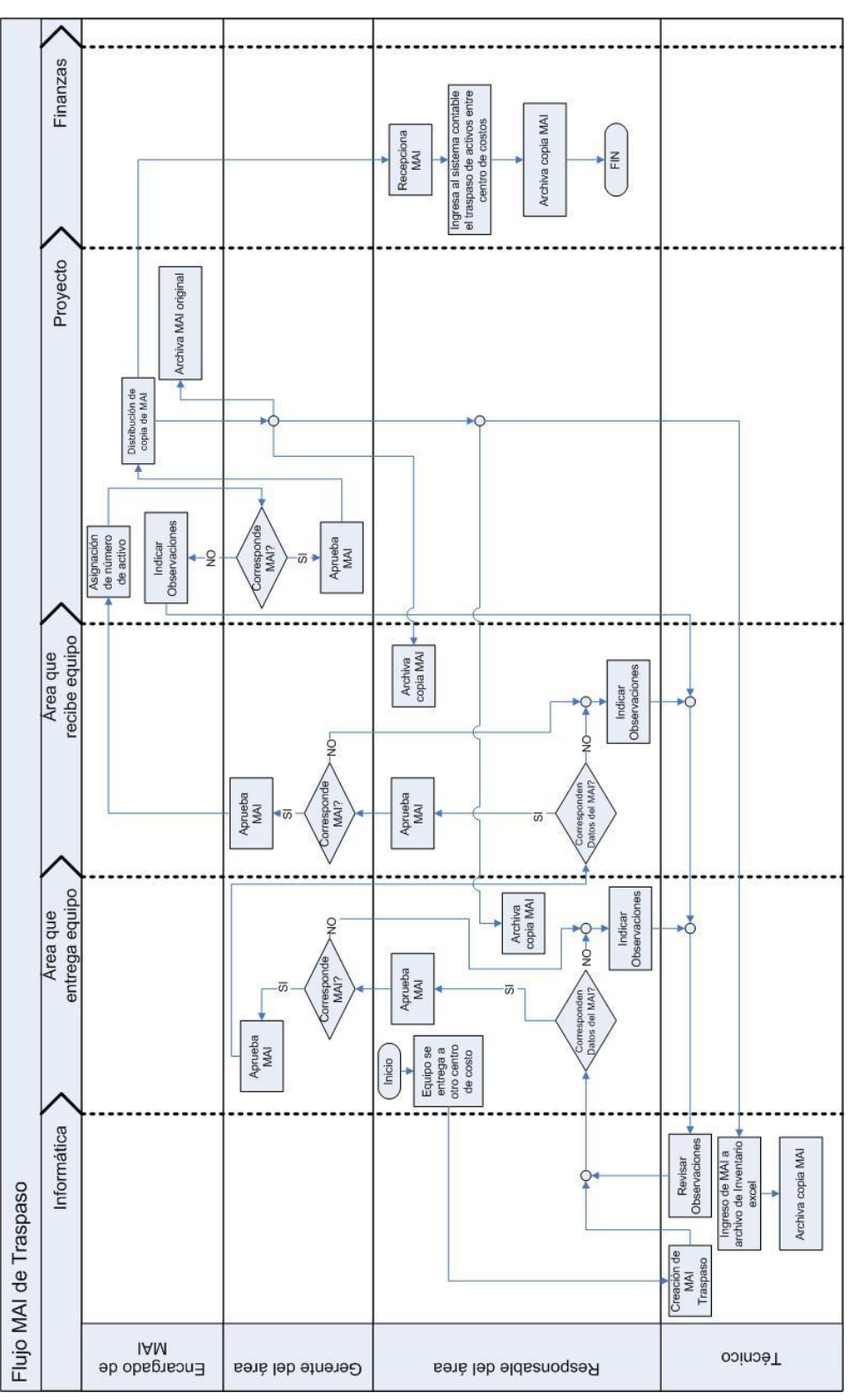

**Ilustración 44 - Flujo MAI de Traspaso (Fuente propia)**

## **E.6 MAI DE ACTIVACIÓN**

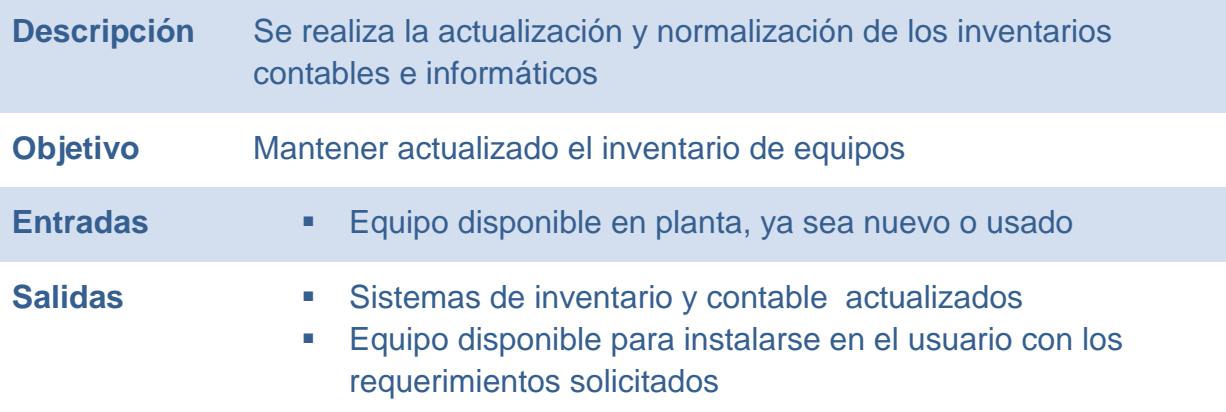

### **E.6.1 FLUJO**

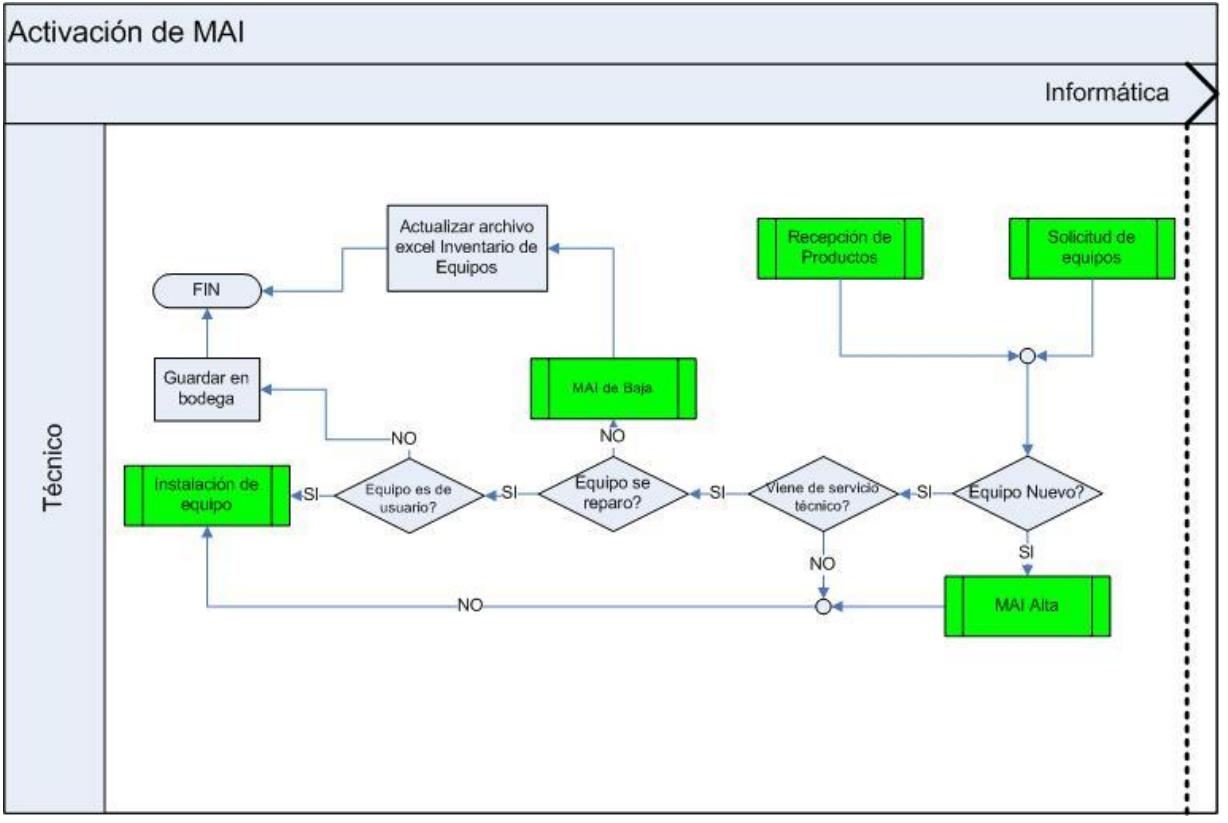

**Ilustración 45 - Flujo MAI de Activación (Fuente propia)**

# **E.7 PREPARACIÓN DE COMPUTADOR**

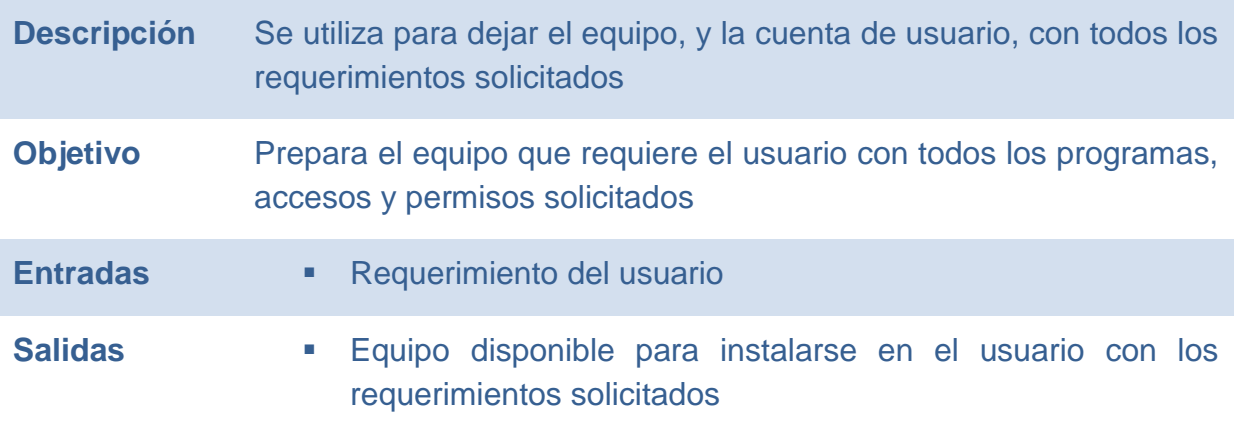

### **E.7.1 FLUJO**

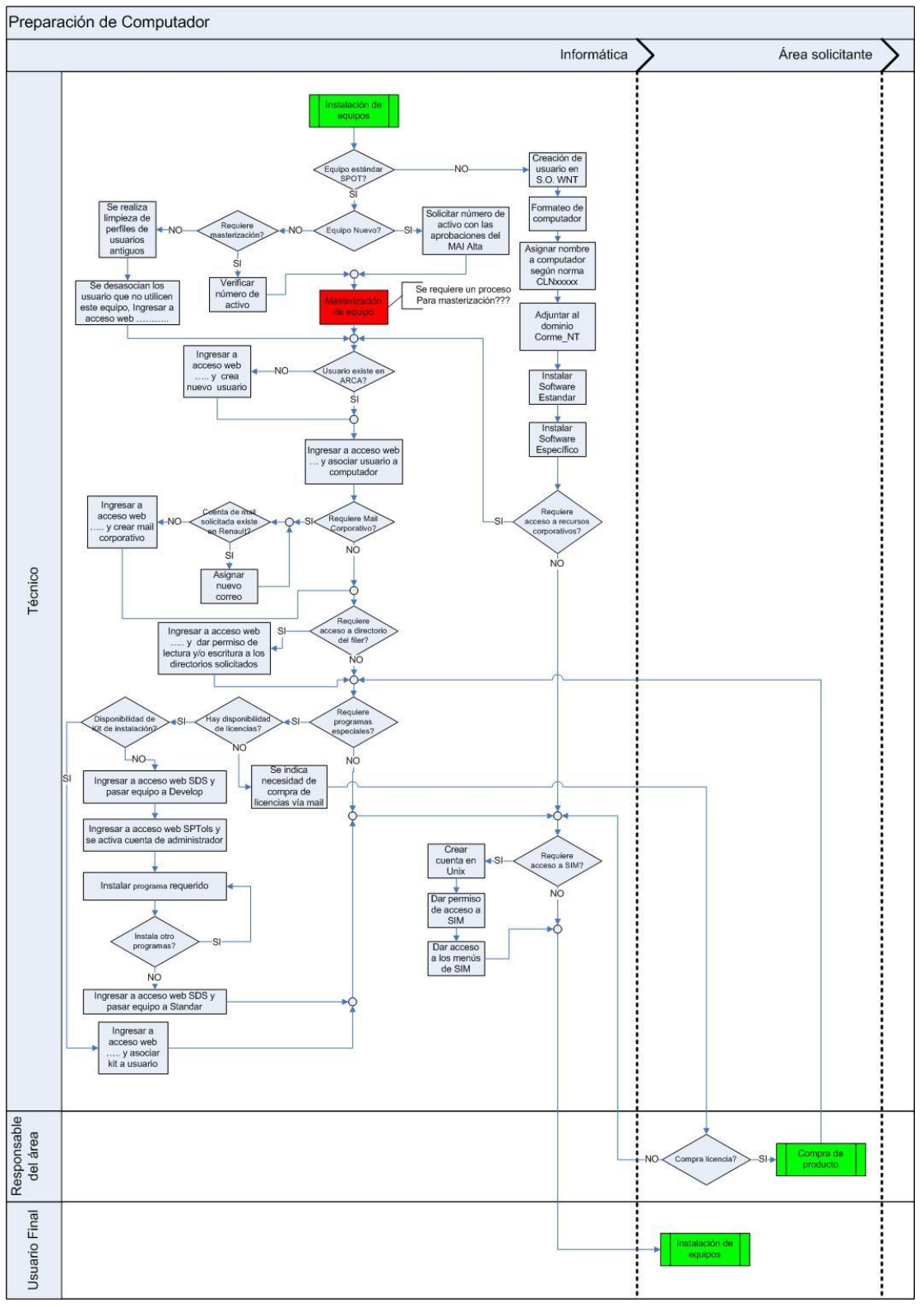

**Ilustración 46 - Flujo de Preparación de Equipo (Fuente propia)**

# **E.8 INSTALACIÓN DE PUNTOS DE RED Y ELÉCTRICOS**

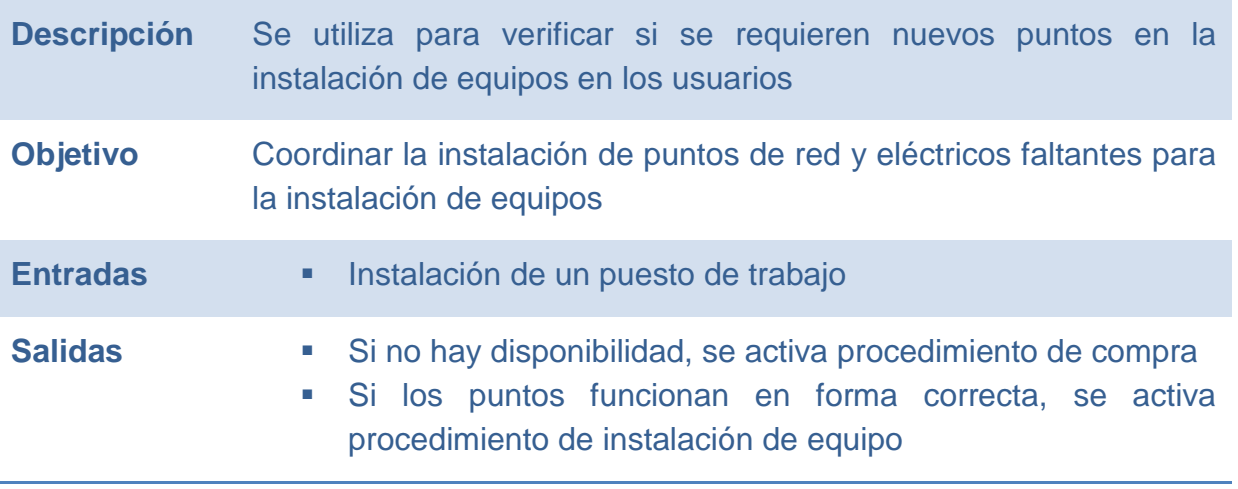

#### **E.8.1 FLUJO**

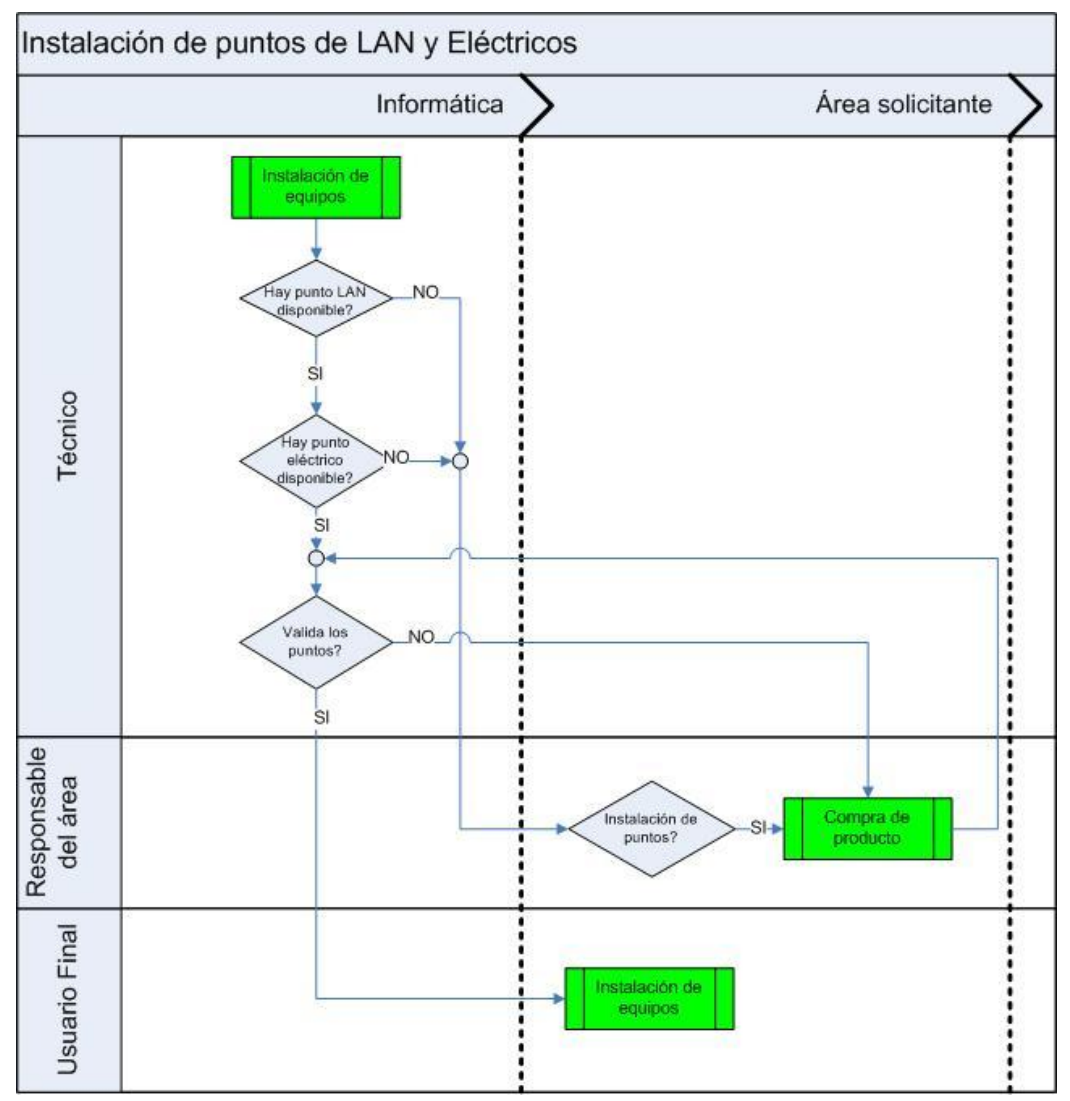

**Ilustración 47 - Flujo de Instalación de puntos de red y eléctricos (Fuente propia)**

## **E.9 COMPRA DE PRODUCTO**

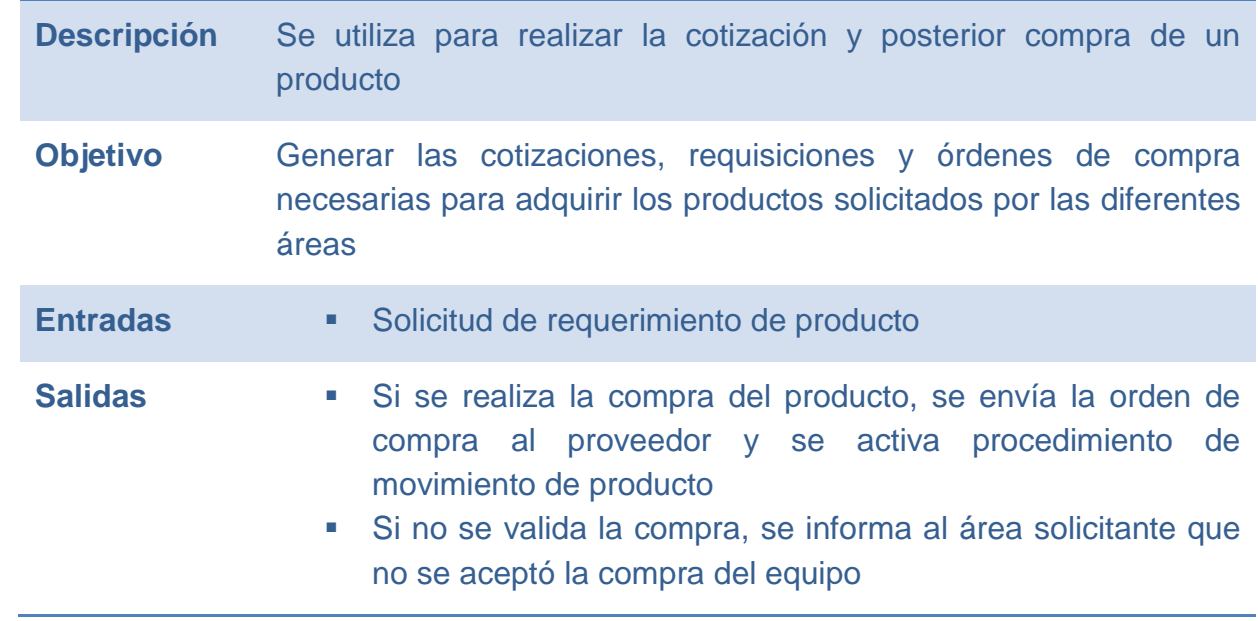

### **E.9.1 FLUJO**

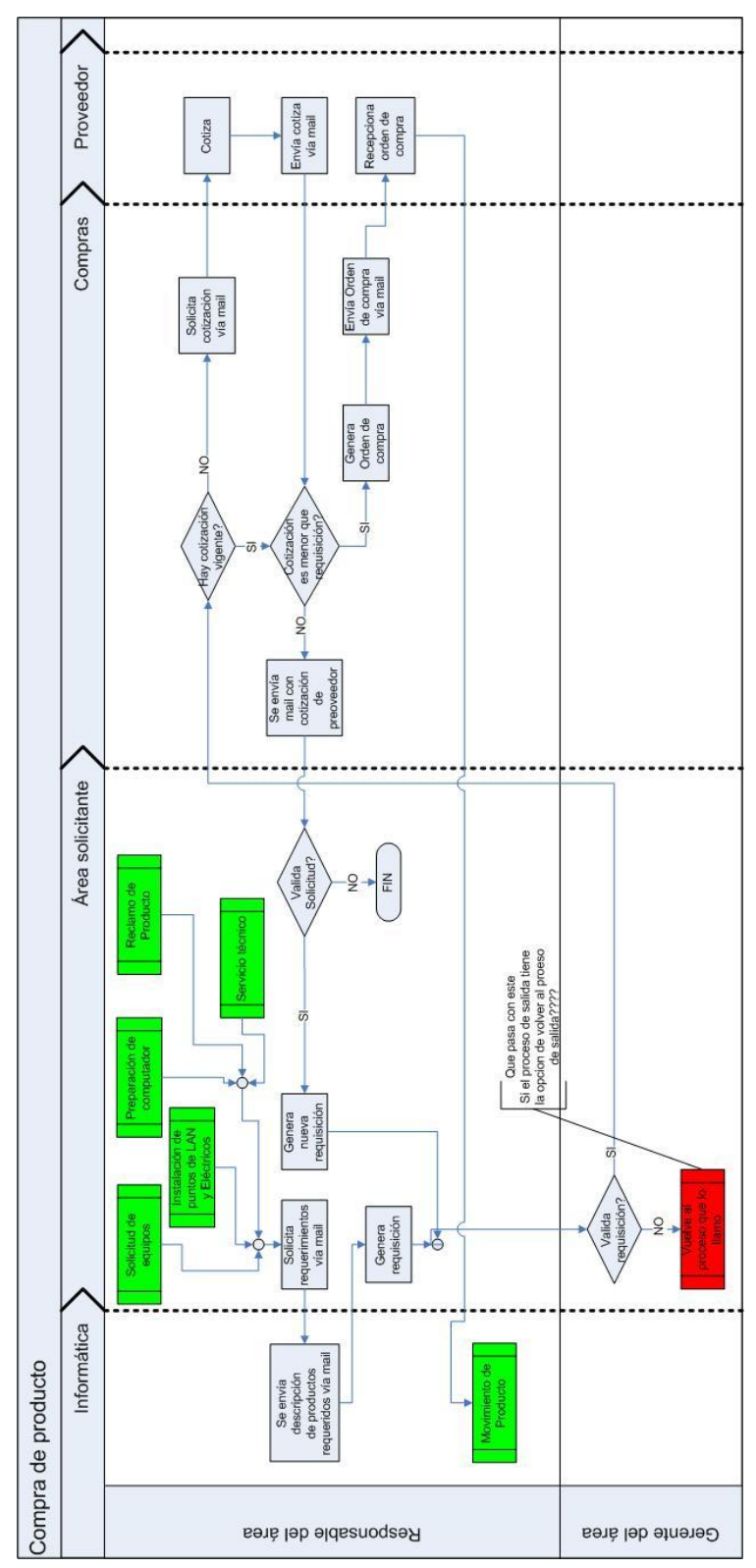

**Ilustración 48 - Flujo Compra de Producto (Fuente propia)**

# **E.10 RECEPCIÓN DE PRODUCTOS**

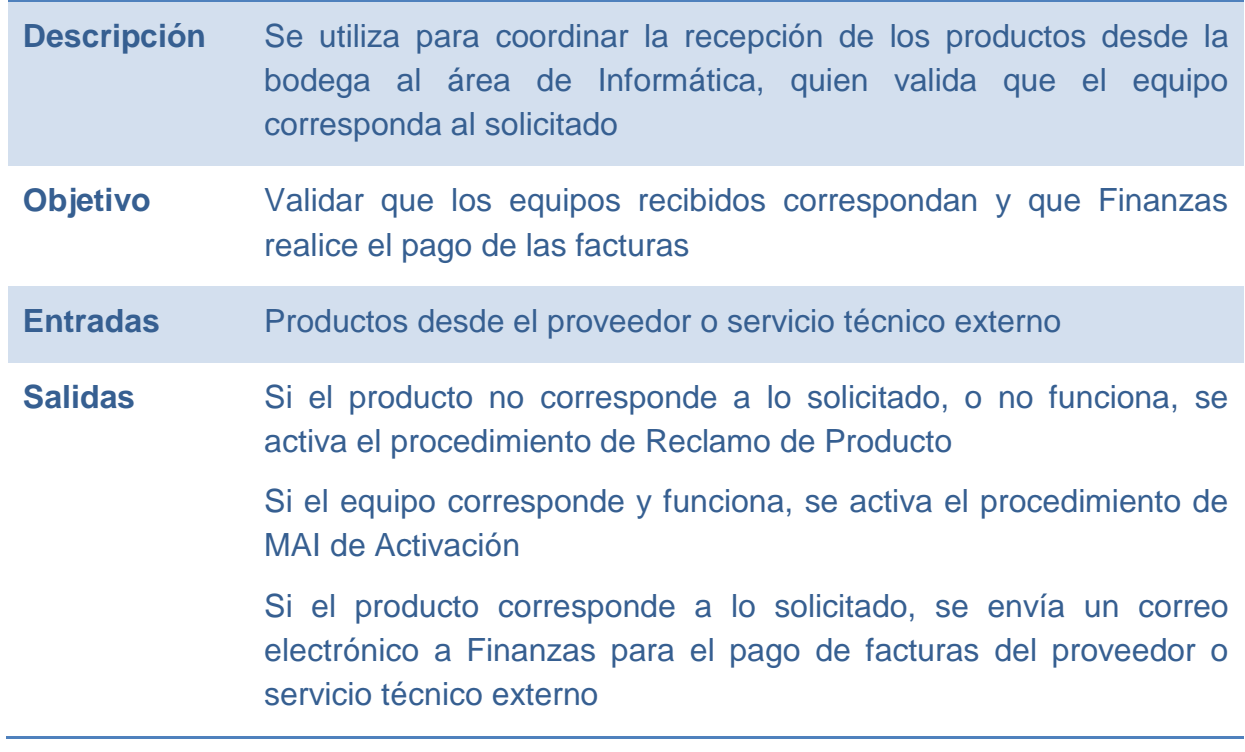

#### **E.10.1 FLUJO**

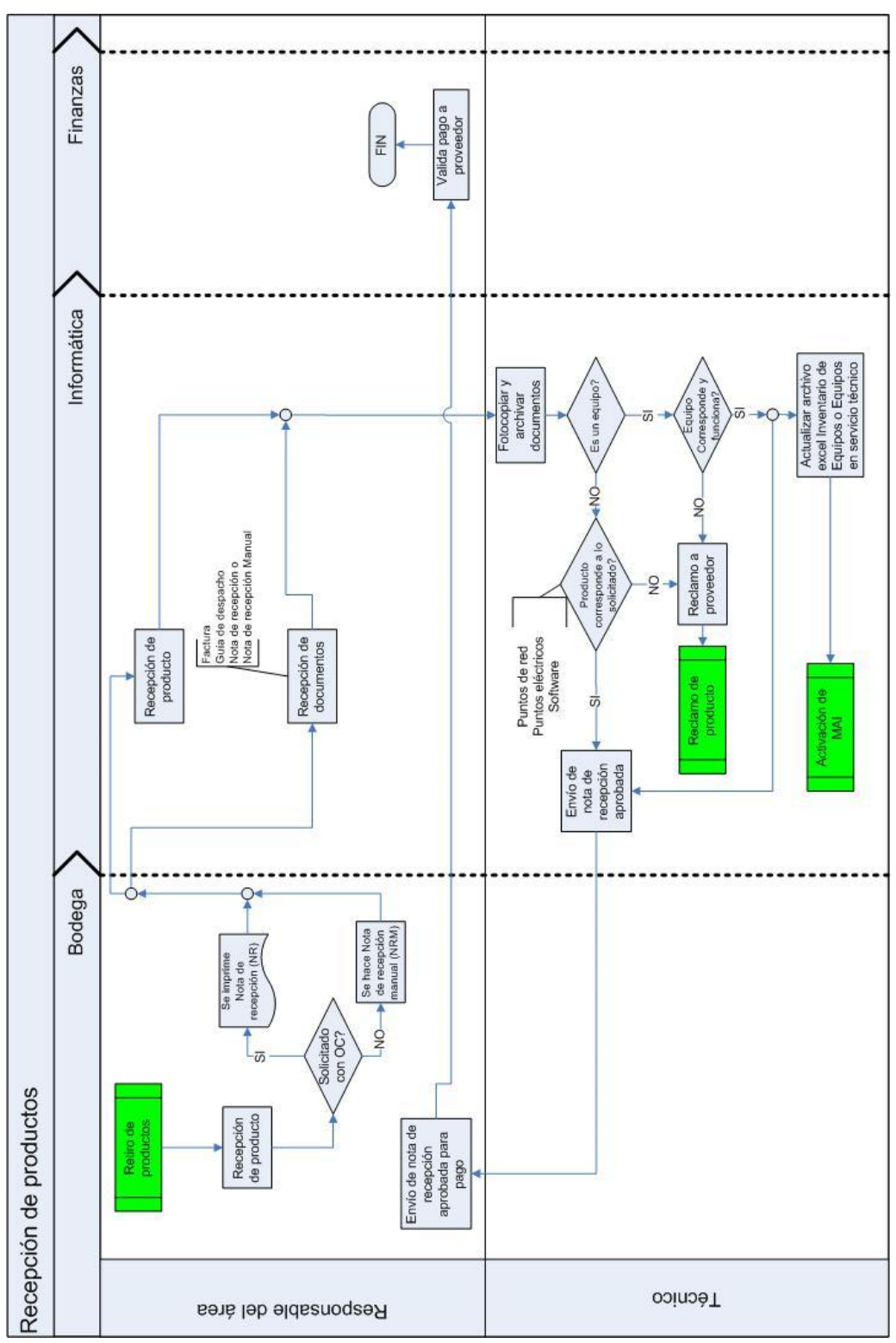

**Ilustración 49 - Flujo Recepción de Productos (Fuente propia)**

## **E.11 RECLAMO DE PRODUCTO**

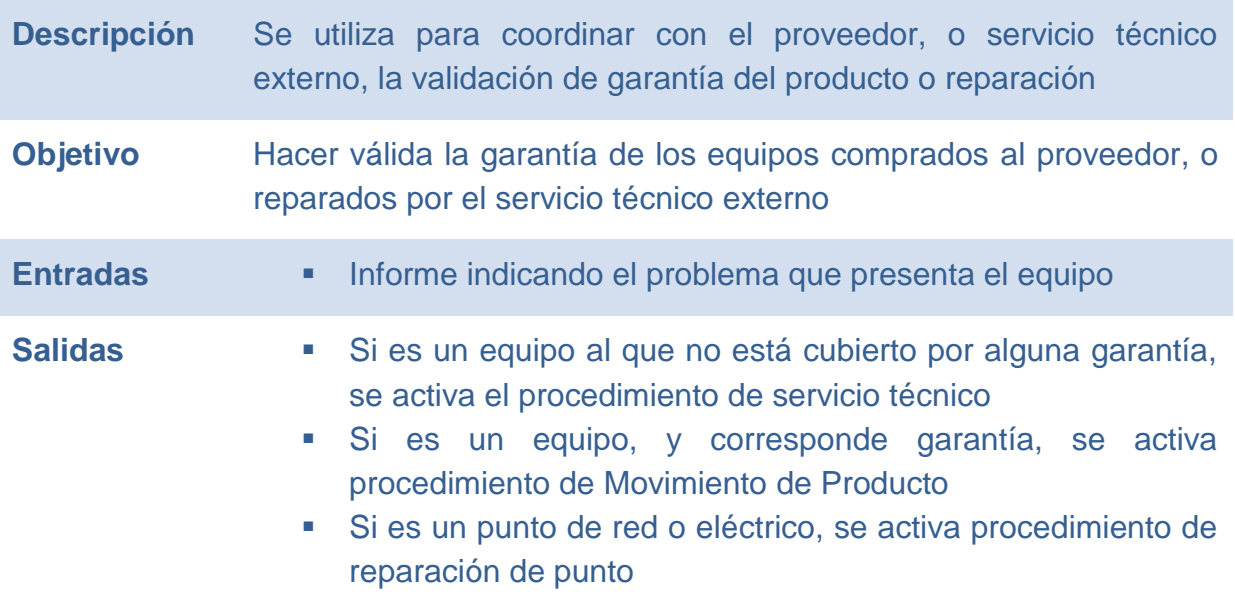

### **E.11.1 FLUJO**

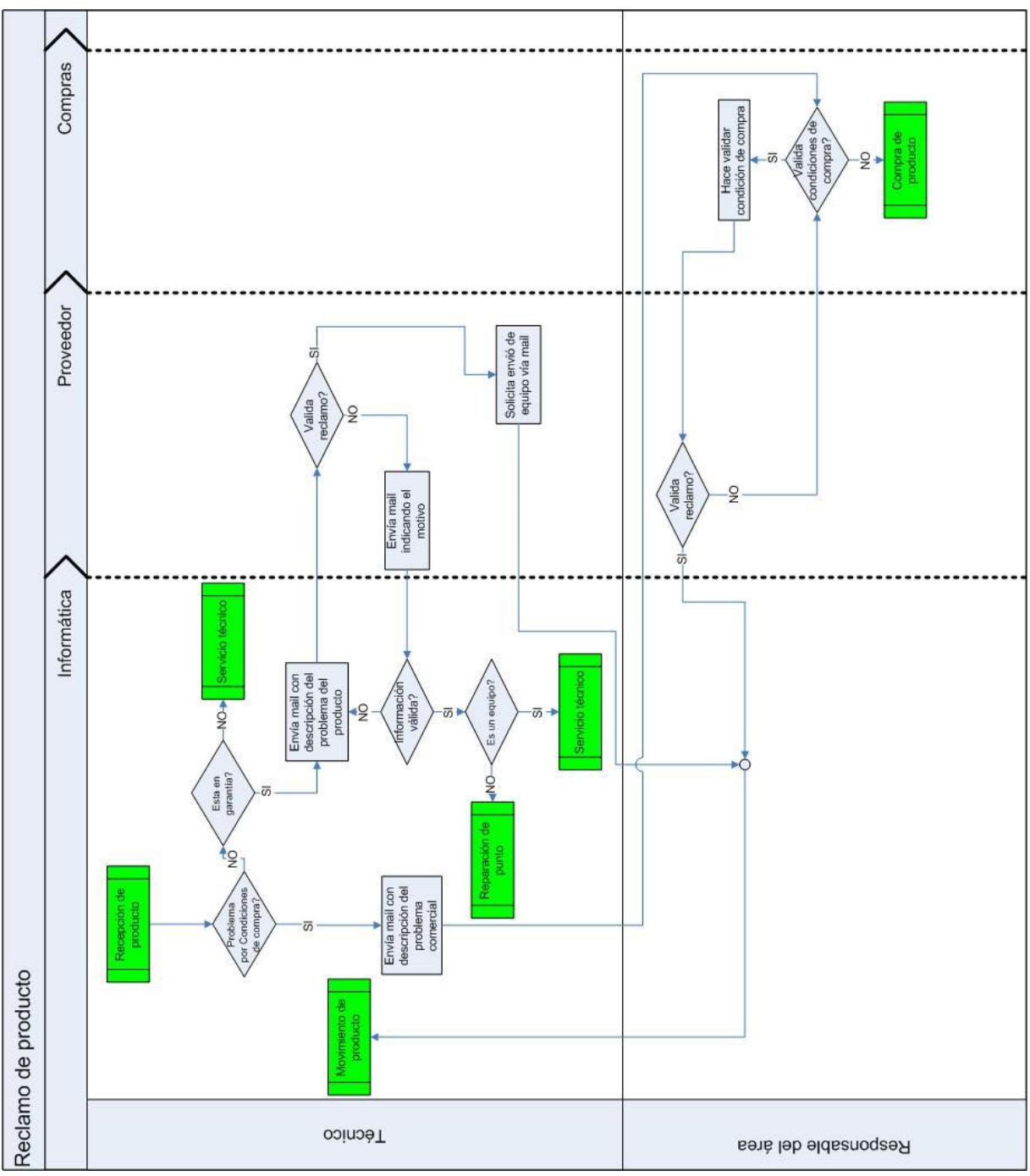

**Ilustración 50 - Flujo de Reclamo de Producto (Fuente propia)**

## **E.12 MOVIMIENTO DE PRODUCTOS**

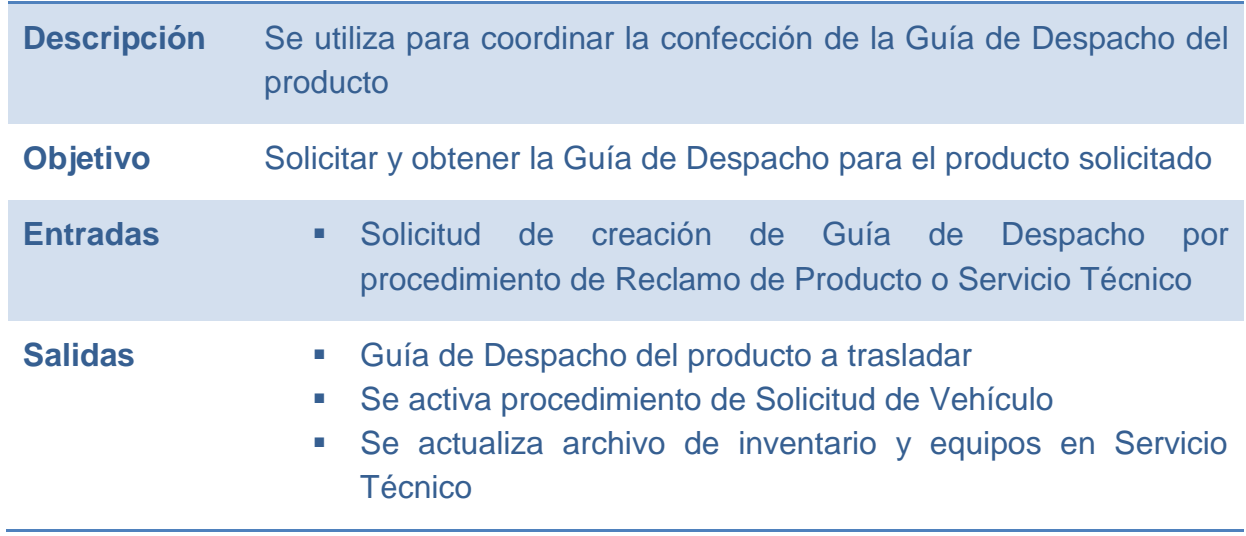

#### **E.12.1 FLUJO**

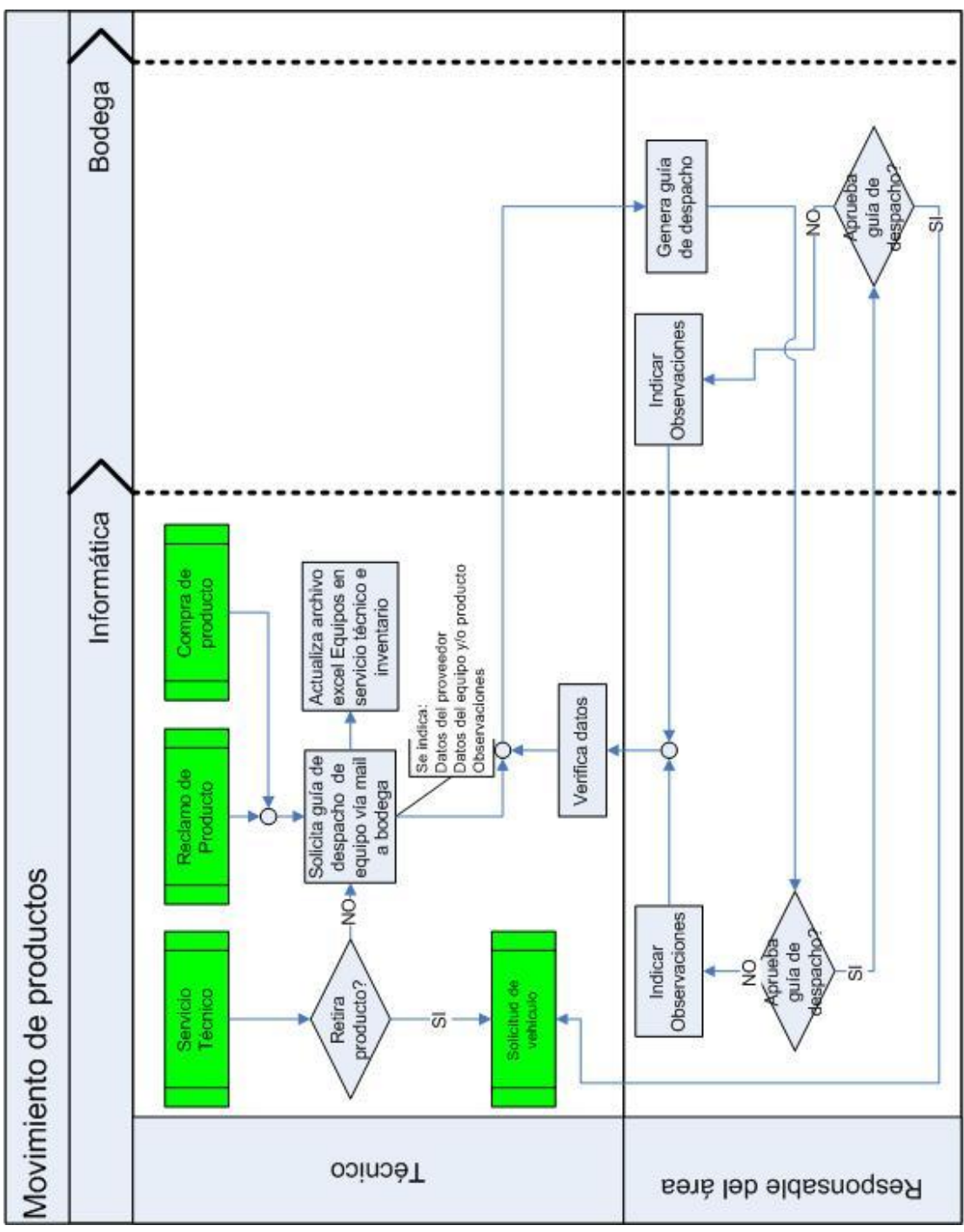

**Ilustración 51 - Flujo de Movimiento de Productos (Fuente propia)**

## **E.13 SOLICITUD DE EQUIPOS**

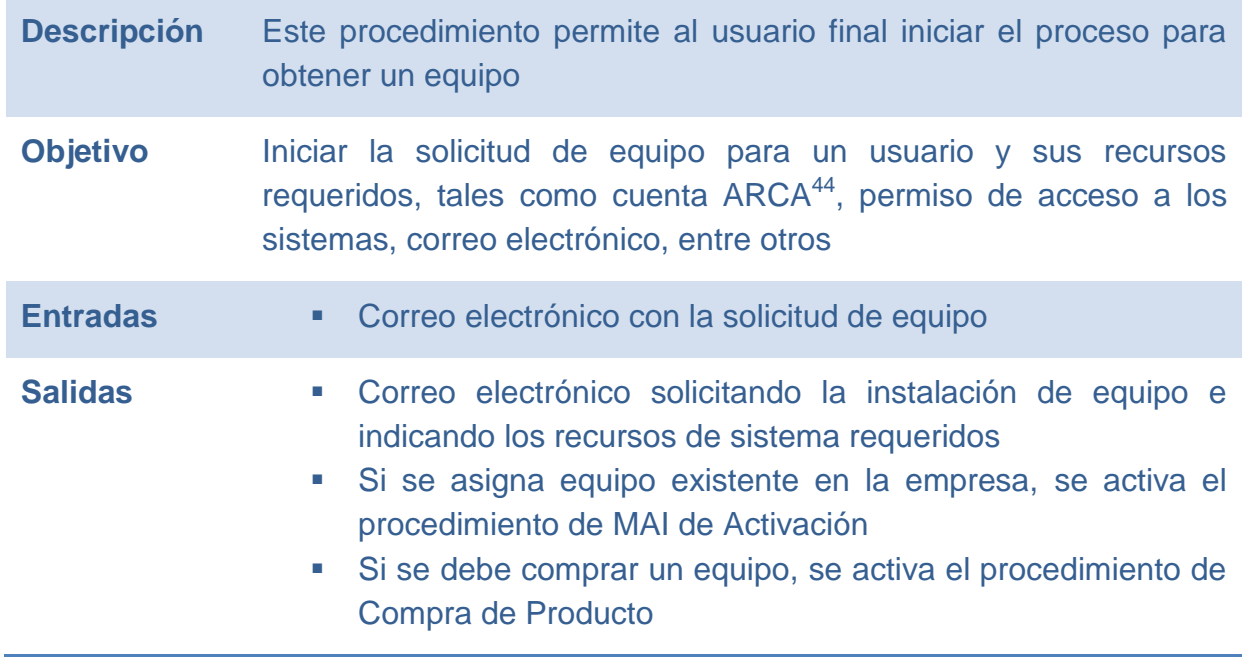

l

<sup>&</sup>lt;sup>44</sup> Denominación del Sistema de creación de usuarios Renault

### **E.13.1 FLUJO**

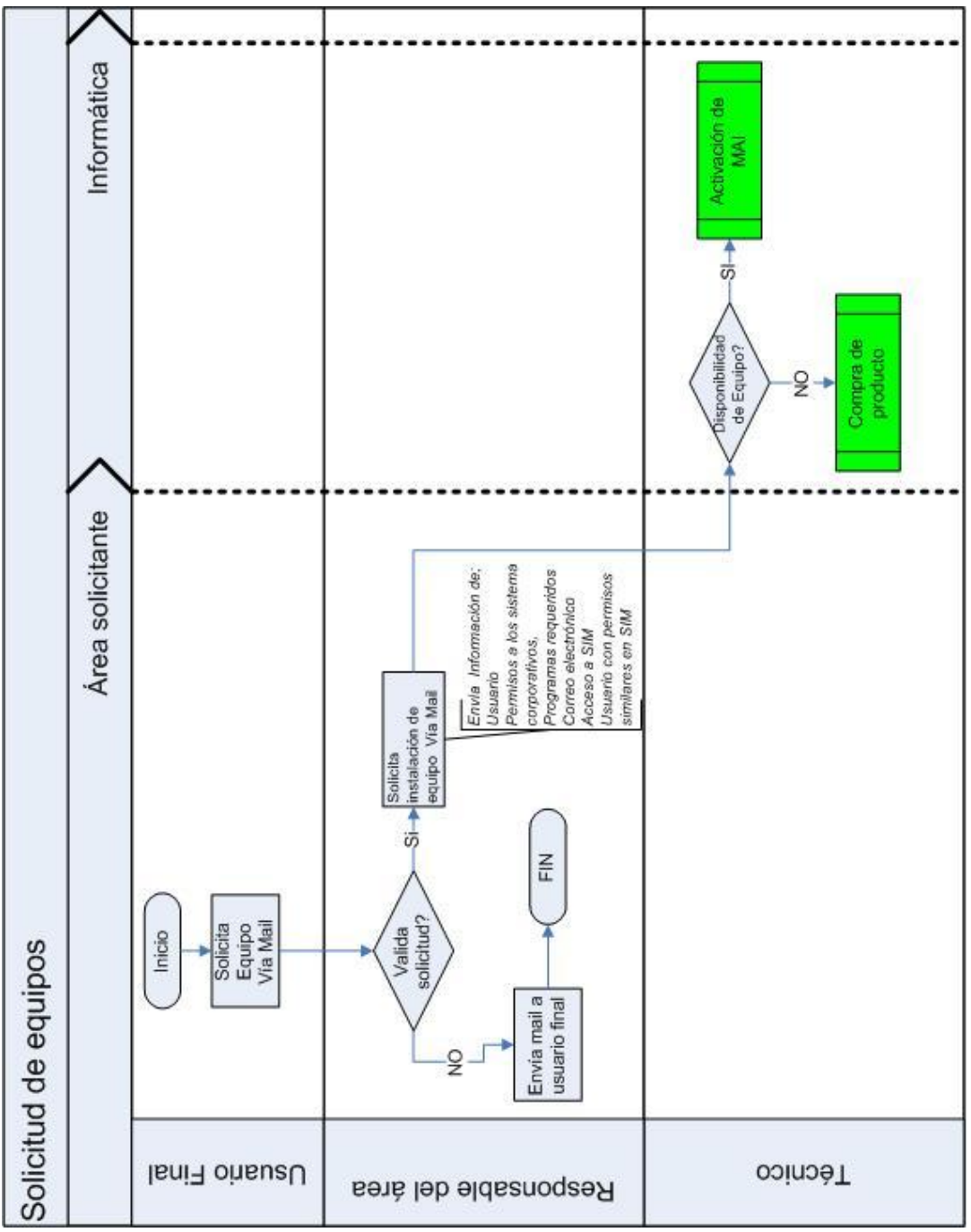

**Ilustración 52 - Flujo de Solicitud de Equipos (Fuente propia)**

# **E.14 INSTALACIÓN DE EQUIPOS**

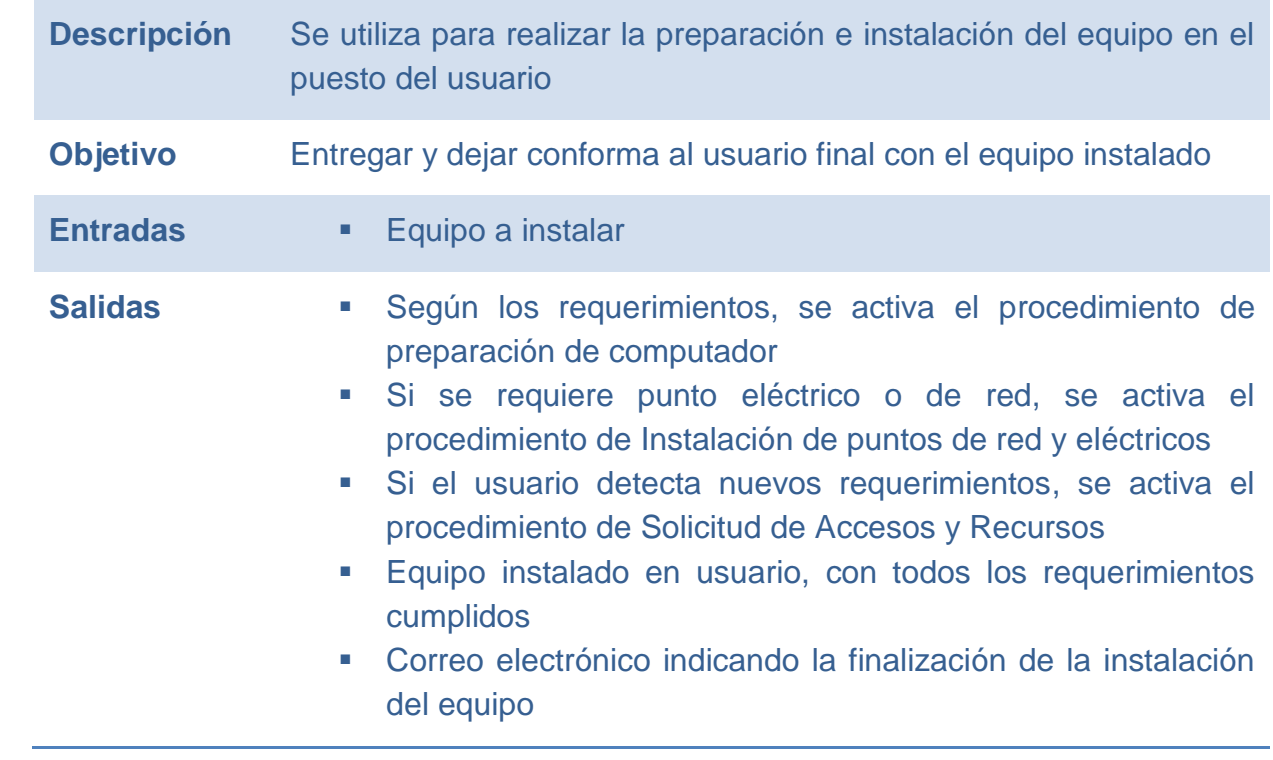

### **E.14.1 FLUJO**

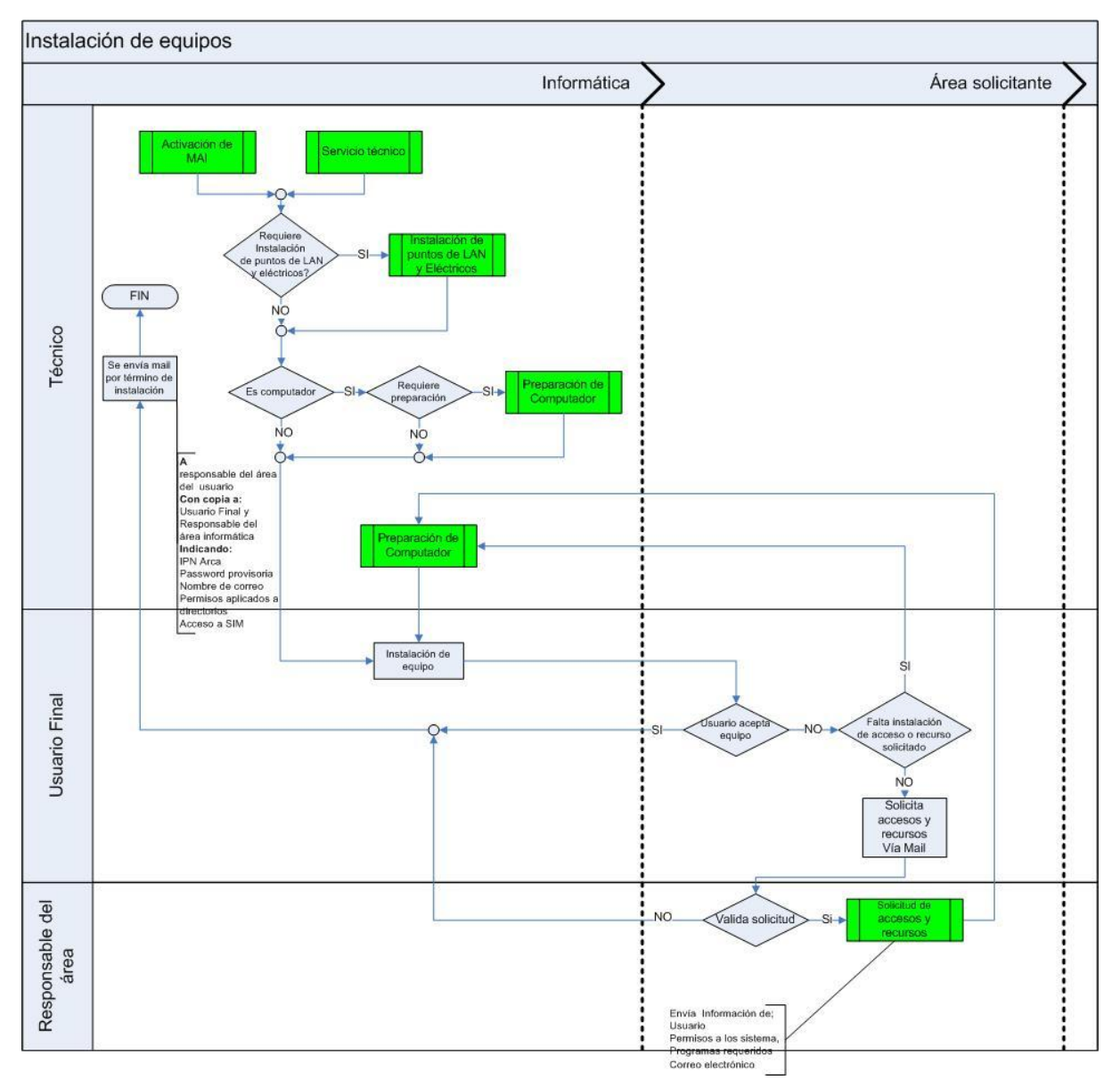

**Ilustración 53 - Flujo de Instalación de Equipos (Fuente propia)**

# **E.15 SERVICIO TÉCNICO**

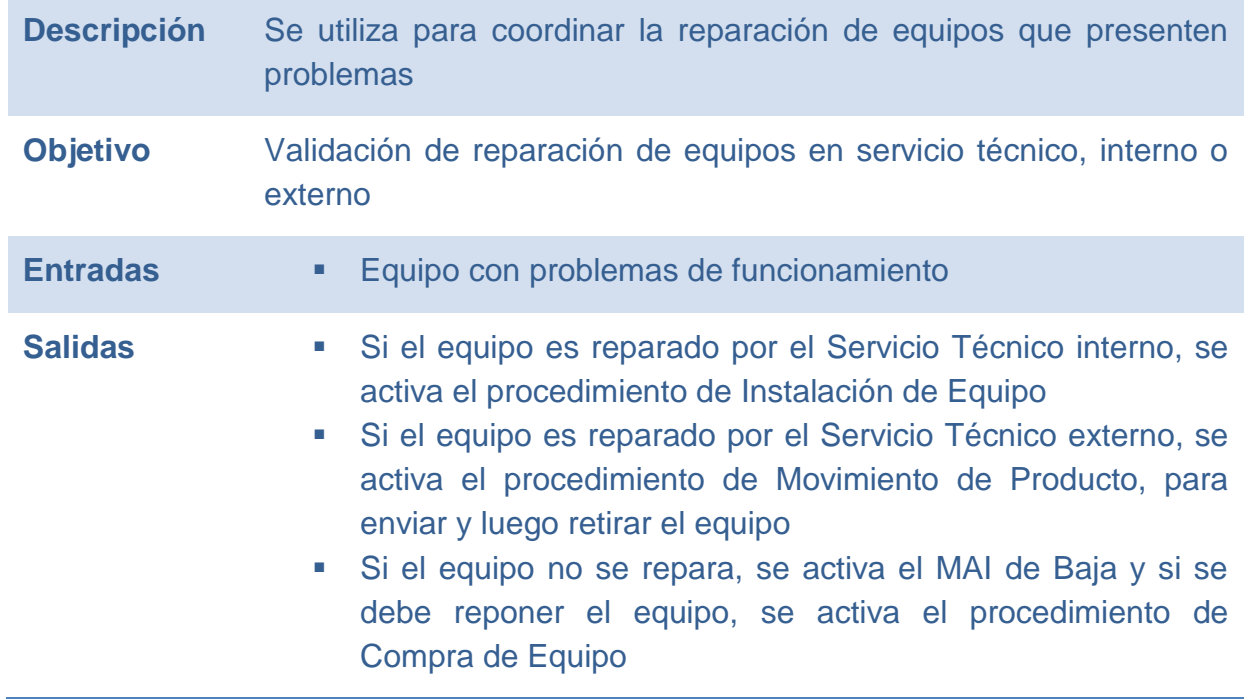

### **E.15.1 FLUJO**

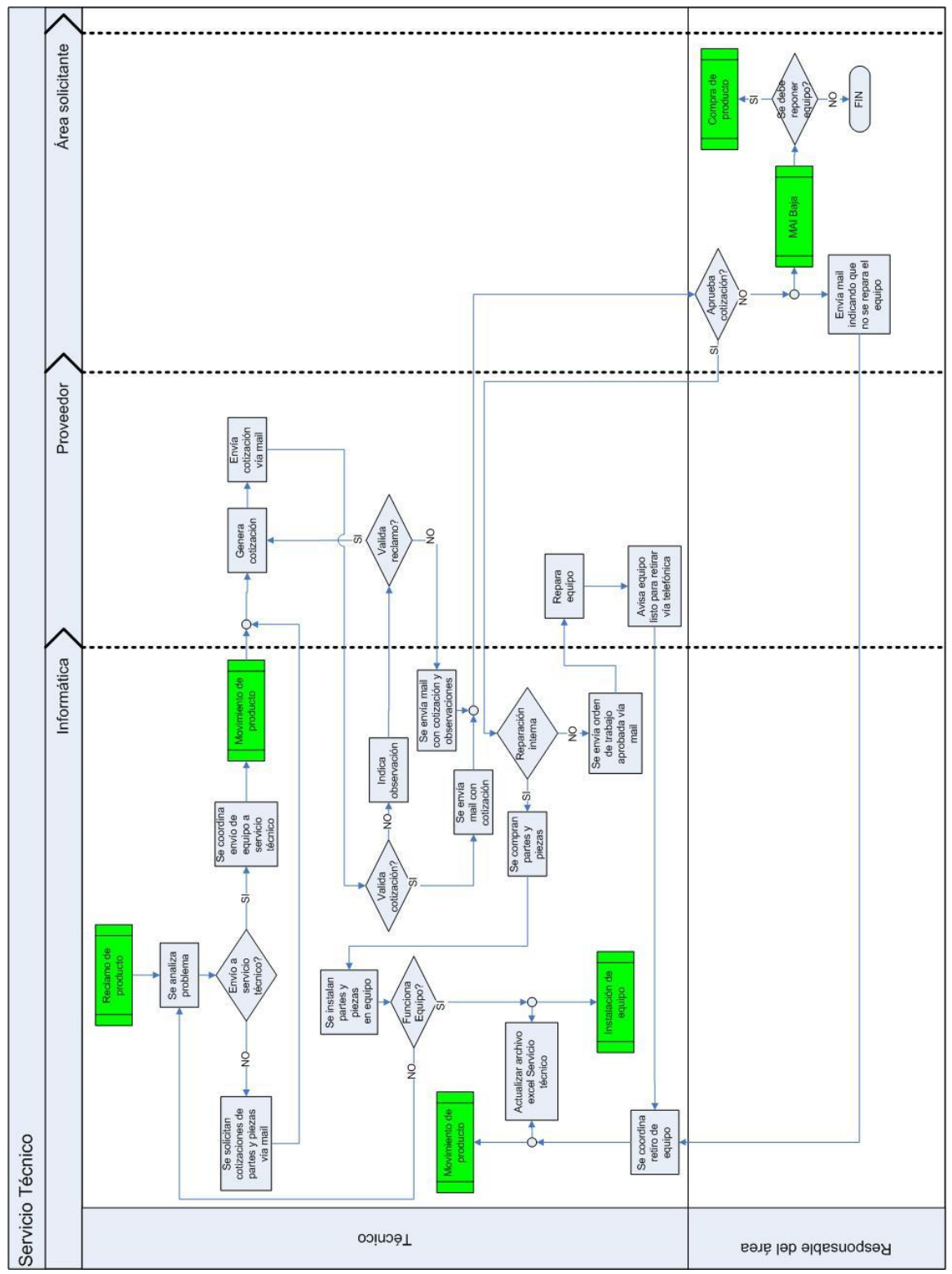

**Ilustración 54 - Flujo de Servicio Técnico (Fuente propia)**

# **E.16 SOLICITUD DE VEHÍCULO**

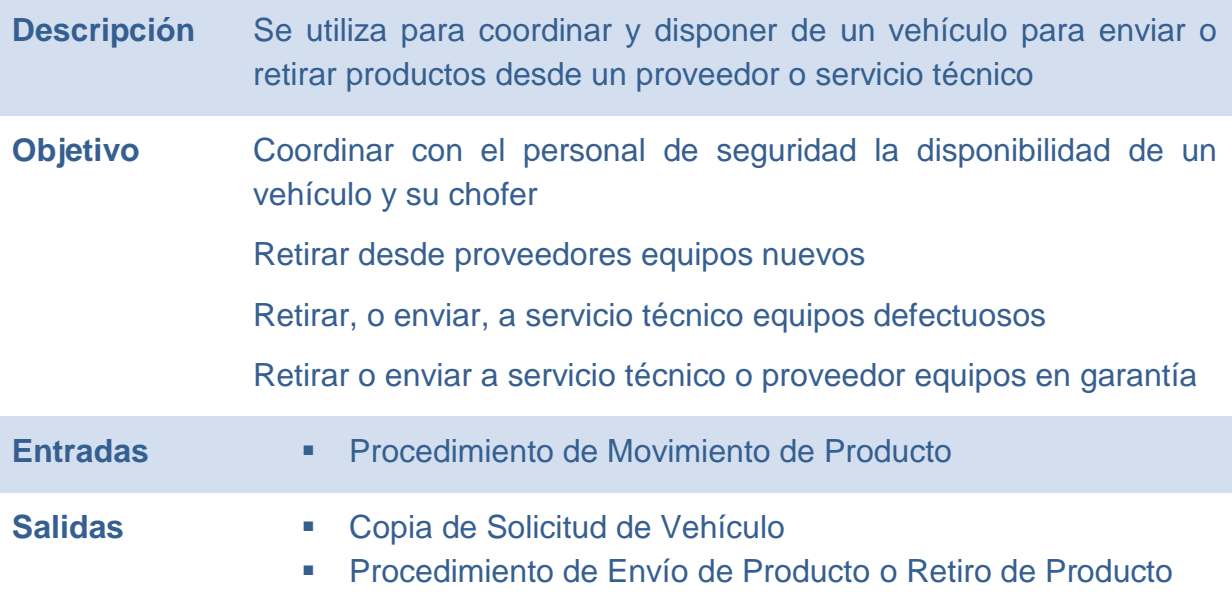

#### **E.16.1 FLUJO**

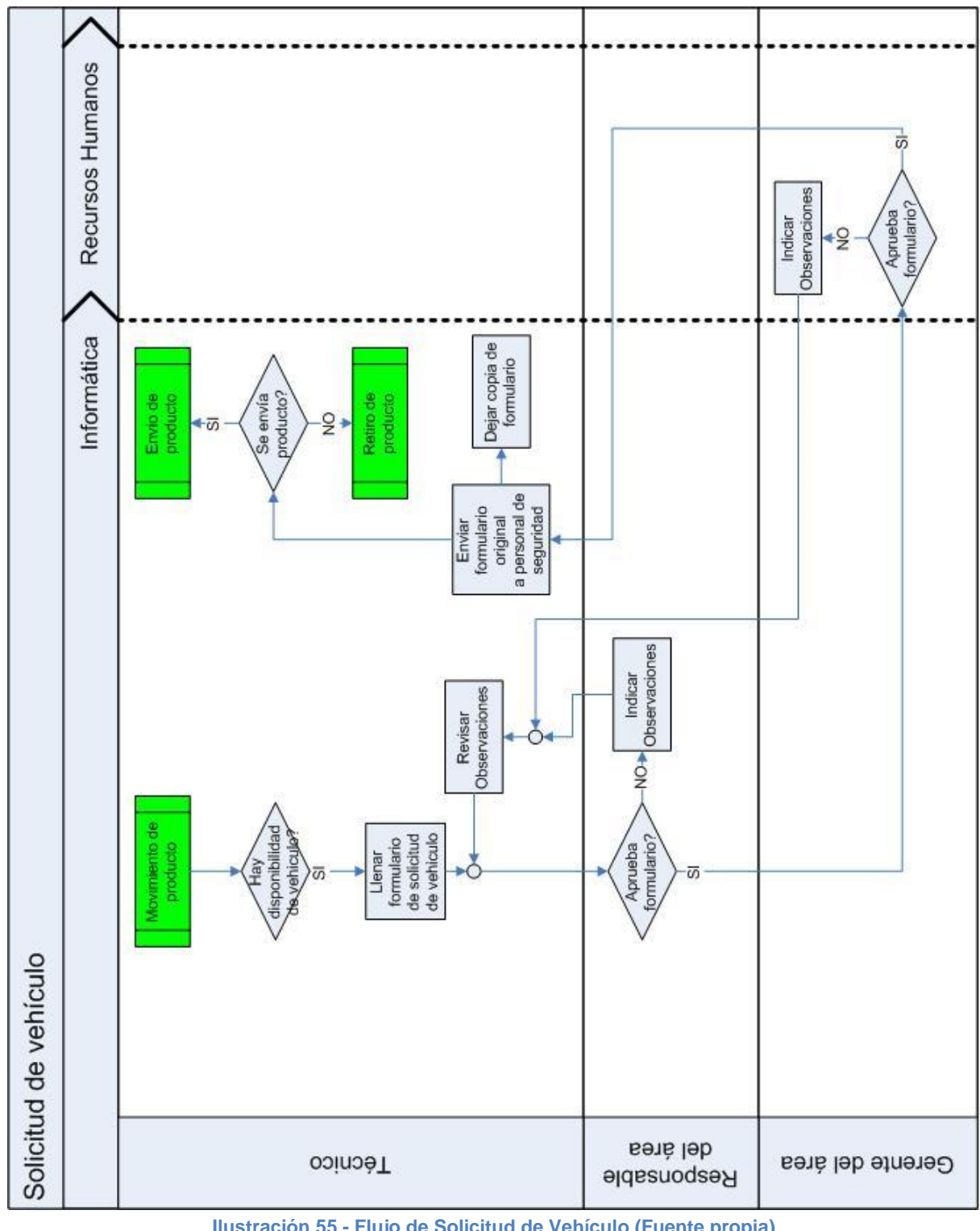

**Ilustración 55 - Flujo de Solicitud de Vehículo (Fuente propia)**

# **E.17 ENVÍO DE PRODUCTOS**

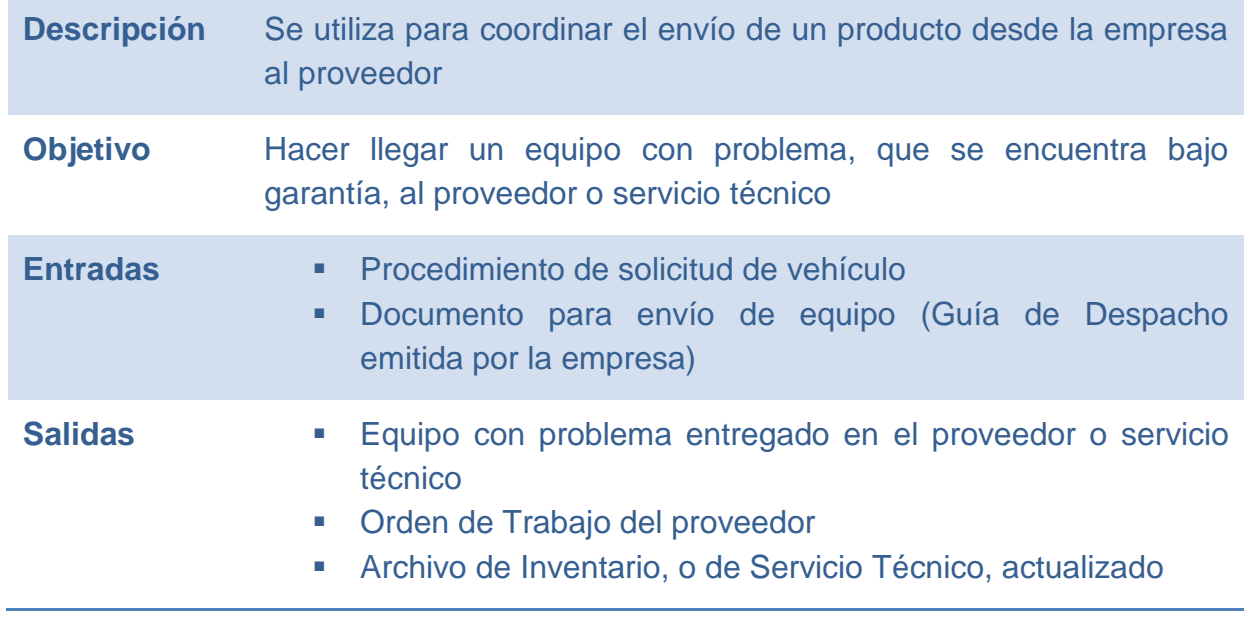

### **E.17.1 FLUJO**

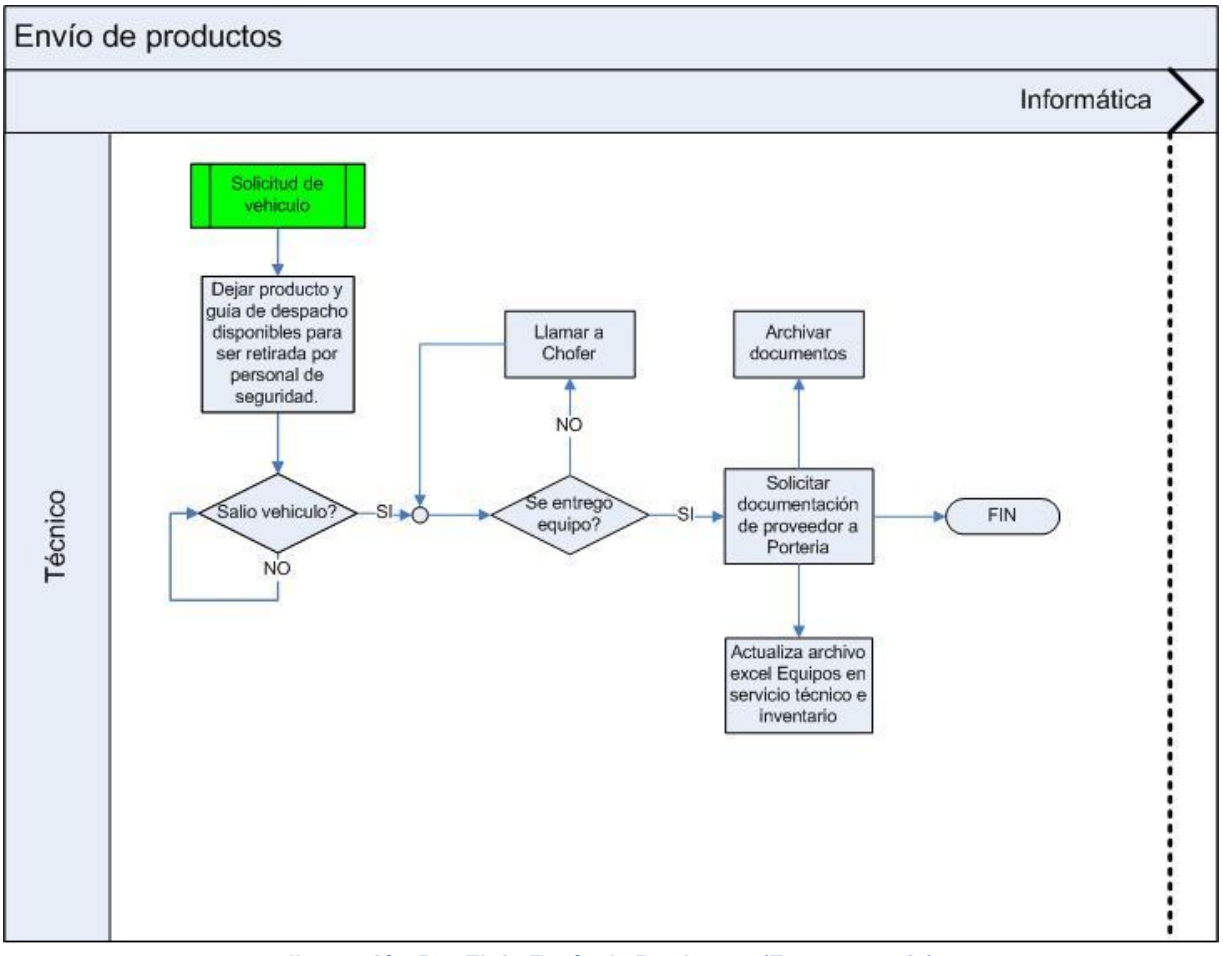

**Ilustración 56 - Flujo Envío de Productos (Fuente propia)**

## **E.18 RETIRO DE PRODUCTOS**

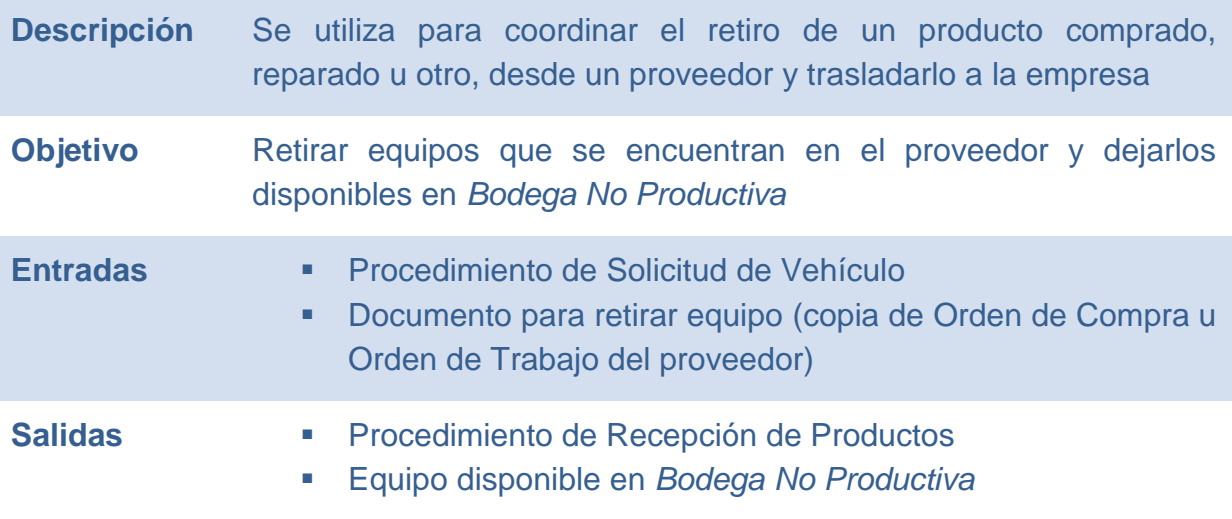

### **E.18.1 FLUJO**

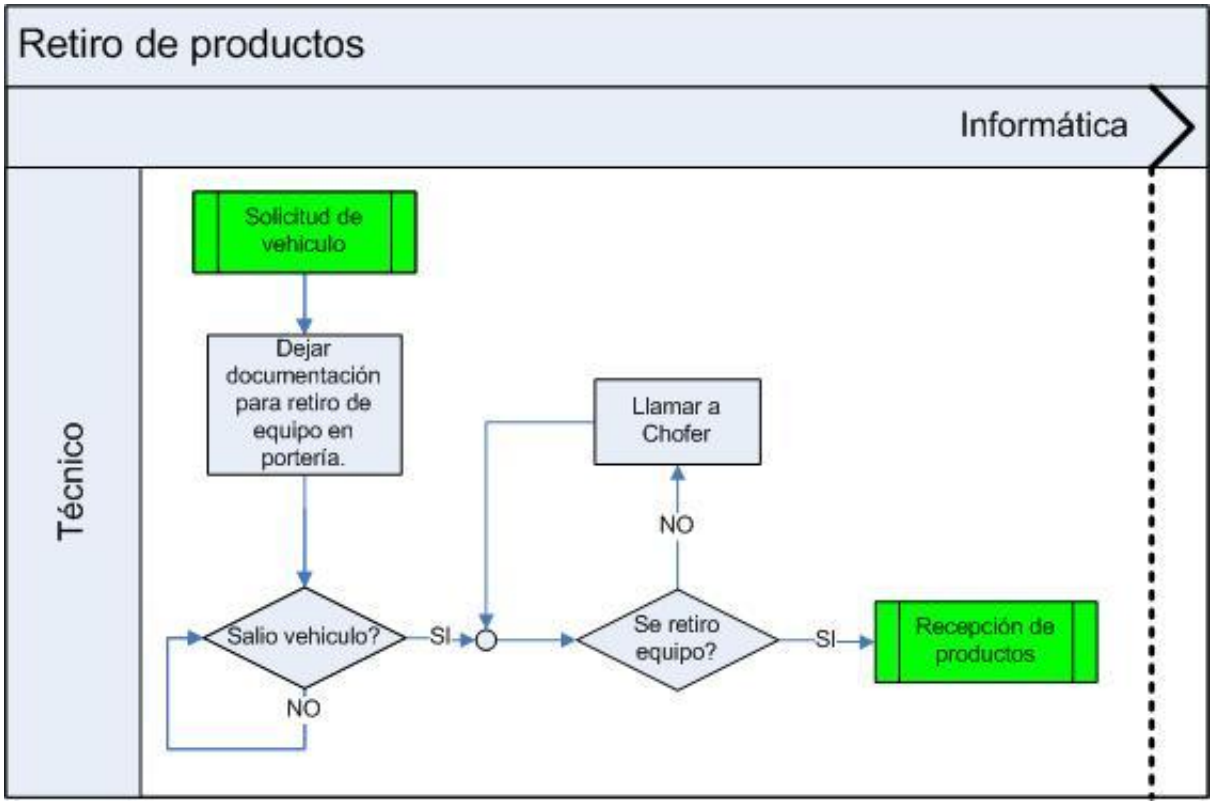

**Ilustración 57 - Flujo Retiro de Productos (Fuente propia)**

## **E.19 REPARACIÓN DE PUNTOS**

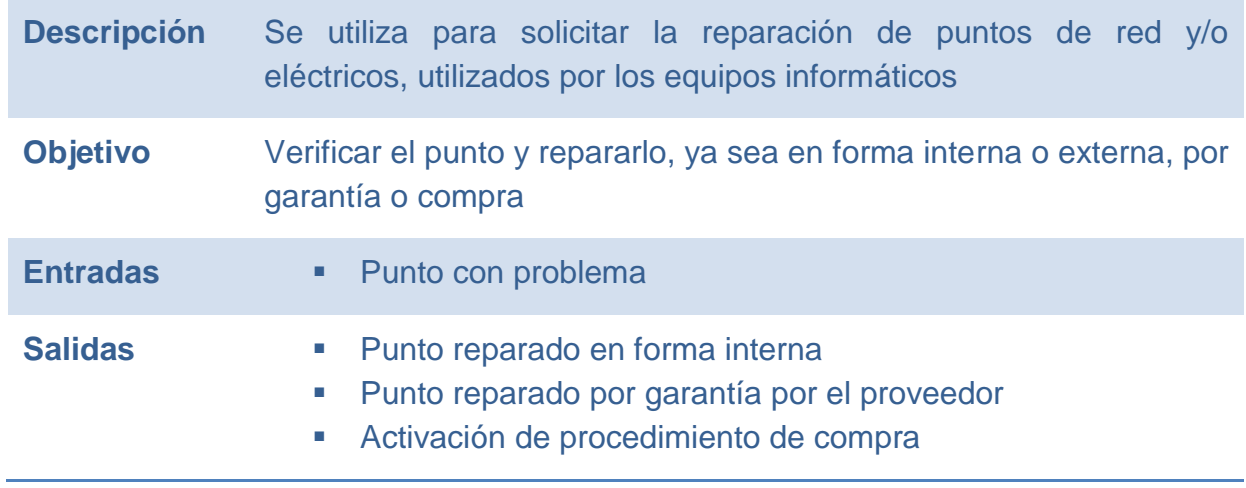

### **E.19.1 FLUJO**

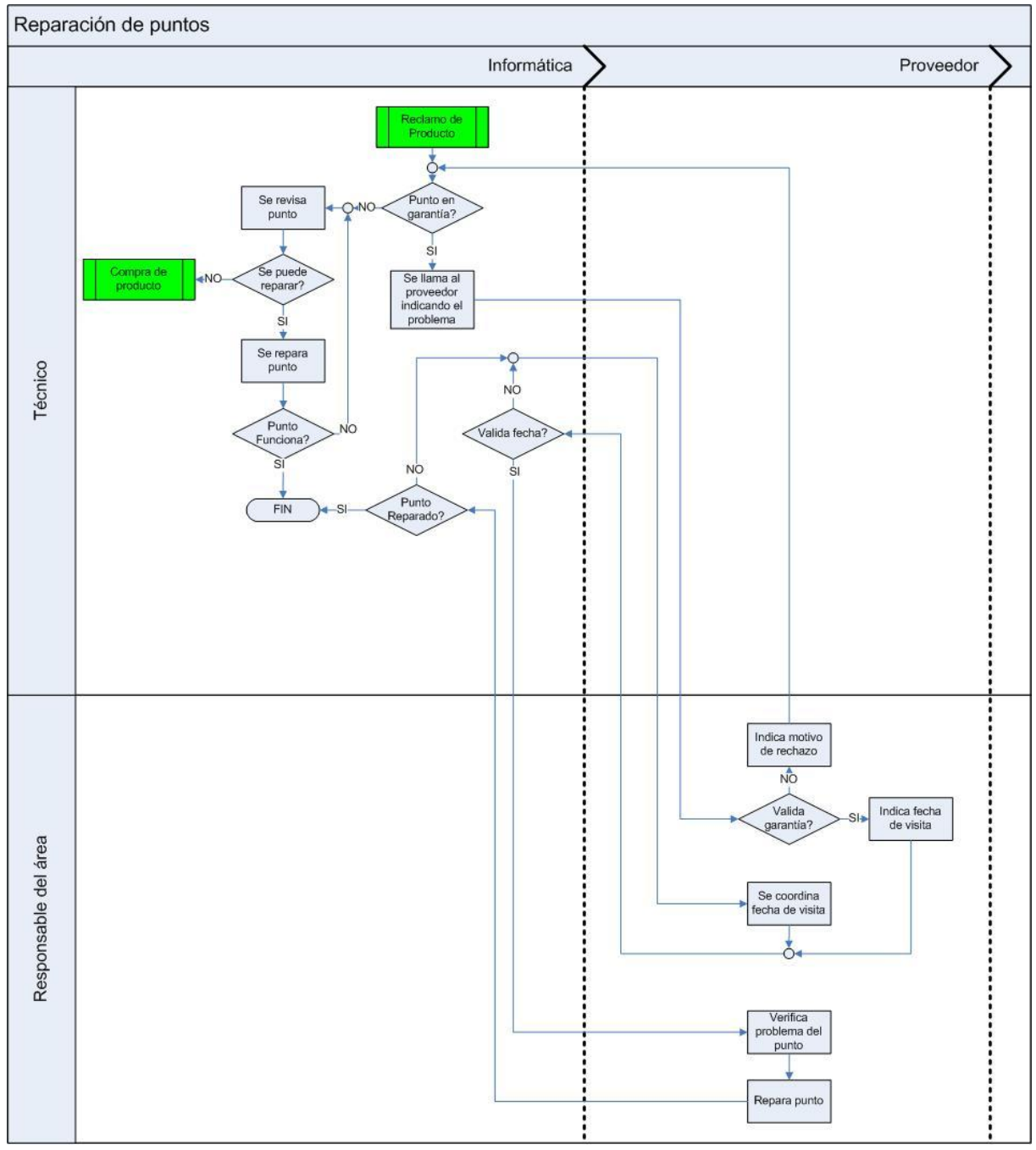

**Ilustración 58 - Flujo Reparación de Puntos (Fuente propia)**

## **E.20 SOLICITUD DE ACCESO Y/O RECURSO**

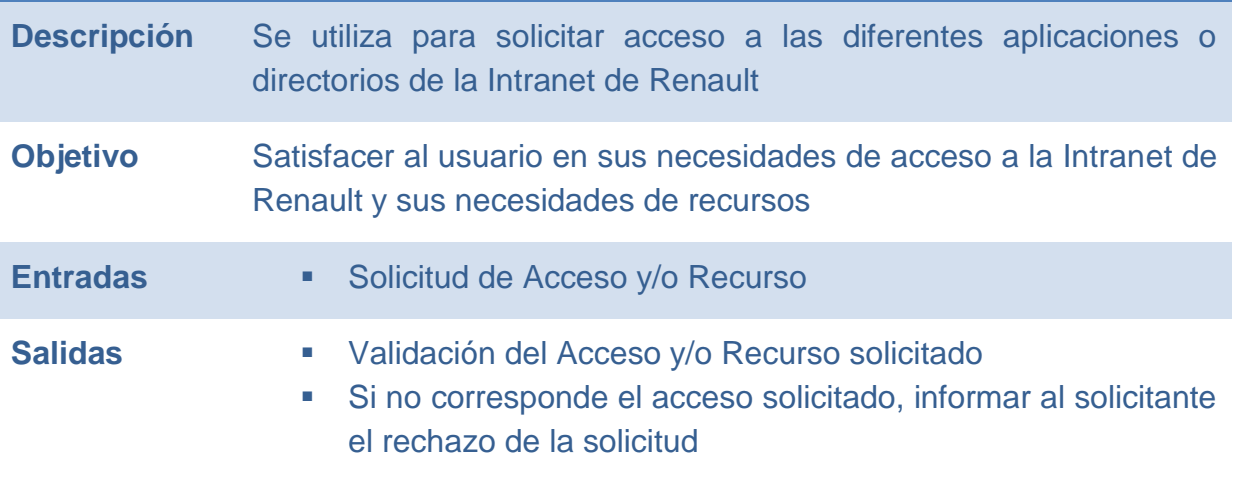

### **E.20.1 FLUJO**

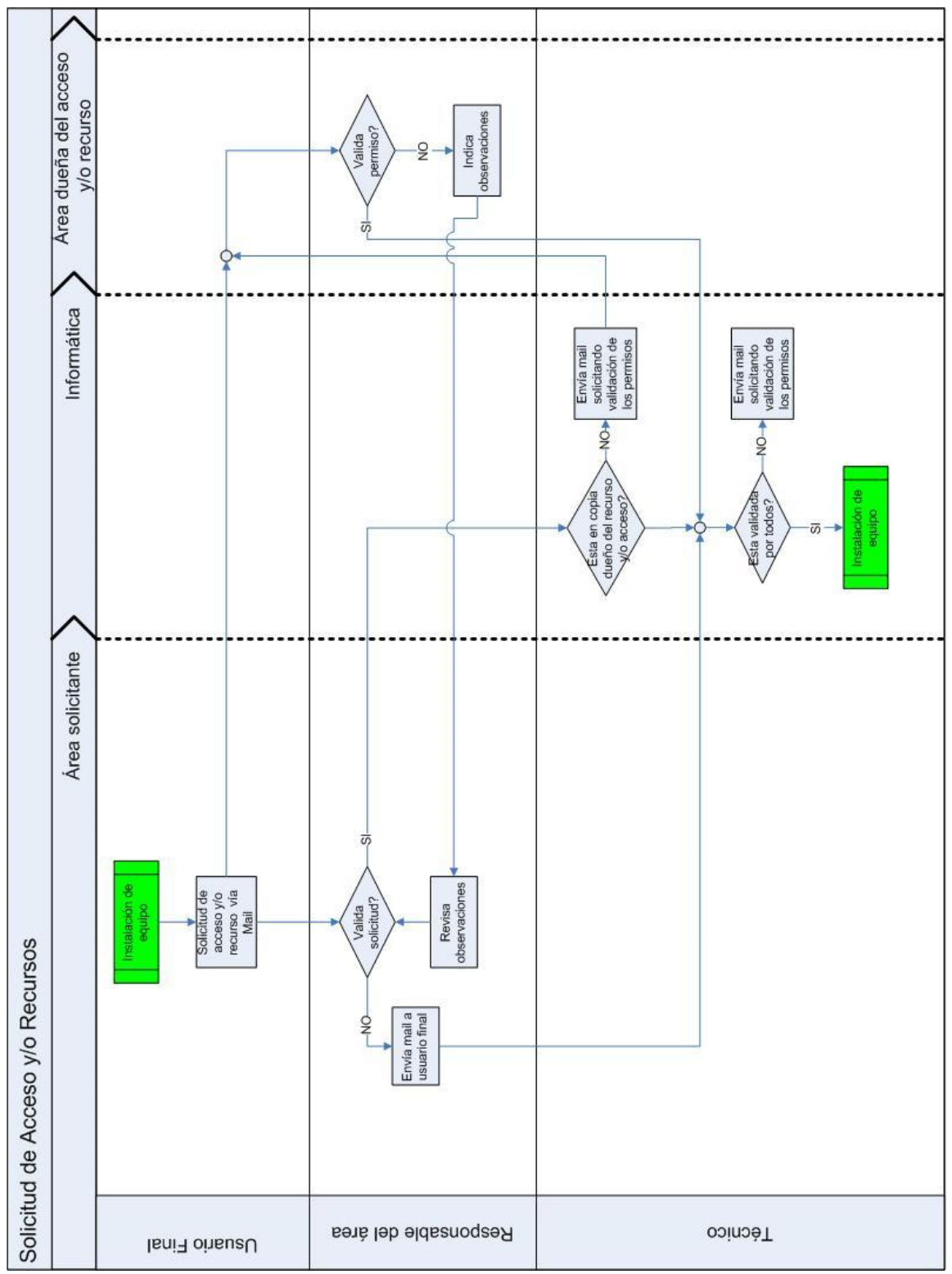

**Ilustración 59 - Flujo Solicitud de Acceso y/o Recurso (Fuente propia)**

Fuente Propia (2010)

## **E.21 SOPORTE A USUARIO**

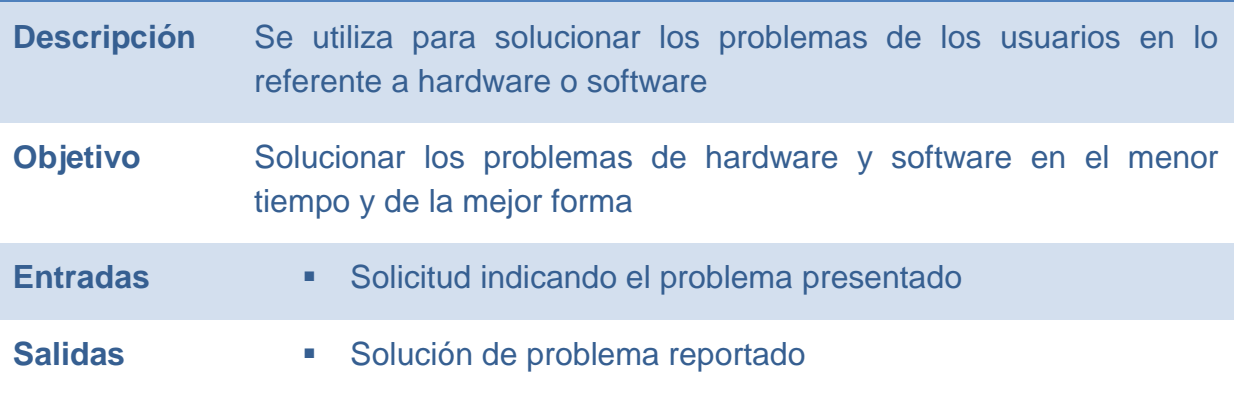

### **E.21.1 FLUJO**

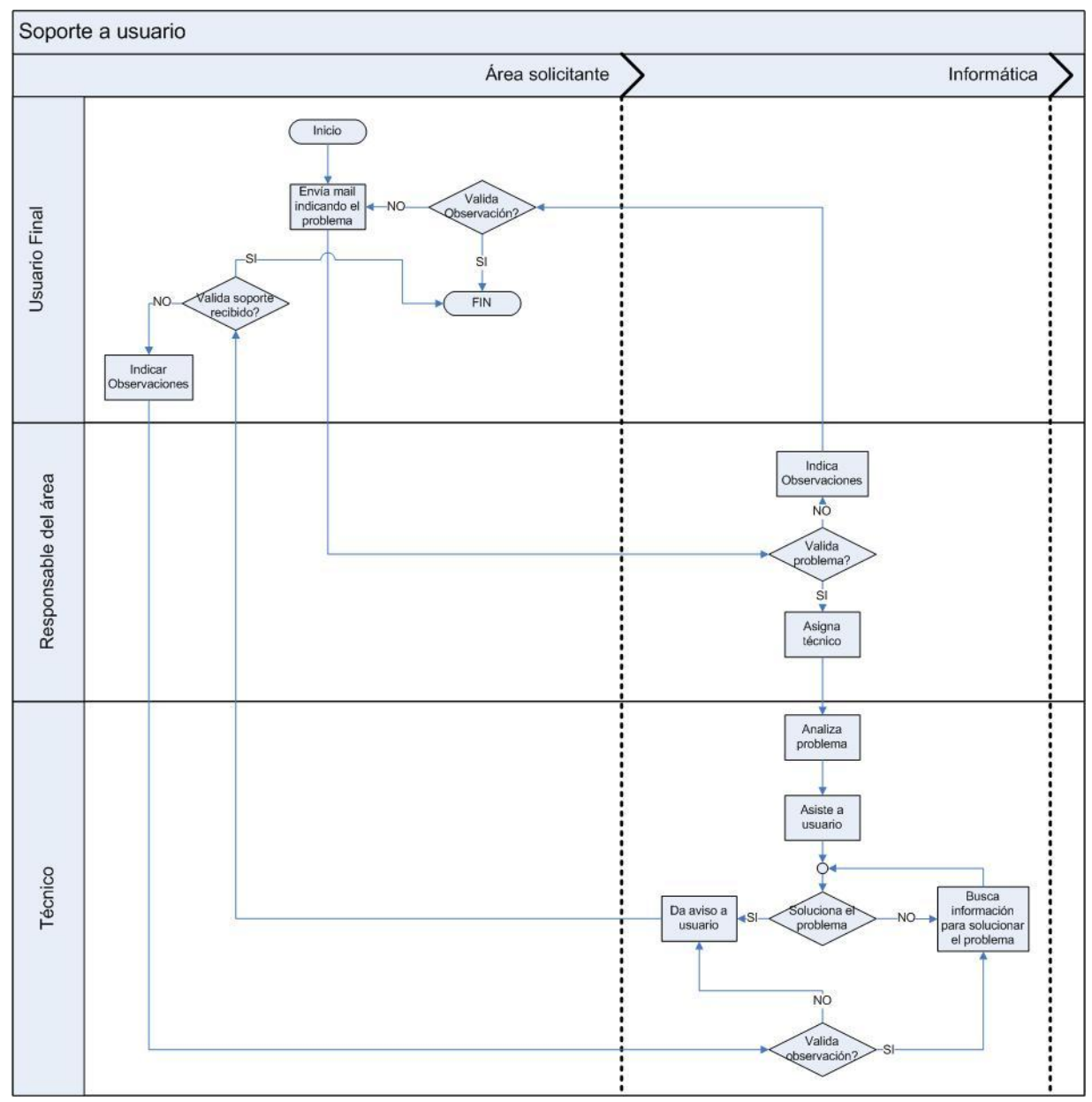

**Ilustración 60 - Flujo Soporte a Usuario (Fuente propia)**

### **F DOCUMENTOS**

## **F.1 FORMULARIO ATENCIÓN USUARIO (FAU)**

Formulario utilizado para realizar el seguimiento a un requerimiento de un usuario de Renault. Este formulario se implementó en el mes de junio 2010 por una necesidad del área de tener un control de los trabajos solicitados por los usuarios y lograr crear un histórico de atenciones realizadas. Este documento es completado a mano.

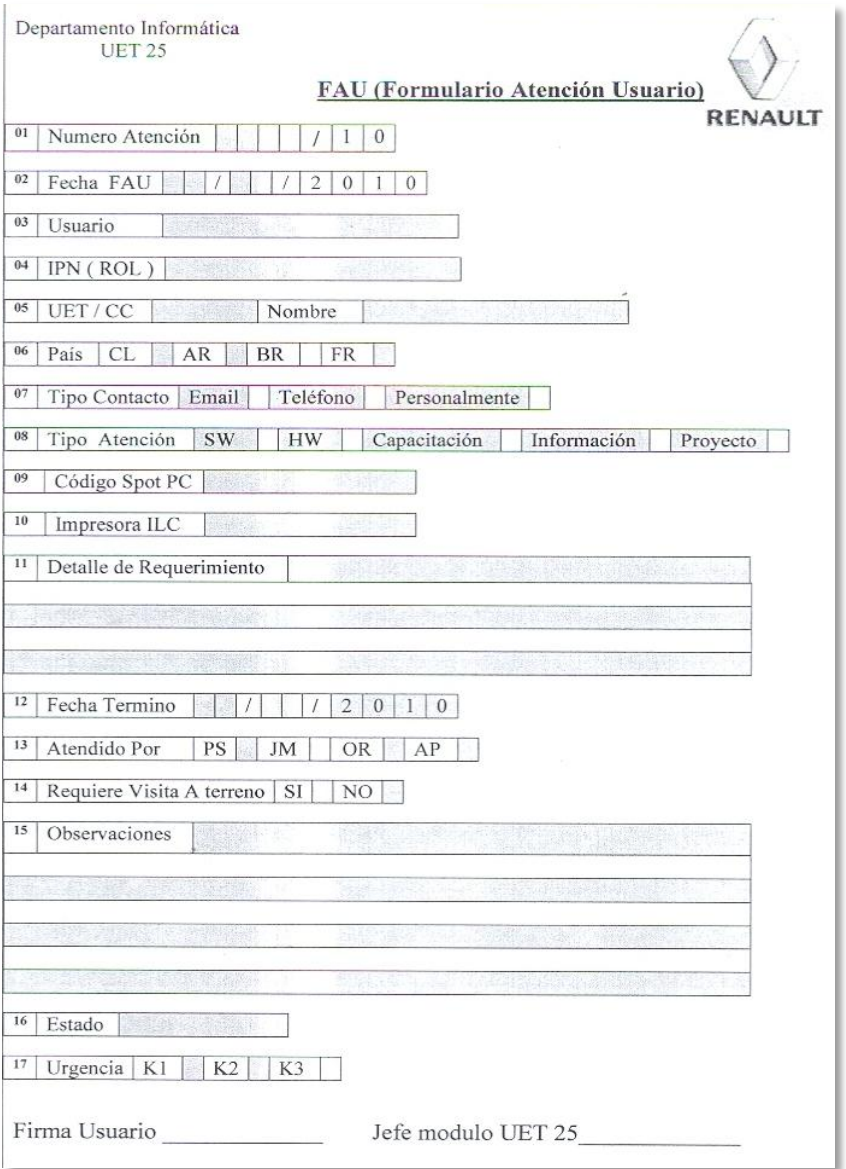

**Ilustración 61 - Formulario FAU (Fuente CMC)**
# **F.1.1 CREACIÓN DE FAU**

Al recibir una solicitud de atención, se debe completar los siguientes campos:

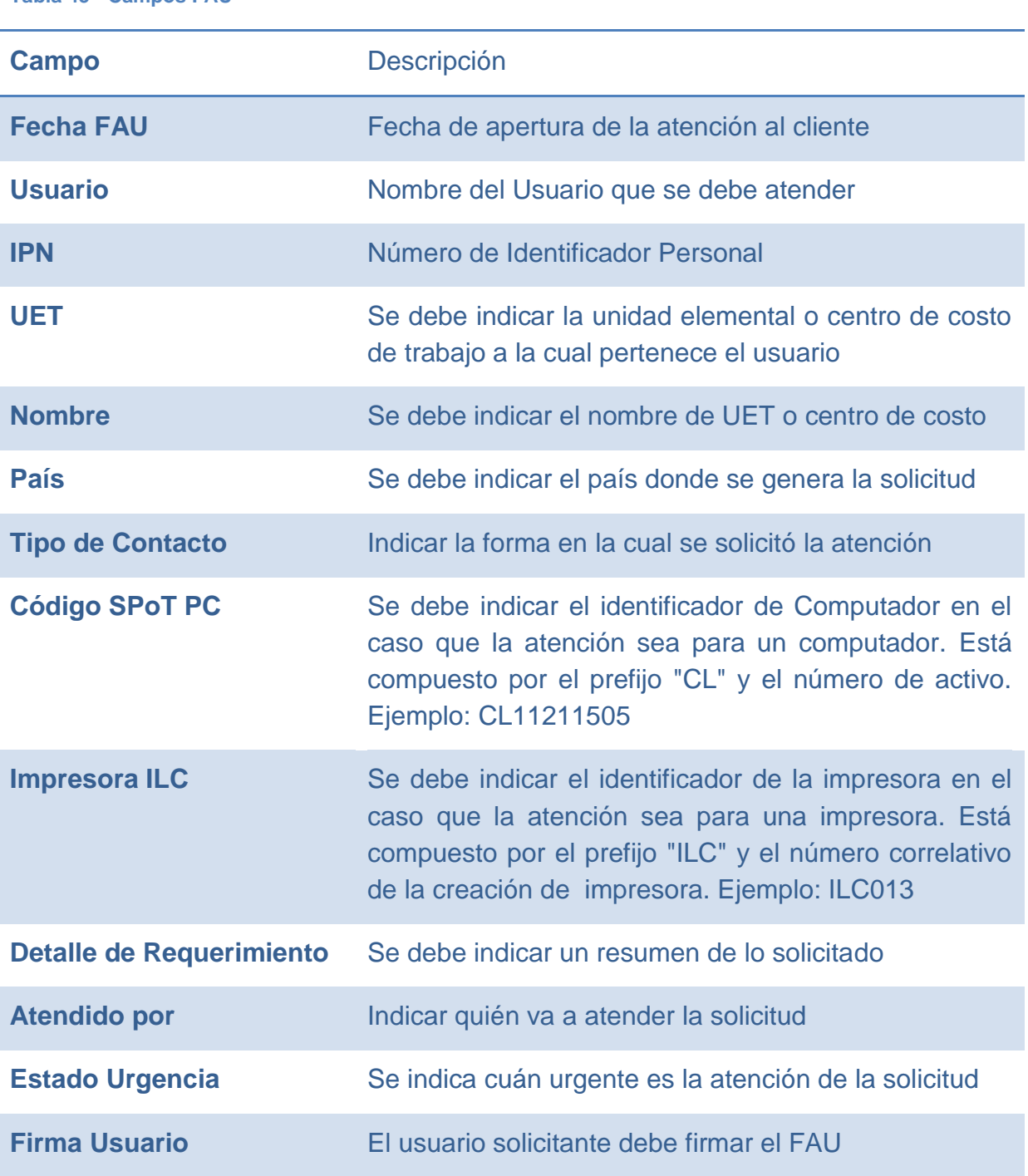

**Tabla 45 - Campos FAU**

### **Firma Jefe Módulo UET 25** El Jefe de módulo de Informática debe firmar el FAU

### **F.1.2 CIERRE DE FAU**

El cierre de un FAU se produce cuando la solicitud de atención se encuentra atendida y el problema ya está solucionado.

Se debe completar los siguientes campos:

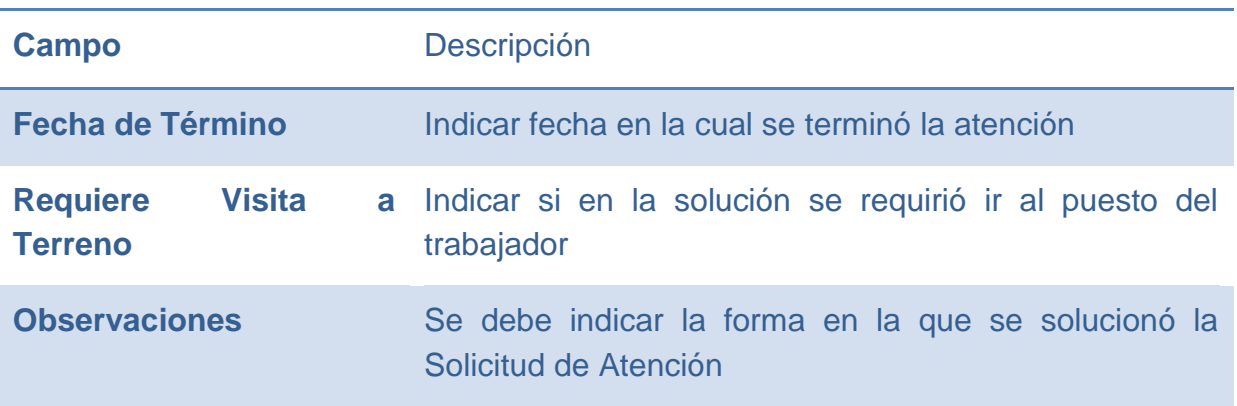

#### **Tabla 46 - Campos Cierre FAU**

# **F.2 SOLICITUD DE VEHÍCULO**

Se utiliza para solicitar y coordinar los viajes requeridos por las diferentes áreas. Este formulario se rellena a mano.

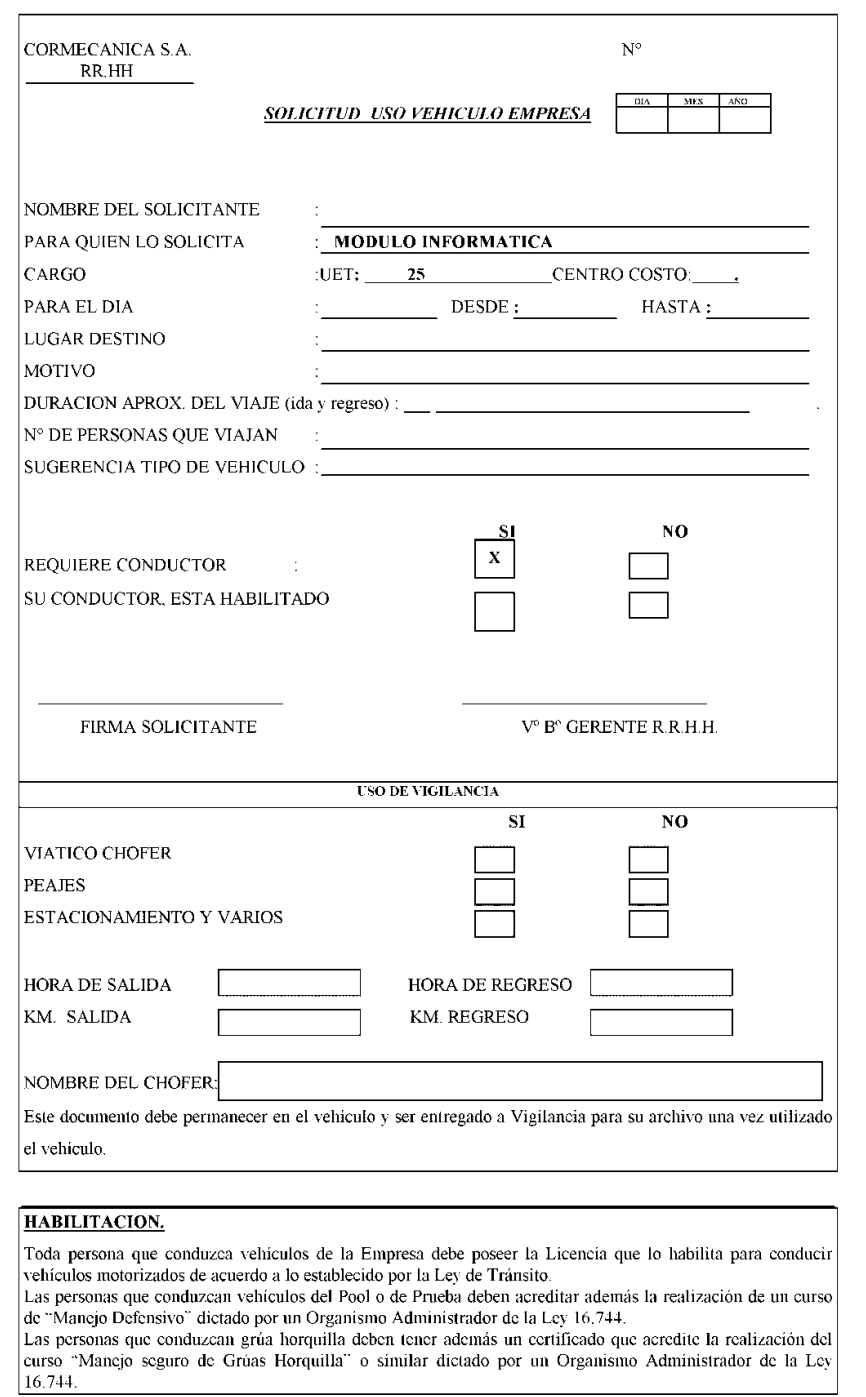

Este formulario se debe llenar en 3 ejemplares: 1 original y 2 copias. Los que son distribuidos de la siguiente forma:

- **El original se entrega en portería**
- **La primera copia es para Recursos Humanos**
- La segunda copia es para el archivo de Informática

Para solicitar un vehículo se deben llenar los siguientes campos:

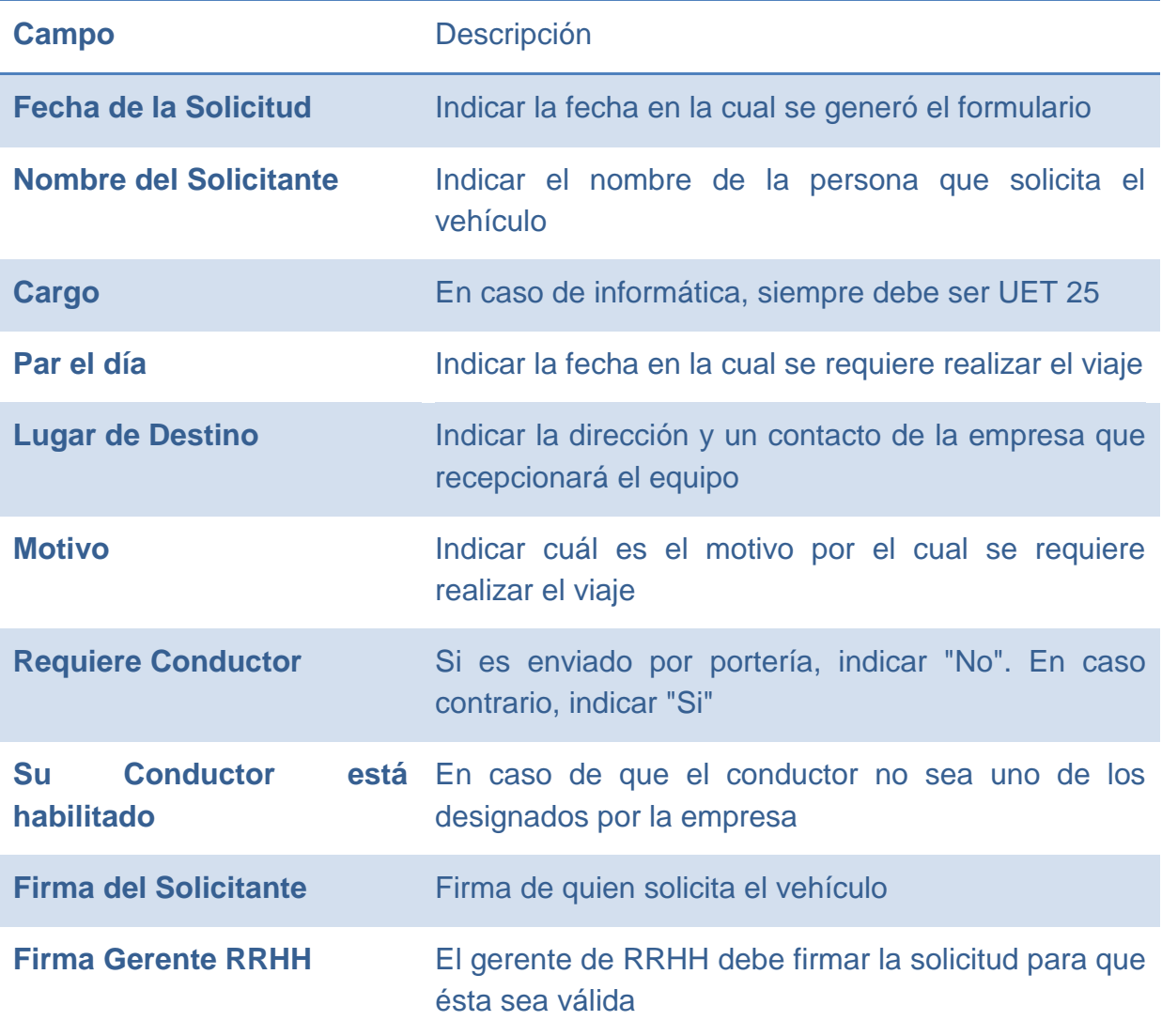

**Tabla 47 - Campos Solicitud Uso Vehículo**

# **F.3 NOTA DE RECEPCIÓN**

El proceso de recepción de equipo consiste en recepcionar todos los equipos que ingresan a la empresa. La *Bodega No Productiva* es la encargada de recepcionar los equipo nuevos o que reingresan a la empresa desde los proveedores.

El proceso se inicia cuando el equipo llega a la *Bodega No Productiva*. El personal de la bodega realiza una revisión del equipo, validando que sea lo indicado en el documento (Guía de despacho o Factura). Luego se realiza la recepción del equipo. Si el equipo pertenece a una orden de compra, se realiza una nota de recepción por sistema. En caso de no tener orden de compra, se realiza una recepción manual, esto consiste en firmar el documento del equipo (Guía de Despacho o Factura).

Una vez que el equipo fue recepcionado, se envía la documentación al área de informática para que éste sea retirado y continúe su instalación en el cliente.

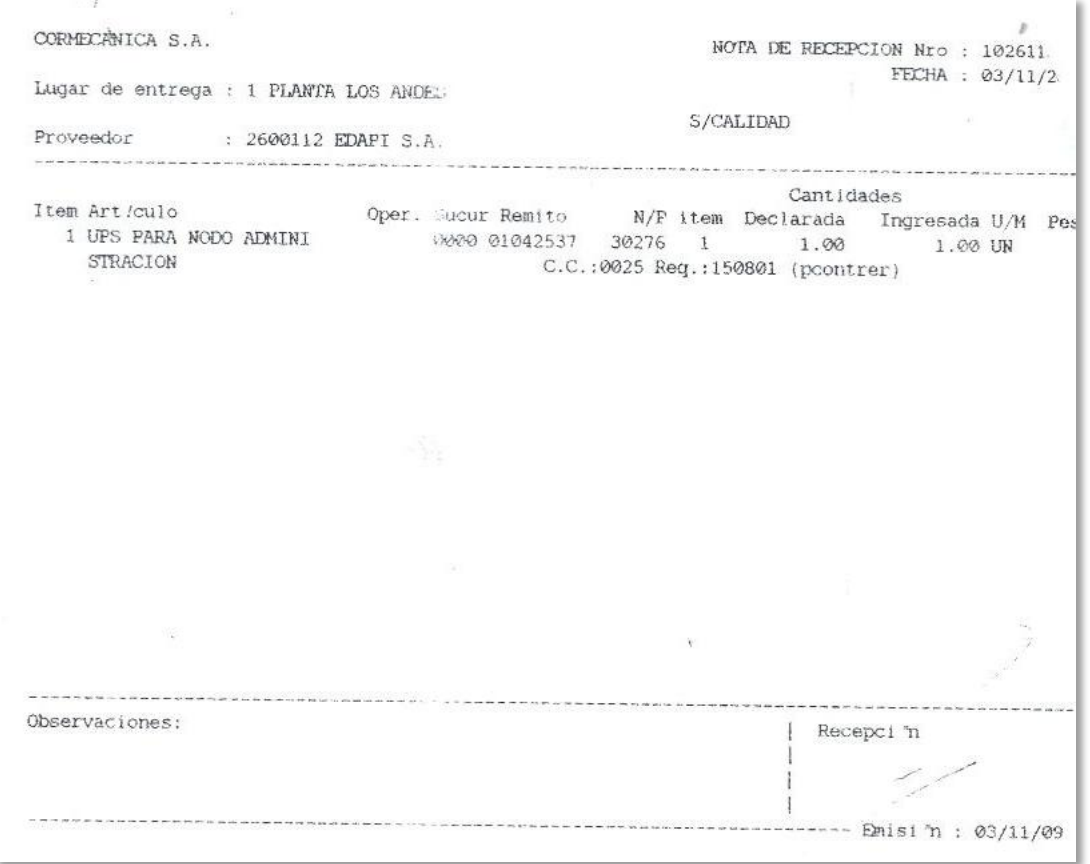

# **F.4 MAI DE BAJA**

Proceso contable utilizado para eliminar equipos que se encuentran con problemas, u obsoletos técnicamente, desde el sistema contable de la empresa. Este es un MAI de traspaso al centro de costo del *DMSO<sup>45</sup>* .

Se inicia cuando un equipo debe ser eliminado del sistema. Se llena el formulario, se sacan las firmas, luego se envía a la persona encargada de los MAI quien valida el formulario y envía una copia al usuario, a informática y al área de contabilidad para realizar la eliminación del equipo desde el sistema.

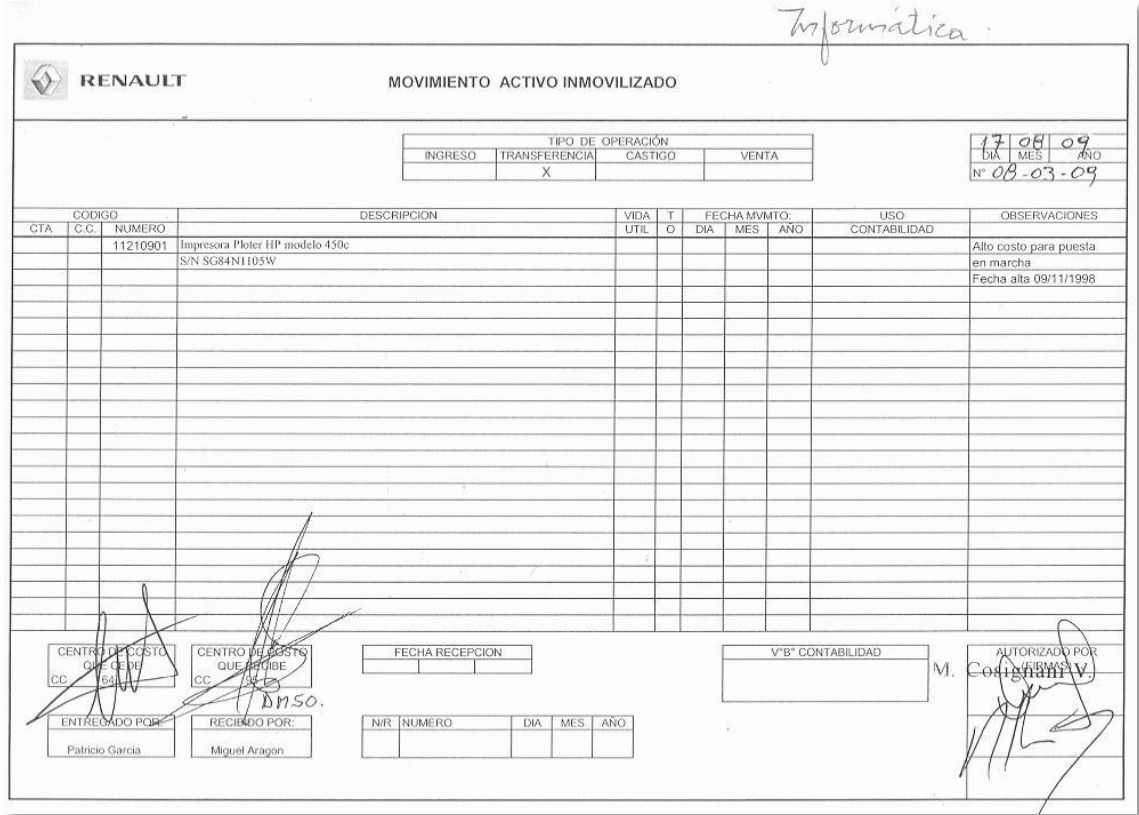

Al llenar el MAI de Baja, se deben completar los siguientes campos:

#### **Tabla 48 - Campos MAI de Baja**

Campo Descripción

l <sup>45</sup> DMSO: Depósito de Material Sobrante

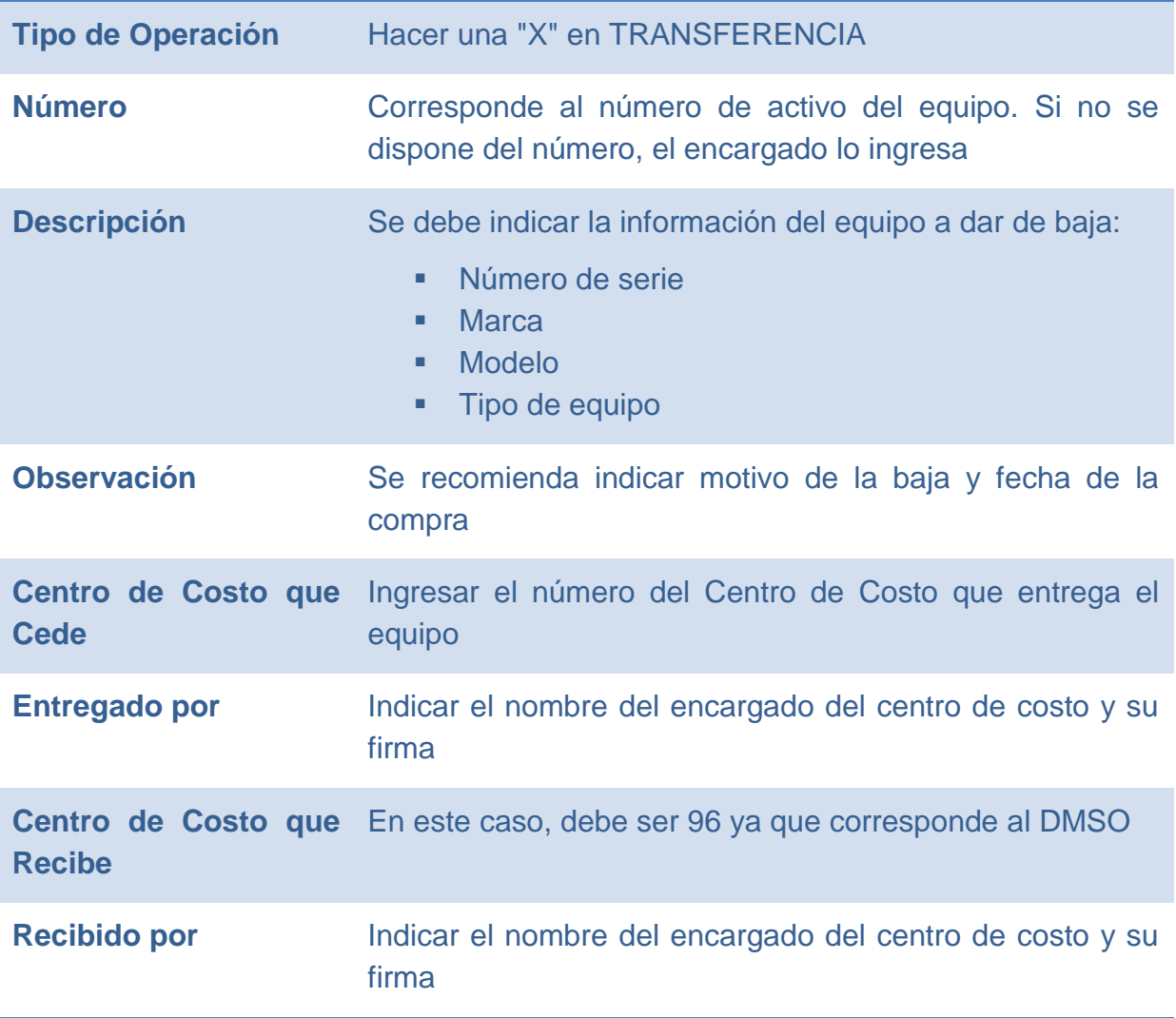

Se debe sacar la firma del Gerente del área que entrega el bien y el Gerente del área que recibe el bien.

Una vez que el MAI se presenta al encargado, éste debe obtener la firma del Gerente de Proyecto y se debe llenar los siguientes campos:

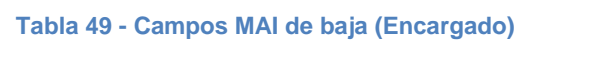

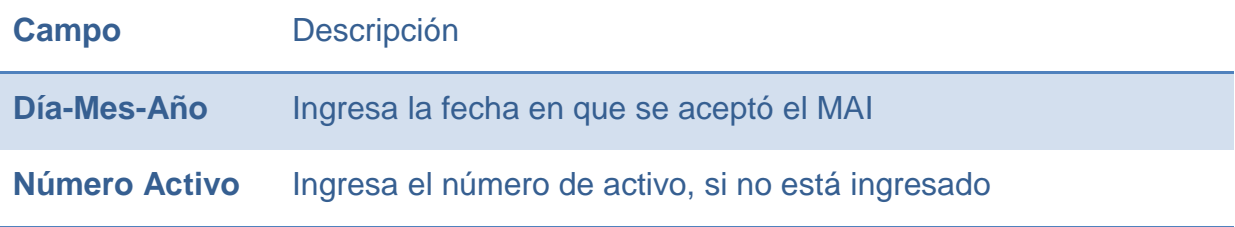

**Número MAI** Número interno del MAI

# **F.5 COMPROBANTE CAJA CHICA (A RENDIR CUENTA)**

Este comprobante se utiliza para solicitar efectivo para realizar la compra de elementos que no estén disponibles en la empresa.

Se debe presentar al tesorero de la empresa.

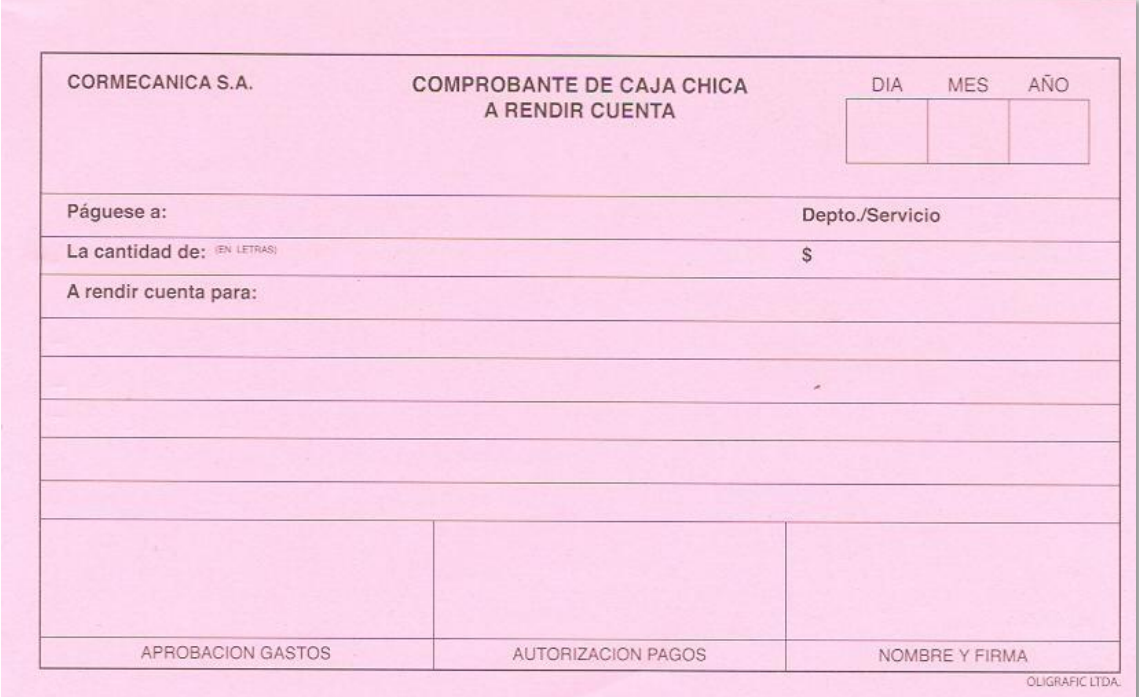

Se debe llenar los siguientes campos:

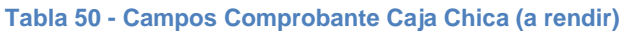

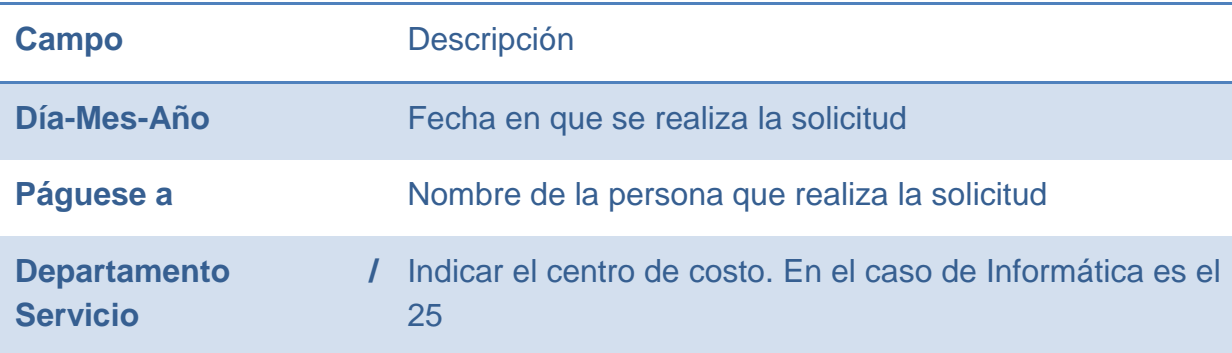

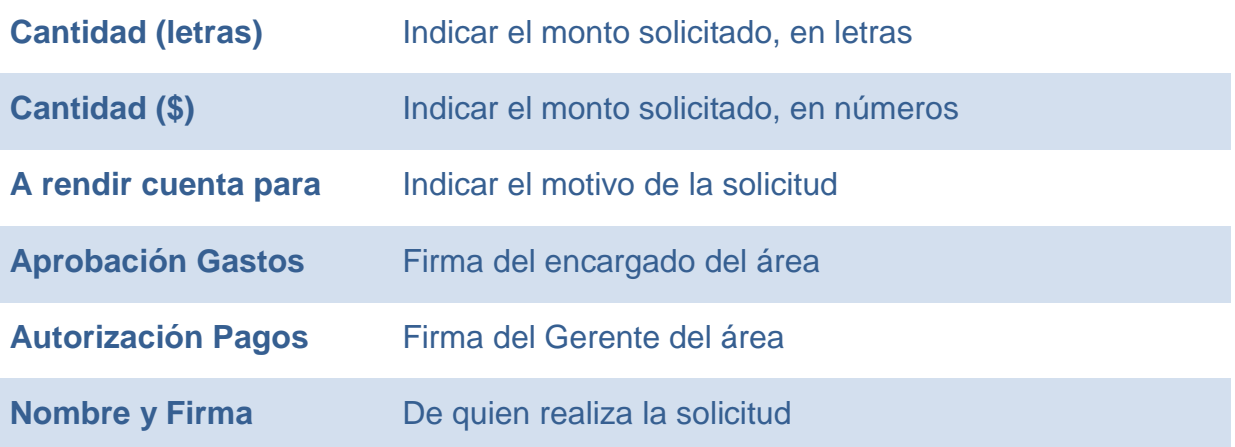

# **F.6 COMPROBANTE DE CAJA CHICA**

Este comprobante se utiliza para rendir compras realizadas con dinero propio o utilizando el Comprobante de caja chica a rendir cuenta. Se debe adjuntar la Factura o boleta de compra.

Se debe presentar al tesorero de la empresa.

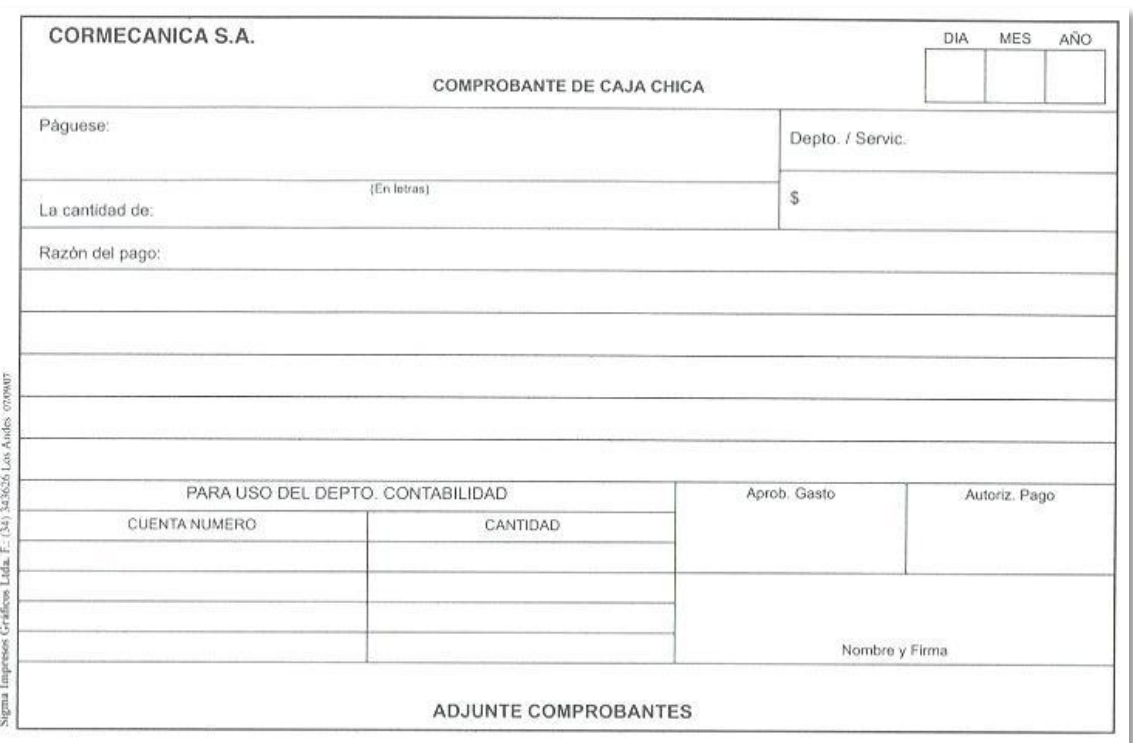

Se debe llenar los siguientes campos:

#### **Tabla 51 - Campos Comprobante Caja Chica**

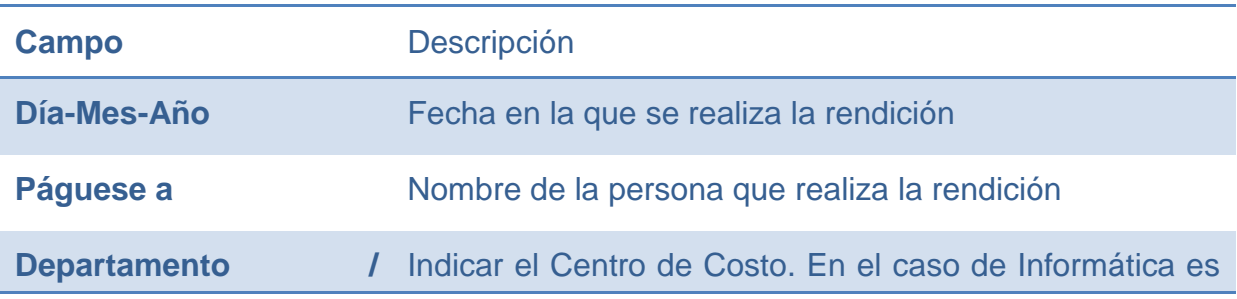

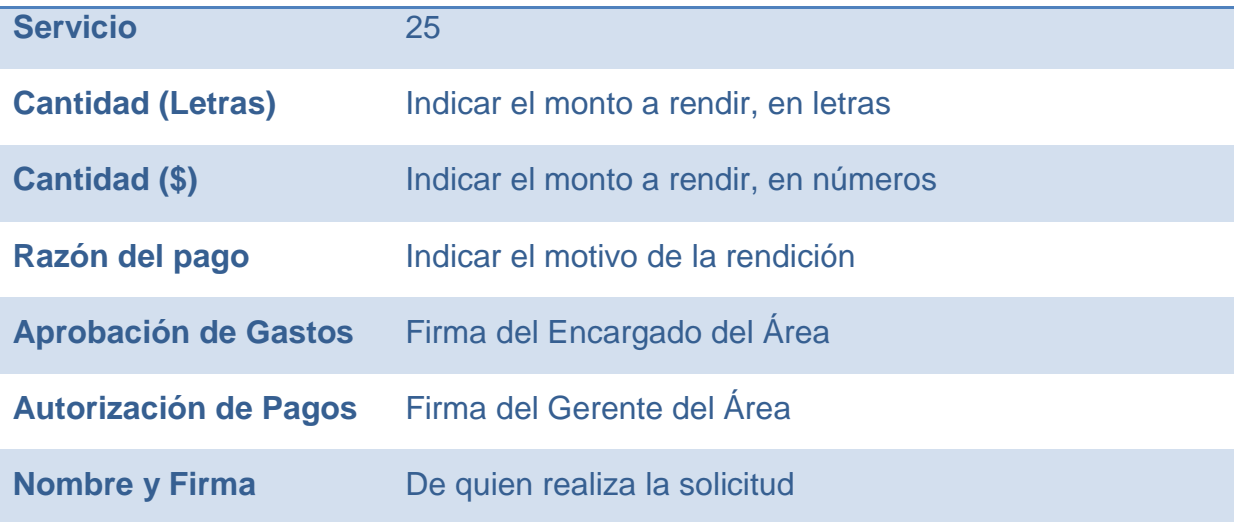

### **F.7 MAI DE TRASPASO**

Proceso contable utilizado para realizar el traspaso de los equipos entre los diferentes centros de costo.

Se inicia cuando un equipo se asigna a un nuevo usuario de un centro de costo diferente al donde se encuentra actualmente el equipo.

Se llena el formulario, se sacan las firmas, luego se envía a la persona encargada de los MAI, quien valida el formulario y envía una copia al usuario, a informática y al área de contabilidad para realizar la eliminación del equipo desde el sistema.

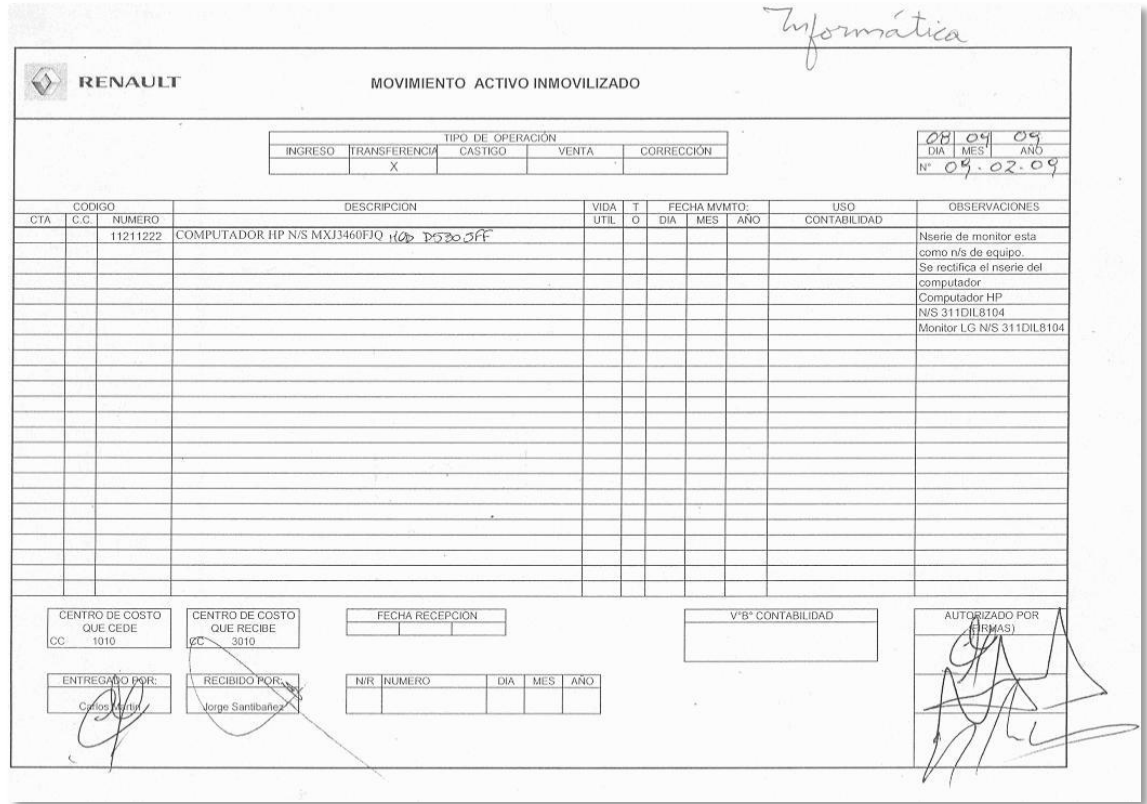

Para realizar el MAI se debe llenar los siguientes campos:

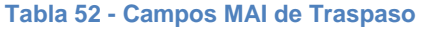

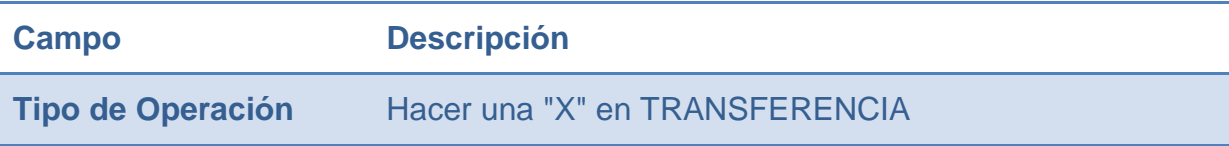

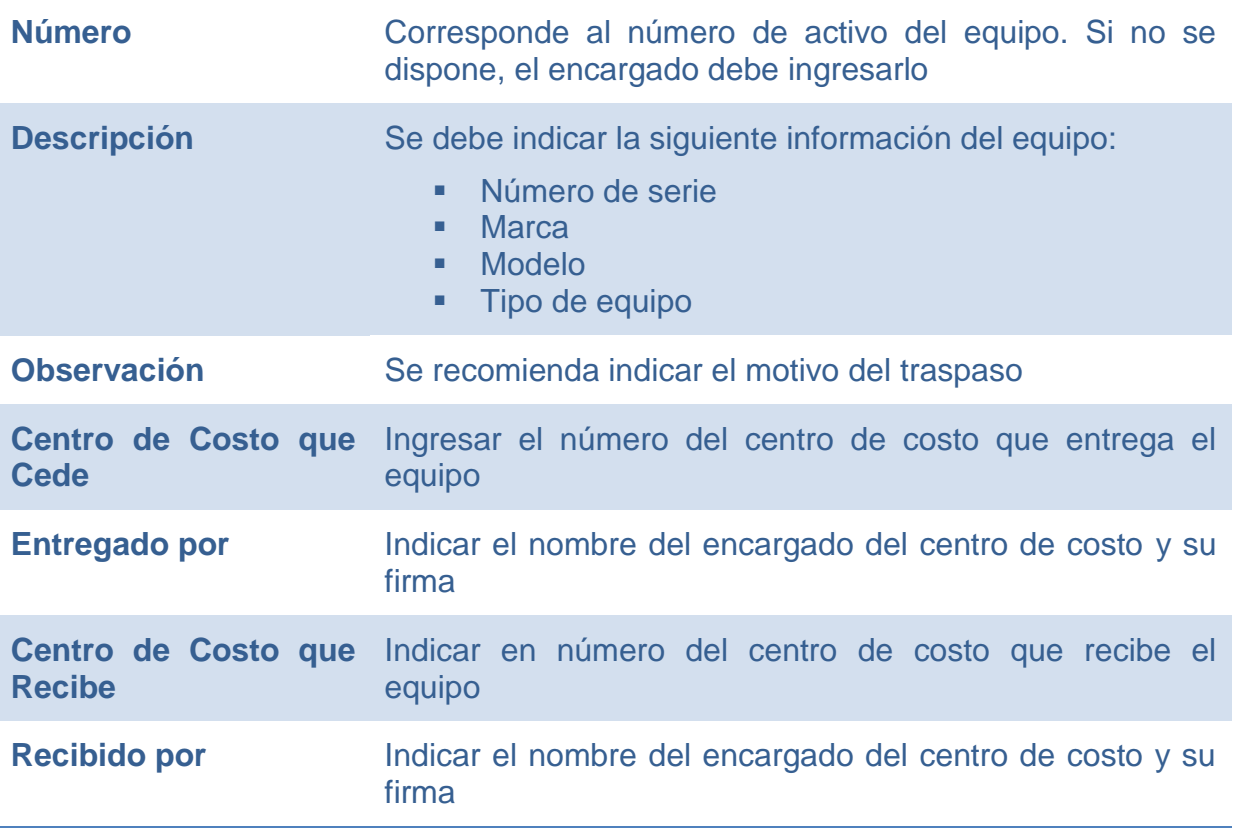

Se debe sacar la firma del Gerente de Área que entrega el bien y del Gerente de Área que recibe el bien.

Una vez que se llena el MAI, se debe entregar al encargado para que valide la información y saque la firma del Gerente de Proyecto.

Aquí se llenan los siguientes campos: **Tabla 53 - Campos MAI de Traspaso (Encargado)**

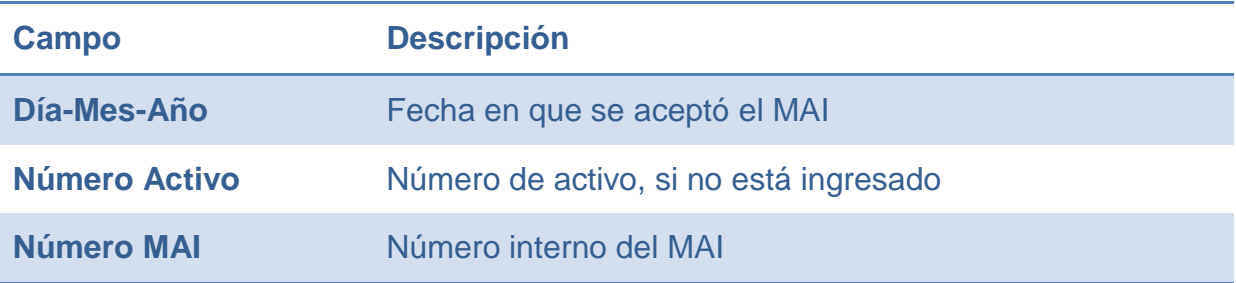

## **F.8 MAI DE ALTA**

Proceso contable utilizado para realizar el ingreso de los equipos al sistema de contabilidad y asignarlo a un centro de costo.

Se inicia cuando llega un equipo nuevo al área de informática.

Se llena el formulario, se sacan las firmas, luego se envía a la persona encargada de los MAI, quien valida el formulario y envía una copia al usuario, a informática y al área de contabilidad para realizar la eliminación del equipo desde el sistema.

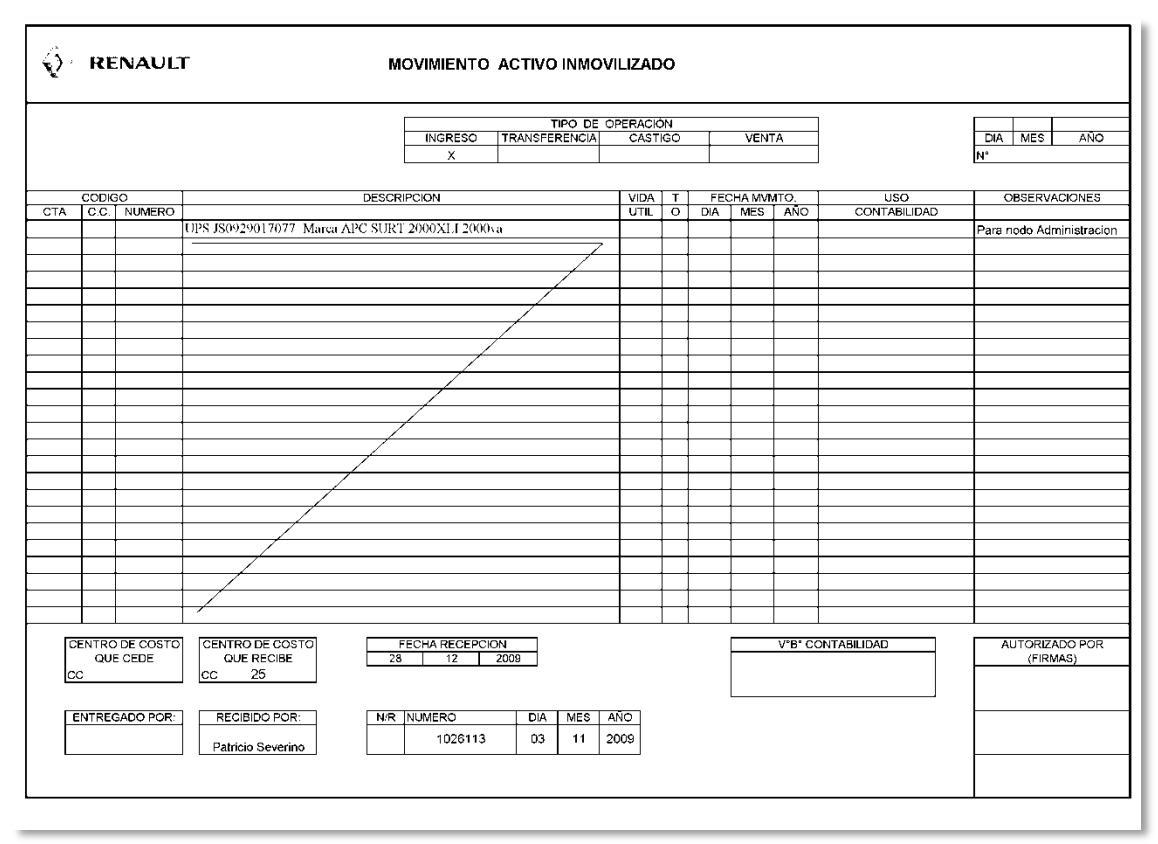

**Ilustración 62 - MAI de Alta**

Para realizar el MAI se debe llenar los siguientes campos:

#### **Tabla 54 - Campos MAI de Alta**

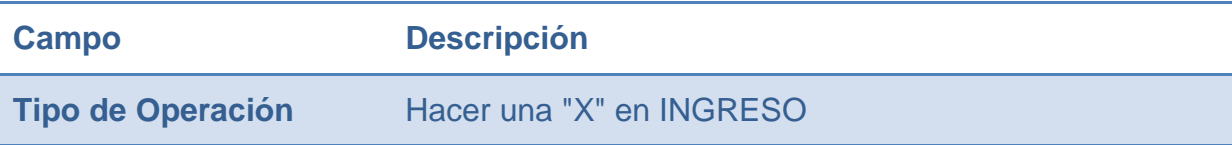

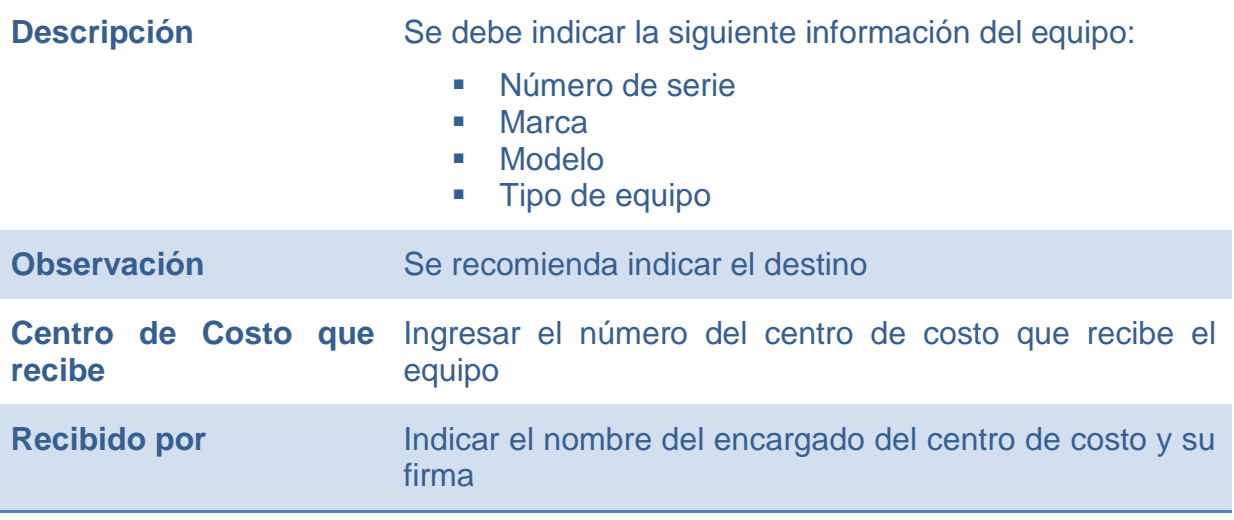

Se debe sacar la firma del Gerente de Área que recibe el bien.

Una vez que se llena el MAI, se le entrega al encargado para que valide la información y saque la firma del Gerente de Proyecto.

Aquí se llenan los siguientes campos:

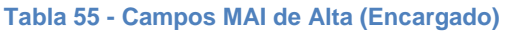

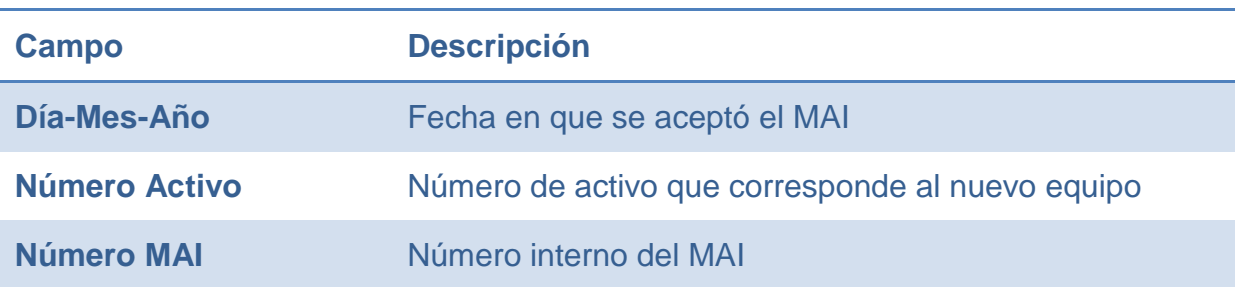

# **F.9 INFORME DE PRUEBAS**

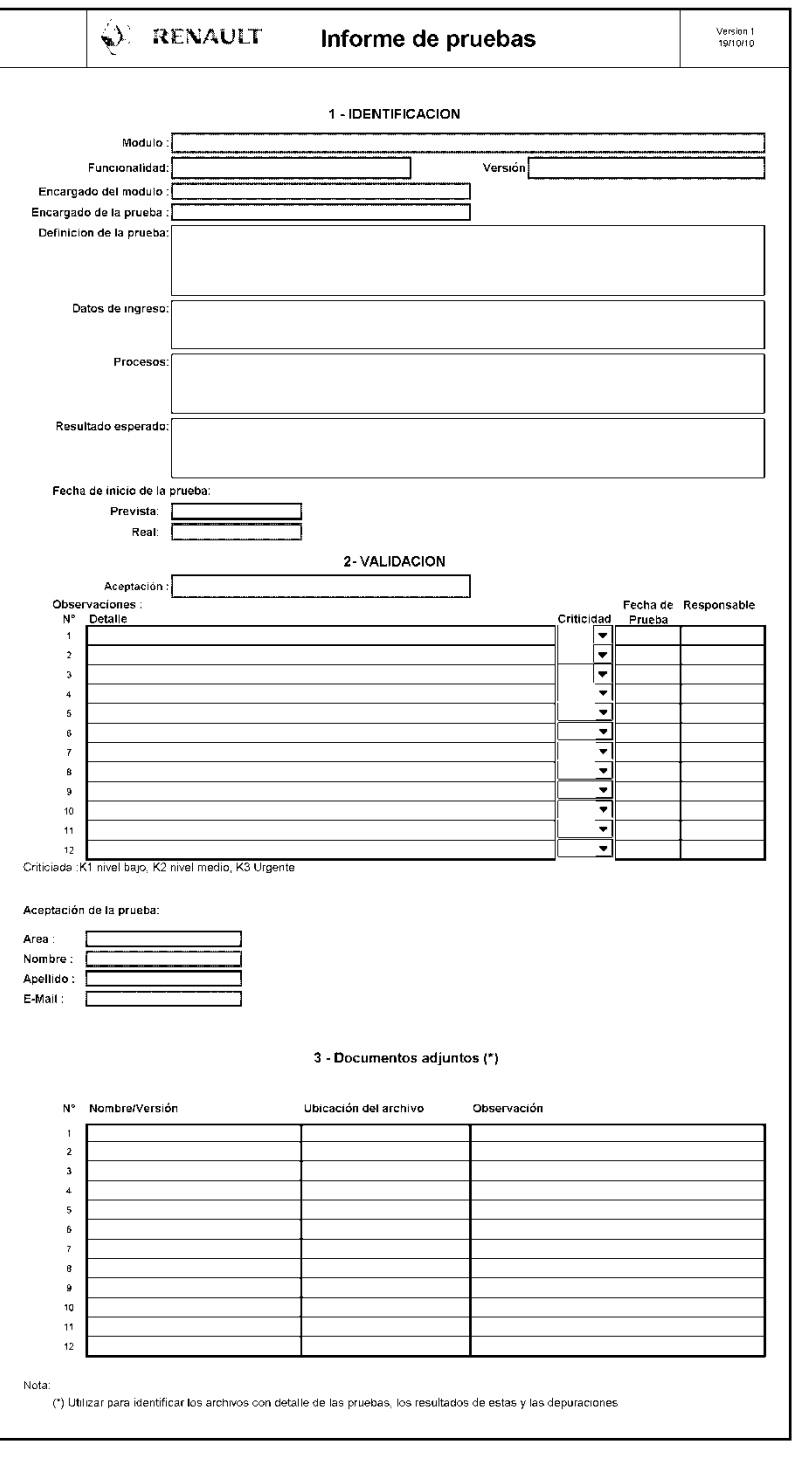

**Ilustración 63 - Informe de Pruebas (Fuente CMC)**

Este formulario se debe llenar en 2 ejemplares: 1 original y 1 copia. Los que son distribuidos de la siguiente manera:

- **El original se deja en informática.**
- La copia se entrega al usuario que realizo la prueba

**Identificación:** Se realiza la individualización de los módulos, los responsables y las pruebas a realizar

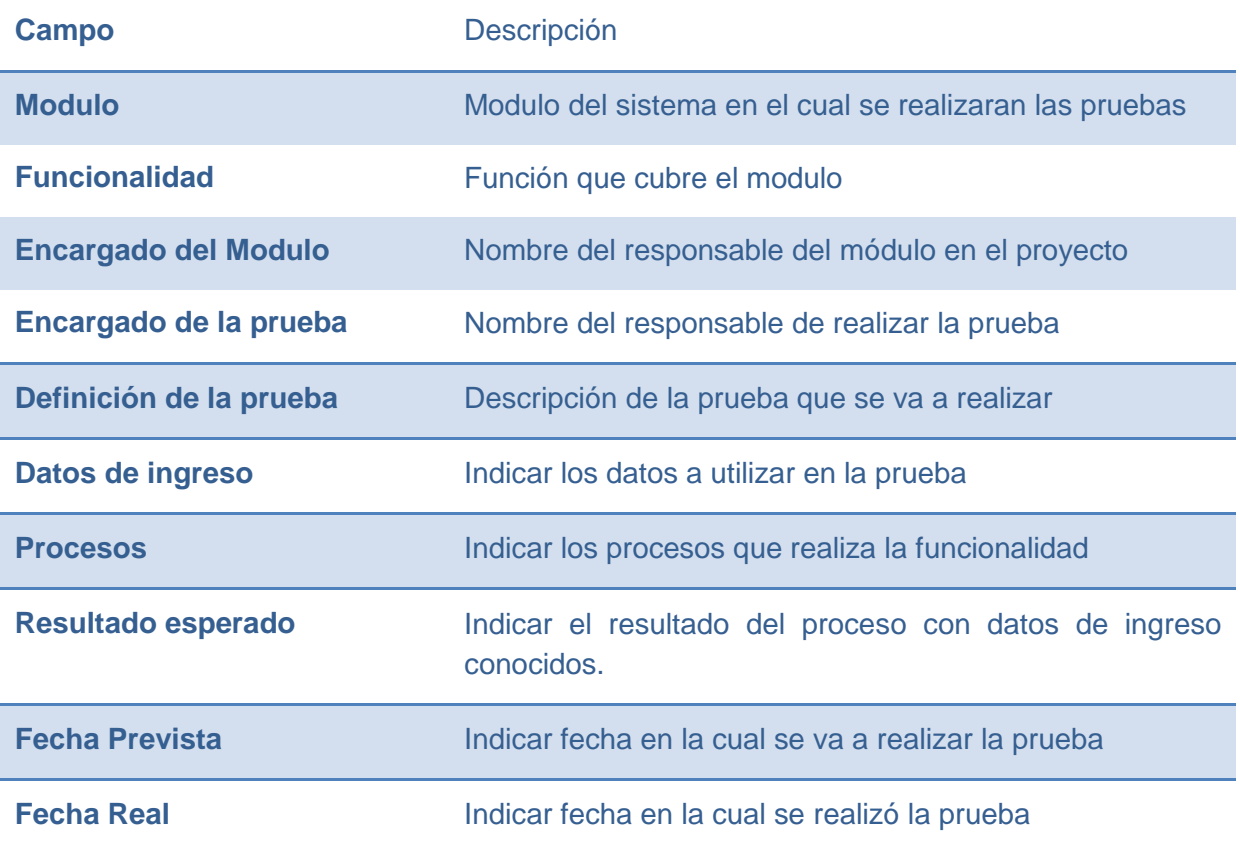

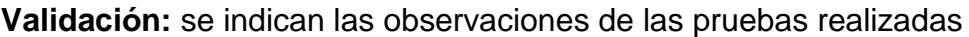

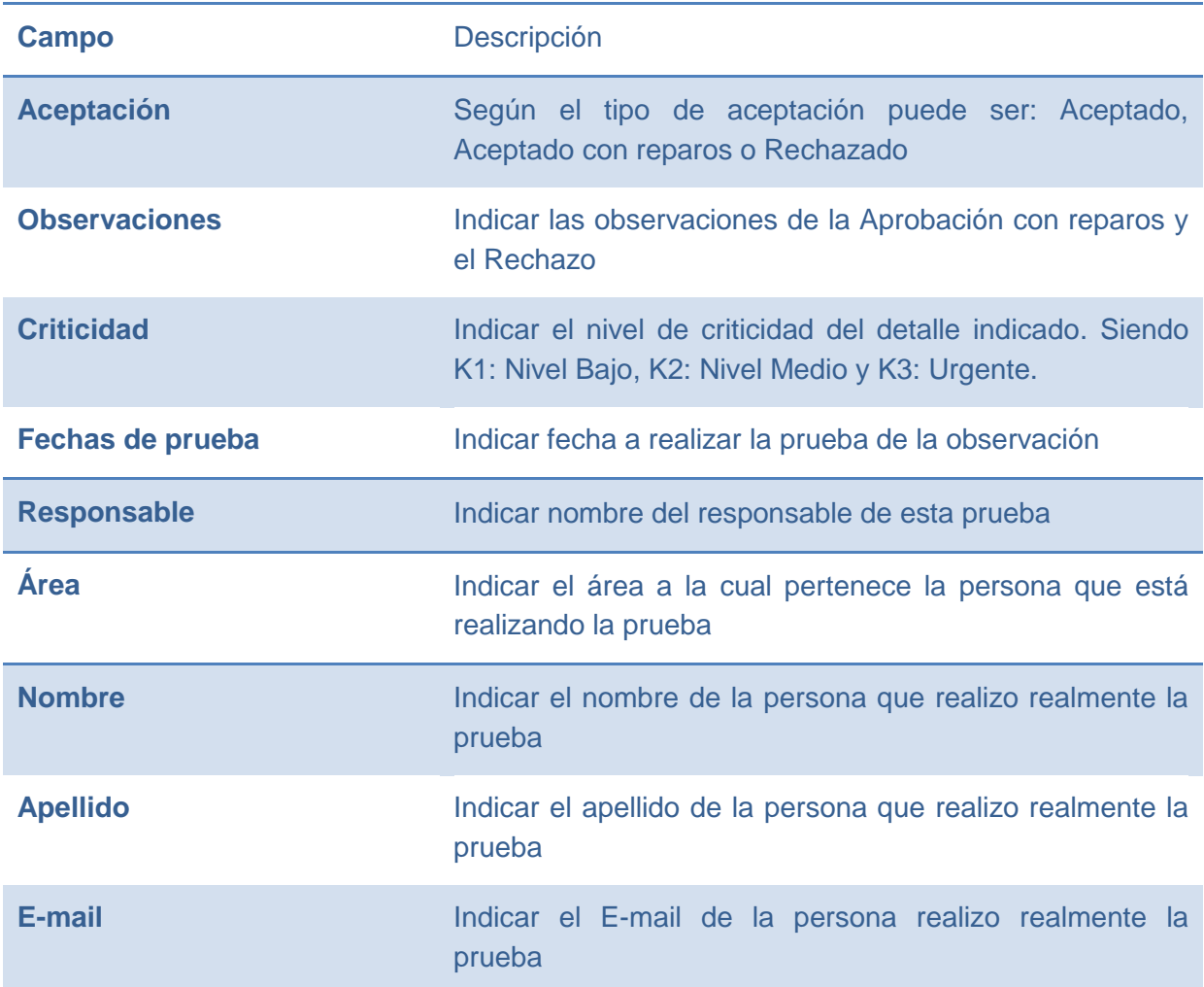

**Documentos adjuntos:** Se indica la utilización y ubicación de documentos que se han utilizado en las pruebas.

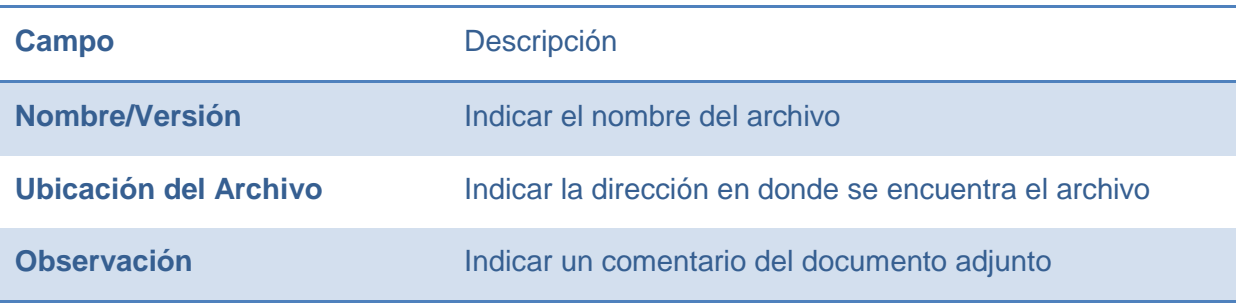

# **F.10 ETIQUETA DE INVENTARIO**

Esta etiqueta se utiliza para realizar la identificación de cada equipo de propidedad de CMC

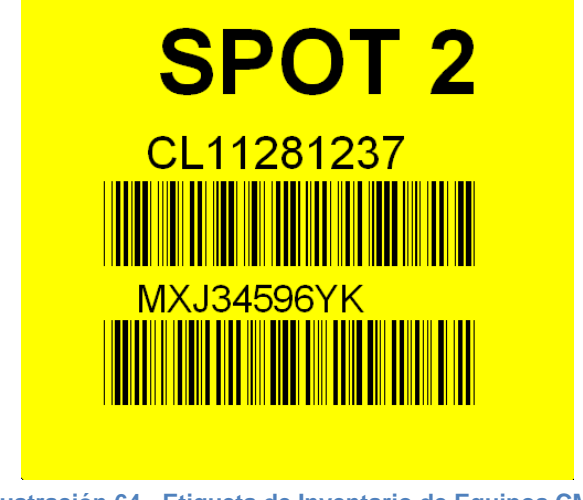

**Ilustración 64 - Etiqueta de Inventario de Equipos CMC**

Para su impresión se utiliza el programa Bartender y Excel.

Esta etiqueta está compuesta por cuatro campos:

- Identificador del activo en letras (CL ¬+ Numero de activo del equipo)
- **Identificador del activo en código de barras**
- Número de serie del equipo en letras
- Número de serie del equipo en código de barras

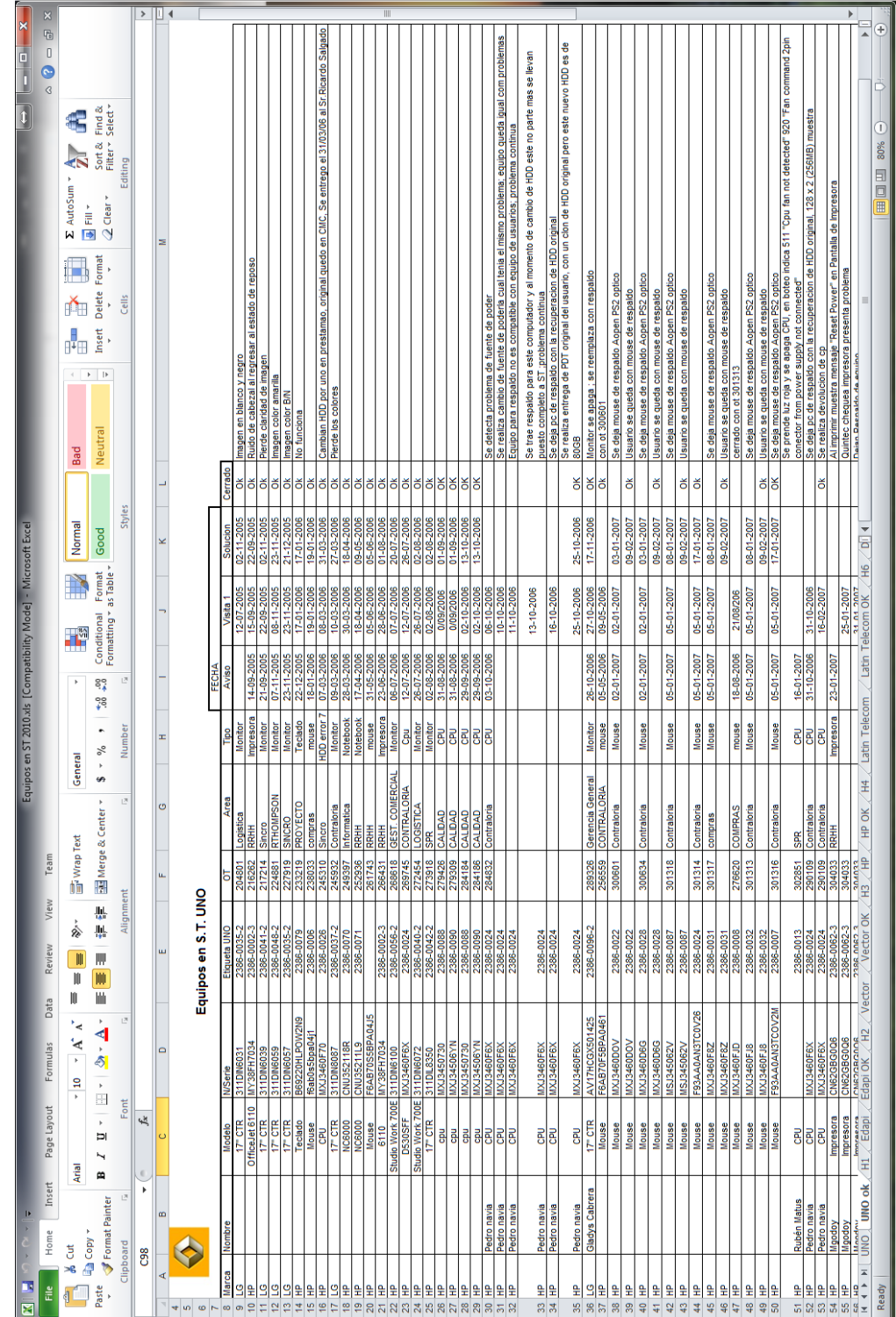

# **F.11 ARCHIVO EQUIPOS EN SERVICIO TÉCNICO**

**Ilustración 65 - Excel Equipos en Servicio Técnico (Fuente CMC)**

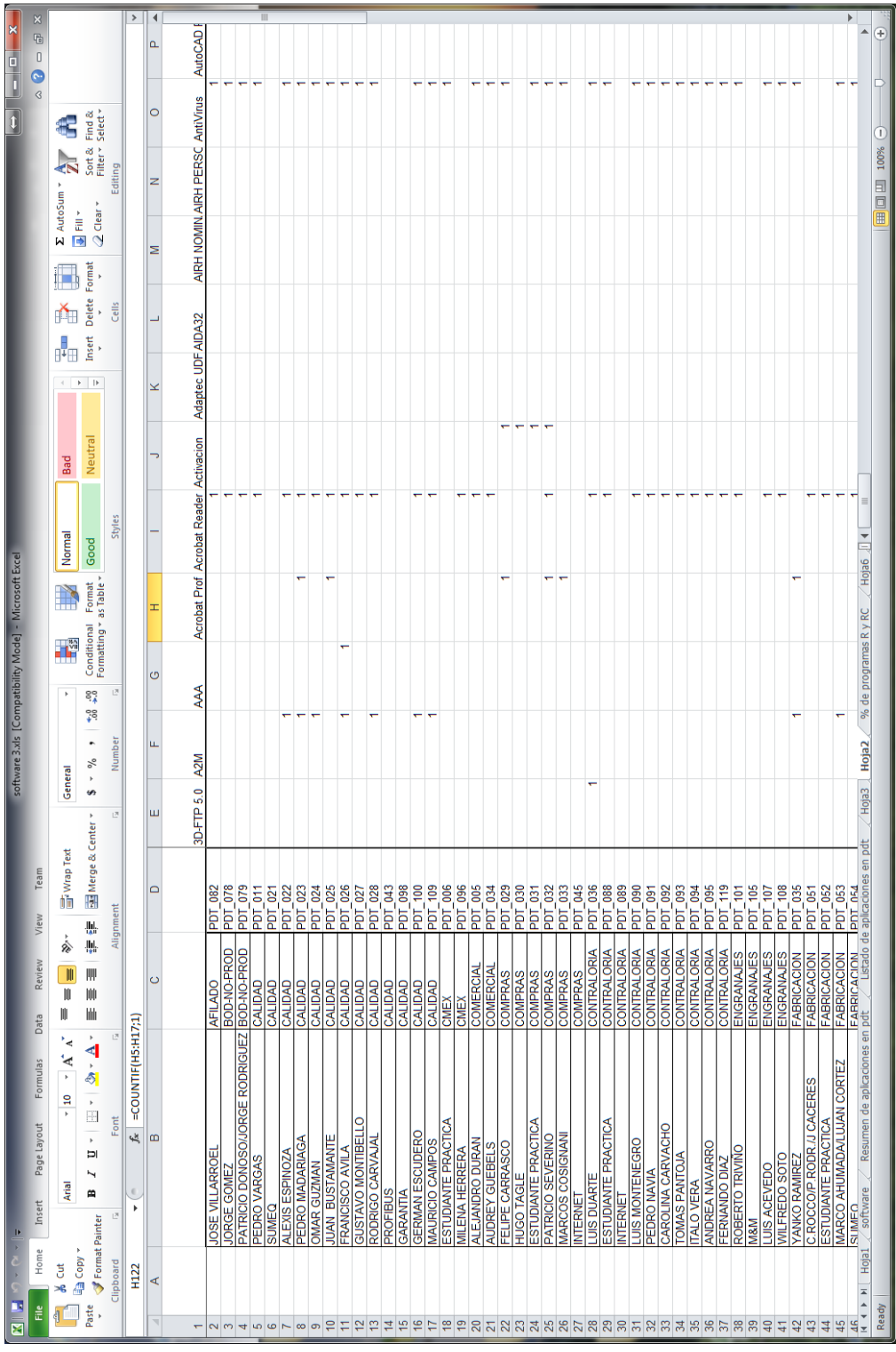

### **F.12 ARCHIVO LICENCIAS DE SOFTWARE**

**Ilustración 66 - Archivo Licencias de Software (Fuente CMC)**

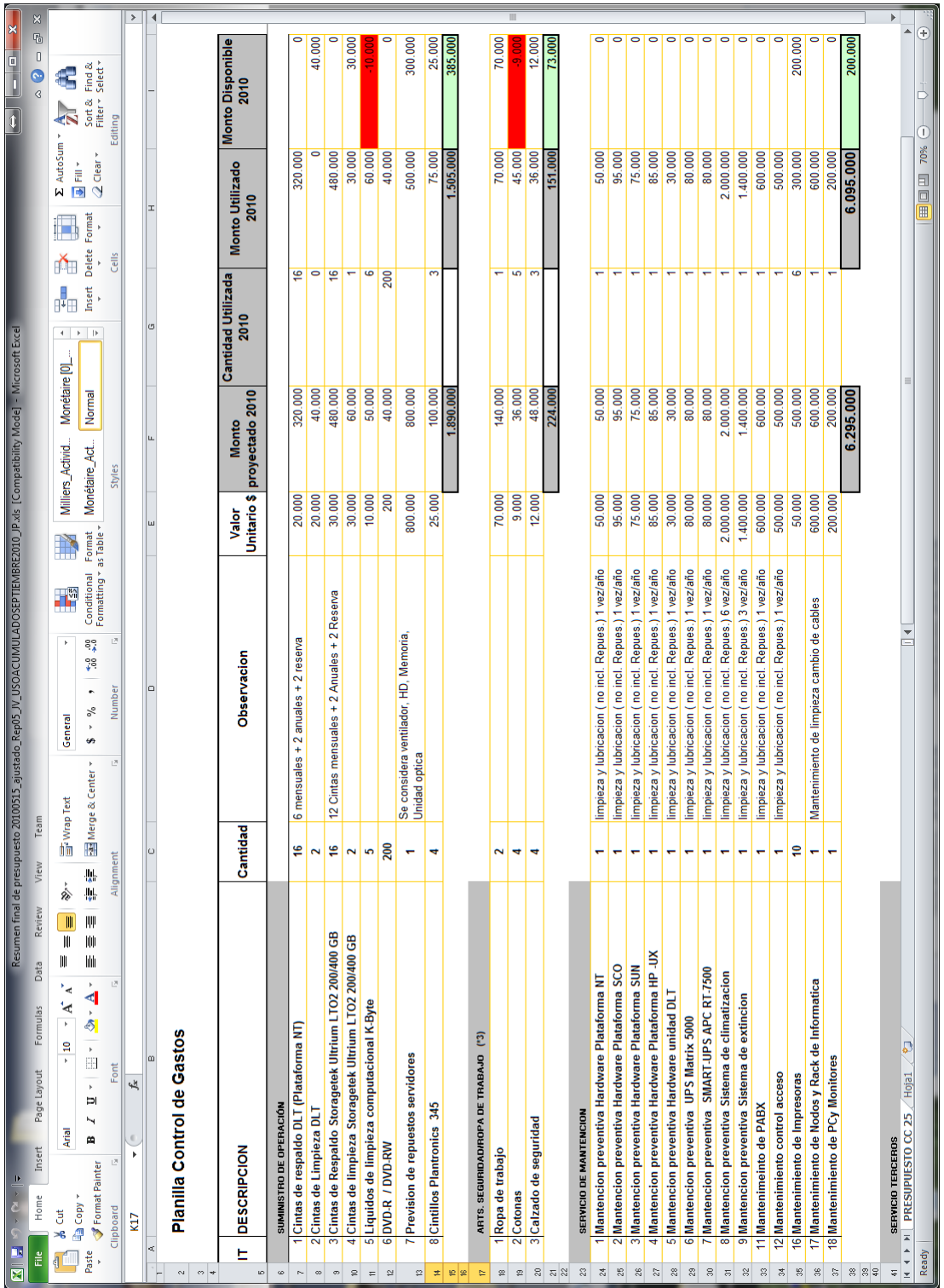

# **F.13 ARCHIVO EXCEL DE GASTOS**

**Ilustración 67 - Archivo Excel de Gastos**

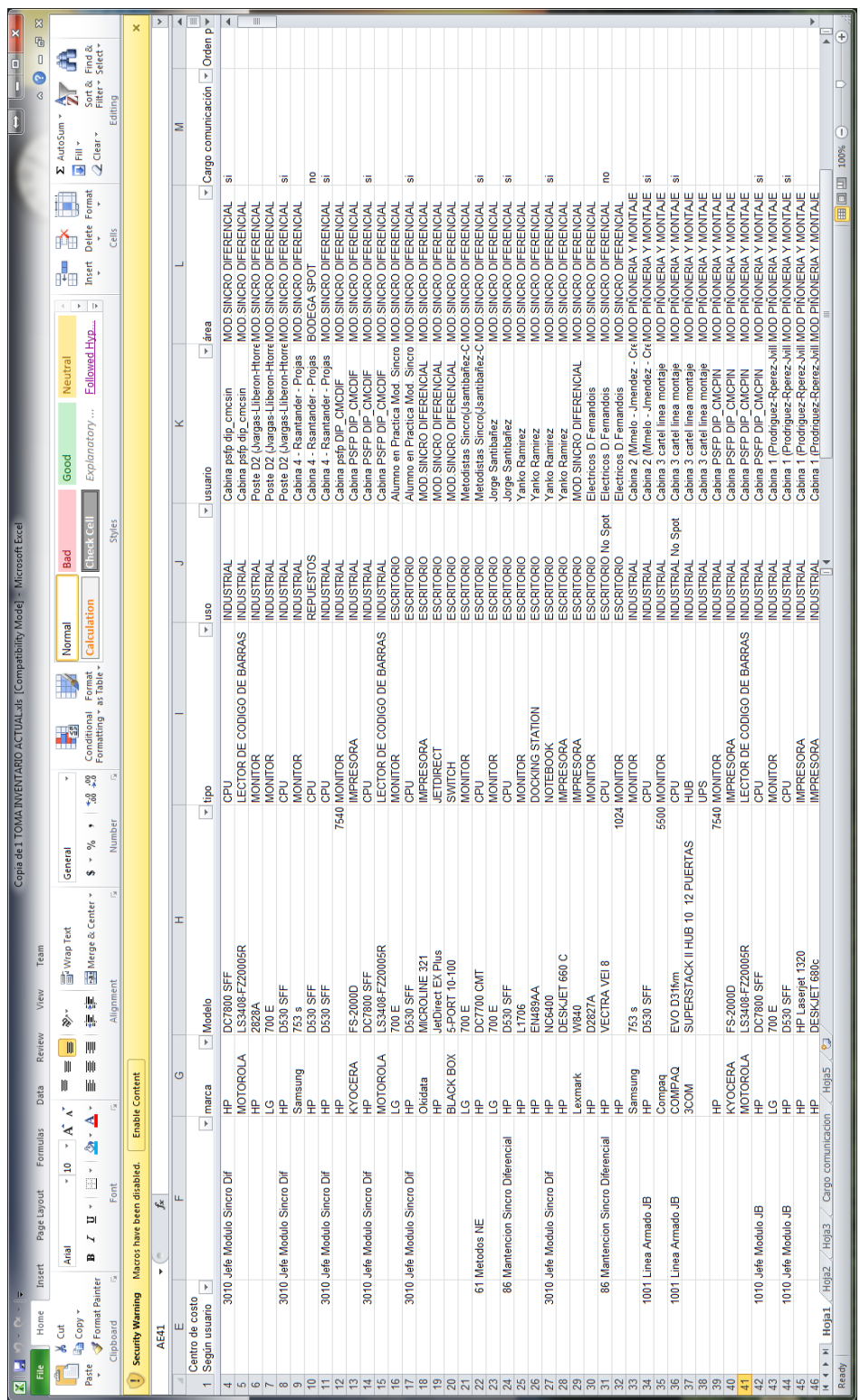

# **F.14 ARCHIVO EXCEL DE INVENTARIO**

**Ilustración 68 - Archivo Excel Inventario**

# **F.15 ARCHIVO EXCEL DE USUARIOS**

| $\mathbf x$<br>$\overline{2}$<br>1 | ⊪≂<br>3                                              | Inventario Usuarios_ARCA.xls [Compatibility Mode] - Microsoft Excel |                            |                           |                                                                                          |                                                      | ×<br>-6              |
|------------------------------------|------------------------------------------------------|---------------------------------------------------------------------|----------------------------|---------------------------|------------------------------------------------------------------------------------------|------------------------------------------------------|----------------------|
| <b>File</b>                        | Home<br>Insert<br>Page_Layout                        | Formulas                                                            | Data                       | Review                    | View<br>Team                                                                             | Ø<br>۵                                               | $\Box$ $\Box$ $\Box$ |
| F<br>Ж                             | н<br>N<br>P<br>≡<br>Arial<br>10                      | M<br>$\equiv$ $\equiv$                                              | Α<br>General               | ${\sf R}$                 | W<br>Y,<br>$\overline{\boxminus}$ $\overline{\boxminus}$ Insert $\overline{\mathscr{S}}$ | Σ-                                                   |                      |
| à                                  | $A^{\dagger} A^{\dagger}$<br>U +<br>в<br>Ι<br>I.     | $\frac{1}{2}$ +<br>套<br>国                                           | \$<br>$-$ %                | A<br>,                    | <sup>→</sup> Delete ▼                                                                    | @ -                                                  |                      |
| Paste                              | <u>ு √</u><br><u>A</u> -<br>e e                      | ∉⊺∗<br>s) -                                                         | $^{+00}_{-00}$<br>$^{+60}$ | <b>Styles</b>             | Format -                                                                                 | Sort & Find &<br>⊘-<br>Filter * Select *             |                      |
| Clipboard<br>$-\Box$               | Font<br>$\overline{\omega}$                          | Alignment<br>$\overline{\mathbb{R}}$                                | Number                     | $\overline{\mathbb{F}_M}$ | Cells                                                                                    | Editina                                              |                      |
|                                    | $\blacksquare$                                       |                                                                     |                            |                           |                                                                                          |                                                      | ٧                    |
| O176                               | fx<br>٠<br>B                                         | Ċ                                                                   |                            |                           |                                                                                          | F                                                    | <b>LA</b>            |
| A<br>$\boldsymbol{A}$<br>1         |                                                      |                                                                     | D                          |                           | E                                                                                        |                                                      |                      |
| ♦<br>$\overline{2}$                |                                                      |                                                                     |                            |                           |                                                                                          |                                                      |                      |
| 3                                  |                                                      |                                                                     |                            |                           |                                                                                          |                                                      |                      |
| <b>IPN</b><br>4<br>v               | <b>Usuario</b>                                       | ▼ F. Creacion ▼ Estado ▼ Fecha de expiracion ▼ Depende de           |                            |                           |                                                                                          |                                                      | v.                   |
| 134<br>LC03440                     | <b>ARCE OSVALDO</b><br>VALENZUELA LUCIANO            | 28.11.2008                                                          | Activo                     |                           |                                                                                          | Marco Cosignani<br><b>Roberto Thompson</b>           |                      |
| 135 LC03456<br>136 LC03464         | PEREZ HERNAN                                         | 01.09.2008<br>11.08.2008                                            | Activo<br>Activo           |                           |                                                                                          | German Escudero                                      |                      |
| 137 LC03474                        | ARAGON IBO                                           | 03.12.2008                                                          | Activo                     |                           |                                                                                          | Marco Cosignani                                      |                      |
| 138 LC03476                        | PERAN ROBERTO                                        | 17.10.2008                                                          | Activo                     |                           |                                                                                          | Marco Cosignani                                      |                      |
| 139<br>LC03478                     | PAVLOV TOMISLAV                                      | 03.12.2008                                                          | Activo                     |                           |                                                                                          | Marco Cosignani                                      |                      |
| 140<br>LC03482                     | <b>TORRES HECTOR</b>                                 | 19.05.2008                                                          | Activo                     |                           |                                                                                          |                                                      |                      |
| 141 LC03510                        | ROMERO FERNANDO                                      | 14.04.2009                                                          | Activo                     |                           |                                                                                          | <b>Ruben Matus</b>                                   |                      |
| 142 LC03583                        | <b>ZAPATA JAVIER</b>                                 | 19.05.2009                                                          | Activo                     |                           |                                                                                          | Ramon Guzman                                         |                      |
| 143 LC03591<br>144 LC03592         | <b>BASAES KARLA</b><br>SANDOVAL JEANNETTE            | 18.05.2009<br>19.05.2009                                            | Activo<br>Activo           |                           |                                                                                          | Marco Cosignani                                      |                      |
| 145 LC03593                        | <b>MOLINA DIEGO</b>                                  | 19.05.2009                                                          | Activo                     |                           |                                                                                          | Marco Cosignani                                      |                      |
| 146 LC03662                        | GUTIERREZ BAEZ NELSON ANTONIO                        |                                                                     | Activo                     |                           |                                                                                          | Ramon Guzman                                         |                      |
| 147 LC03677                        | <b>JIMENEZ MARCELO</b>                               |                                                                     | Activo                     |                           |                                                                                          | Marco Cosignani                                      |                      |
| 148 LC00404                        | <b>GROSSI CARLOS</b>                                 | 17.10.2003                                                          | Activo                     |                           |                                                                                          | Carlos Grossi                                        |                      |
| 149 PM20026                        | <b>SPOT CHILE</b>                                    | 25.05.2007                                                          | Activo                     |                           |                                                                                          | <b>Hernan Perez</b>                                  |                      |
|                                    | 150 PM20006 BARROS CRISTINA                          | 13.09.2004                                                          | Activo                     |                           |                                                                                          | 23-10-2009 Ramon Guzman                              |                      |
| 151 PM20011                        | SOTO WILFREDO                                        | 12.04.2005                                                          | Activo                     |                           |                                                                                          | 17-09-2009 Ramon Guzman                              |                      |
|                                    | 152 PM20030 PAVLOV TOMISLAV                          | 14.01.2008                                                          | Activo                     |                           |                                                                                          | 14-01-2010 Marco Cosignani                           |                      |
| 153 PM20032<br>154 PM20034         | ROMERO FERNANDO<br><b>RAMIREZ YANKO</b>              | 15.02.2008<br>06.06.2008                                            | Activo<br>Activo           |                           |                                                                                          | 15-02-2010 Ruben Matus<br>06-06-2010 German Escudero |                      |
| 155 PM20037                        | <b>VILLARROEL JOSE</b>                               | 28.04.2008                                                          | Activo                     |                           |                                                                                          | 28-02-2010 Yanko Ramirez                             |                      |
| 156 PM20038                        | <b>GUZMAN OMAR</b>                                   | 19.05.2008                                                          | Activo                     |                           |                                                                                          | Gustavo Montibello                                   |                      |
| 157 PM20039                        | <b>MATUS RUBEN</b>                                   | 29.05.2008                                                          | Activo                     |                           |                                                                                          | 29-05-2009 German Escudero                           |                      |
| 158 PM20043                        | <b>MAGNA VICTOR</b>                                  | 27.11.2008                                                          | Activo                     |                           |                                                                                          | 27-11-2009 Hernan Perez                              |                      |
| 159 PM20044                        | <b>FELIX GUTIERREZ</b>                               | 10.02.2009                                                          | Activo                     |                           |                                                                                          | Ramon Guzman                                         |                      |
| 160 PM20045                        | <b>LEON SANDRA</b>                                   | 06.04.2009                                                          | Activo                     |                           |                                                                                          | Hernan Perez                                         |                      |
| 162 PM20047                        | 161 PM20046 MUALIM CRISTOBAL<br>LECHEVALLIER CHRISTO | 09.06.2009                                                          | Activo<br>Activo           |                           |                                                                                          | Fernando Saavedra<br>Fernando Saavedra               |                      |
| 163 PM20048                        | <b>DAVID ARANCIBIA</b>                               | 09.06.2009<br>30.12.2010                                            | Activo                     |                           |                                                                                          | Patricio Guerra                                      |                      |
| 164 PM20049                        | <b>OLGA BLAJTRACH</b>                                | 30.12.2010                                                          | Activo                     |                           |                                                                                          | <b>Fredy Ortiz</b>                                   |                      |
| 165<br>VM20001                     | CORMECANICA ACHATS                                   | 21.09.2005                                                          | Activo                     |                           |                                                                                          | Marco Cosignani                                      |                      |
| 166<br>VM20002                     | <b>ALMACEN NP</b>                                    | 09.01.2006                                                          | Activo                     |                           |                                                                                          | Marco Cosignani                                      |                      |
| 167<br>VM20003                     | <b>CARLOS MARTIN</b>                                 | 05.09.2007                                                          | Activo                     |                           |                                                                                          | German Escudero                                      |                      |
| 168<br>VM20005                     | <b>ESPINOZA ALEXIS</b>                               | 28.04.2008                                                          | Activo                     |                           |                                                                                          | Gustavo Montibello                                   |                      |
| 169<br>VM20007                     | RAMIREZ YANKO                                        | 12.08.2008                                                          | Activo                     |                           |                                                                                          | German Escudero                                      |                      |
| 171 VM20009                        | 170 VM20008 RAMIREZ YANKO<br>ARAGON MIGUEL           | 12.08.2008<br>12.08.2008                                            | Activo<br>Activo           |                           |                                                                                          | German Escudero<br>Marco Cosignani                   | 틔                    |
| 172 VM20010                        | <b>MARTIN CARLOS</b>                                 | 13.08.2008                                                          | Activo                     |                           |                                                                                          | German Escudero                                      |                      |
|                                    | 173 VM20011 MARTIN CARLOS                            | 13.08.2008                                                          | Activo                     |                           |                                                                                          | German Escudero                                      |                      |
| 174 VM20012                        | <b>GUZMAN OMAR</b>                                   | 19.08.2008                                                          | Activo                     |                           |                                                                                          | Gustavo Montibello                                   |                      |
| 175 VM20013                        | ARAGON MIGUEL                                        | 02.10.2008                                                          | Activo                     |                           |                                                                                          | Marco Cosignani                                      |                      |
| 176 VM20014                        | SAAVEDRA FERNANDO                                    | 10.11.2008                                                          | Activo                     |                           |                                                                                          | Fernando Saavedra                                    |                      |
| 177 VM20015                        | RODRIGUEZ FRANCISCO                                  | 21.04.2009                                                          | Activo                     |                           |                                                                                          | <b>Carlos Martin</b>                                 |                      |
| 178 VM20004<br>179 VM20006         | SINCRO DTPO<br>MUZIO JUAN                            | 12.02.2009                                                          | Activo<br>Activo           |                           |                                                                                          | 12-02-2010 Yanko Ramirez<br>26-06-2010 Hernan Perez  | $\blacktriangledown$ |
| $M \rightarrow N$                  | Diálogo1 / Hoja1                                     | 26.06.2008<br><b>USUARIOS ACTIVOS</b>                               | USURIOS SUSPEIT 4          |                           | $\parallel \parallel \parallel$                                                          |                                                      | Þ                    |
| Ready                              |                                                      |                                                                     |                            |                           | 田 回 凹 100% (一)                                                                           | U                                                    | $_{\oplus}$          |
|                                    |                                                      |                                                                     |                            |                           |                                                                                          |                                                      |                      |

**Ilustración 69- Archivo Excel Usuarios**